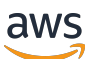

Chat-Benutzerhandbuch

# Amazon IVS

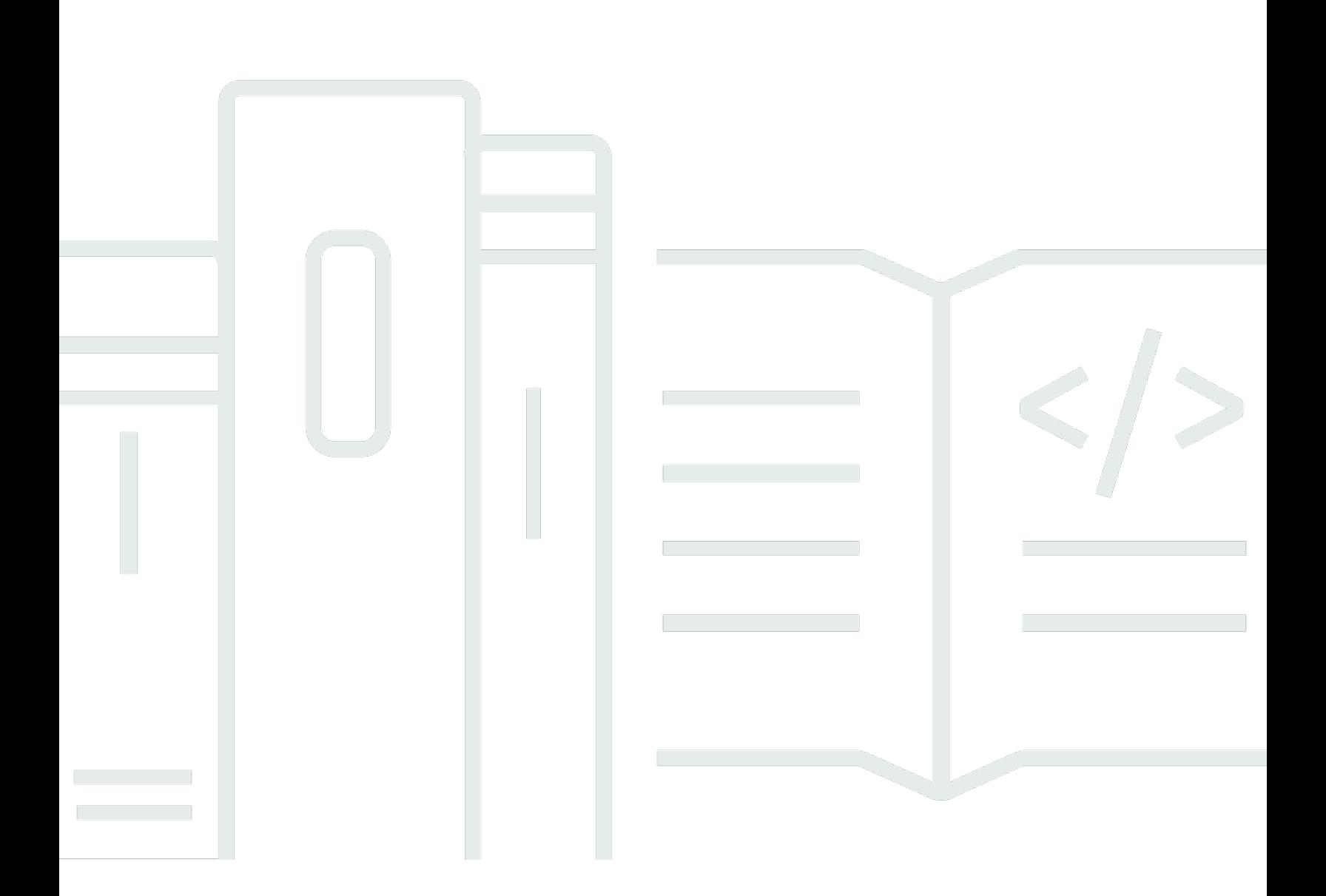

Copyright © 2024 Amazon Web Services, Inc. and/or its affiliates. All rights reserved.

### Amazon IVS: Chat-Benutzerhandbuch

Copyright © 2024 Amazon Web Services, Inc. and/or its affiliates. All rights reserved.

Die Handelsmarken und Handelsaufmachung von Amazon dürfen nicht in einer Weise in Verbindung mit nicht von Amazon stammenden Produkten oder Services verwendet werden, durch die Kunden irregeführt werden könnten oder Amazon in schlechtem Licht dargestellt oder diskreditiert werden könnte. Alle anderen Marken, die nicht im Besitz von Amazon sind, gehören den jeweiligen Besitzern, die möglicherweise mit Amazon verbunden sind oder von Amazon gesponsert werden.

# **Table of Contents**

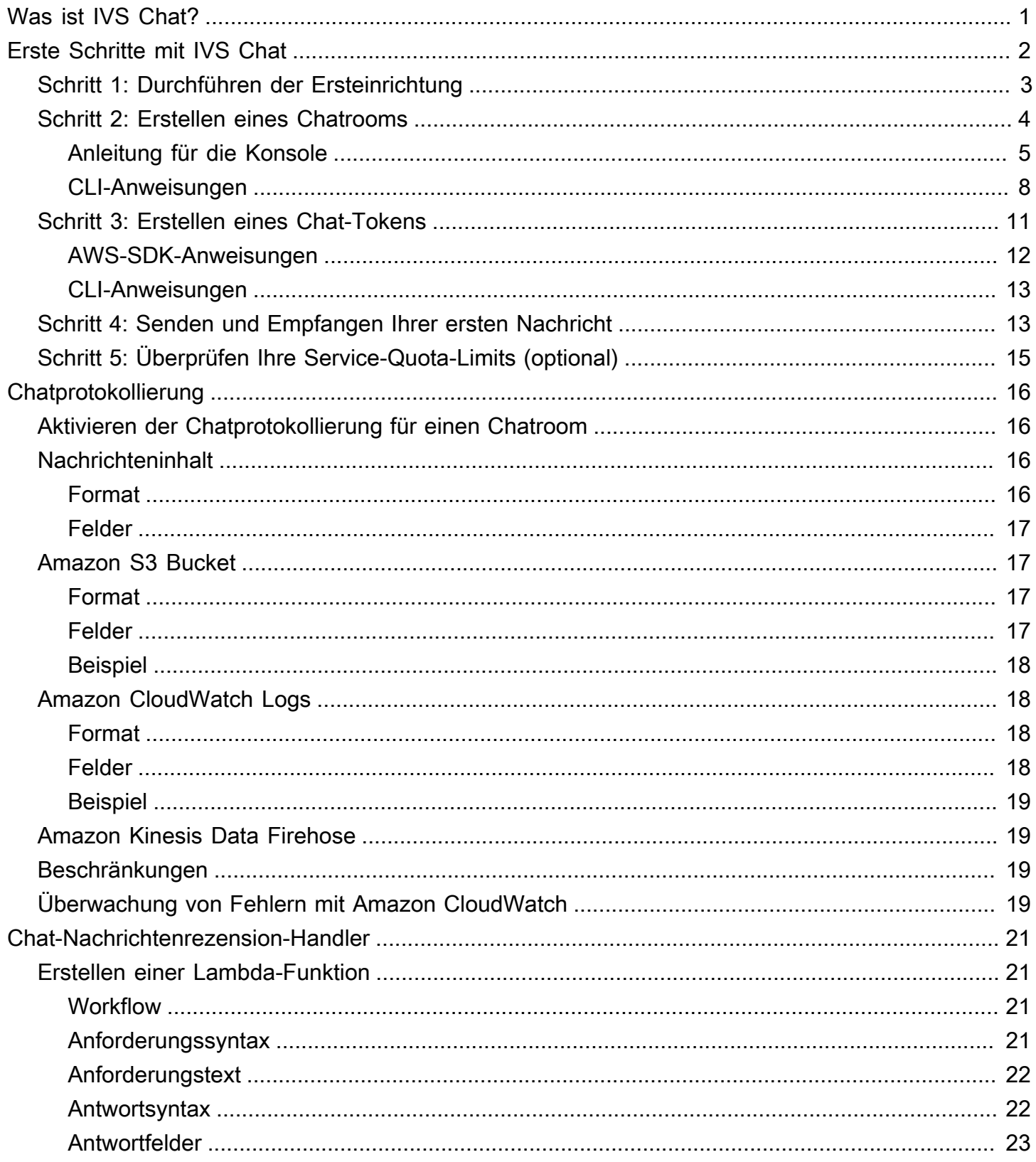

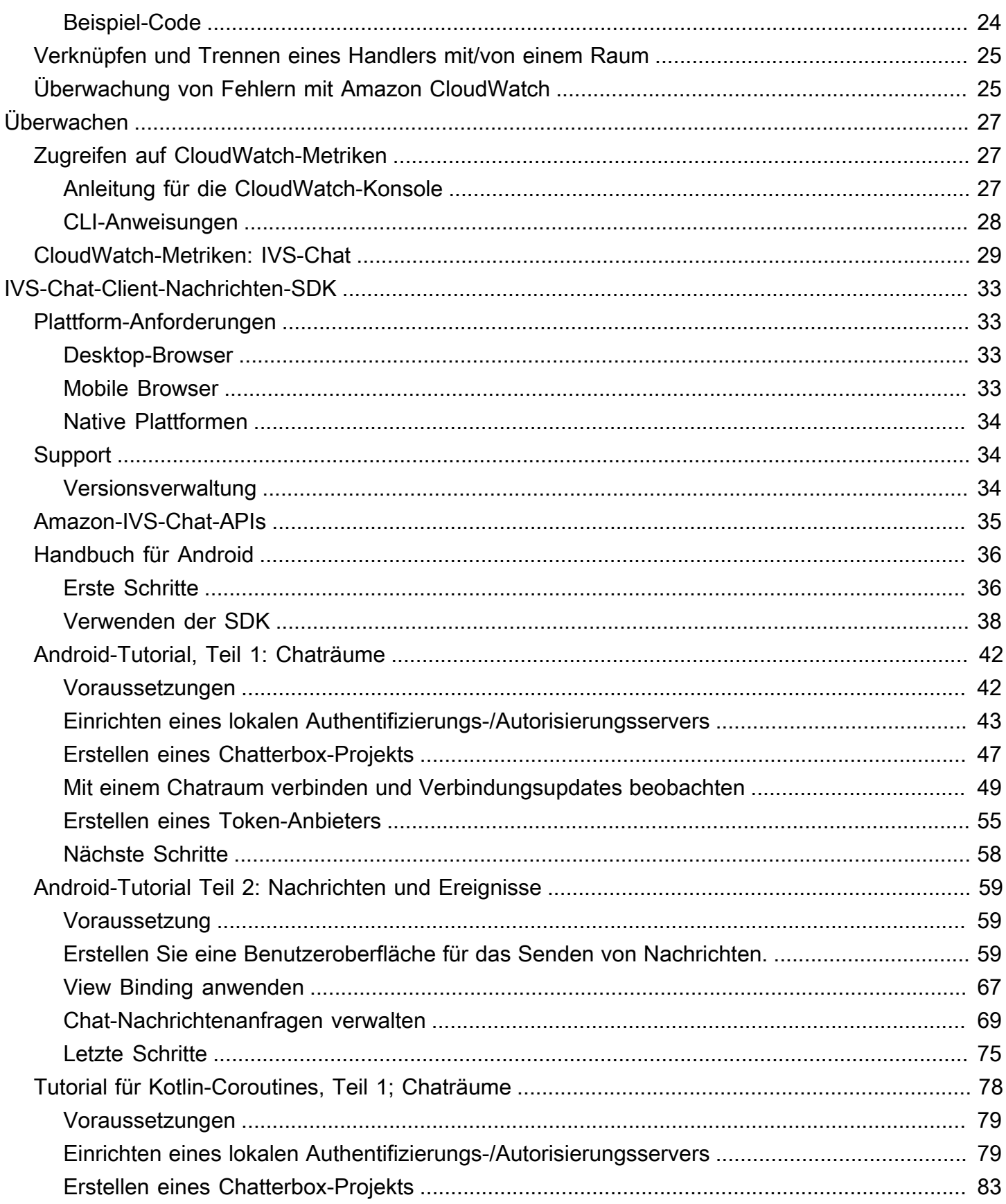

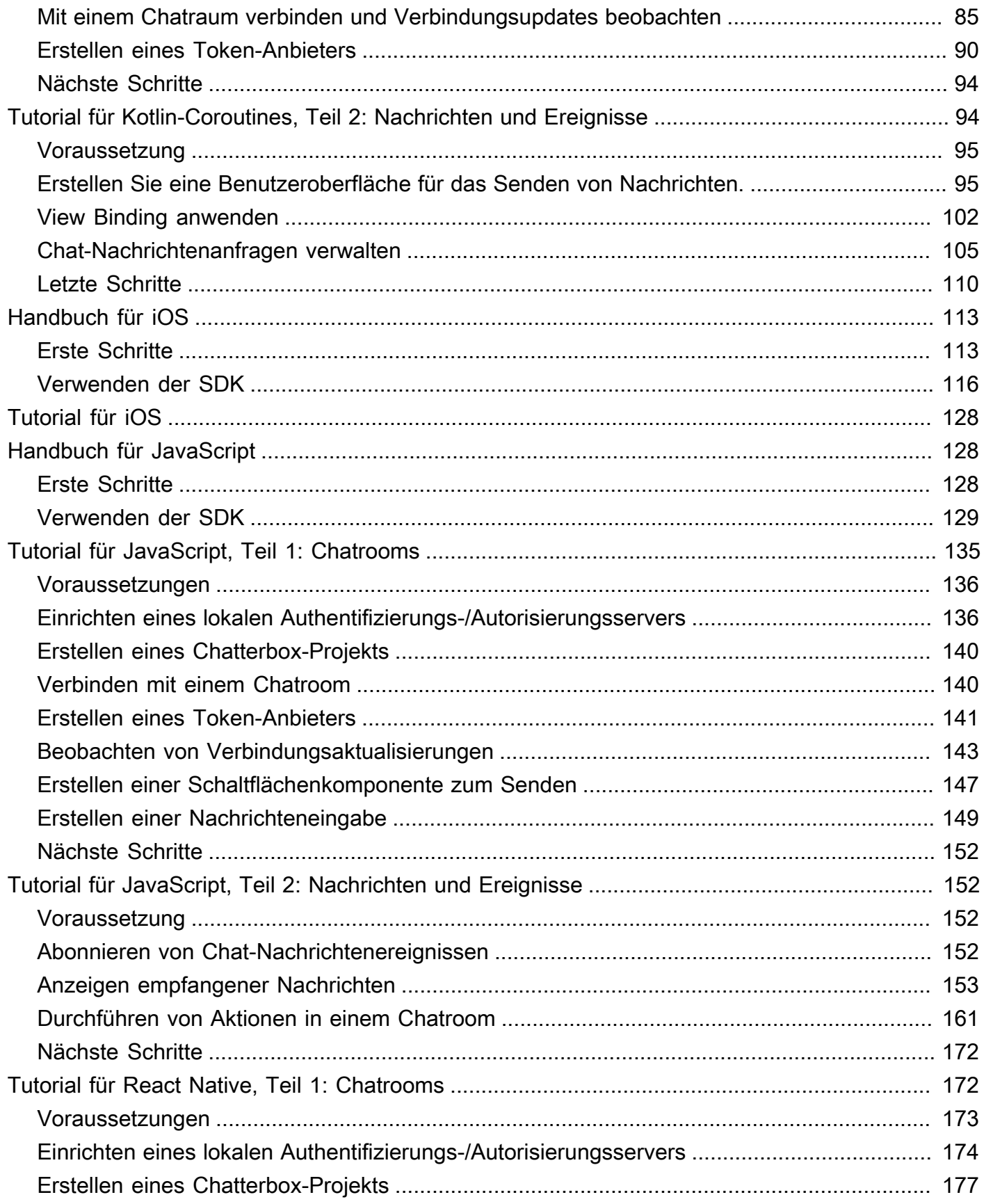

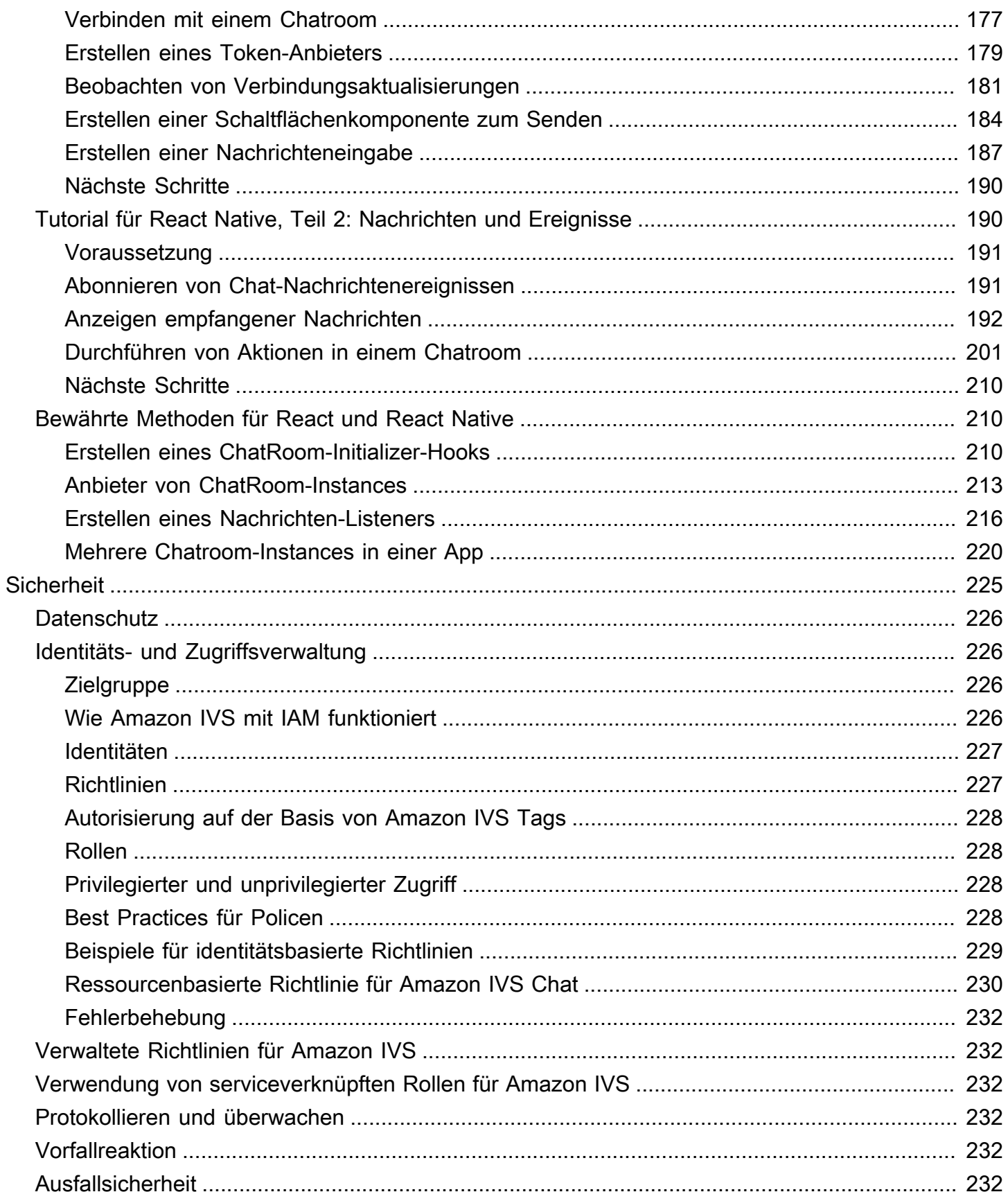

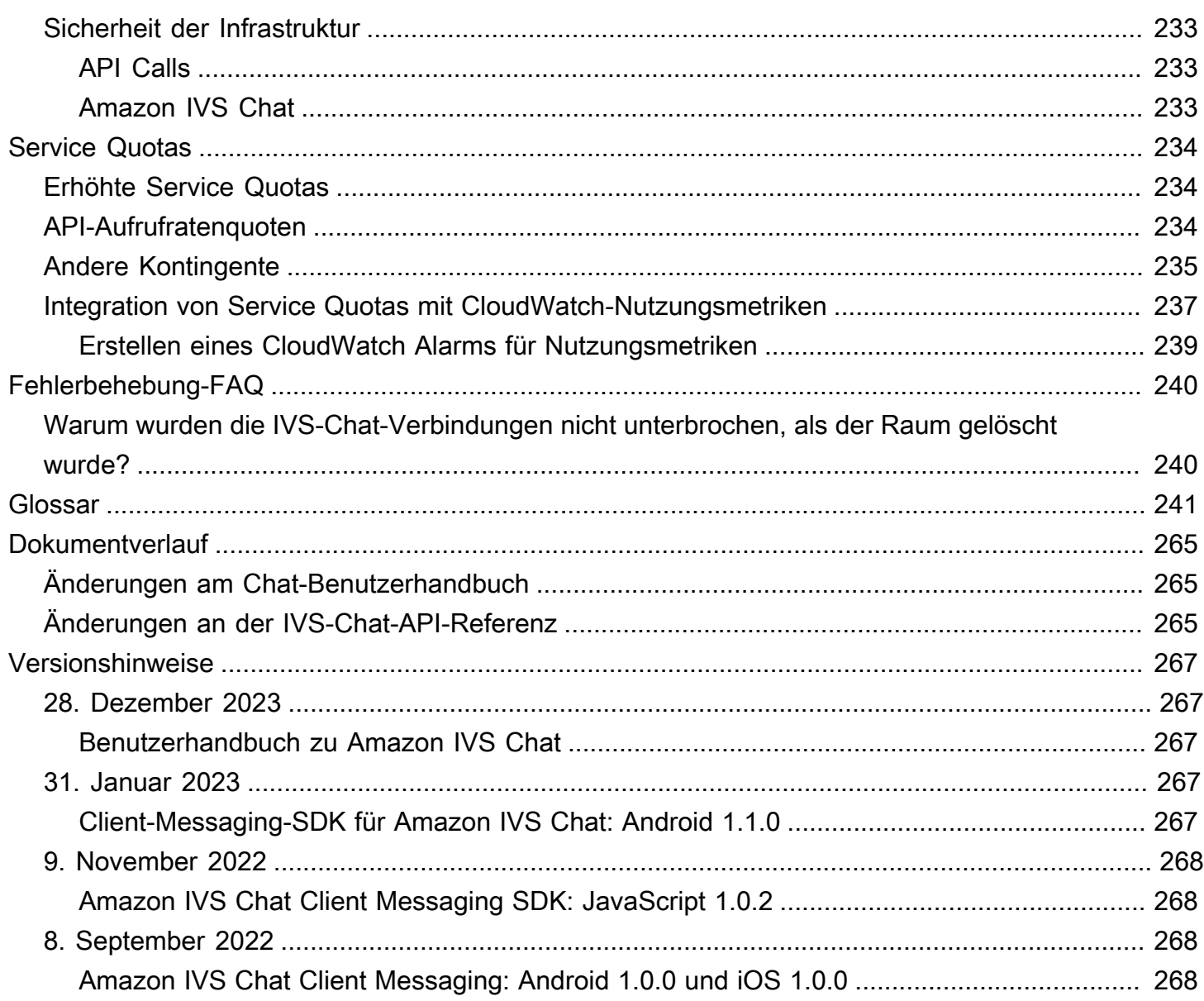

# <span id="page-7-0"></span>Was ist Amazon IVS Chat?

Amazon IVS Chat ist ein verwaltetes Live-Chat-Feature für Live-Videostreams. Die Dokumentation ist über die [Zielseite für Amazon-IVS-Dokumentation](https://docs.aws.amazon.com/ivs/) im Abschnitt zu Amazon IVS Chat verfügbar:

- Chat-Benutzerhandbuch Dieses Dokument zusammen mit allen anderen Seiten des Benutzerhandbuchs, die im Navigationsbereich aufgeführt sind.
- [Chat-API-Referenz](https://docs.aws.amazon.com/ivs/latest/ChatAPIReference/) Steuerebene-API (HTTPS).
- [Chat-Messaging-API-Referenz](https://docs.aws.amazon.com/ivs/latest/chatmsgapireference/) Datenebene-API (WebSocket).
- SDK-Referenzen für Chat-Clients: Android, iOS und JavaScript.

# <span id="page-8-0"></span>Erste Schritte mit Amazon IVS Chat

Amazon Interactive Video Service (IVS) Chat ist ein verwaltetes Live-Chat-Feature, die neben Ihren Live-Videostreams ausgeführt werden kann. (IVS Chat kann auch ohne Videostream verwendet werden.) Sie können Chatrooms erstellen und Chat-Sitzungen zwischen Ihren Benutzern aktivieren.

Mit Amazon IVS Chat können Sie sich neben Live-Videos darauf konzentrieren, maßgeschneiderte Chat-Erlebnisse zu erstellen. Sie müssen keine Infrastruktur verwalten oder Komponenten Ihrer Chat-Workflows entwickeln und konfigurieren. Amazon IVS Chat ist skalierbar, sicher, zuverlässig und kosteneffektiv.

Amazon IVS Chat funktioniert am besten, um Nachrichten zwischen Teilnehmern eines Live-Videostreams mit einem Anfang und einem Ende zu erleichtern.

Der Rest dieses Dokuments führt Sie durch die Schritte zum Erstellen Ihrer ersten Chat-Anwendung mit Amazon IVS Chat.

Beispiele: Die folgenden Demo-Apps sind verfügbar (drei Beispiel-Client-Apps und eine Backend-Server-App zur Token-Erstellung):

- [Amazon-IVS-Chat-Webdemo](https://github.com/aws-samples/amazon-ivs-chat-web-demo)
- [Amazon-IVS-Chat für Android-Demo](https://github.com/aws-samples/amazon-ivs-chat-for-android-demo)
- [Amazon-IVS-Chat für iOS-Demo](https://github.com/aws-samples/amazon-ivs-chat-for-ios-demo)
- [Amazon-IVS-Chat-Demo-Backend](https://github.com/aws-samples/amazon-ivs-chat-web-demo/tree/main/serverless)

Wichtig: Chatrooms, die 24 Monate lang keine neuen Verbindungen oder Updates haben, werden automatisch gelöscht.

#### Themen

- [Schritt 1: Durchführen der Ersteinrichtung](#page-9-0)
- [Schritt 2: Erstellen eines Chatrooms](#page-10-0)
- [Schritt 3: Erstellen eines Chat-Tokens](#page-17-0)
- [Schritt 4: Senden und Empfangen Ihrer ersten Nachricht](#page-19-1)
- [Schritt 5: Überprüfen Ihre Service-Quota-Limits \(optional\)](#page-21-0)

### <span id="page-9-0"></span>Schritt 1: Durchführen der Ersteinrichtung

Bevor Sie fortfahren, müssen Sie folgende Aufgaben durchführen:

- 1. Erstellen Sie ein AWS-Konto.
- 2. Richten Sie Root-Benutzer und Administratoren ein.
- 3. Einrichten von AWS-IAM-Berechtigungen (Identity and Access Management). Verwenden Sie die unten angegebene Richtlinie.

Spezifische Schritte für die oben aufgeführten Aufgaben finden Sie unter [Erste Schritte mit](https://docs.aws.amazon.com/ivs/latest/LowLatencyUserGuide/getting-started.html) [IVS Streaming mit niedriger Latenz](https://docs.aws.amazon.com/ivs/latest/LowLatencyUserGuide/getting-started.html) im Benutzerhandbuch zu Amazon IVS. Wichtig: Verwenden Sie unter "Schritt 3: Einrichten von IAM-Berechtigungen" diese Richtlinie für IVS Chat:

```
{ 
    "Version": "2012-10-17", 
    "Statement": [ 
       { 
           "Effect": "Allow", 
           "Action": [ 
              "ivschat:CreateChatToken", 
              "ivschat:CreateLoggingConfiguration", 
              "ivschat:CreateRoom", 
              "ivschat:DeleteLoggingConfiguration", 
              "ivschat:DeleteMessage", 
              "ivschat:DeleteRoom", 
              "ivschat:DisconnectUser", 
              "ivschat:GetLoggingConfiguration", 
              "ivschat:GetRoom", 
              "ivschat:ListLoggingConfigurations", 
              "ivschat:ListRooms", 
              "ivschat:ListTagsForResource", 
              "ivschat:SendEvent", 
              "ivschat:TagResource", 
              "ivschat:UntagResource", 
              "ivschat:UpdateLoggingConfiguration", 
              "ivschat:UpdateRoom" 
            ], 
            "Resource": "*" 
       }, 
        { 
           "Effect": "Allow",
```

```
 "Action": [ 
              "servicequotas:ListServiceQuotas", 
              "servicequotas:ListServices", 
              "servicequotas:ListAWSDefaultServiceQuotas", 
              "servicequotas:ListRequestedServiceQuotaChangeHistoryByQuota", 
              "servicequotas:ListTagsForResource", 
              "cloudwatch:GetMetricData", 
              "cloudwatch:DescribeAlarms" 
           ], 
           "Resource": "*" 
       }, 
       { 
           "Effect": "Allow", 
           "Action": [ 
              "logs:CreateLogDelivery", 
              "logs:GetLogDelivery", 
              "logs:UpdateLogDelivery", 
              "logs:DeleteLogDelivery", 
              "logs:ListLogDeliveries", 
              "logs:PutResourcePolicy", 
              "logs:DescribeResourcePolicies", 
              "logs:DescribeLogGroups", 
              "s3:PutBucketPolicy", 
              "s3:GetBucketPolicy", 
              "iam:CreateServiceLinkedRole", 
              "firehose:TagDeliveryStream" 
           ], 
           "Resource": "*" 
       } 
    ]
}
```
### <span id="page-10-0"></span>Schritt 2: Erstellen eines Chatrooms

Ein Amazon-IVS-Chatroom enthält damit verknüpfte Konfigurationsinformationen (z. B. maximale Nachrichtenlänge).

Die Anweisungen in diesem Abschnitt zeigen Ihnen, wie Sie die Konsole oder die AWS-CLI verwenden, um Chaträume einzurichten (einschließlich der optionalen Einrichtung für die Überprüfung von Nachrichten und/oder die Protokollierung von Nachrichten) und Räume zu erstellen.

#### <span id="page-11-0"></span>Anleitung für die Konsole

Diese Schritte sind in Phasen unterteilt, die mit der ersten Einrichtung des Raums beginnen und mit der endgültigen Raumerstellung enden.

Optional können Sie einen Raum einrichten, damit Nachrichten überprüft werden. Sie können beispielsweise Nachrichteninhalt oder Metadaten aktualisieren, Nachrichten ablehnen, um zu verhindern, dass sie gesendet werden, oder die ursprüngliche Nachricht durchlassen. Weitere Informationen hierzu finden Sie unter [Einrichten, um Raumnachrichten zu überprüfen \(optional\).](#page-13-0)

Außerdem können Sie einen Chatroom optional so einrichten, dass Nachrichten protokolliert werden. Wenn Nachrichten beispielsweise an einen Chatroom gesendet werden, können Sie sie in einem Amazon-S3-Bucket, in Amazon CloudWatch oder in Amazon Kinesis Data Firehose protokollieren. Weitere Informationen hierzu finden Sie unter [Einrichtung für die Protokollierung von Nachrichten](#page-13-1)  [\(optional\)](#page-13-1).

Erstes Einrichten eines Raums

1. Öffnen Sie die [Amazon-IVS-Chat-Konsole.](https://console.aws.amazon.com/ivs/chat)

(Sie können auf die Amazon-IVS-Konsole auch über die [AWS-Managementkonsole](https://console.aws.amazon.com/) zugreifen.)

- 2. Verwenden Sie auf der Navigationsleiste im Dropdown-Menü Auswählen einer Region, um eine Region auszuwählen. Ihr neuer Raum wird in dieser Region erstellt.
- 3. Wählen Sie im Feld Erste Schritte (oben rechts) Amazon-IVS-Chatroom aus. Das Fenster Raum erstellen wird angezeigt.

### Create room

Rooms are the central Amazon IVS Chat resource. Clients can connect to a room to exchange messages with other clients who are connected to the room. Rooms that are inactive for 24 months will be automatically deleted. Learn more  $\mathbf Z$ 

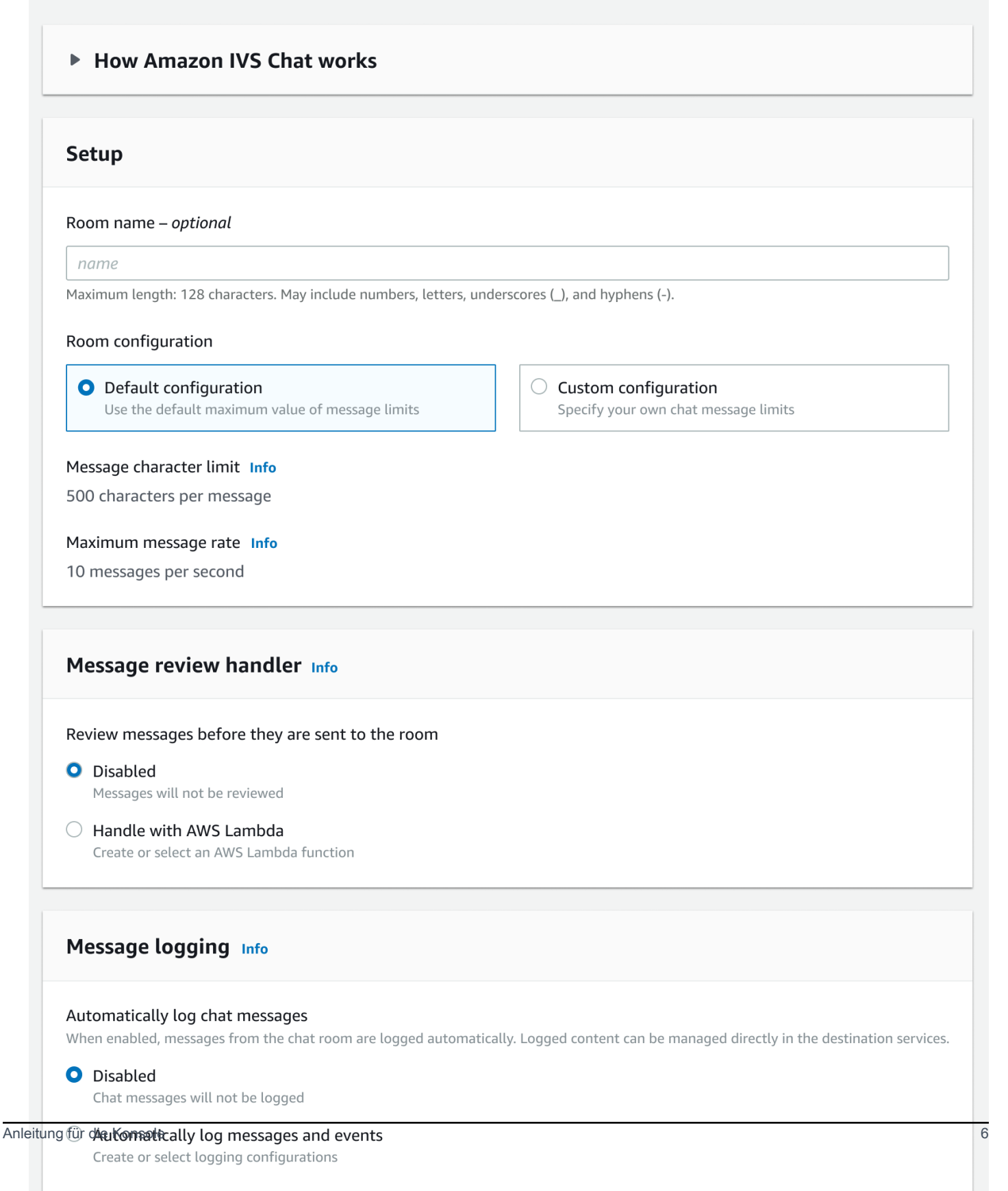

- 4. Unter Einrichtung geben Sie optional einen Raumnamen an. Raumnamen sind nicht eindeutig, aber sie bieten Ihnen eine Möglichkeit, andere Räume als den Raum-ARN (Amazon Resource Name) zu unterscheiden.
- 5. Unter Einrichten > Raumkonfiguration akzeptieren Sie entweder die Standardkonfiguration oder wählen Sie Benutzerdefinierte Konfiguration und konfigurieren dann die Maximale Nachrichtenlänge und/oder die Maximale Nachrichtenrate.
- 6. Wenn Sie Nachrichten überprüfen möchten, fahren Sie mit [Einrichten, um Raum-Nachrichten zu](#page-13-0) [überprüfen \(optional\)](#page-13-0) unten fort. Andernfalls überspringen Sie diesen Schritt (d. h. Sie akzeptieren die Einstellung Nachrichtenrezension-Handler > Deaktiviert) und fahren direkt mit [Abschließende](#page-14-1) [Raumerstellung](#page-14-1) fort.

#### <span id="page-13-0"></span>Einrichten, um Raumnachrichten zu überprüfen (optional)

- 1. Unter Nachrichtenrezension-Handler wählen Sie Mit AWS Lambda umgehen aus. Der Bereich Message Review Handler (Nachrichtenüberprüfungs-Handler) wird erweitert, um zusätzliche Optionen anzuzeigen.
- 2. Konfigurieren Sie das Fallback-Ergebnis so, dass die Nachricht zugelassen oder abgelehnt wird, wenn der Handler keine gültige Antwort zurückgibt, ein Fehler auftritt oder die Leerlaufzeitlimit überschritten wird.
- 3. Geben Sie Ihre bestehende Lambda-Funktion an oder verwenden Sie Lambda-Funktion erstellen, um eine neue Funktion zu erstellen.

Die Lambda-Funktion muss sich in derselben AWS-Region und demselben AWS-Konto wie der Client-VPN-Endpunkt befinden. Sie sollten dem Amazon-Chat-SDK-Service die Berechtigung erteilen, Ihre Lambda-Ressource aufzurufen. Die ressourcenbasierte Richtlinie wird automatisch für die von Ihnen ausgewählte Lambda-Funktion erstellt. Weitere Informationen zu Berechtigungen finden Sie unter [Ressourcenbasierte Richtlinie für Amazon IVS Chat](#page-236-0).

#### <span id="page-13-1"></span>Einrichtung für die Protokollierung von Nachrichten (optional)

1. Wählen Sie unter Message logging (Nachrichtenprotokollierung) die Option Automatically log chat messages (Chatnachrichten automatisch protokollieren) aus. Der Bereich Message logging (Nachrichtenprotokollierung) wird erweitert, um zusätzliche Optionen anzuzeigen. Sie können diesem Chatroom entweder eine vorhandene Protokollierungskonfiguration hinzufügen oder eine neue erstellen, indem Sie Create logging configuration (Protokollierungskonfiguration erstellen) auswählen.

- 2. Wenn Sie eine vorhandene Protokollierungskonfiguration auswählen, wird ein Dropdown-Menü mit allen bereits erstellten Protokollierungskonfigurationen angezeigt. Wählen Sie eine Konfiguration in der Liste aus. Ihre Chatnachrichten werden dann automatisch am betreffenden Ziel protokolliert.
- 3. Wenn Sie Create logging configuration (Protokollierungskonfiguration erstellen) auswählen, wird ein Dialogfenster gezeigt, in dem Sie eine neue Protokollierungskonfiguration erstellen und anpassen können.
	- a. Geben Sie optional einen Logging configuration name (Namen für die Protokollierungskonfiguration) an. Namen von Protokollierungskonfigurationen sind genau wie die Namen von Chatrooms nicht eindeutig, bieten Ihnen jedoch eine Möglichkeit, Protokollierungskonfigurationen von der Protokollierungskonfiguration mit dem ARN zu unterscheiden.
	- b. Wählen Sie unter Destination (Ziel) die Option CloudWatch log group (CloudWatch-Protokollgruppe), Kinesis Firehose Delivery Stream (Kinesis-Firehose-Bereitstellungs-Stream) oder Amazon S3 bucket (Amazon-S3-Bucket) aus, um das Ziel für die Protokolle auszuwählen.
	- c. Wählen Sie je nach Ziel die Option zum Erstellen einer neuen CloudWatch log group (CloudWatch-Protokollgruppe), eines neuen Kinesis firehose delivery stream (Kinesis-Firehose-Bereitstellungs-Stream) oder eines neuen Amazon S3 bucket (Amazon-S3-Bucket) bzw. zum Verwenden einer vorhandenen Gruppe, eines vorhandenen Streams oder eines vorhandenen Buckets aus.
	- d. Wählen Sie nach der Überprüfung die Option Create (Erstellen) aus, um eine neue Protokollierungskonfiguration mit einer eindeutigen ARN zu erstellen. Dadurch wird die neue Protokollierungskonfiguration automatisch an den Chatroom angefügt.

#### <span id="page-14-1"></span>Abschließende Raumerstellung

1. Wählen Sie nach der Überprüfung die Option Create chat room (Chatroom erstellen) aus, um einen neuen Chatroom mit einer eindeutigen ARN zu erstellen.

### <span id="page-14-0"></span>CLI-Anweisungen

#### Erstellen eines Chatrooms

Das Erstellen eines Chatrooms mit der AWS CLI ist eine erweiterte Option und erfordert, dass Sie zuerst die CLI auf Ihrem Computer herunterladen und konfigurieren. Informationen zu den ersten Schritten finden Sie im [Benutzerhandbuch für die AWS-Befehlszeilenschnittstelle](https://docs.aws.amazon.com/cli/latest/userguide/cli-chap-welcome.html).

1. Führen Sie den Chat-create-room-Befehl aus und und übergeben Sie einen optionalen Namen:

```
aws ivschat create-room --name test-room
```
2. Dies gibt einen neuen Chatroom zurück:

```
{ 
    "arn": "arn:aws:ivschat:us-west-2:123456789012:room/g1H2I3j4k5L6", 
    "id": "string", 
    "createTime": "2021-06-07T14:26:05-07:00", 
    "maximumMessageLength": 200, 
    "maximumMessageRatePerSecond": 10, 
    "name": "test-room", 
    "tags": {}, 
    "updateTime": "2021-06-07T14:26:05-07:00"
}
```
3. Beachten Sie das Feld arn. Sie benötigen dies, um ein Client-Token zu erstellen und eine Verbindung mit einem Chatroom herzustellen.

Einrichten einer Protokollierungskonfiguration (optional)

Das Erstellen eines Chatrooms mit der AWS-CLI ist eine erweiterte Option. Dazu müssen Sie zunächst die CLI auf Ihrem Computer herunterladen und konfigurieren. Informationen zu den ersten Schritten finden Sie im [Benutzerhandbuch für die AWS-Befehlszeilenschnittstelle](https://docs.aws.amazon.com/cli/latest/userguide/cli-chap-welcome.html).

1. Führen Sie den Chatbefehl create-logging-configuration aus und übergeben Sie einen optionalen Namen und eine Zielkonfiguration, die auf einen Amazon-S3-Bucket verweisen. Dieser Amazon-S3-Bucket muss vor Erstellung der Protokollierungskonfiguration vorhanden sein. (Einzelheiten zum Erstellen eines Amazon-S3-Buckets finden Sie in der [Dokumentation zu](https://docs.aws.amazon.com/AmazonS3/latest/userguide/create-bucket-overview.html)  [Amazon S3](https://docs.aws.amazon.com/AmazonS3/latest/userguide/create-bucket-overview.html).)

```
aws ivschat create-logging-configuration \ 
   --destination-configuration s3={bucketName=demo-logging-bucket} \
    --name "test-logging-config"
```
2. Hierdurch wird eine neue Protokollierungskonfiguration zurückgegeben:

```
 "Arn": "arn:aws:ivschat:us-west-2:123456789012:logging-configuration/
ABcdef34ghIJ",
```
{

```
 "createTime": "2022-09-14T17:48:00.653000+00:00", 
    "destinationConfiguration": { 
       "s3": {"bucketName": "demo-logging-bucket"} 
    }, 
    "id": "ABcdef34ghIJ", 
    "name": "test-logging-config", 
    "state": "ACTIVE", 
    "tags": {}, 
    "updateTime": "2022-09-14T17:48:01.104000+00:00"
}
```
- 3. Beachten Sie das Feld arn. Dieses wird benötigt, um die Protokollierungskonfiguration an den Chatroom anzufügen.
	- a. Wenn Sie einen neuen Chatroom erstellen, führen Sie den Befehl create-room aus und übergeben Sie die Protokollierungskonfiguration arn:

```
aws ivschat create-room --name test-room \ 
--logging-configuration-identifiers \
"arn:aws:ivschat:us-west-2:123456789012:logging-configuration/ABcdef34ghIJ"
```
b. Wenn Sie einen vorhandenen Chatroom aktualisieren, führen Sie den Befehl update-room aus und übergeben Sie die Protokollierungskonfiguration arn:

```
aws ivschat update-room --identifier \
"arn:aws:ivschat:us-west-2:12345689012:room/g1H2I3j4k5L6" \
--logging-configuration-identifiers \
"arn:aws:ivschat:us-west-2:123456789012:logging-configuration/ABcdef34ghIJ"
```
## <span id="page-17-0"></span>Schritt 3: Erstellen eines Chat-Tokens

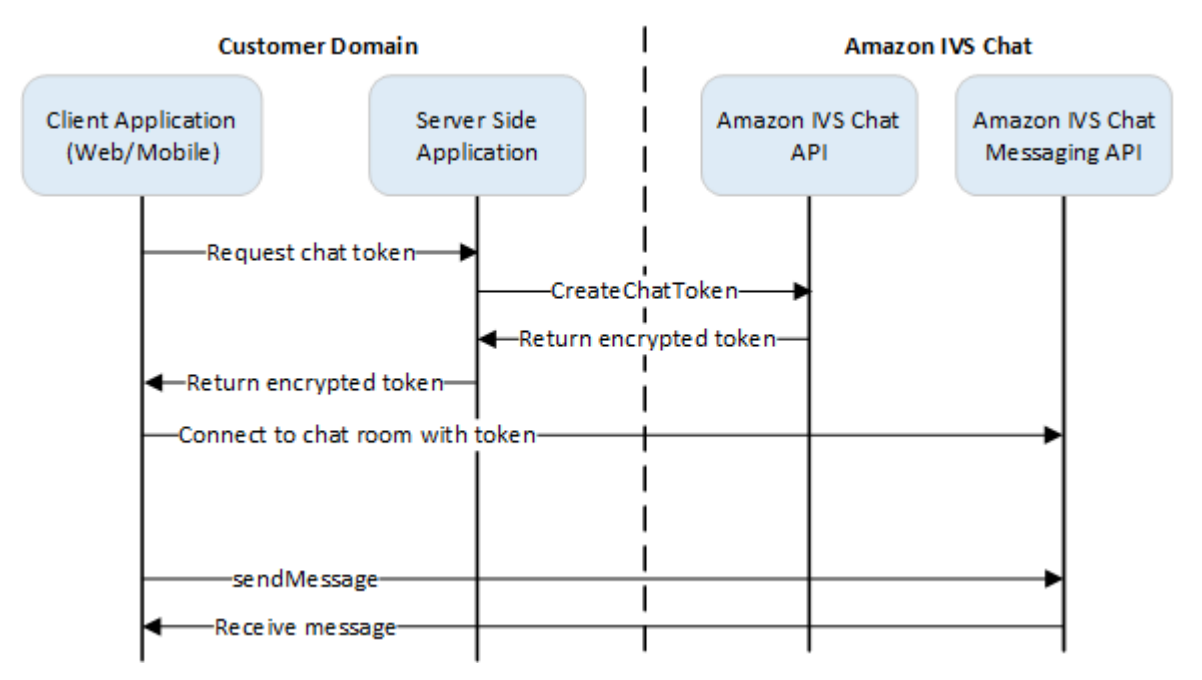

Damit ein Chat-Teilnehmer eine Verbindung zu einem Raum herstellen und Nachrichten senden und empfangen kann, muss ein Chat-Token erstellt werden. Chat-Token werden verwendet, um Chat-Clients zu authentifizieren und zu autorisieren. Wie oben gezeigt, fragt eine Client-Anwendung Ihre serverseitige Anwendung nach einem Token, und die serverseitige Anwendung ruft CreateChatToken mithilfe eines AWS-SDK oder signierter [Sigv4-Anfragen](https://docs.aws.amazon.com/general/latest/gr/signature-version-4.html) auf. Da AWS-Anmeldeinformationen zum Aufrufen der API verwendet werden, sollte das Token in einer sicheren serverseitigen Anwendung generiert werden, nicht in der clientseitigen Anwendung.

Eine Backend-Serveranwendung, die die Token-Generierung demonstriert, ist im [Amazon-IVS-Chat-](https://github.com/aws-samples/amazon-ivs-chat-web-demo/tree/main/serverless)[Demo-Backend](https://github.com/aws-samples/amazon-ivs-chat-web-demo/tree/main/serverless) verfügbar.

Sitzungsdauer bezieht sich darauf, wie lange eine etablierte Sitzung aktiv bleiben kann, bevor sie automatisch beendet wird. Das heißt, die Sitzungsdauer entspricht der Zeit, die der Client mit dem Chatroom verbunden bleiben kann, bevor ein neues Token generiert und eine neue Verbindung hergestellt werden muss. Während der Token-Erstellung können Sie wahlweise die Sitzungsdauer angeben.

Jedes Token kann nur einmal zum Herstellen einer Verbindung für einen Endbenutzer verwendet werden. Wenn eine Verbindung geschlossen wird, muss ein neues Token erstellt werden, bevor eine Verbindung wiederhergestellt werden kann. Das Token selbst ist bis zu dem in der Antwort enthaltenen Zeitstempel für den Ablauf des Tokens gültig.

Wenn ein Endbenutzer eine Verbindung zu einem Chatroom herstellen möchte, sollte der Client die Serveranwendung nach einem Token fragen. Die Serveranwendung erstellt ein Token und gibt es an den Client zurück. Tokens sollten auf Anfrage für Endbenutzer erstellt werden.

Befolgen Sie die Anweisungen unten, um ein Chat-Authentifizierungstoken zu erstellen. Wenn Sie ein Chat-Token erstellen, verwenden Sie die Anforderungsfelder, um Daten über den Chat-Endbenutzer und die Messaging-Funktionen des Endbenutzers zu übergeben. Einzelheiten finden Sie unter [CreateChatToken](https://docs.aws.amazon.com/ivs/latest/ChatAPIReference/API_CreateChatToken.html) in der Referenz für IVS-Chat-API.

#### <span id="page-18-0"></span>AWS-SDK-Anweisungen

Das Erstellen eines Chat-Tokens mit dem AWS SDK erfordert, dass Sie zuerst das SDK in Ihre Anwendung herunterladen und konfigurieren. Im Folgenden finden Sie Anweisungen für das AWS SDK, das JavaScript verwendet.

Wichtig: Dieser Code muss serverseitig ausgeführt und seine Ausgabe an den Client übergeben werden.

Voraussetzung: Um das folgende Codebeispiel verwenden zu können, müssen Sie das AWS JavaScript SDK in Ihre Anwendung laden. Weitere Informationen dazu finden Sie unter [Erste Schritte](https://docs.aws.amazon.com/sdk-for-javascript/v3/developer-guide/getting-started.html)  [mit AWS SDK for JavaScript](https://docs.aws.amazon.com/sdk-for-javascript/v3/developer-guide/getting-started.html).

```
async function createChatToken(params) { 
   const ivs = new AWS.Ivschat(); 
   const result = await ivs.createChatToken(params).promise(); 
   console.log("New token created", result.token);
}
/*
Create a token with provided inputs. Values for user ID and display name are 
from your application and refer to the user connected to this chat session.
*/
const params = \{ "attributes": { 
     "displayName": "DemoUser", 
   }", 
   "capabilities": ["SEND_MESSAGE"], 
   "roomIdentifier": "arn:aws:ivschat:us-west-2:123456789012:room/g1H2I3j4k5L6", 
   "userId": 11231234
};
createChatToken(params);
```
#### <span id="page-19-0"></span>CLI-Anweisungen

Das Erstellen eines Chat-Tokens mit der AWS CLI ist eine erweiterte Option und erfordert, dass Sie zuerst die CLI auf Ihrem Computer herunterladen und konfigurieren. Informationen zu den ersten Schritten finden Sie im [Benutzerhandbuch für die AWS-Befehlszeilenschnittstelle.](https://docs.aws.amazon.com/cli/latest/userguide/cli-chap-welcome.html) Hinweis: Das Generieren von Token mit der AWS CLI eignet sich für Testzwecke, aber für die Produktion empfehlen wir Ihnen, Token auf Serverseite mit dem AWS SDK zu generieren (siehe Anweisungen oben).

1. Führen Sie den create-chat-token-Befehl zusammen mit Raumkennung und Benutzer-ID für den Client aus. Fügen Sie eine der folgenden Funktionen ein: "SEND\_MESSAGE", "DELETE\_MESSAGE", "DISCONNECT\_USER". (Fügen Sie optional die Sitzungsdauer (in Minuten) und/oder benutzerdefinierte Attribute (Metadaten) zu dieser Chat-Sitzung ein. Diese Felder werden unten nicht angezeigt.)

```
aws ivschat create-chat-token --room-identifier "arn:aws:ivschat:us-
west-2:123456789012:room/g1H2I3j4k5L6" --user-id "11231234" --capabilities 
  "SEND_MESSAGE"
```
2. Dies gibt ein Client-Token zurück:

```
{ 
   "token": 
 "abcde12345FGHIJ67890_klmno1234PQRS567890uvwxyz1234.abcd12345EFGHI67890_jklmno123PQRS567890
   "sessionExpirationTime": "2022-03-16T04:44:09+00:00", 
   "tokenExpirationTime": "2022-03-16T03:45:09+00:00"
}
```
3. Speichern Sie dieses Token. Sie benötigen es, um eine Verbindung mit dem Chatroom herzustellen und Nachrichten zu senden oder zu empfangen. Sie müssen ein weiteres Chat-Token generieren, bevor Ihre Sitzung endet (wie durch sessionExpirationTime angegeben).

## <span id="page-19-1"></span>Schritt 4: Senden und Empfangen Ihrer ersten Nachricht

Verwenden Sie Ihr Chat-Token, um eine Verbindung zu einem Chatroom herzustellen und Ihre erste Nachricht zu senden. Nachstehend finden Sie einen beispielhaften JavaScript-Code. IVS-Client-SDKs sind ebenfalls verfügbar: siehe [Chat-SDK: Handbuch für Android](#page-42-0), [Chat-SDK: Handbuch für iOS](#page-119-0) und [Chat-SDK: Handbuch für JavaScript](#page-134-1).

Regionaler Service: Der folgende Beispielcode bezieht sich auf Ihre "unterstützte Region Ihrer Wahl". Amazon IVS Chat bietet regionale Endpunkte, über die Sie Ihre Anforderungen stellen können. Für die Amazon-IVS-Chat-Messaging-API lautet die allgemeine Syntax eines regionalen Endpunkts:

wss://edge.ivschat.<Regionscode>.amazonaws.com

Zum Beispiel ist wss://edge.ivschat.us-west-2.amazonaws.com der Endpunkt in der Region USA West (Oregon). Eine Liste der unterstützten Regionen finden Sie in den Amazon-IVS-Chat-Informationen auf der [Amazon-IVS-Seite](https://docs.aws.amazon.com/general/latest/gr/ivs.html) in der Allgemeinen AWS-Referenz.

```
/*
1. To connect to a chat room, you need to create a Secure-WebSocket connection
using the client token you created in the previous steps. Use one of the provided 
endpoints in the Chat Messaging API, depending on your AWS region.
*/
const chatClientToken = "GENERATED_CHAT_CLIENT_TOKEN_HERE";
const socket = "wss://edge.ivschat.us-west-2.amazonaws.com"; // Replace "us-west-2" 
 with supported region of choice.
const connection = new WebSocket(socket, chatClientToken);
/*
2. You can send your first message by listening to user input 
in the UI and sending messages to the WebSocket connection.
*/
const payload = \{ "Action": "SEND_MESSAGE", 
   "RequestId": "OPTIONAL_ID_YOU_CAN_SPECIFY_TO_TRACK_THE_REQUEST", 
   "Content": "text message", 
   "Attributes": { 
     "CustomMetadata": "test metadata" 
   }
}
connection.send(JSON.stringify(payload));
/*
3. To listen to incoming chat messages from this WebSocket connection 
and display them in your UI, you must add some event listeners.
*/
connection.onmessage = (event) => {
   const data = JSON.parse(event.data); 
   displayMessages({ 
     display_name: data.Sender.Attributes.DisplayName,
```

```
 message: data.Content, 
     timestamp: data.SendTime 
   });
}
function displayMessages(message) { 
   // Modify this function to display messages in your chat UI however you like. 
   console.log(message);
}
/*
4. Delete a chat message by sending the DELETE_MESSAGE action to the WebSocket 
connection. The connected user must have the "DELETE_MESSAGE" permission to 
perform this action.
*/
function deleteMessage(messageId) { 
   const deletePayload = { 
     "Action": "DELETE_MESSAGE", 
     "Reason": "Deleted by moderator", 
     "Id": "${messageId}" 
   } 
   connection.send(deletePayload);
}
```
Herzlichen Glückwunsch, Sie sind fertig! Sie haben jetzt eine einfache Chat-Anwendung, die Nachrichten senden oder empfangen kann.

# <span id="page-21-0"></span>Schritt 5: Überprüfen Ihre Service-Quota-Limits (optional)

Ihre Chatrooms werden zusammen mit Ihrem Amazon-IVS-Live-Stream skaliert, damit alle Ihre Zuschauer Chat-Gespräche führen können. Alle Amazon-IVS-Konten haben jedoch Beschränkungen für die Anzahl der gleichzeitigen Chat-Teilnehmer und die Rate der Nachrichtenzustellung.

Stellen Sie sicher, dass Ihre Limits angemessen sind und fordern Sie bei Bedarf eine Erhöhung an, insbesondere wenn Sie ein großes Streaming-Event planen. Weitere Informationen finden Sie unter [Service Quotas \(Streaming mit niedriger Latenz\),](https://docs.aws.amazon.com/ivs/latest/LowLatencyUserGuide/service-quotas.html) [Service Quotas \(Echtzeit-Streaming\)](https://docs.aws.amazon.com/ivs/latest/RealTimeUserGuide/service-quotas.html) und [Service](#page-240-0)  [Quotas \(Chat\)](#page-240-0).

# <span id="page-22-0"></span>Chatprotokollierung

Mit der Chatprotokollierung können Sie alle Chatnachrichten aus einem Chatroom an einem von drei Standardspeicherorten aufzeichnen: in einem Amazon-S3-Bucket, in Amazon CloudWatch Logs oder in Amazon Kinesis Data Firehose. Anschließend können die Protokolle zur Analyse oder zur Erstellung einer Chatwiedergabe genutzt werden, die mit einer Live-Videositzung verknüpft ist.

## <span id="page-22-1"></span>Aktivieren der Chatprotokollierung für einen Chatroom

Bei der Chatprotokollierung handelt es sich um eine erweiterte Option, die aktiviert werden kann, indem eine Protokollierungskonfiguration einem Chatroom zugeordnet wird. Eine Protokollierungskonfiguration ist eine Ressource, mit der Sie einen Speicherort angeben können (Amazon-S3-Bucket, Amazon CloudWatch Logs oder Amazon Kinesis Data Firehose), an dem Nachrichten eines Chatrooms protokolliert werden. Einzelheiten zum Erstellen und Verwalten von Protokollierungskonfigurationen finden Sie unter [Erste Schritte mit Amazon IVS Chat](#page-8-0) und [Referenz](https://docs.aws.amazon.com/ivs/latest/ChatAPIReference)  [zur Amazon-IVS-Chat-API.](https://docs.aws.amazon.com/ivs/latest/ChatAPIReference)

Jedem Chatroom können Sie bis zu drei Protokollierungskonfigurationen zuordnen, entweder beim Erstellen eines neuen Chatrooms ([CreateRoom\)](https://docs.aws.amazon.com/ivs/latest/ChatAPIReference/API_CreateRoom.html) oder beim Aktualisieren eines vorhandenen ([UpdateRoom\)](https://docs.aws.amazon.com/ivs/latest/ChatAPIReference/API_UpdateRoom.html). Sie können mehrere Chatrooms derselben Protokollierungskonfiguration zuordnen.

Wenn mindestens eine aktive Protokollierungskonfiguration einem Chatroom zugeordnet ist, werden alle Messaging-Anforderungen, die über die [Amazon-IVS-Chat-Messaging-API](https://docs.aws.amazon.com/ivs/latest/chatmsgapireference) an diesen Chatroom gesendet werden, automatisch an den angegebenen Speicherorten aufgezeichnet. Nachfolgend sind die durchschnittlichen Übertragungsverzögerungen aufgeführt (vom Senden einer Messaging-Anforderung bis zum Zeitpunkt, zu dem sie an den angegebenen Speicherorten verfügbar ist):

- Amazon-S3-Bucket: 5 Minuten
- Amazon CloudWatch Logs oder Amazon Kinesis Data Firehose: 10 Sekunden

## <span id="page-22-2"></span>Nachrichteninhalt

#### <span id="page-22-3"></span>Format

```
{ 
    "event_timestamp": "string", 
    "type": "string",
```

```
Amazon IVS Chat-Benutzerhandbuch
```

```
 "version": "string", 
    "payload": { "string": "string" }
}
```
#### <span id="page-23-0"></span>Felder

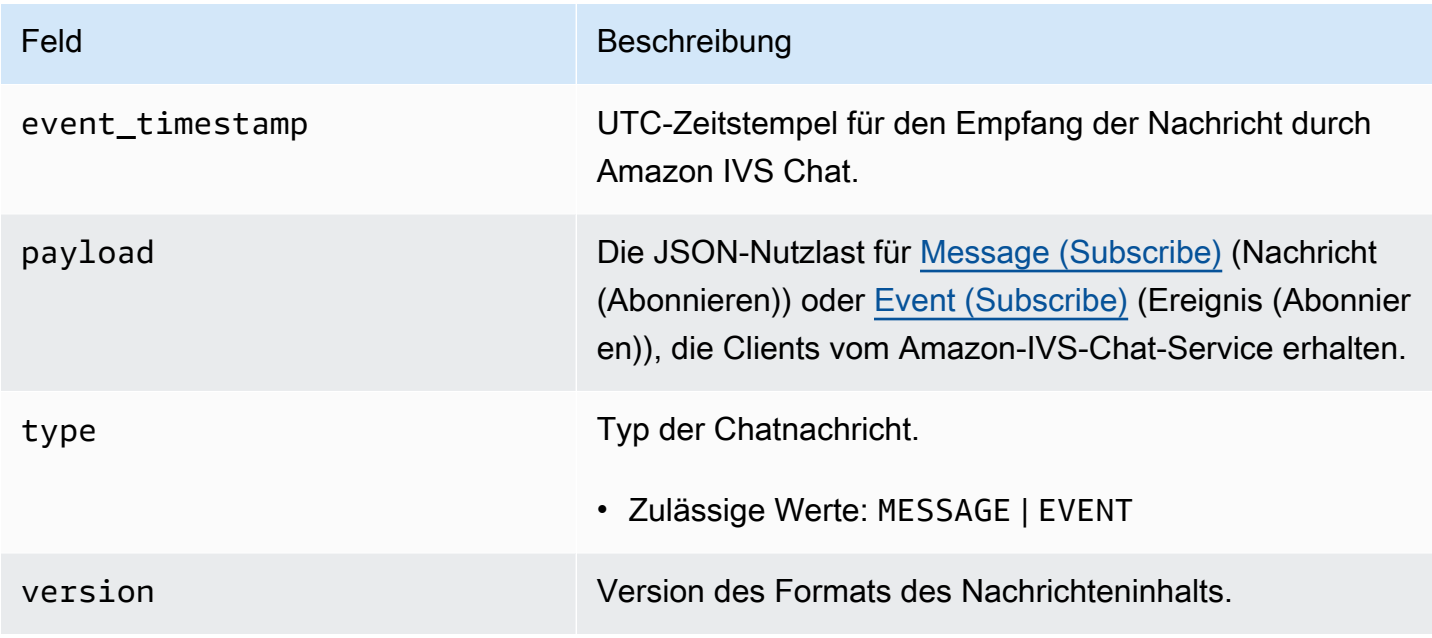

# <span id="page-23-1"></span>Amazon S3 Bucket

### <span id="page-23-2"></span>Format

Nachrichtenprotokolle werden mit dem folgenden S3-Präfix und -Dateiformat organisiert und gespeichert:

```
AWSLogs/<account_id>/IVSChatLogs/<version>/<region>/room_<resource_id>/<year>/<month>/
<day>/<hours>/
<account_id>_IVSChatLogs_<version>_<region>_room_<resource_id>_<year><month><day><hours><minute
```
### <span id="page-23-3"></span>Felder

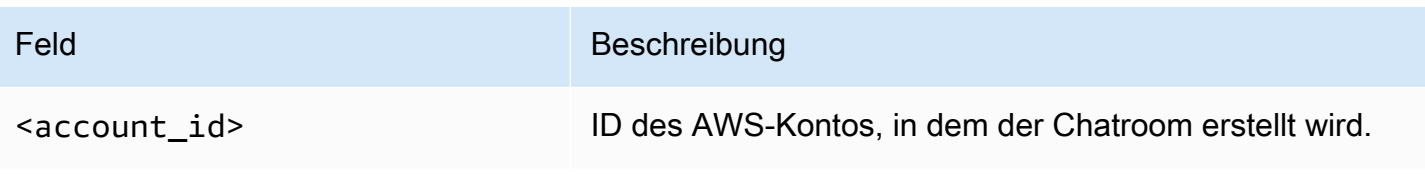

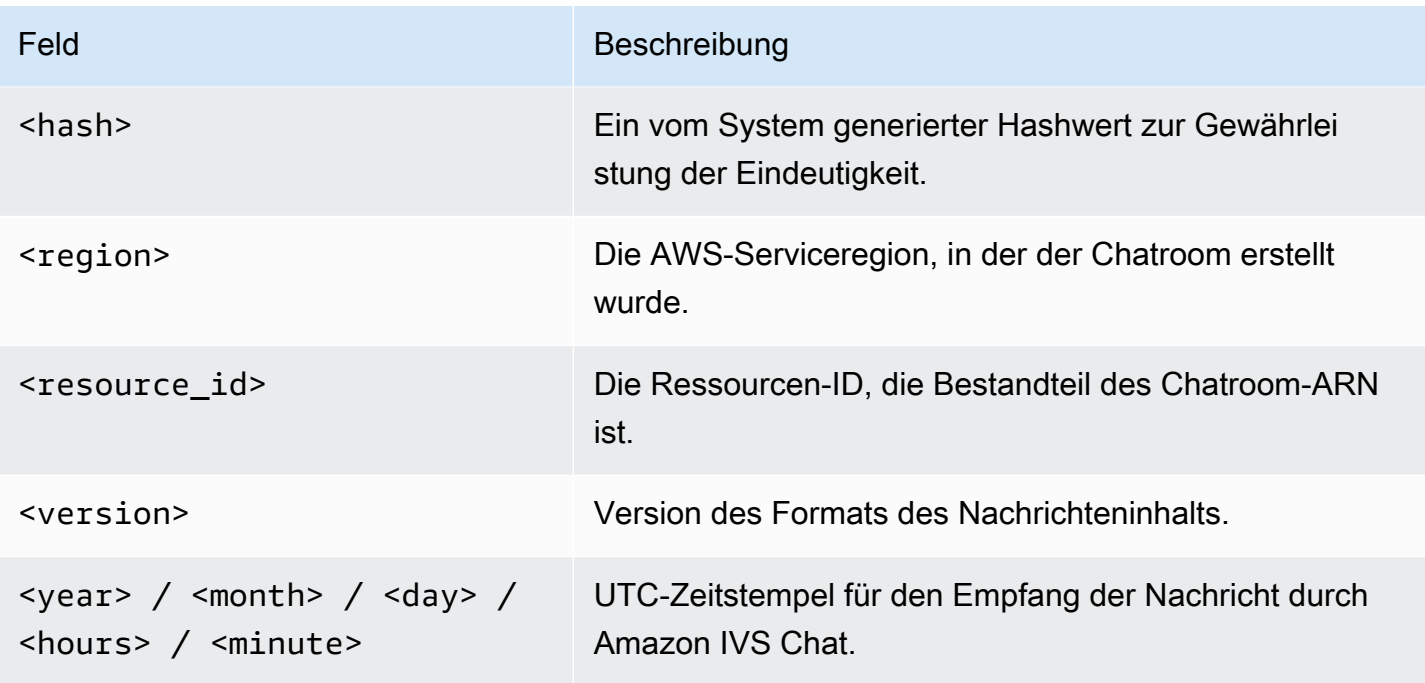

#### <span id="page-24-0"></span>Beispiel

```
AWSLogs/123456789012/IVSChatLogs/1.0/us-west-2/
room_abc123DEF456/2022/10/14/17/123456789012_IVSChatLogs_1.0_us-
west-2_room_abc123DEF456_20221014T1740Z_1766dcbc.log.gz
```
## <span id="page-24-1"></span>Amazon CloudWatch Logs

### <span id="page-24-2"></span>Format

Nachrichtenprotokolle werden im folgenden Namensformat für Protokollstreams organisiert und gespeichert:

aws/IVSChatLogs/<version>/room\_<resource\_id>

#### <span id="page-24-3"></span>Felder

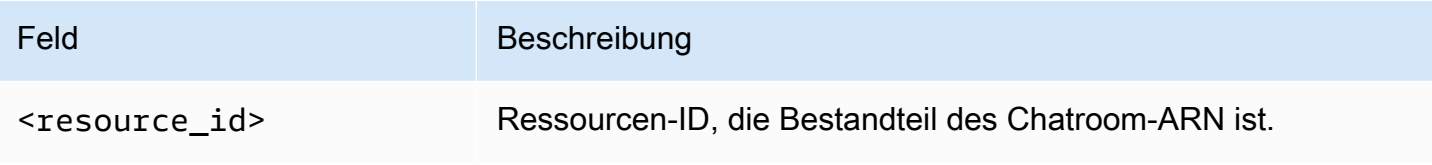

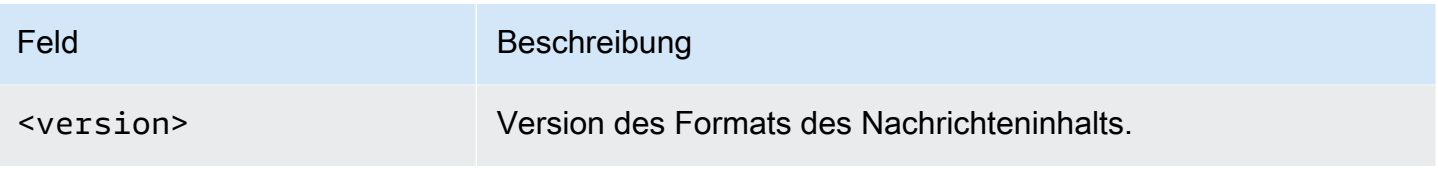

#### <span id="page-25-0"></span>Beispiel

aws/IVSChatLogs/1.0/room\_abc123DEF456

## <span id="page-25-1"></span>Amazon Kinesis Data Firehose

Nachrichtenprotokolle werden als Echtzeit-Streaming-Daten an den Bereitstellungs-Stream gesendet, und zwar an Ziele wie Amazon Redshift, Amazon OpenSearch Service, Splunk und alle benutzerdefinierten HTTP-Endpunkte oder HTTP-Endpunkte im Besitz von unterstützten externen Serviceanbietern. Weitere Informationen finden Sie unter [Was ist Amazon Kinesis Data Firehose?](https://docs.aws.amazon.com/firehose/latest/dev/what-is-this-service.html?icmpid=docs_console_unmapped)

# <span id="page-25-2"></span>Beschränkungen

- Sie müssen Eigentümer des Protokollierungsspeicherorts sein, an dem Nachrichten gespeichert werden.
- Der Chatroom, die Protokollierungskonfiguration und der Protokollierungsspeicherort müssen sich in derselben AWS-Region befinden.
- Für die Chatprotokollierung sind ausschließlich aktive Protokollierungskonfigurationen verfügbar.
- Sie können nur Protokollierungskonfigurationen löschen, die keinem Kanal mehr zugeordnet sind.

Für die Protokollierung von Nachrichten an einem Speicherort in Ihrem Besitz ist die Autorisierung mit Ihren AWS-Anmeldeinformationen erforderlich. Um IVS Chat den erforderlichen Zugriff zu gewähren, wird bei der Erstellung der Protokollierungskonfiguration automatisch eine Ressourcenrichtlinie (für einen Amazon-S3-Bucket oder CloudWatch Logs) oder eine [serviceverknüpfte Rolle](https://docs.aws.amazon.com/IAM/latest/UserGuide/using-service-linked-roles.html) von AWS IAM (für Amazon Kinesis Data Firehose) generiert. Seien Sie vorsichtig bei Änderungen an Rollen oder Richtlinien, da dies Auswirkungen auf die Berechtigung zur Chatprotokollierung haben kann.

# <span id="page-25-3"></span>Überwachung von Fehlern mit Amazon CloudWatch

Fehler bei der Chatprotokollierung können Sie mit Amazon CloudWatch überwachen. Zudem können Sie Alarme oder Dashboards erstellen, um bestimmte Fehler anzuzeigen oder darauf zu reagieren.

Es gibt mehrere Arten von Fehlern. Weitere Informationen finden Sie unter [Überwachung von](#page-33-0) **[Amazon IVS Chat](#page-33-0).** 

## <span id="page-27-0"></span>Chat-Nachrichtenrezension-Handler

Ein Nachrichtenrezension-Handler ermöglicht es Ihnen, Nachrichten zu überprüfen und/oder zu ändern, bevor sie an einen Raum geliefert werden. Wenn ein Nachrichtenrezension-Handler mit einem Raum verknüpft ist, wird er für jede SendMessage-Anforderung an diesen Raum aufgerufen. Der Handler erzwingt die Geschäftslogik Ihrer Anwendung und bestimmt, ob eine Nachricht zugelassen, verweigert oder geändert werden soll. Amazon IVS Chat unterstützt AWS-Lambda-Funktionen als Handler.

### <span id="page-27-1"></span>Erstellen einer Lambda-Funktion

Bevor Sie einen Nachrichtenrezension-Handler für einen Raum einrichten, müssen Sie eine Lambda-Funktion mit einer ressourcenbasierten IAM-Richtlinie erstellen. Die Lambda-Funktion muss sich im selben AWS-Konto und in derselben AWS-Region befinden wie der Raum, mit dem Sie die Funktion verwenden. Die ressourcenbasierte Richtlinie gibt Amazon IVS Chat die Berechtigung zum Aufrufen Ihrer Lambda-Funktion. Anweisungen finden Sie unter [Ressourcenbasierte Richtlinie für Amazon IVS](#page-236-0)  [Chat](#page-236-0).

#### <span id="page-27-2"></span>**Workflow**

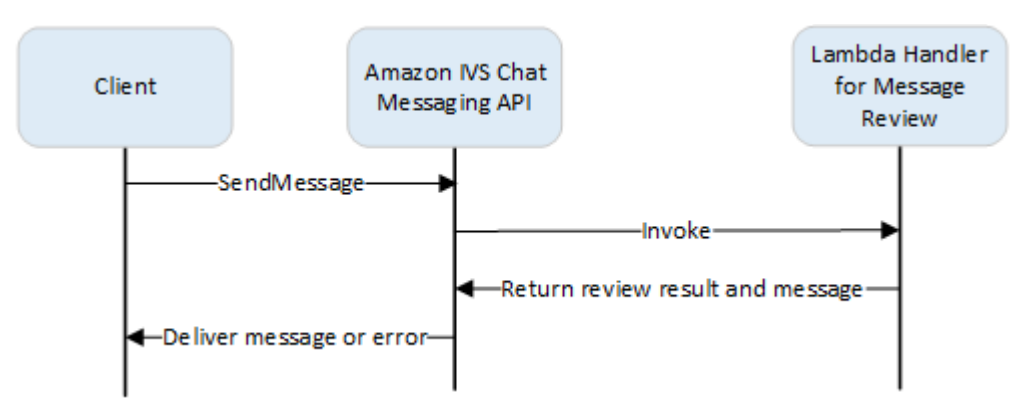

#### <span id="page-27-3"></span>Anforderungssyntax

Wenn ein Client eine Nachricht sendet, ruft Amazon IVS Chat die Lambda-Funktion mit einer JSON-Nutzlast auf:

```
{ 
    "Content": "string", 
    "MessageId": "string",
```

```
 "RoomArn": "string", 
    "Attributes": {"string": "string"}, 
    "Sender": { 
      "Attributes": { "string": "string" },
       "UserId": "string", 
       "Ip": "string" 
    }
}
```
### <span id="page-28-0"></span>Anforderungstext

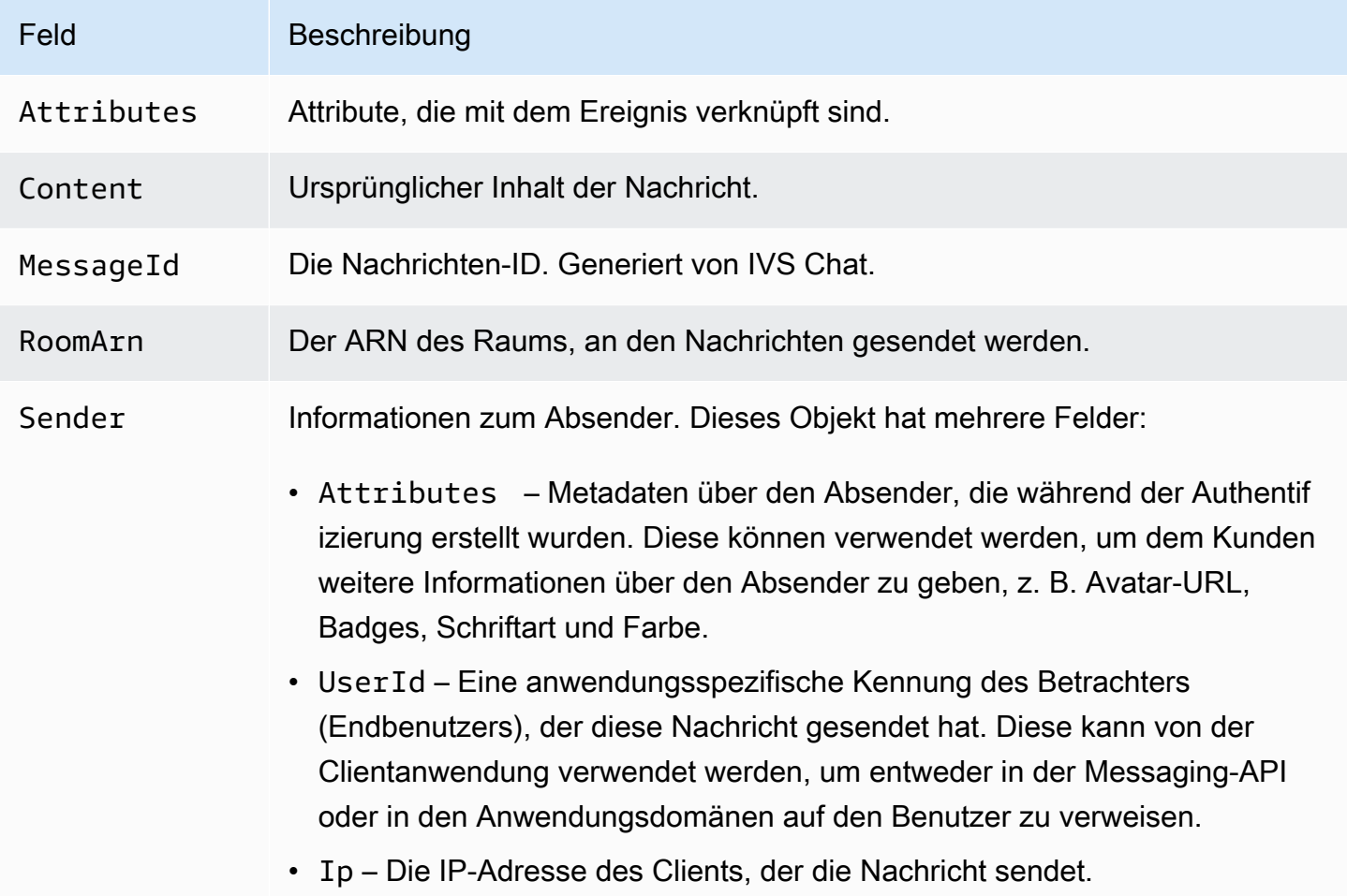

#### <span id="page-28-1"></span>Antwortsyntax

Die Handler-Lambda-Funktion muss eine JSON-Antwort mit der folgenden Syntax zurückgeben. Antworten, die nicht der folgenden Syntax entsprechen oder die Feldeinschränkungen nicht erfüllen, sind ungültig. In diesem Fall wird die Nachricht je nach FallbackResult-Wert, den Sie in Ihrem

Nachrichtenrezension-Handler angeben, zugelassen oder abgelehnt; siehe [MessageReviewHandler](https://docs.aws.amazon.com/ivs/latest/ChatAPIReference/API_MessageReviewHandler.html) in der Amazon-IVS-Chat-API-Referenz.

```
{ 
    "Content": "string", 
    "ReviewResult": "string", 
    "Attributes": {"string": "string"},
}
```
### <span id="page-29-0"></span>Antwortfelder

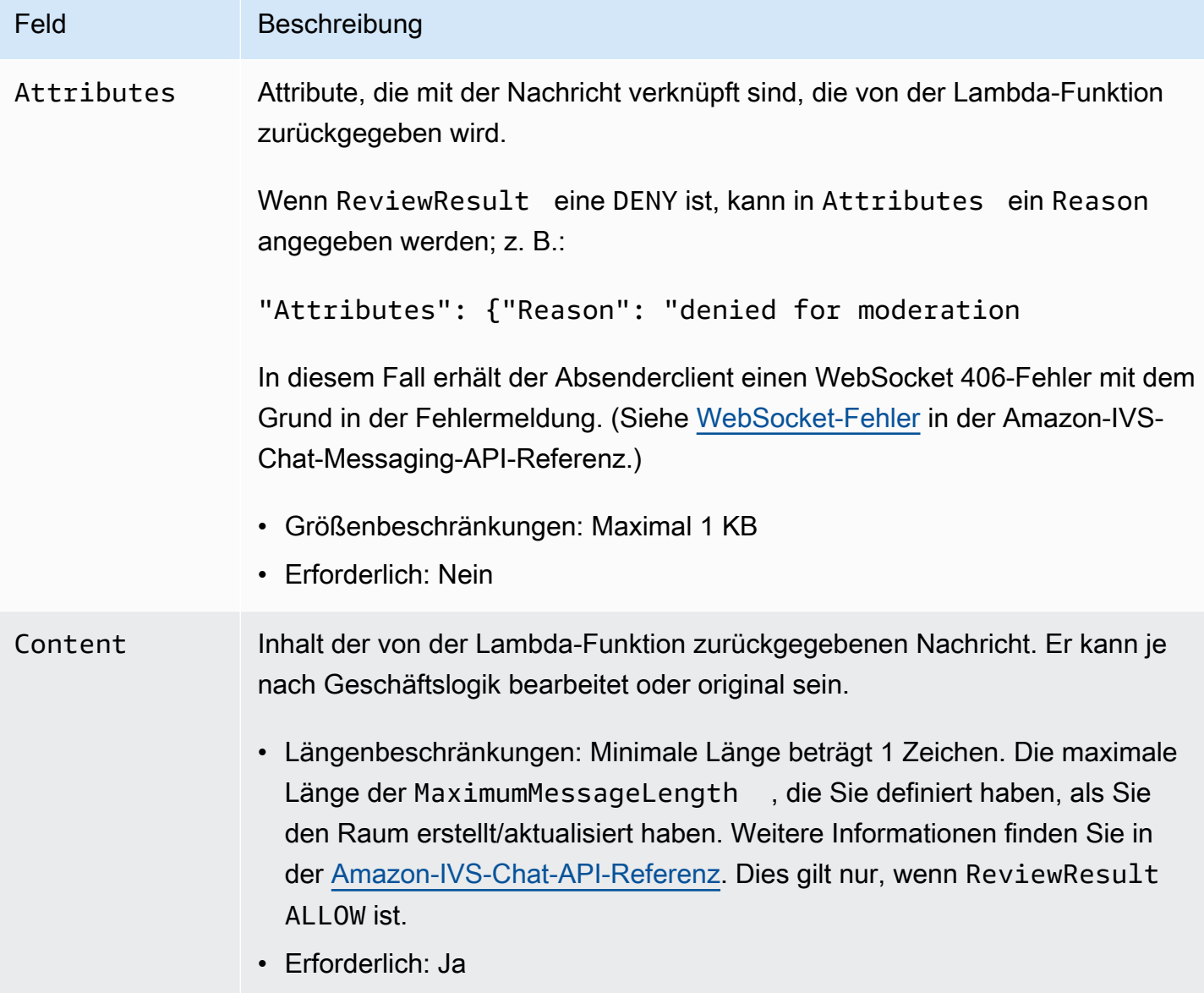

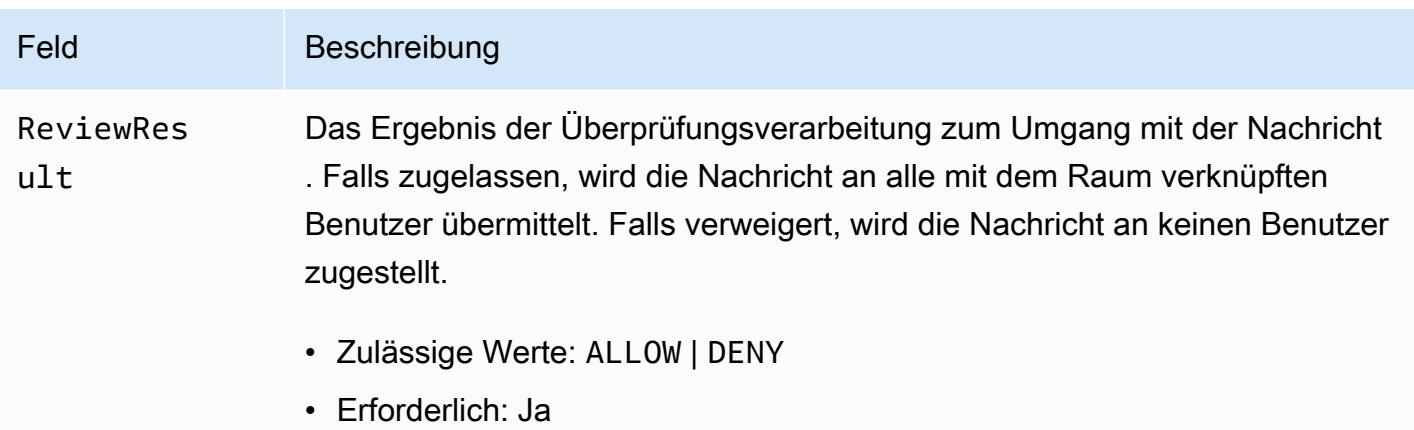

### <span id="page-30-0"></span>Beispiel-Code

Unten ist ein Beispiel für Lambda-Handler in Go. Dabei wird der Nachrichteninhalt geändert, die Nachrichtenattribute werden unverändert beibehalten und die Nachricht wird zugelassen.

```
package main
import ( 
    "context" 
    "github.com/aws/aws-lambda-go/lambda"
)
type Request struct { 
    MessageId string 
    Content string 
    Attributes map[string]string 
    RoomArn string 
    Sender Sender
}
type Response struct { 
    ReviewResult string 
    Content string 
    Attributes map[string]string
}
type Sender struct { 
    UserId string 
    Ip string 
    Attributes map[string]string
```
}

```
func main() { 
    lambda.Start(HandleRequest)
}
func HandleRequest(ctx context.Context, request Request) (Response, error) { 
    content := request.Content + "modified by the lambda handler" 
    return Response{ 
        ReviewResult: "ALLOW", 
        Content: content, 
    }, nil
}
```
## <span id="page-31-0"></span>Verknüpfen und Trennen eines Handlers mit/von einem Raum

Sobald Sie den Lambda-Handler eingerichtet und implementiert haben, verwenden Sie die [Amazon-](https://docs.aws.amazon.com/ivs/latest/ChatAPIReference/Welcome.html)[IVS-Chat-API:](https://docs.aws.amazon.com/ivs/latest/ChatAPIReference/Welcome.html)

- Um den Handler einem Raum zuzuordnen, rufen Sie CreateRoom oder UpdateRoom auf und geben Sie den Handler an.
- Um den Handler von einem Raum zu trennen, rufen Sie UpdateRoom mit einem leeren Wert für MessageReviewHandler.Uri auf.

# <span id="page-31-1"></span>Überwachung von Fehlern mit Amazon CloudWatch

Sie können Fehler bei der Nachrichtenüberprüfung mit Amazon CloudWatch überwachen und Alarme oder Dashboards erstellen, um die Änderungen bestimmter Fehler anzuzeigen oder darauf zu reagieren. Wenn ein Fehler auftritt, wird die Nachricht je nach FallbackResult-Wert, den Sie angeben, wenn Sie den Handler einem Raum zuordnen, zugelassen oder verweigert; siehe [MessageReviewHandler](https://docs.aws.amazon.com/ivs/latest/ChatAPIReference/API_MessageReviewHandler.html) in der Amazon-IVS-Chat-API-Referenz.

Es gibt mehrere Arten von Fehlern:

- InvocationErrors treten auf, wenn Amazon IVS Chat einen Handler nicht aufrufen kann.
- ResponseValidationErrors treten auf, wenn ein Handler eine ungültige Antwort zurückgibt.
- AWS-Lambda-Errors treten auf, wenn ein Lambda-Handler einen Funktionsfehler zurückgibt, wenn er aufgerufen wurde.

Weitere Informationen zu Aufruffehlern und Fehlern bei der Antwortvalidierung (ausgegeben von Amazon IVS Chat) finden Sie in den Amazon-IVS-Chat-Informationen unter [Überwachen von](#page-33-0) [Amazon-IVS-Streaming mit niedriger Latenz.](#page-33-0) Weitere Informationen zu AWS Lambda-Fehlern finden Sie unter [Arbeiten mit Lambda-Metriken.](https://docs.aws.amazon.com/lambda/latest/dg/monitoring-metrics.html)

# <span id="page-33-0"></span>Überwachen von Amazon IVS Chat

Sie können Ressourcen von Amazon Interactive Video Service (IVS) Chat mit Amazon CloudWatch überwachen. CloudWatch sammelt und verarbeitet Rohdaten von Amazon IVS Chat in lesbare Metriken, die nahezu in Echtzeit zur Verfügung stehen. Diese Statistiken werden 15 Monate lang aufbewahrt, so dass Sie einen historischen Überblick über die Leistung Ihrer Webanwendung oder Ihres Dienstes erhalten können. Sie können Alarme für bestimmte Schwellenwerte einstellen und Benachrichtigungen senden oder Aktionen durchführen, wenn diese Schwellenwerte erreicht werden. Details dazu finden Sie im [CloudWatch Benutzerhandbuch](https://docs.aws.amazon.com/AmazonCloudWatch/latest/monitoring/WhatIsCloudWatch.html).

## <span id="page-33-1"></span>Zugreifen auf CloudWatch-Metriken

Amazon CloudWatch sammelt und verarbeitet Rohdaten von Amazon IVS Chat in lesbare Metriken, die nahezu in Echtzeit zur Verfügung stehen. Diese Statistiken werden 15 Monate lang aufbewahrt, so dass Sie einen historischen Überblick über die Leistung Ihrer Webanwendung oder Ihres Dienstes erhalten können. Sie können Alarme für bestimmte Schwellenwerte einstellen und Benachrichtigungen senden oder Aktionen durchführen, wenn diese Schwellenwerte erreicht werden. Details dazu finden Sie im [CloudWatch Benutzerhandbuch](https://docs.aws.amazon.com/AmazonCloudWatch/latest/monitoring/WhatIsCloudWatch.html).

Beachten Sie, dass CloudWatch-Metriken im Laufe der Zeit aufgerollt werden. Die Auflösung nimmt effektiv ab, wenn die Metriken altern. Hier ist der Zeitplan:

- Metriken für 60 Sekunden sind 15 Tage lang verfügbar.
- Metriken für 5 Minuten sind 63 Tage lang verfügbar.
- 1-Stunden-Metriken stehen 455 Tage (15 Monate) lang zur Verfügung.

Aktuelle Informationen zur Datenspeicherung finden Sie unter [Amazon CloudWatch – Häufig gestellte](https://aws.amazon.com/cloudwatch/faqs/)  [Fragen](https://aws.amazon.com/cloudwatch/faqs/).

#### <span id="page-33-2"></span>Anleitung für die CloudWatch-Konsole

- 1. Öffnen Sie die CloudWatch-Konsole unter [https://console.aws.amazon.com/cloudwatch/.](https://console.aws.amazon.com/cloudwatch/)
- 2. Erweitern Sie in der Seitennavigation das Dropdown Metriken und wählen Sie dannAlle Metriken aus.
- 3. Wählen Sie in der Registerkarte Durchsuchen über das unbeschriftete Dropdown-Menü auf der linken Seite Ihre Heimatregion aus, in der Ihre Kanäle erstellt wurden. Weitere Informationen

zu Regionen finden Sie unter [Globale Lösung, regionale Kontrolle](https://docs.aws.amazon.com/ivs/latest/LowLatencyUserGuide/what-is.html#what-is-aws). Eine Liste der unterstützten Regionen finden Sie auf der [Amazon-IVS-Seite](https://docs.aws.amazon.com/general/latest/gr/ivs.html) in der Allgemeinen AWS-Referenz.

- 4. Wählen Sie unten auf der Registerkarte Durchsuchen den IVSChat-Namespace aus.
- 5. Führen Sie eine der folgenden Aktionen aus:
	- a. Geben Sie in der Suchleiste Ihre Ressourcen-ID (Teil der ARN, arn:::ivschat:room/ <resource id>) ein.

Wählen Sie dann IVSChat aus.

b. Wenn IVSChat als auswählbarer Service unter AWS Namespaces erscheint, wählen Sie ihn aus. Er wird aufgeführt, wenn Sie Amazon IVSChat verwenden und Metriken an Amazon CloudWatch senden. (Wenn IVSChat nicht aufgeführt ist, haben Sie keine Amazon IVSChat-Metriken.)

Wählen Sie dann nach Bedarf eine Dimensionsgruppierung aus. Die verfügbaren Dimensionen sind unten in [CloudWatch-Metriken](#page-35-0) aufgeführt.

6. Wählen Sie Metriken aus, die dem Diagramm hinzugefügt werden sollen. Verfügbare Metriken sind unten unter [CloudWatch-Metriken](#page-35-0) aufgeführt.

Sie können auch auf der Detailseite der Chat-Sitzung auf das zugehörige CloudWatch-Diagramm zugreifen, indem Sie das Feld In CloudWatch anzeigen auswählen.

#### <span id="page-34-0"></span>CLI-Anweisungen

Sie können auf die Metriken auch über die AWS CLI zugreifen. Dies erfordert, dass Sie zuerst die CLI auf Ihrem Computer herunterladen und konfigurieren. Informationen zu den ersten Schritten finden Sie im [Benutzerhandbuch für die AWS-Befehlszeilenschnittstelle.](https://docs.aws.amazon.com/cli/latest/userguide/cli-chap-welcome.html)

So greifen Sie dann über die AWS CLI auf Metriken zum Amazon-IVS-Chat-Streaming mit niedriger Latenz zu:

• Führen Sie an der Eingabeaufforderung Folgendes aus:

aws cloudwatch list-metrics --namespace AWS/IVSChat

Weitere Informationen finden Sie unter [Amazon CloudWatch verwenden](https://docs.aws.amazon.com/AmazonCloudWatch/latest/monitoring/working_with_metrics.html) im Amazon CloudWatch-Benutzerhandbuch.

# <span id="page-35-0"></span>CloudWatch-Metriken: IVS-Chat

Amazon IVS Chat bietet die folgenden Metriken im AWS/IVSChat-Namespace.

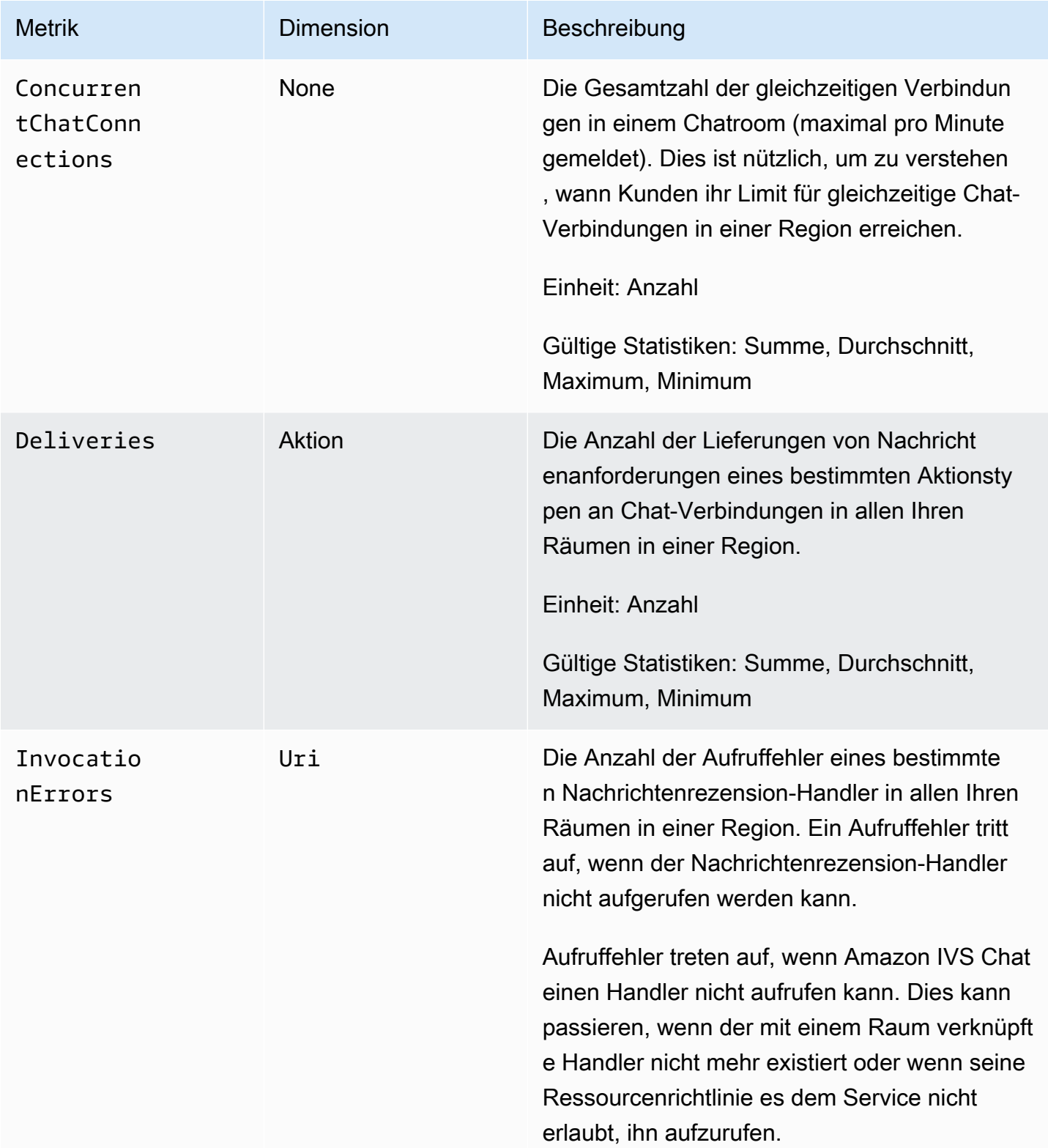
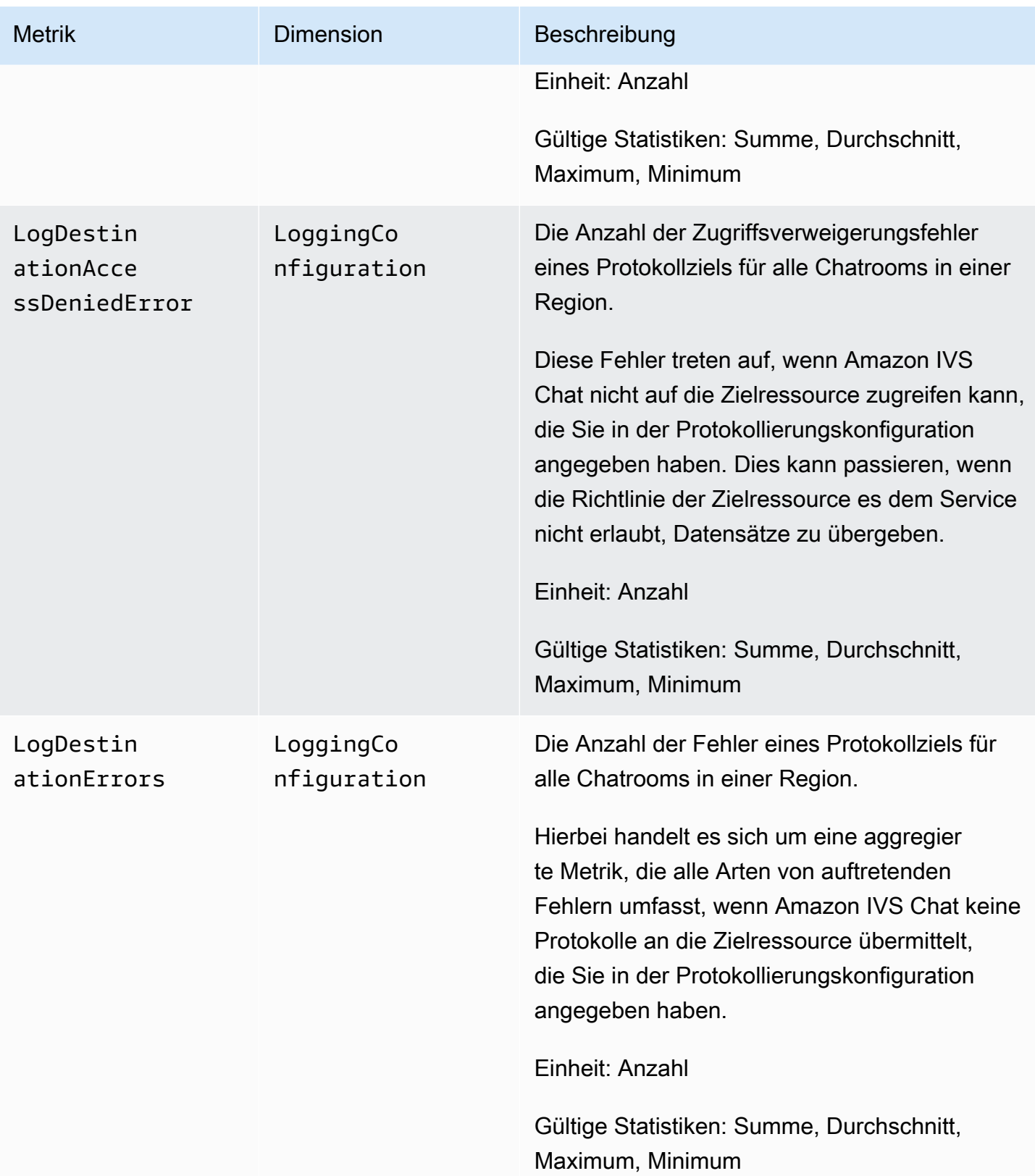

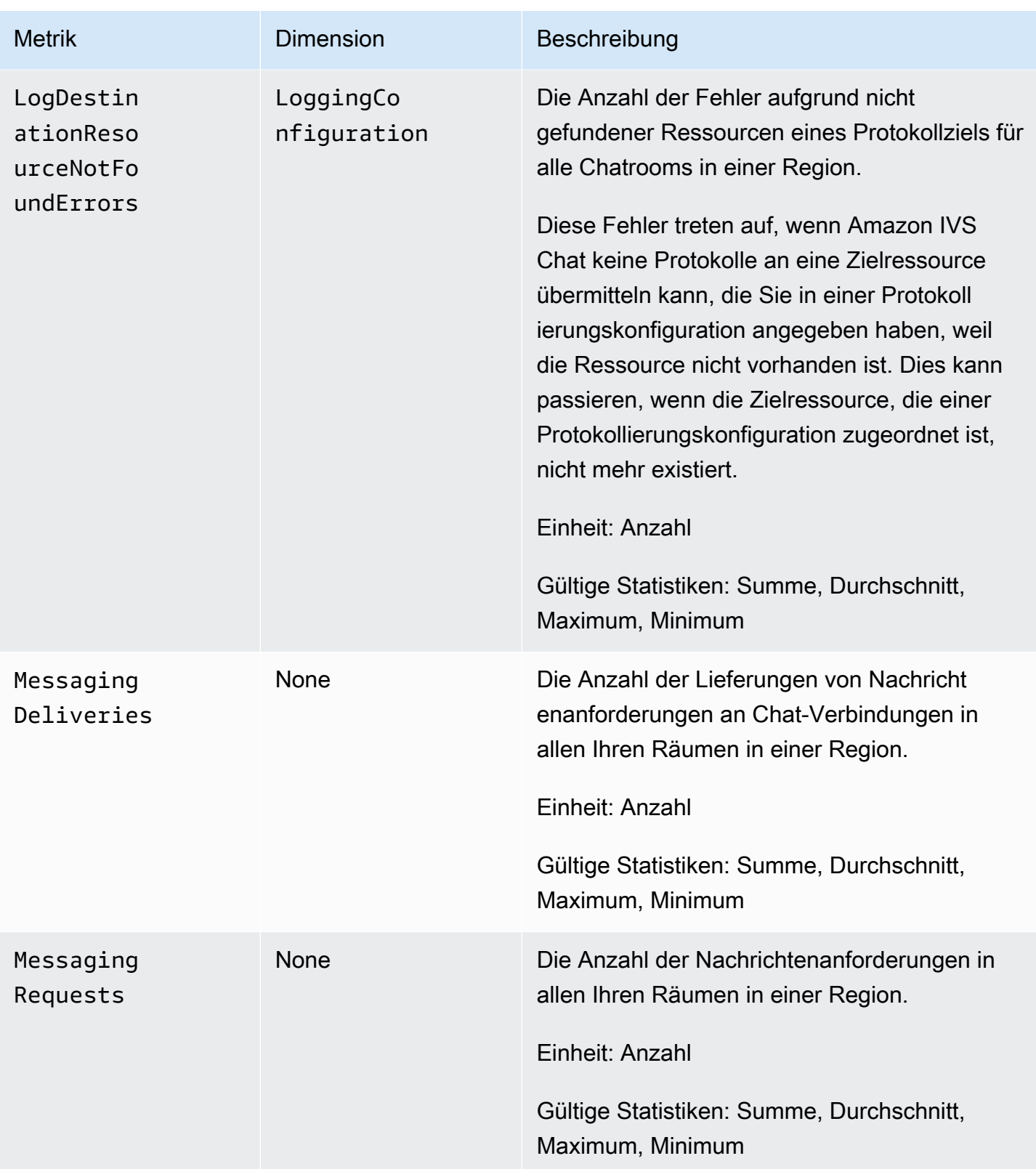

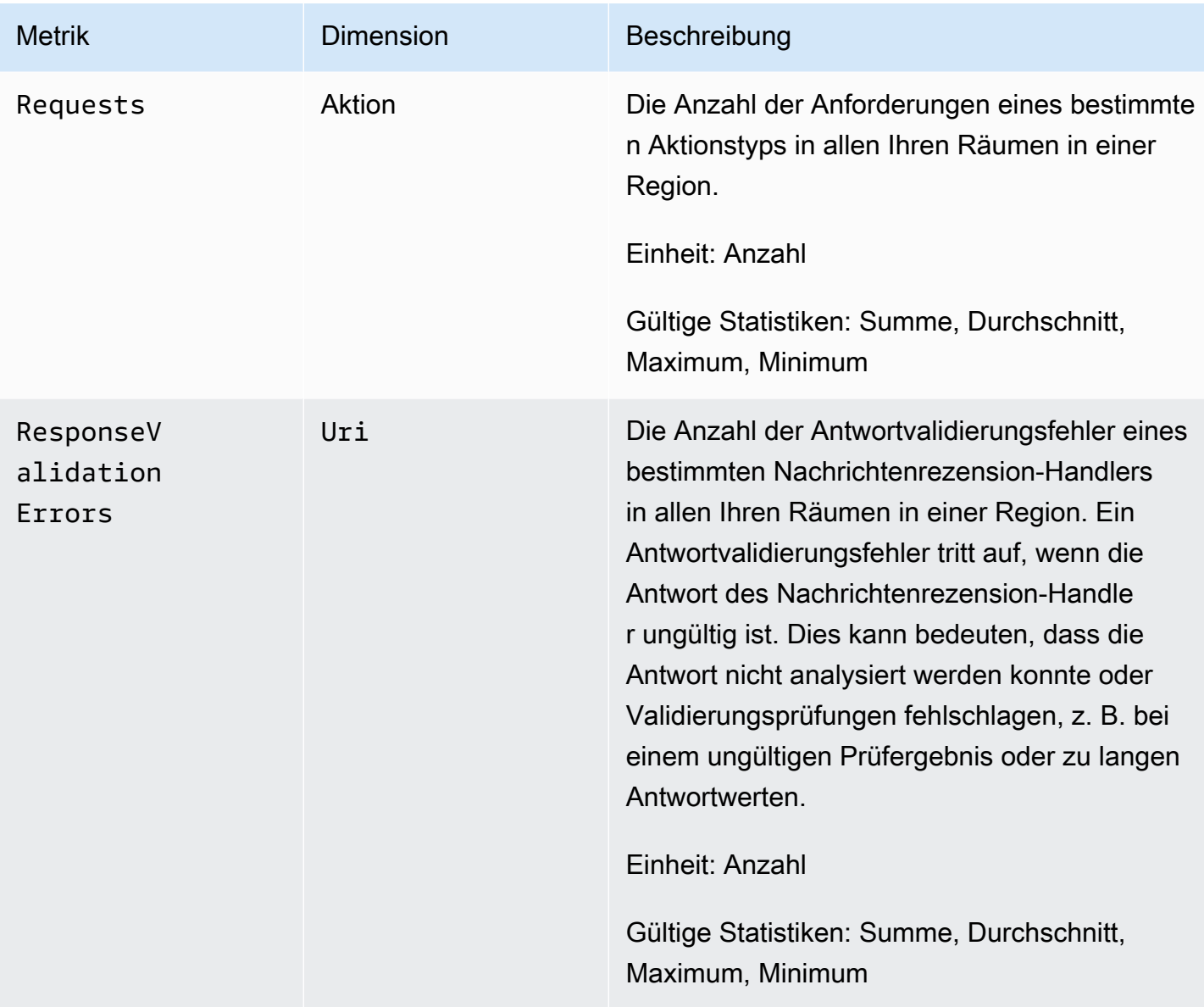

# <span id="page-39-0"></span>Amazon IVS Chat Client Messaging SDK

Das Amazon Interactive Video Services (IVS) Chat Client Messaging SDK ist für Entwickler gedacht, die Anwendungen mit Amazon IVS erstellen. Dieses SDK wurde entwickelt, um die Amazon-IVS-Architektur zu nutzen und bietet neben Amazon IVS Chat Aktualisierungen. Als natives SDK wurde es entwickelt, um die Leistungsauswirkungen auf Ihre Anwendung und auf die Geräte, mit denen Ihre Benutzer auf Ihre Anwendung zugreifen, zu minimieren.

# Plattform-Anforderungen

## Desktop-Browser

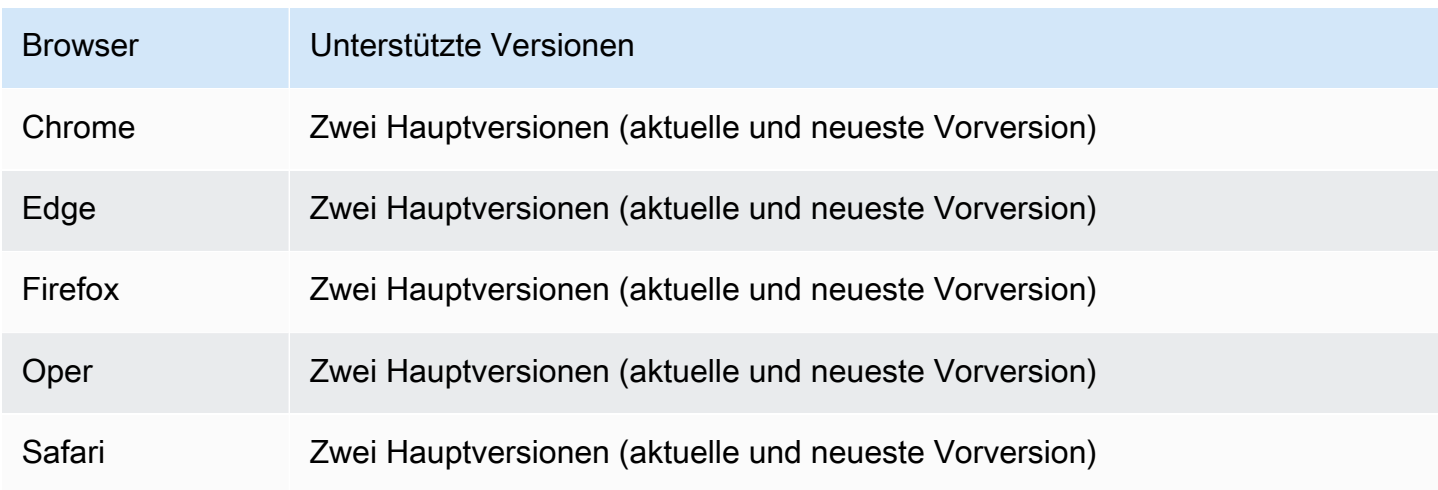

## Mobile Browser

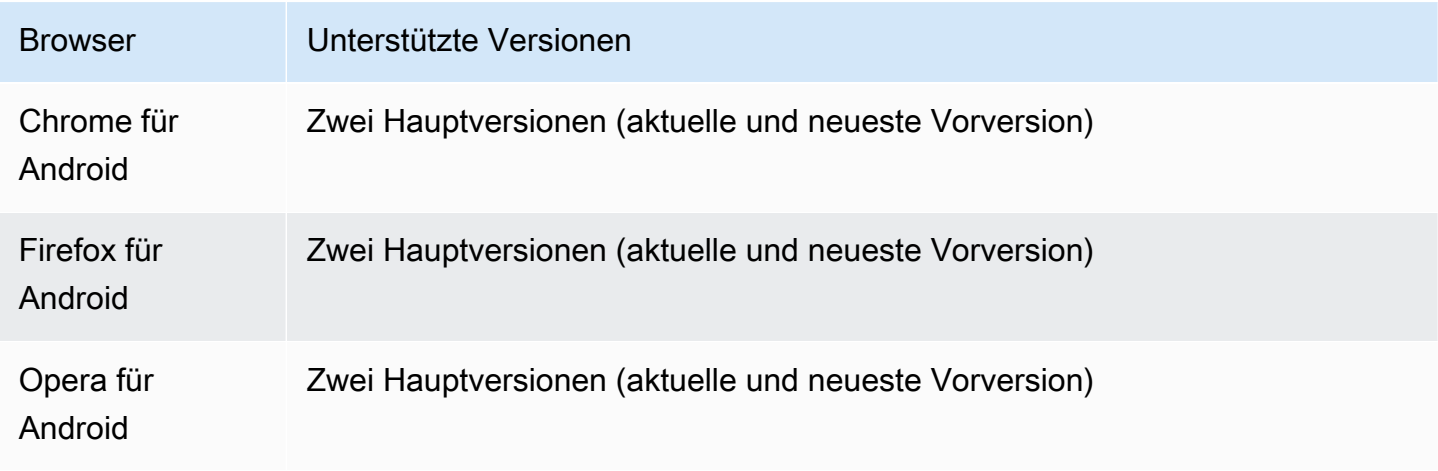

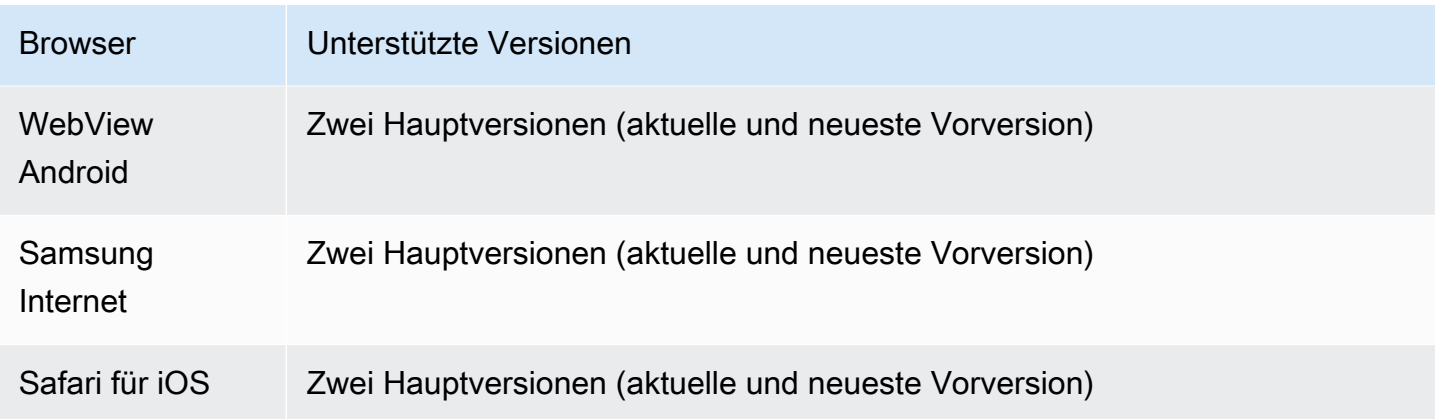

## Native Plattformen

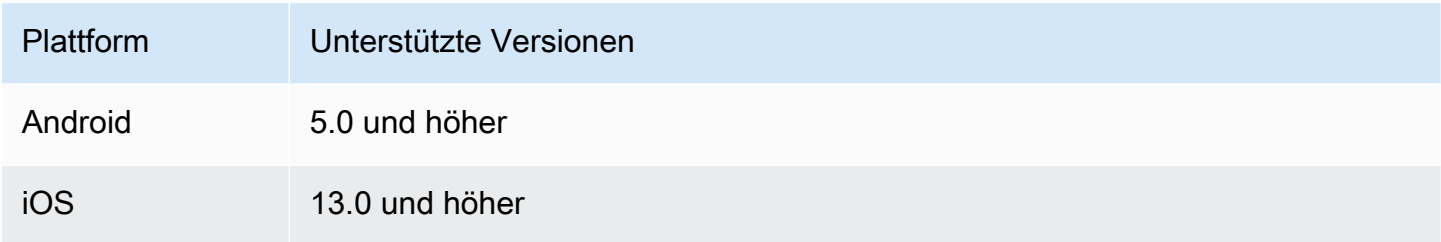

# Support

Wenn in Ihrem Chatroom ein Fehler oder ein anderes Problem auftritt, ermitteln Sie die eindeutige Raumkennung über die IVS-Chat-API (siehe [ListRooms\)](https://docs.aws.amazon.com/ivs/latest/ChatAPIReference/API_ListRooms.html).

Teilen Sie diese Chatroom-Kennung dem AWS Support mit. So können sie Informationen erhalten, die Ihnen helfen, Ihr Problem zu beheben.

Hinweis: Siehe [Versionshinweise zu Amazon IVS Chat](#page-273-0) für verfügbare Versionen und behobene Probleme. Aktualisieren Sie gegebenenfalls Ihre Version des SDK, bevor Sie sich an den Support wenden und prüfen Sie, ob das Problem dadurch behoben wird.

## Versionsverwaltung

Die Amazon IVS Chat Client Messaging SDKs nutzen die [semantische Versionsverwaltung](https://semver.org/).

Nehmen Sie für diese Diskussion an:

• Die neueste Version ist 4.1.3.

- Die neueste Version der vorherigen Hauptversion ist 3.2.4.
- Die neueste Version 1.x ist 1.5.6.

Rückwärtskompatible neue Funktionen werden als Nebenversionen der neuesten Version hinzugefügt. In diesem Fall wird der nächste Satz neuer Funktionen als Version 4.2.0 hinzugefügt.

Rückwärtskompatible, kleinere Fehlerbehebungen werden als Patch-Releases der neuesten Version hinzugefügt. Hier wird der nächste Satz von kleineren Fehlerbehebungen als Version 4.1.4 hinzugefügt.

Rückwärtskompatible, große Fehlerbehebungen werden unterschiedlich behandelt; diese werden zu mehreren Versionen hinzugefügt:

- Patch-Version der neuesten Version. Hier ist das Version 4.1.4.
- Patch-Version der vorherigen Nebenversion. Hier ist das Version 3.2.5.
- Patch-Version der neuesten Version 1.x. Hier ist das Version 1.5.7.

Wichtige Fehlerbehebungen werden vom Amazon IVS-Produktteam definiert. Typische Beispiele sind kritische Sicherheitsupdates und ausgewählte andere Korrekturen, die für Kunden erforderlich sind.

Hinweis: In den obigen Beispielen werden freigegebene Versionen inkrementiert, ohne dass Zahlen übersprungen werden (z. B. von 4.1.3 auf 4.1.4). In Wirklichkeit können eine oder mehrere Patch-Nummern intern bleiben und nicht veröffentlicht werden, so dass die freigegebene Version von 4.1.3 auf, sagen wir, 4.1.6 steigen könnte.

Außerdem wird Version 1.x bis Ende 2023 unterstützt oder wenn 3.x veröffentlicht wird, je nachdem, was später passiert.

## Amazon-IVS-Chat-APIs

Auf der Serverseite (nicht von den SDKs verwaltet) gibt es zwei APIs mit jeweils eigenen Verantwortlichkeiten:

• Datenebene – Die [IVS-Chat-Nachrichten-API](https://docs.aws.amazon.com/ivs/latest/chatmsgapireference/welcome.html) ist eine WebSocket-API, die für die Verwendung durch Frontend-Anwendungen (iOS, Android, macOS usw.) entwickelt wurde, die von einem tokenbasierten Authentifizierungsschema gesteuert werden. Mit einem zuvor generierten Chat-Token stellen Sie über diese API eine Verbindung zu bereits vorhandenen Chatrooms her.

Die Amazon IVS Chat Client Messaging SDKs betreffen nur die Datenebene. Die SDKs gehen davon aus, dass Sie bereits Chat-Token über Ihr Backend generieren. Es wird davon ausgegangen, dass der Abruf dieser Token von Ihrer Front-End-Anwendung und nicht von den SDKs verwaltet wird.

• Steuerebene – Die [IVS-Chat-Steuerebene-API](https://docs.aws.amazon.com/ivs/latest/ChatAPIReference/Welcome.html) bietet eine eigene Schnittstelle für Ihre eigenen Backend-Anwendungen, um Chatrooms sowie die Benutzer, die ihnen beitreten, zu verwalten und zu erstellen. Stellen Sie sich dies als das Admin-Panel für das Chat-Erlebnis Ihrer App vor, das von Ihrem eigenen Backend verwaltet wird. Es gibt Endpunkte auf Steuerebene, die für die Erstellung der Chat-Token verantwortlich sind, das die Datenebene benötigt, um sich bei einem Chatroom zu authentifizieren.

Wichtig: Die IVS Chat Client Messaging SDKs rufen keine Endpunkte der Steuerebene auf. Sie müssen Ihr Backend eingerichtet haben, um Chat-Token für Sie erstellen zu können. Ihre Front-End-Anwendung muss mit Ihrem Backend kommunizieren, um dieses Chat-Token abzurufen.

# Amazon IVS Chat Client Messaging SDK: Handbuch für Android

Die Amazon Interactive Video (IVS) Chat Client Messaging Android SDK bietet Schnittstellen, mit denen Sie die [IVS Chat Messaging API](https://docs.aws.amazon.com/ivs/latest/chatmsgapireference/index.html) auf Plattformen mit Android integrieren können.

Das Paket com. amazonaws: ivs-chat-messaging implementiert die in diesem Dokument beschriebene Schnittstelle.

Aktuelle Version von IVS Chat Client Messaging Android SDK: 1.1.0 [\(Versionshinweise\)](https://docs.aws.amazon.com/ivs/latest/ChatUserGuide/release-notes.html#jan31-23)

Referenzdokumentation: Informationen zu den wichtigsten Methoden, die im Amazon IVS Chat Client Messaging Android SDK verfügbar sind, finden Sie in der Referenzdokumentation unter: [https://](https://aws.github.io/amazon-ivs-chat-messaging-sdk-android/1.1.0/) [aws.github.io/amazon-ivs-chat-messaging-sdk-android/1.1.0/](https://aws.github.io/amazon-ivs-chat-messaging-sdk-android/1.1.0/)

Beispiel-Code: Siehe das Android-Beispiel-Repository auf GitHub: [https://github.com/aws-samples/](https://github.com/aws-samples/amazon-ivs-chat-for-android-demo) [amazon-ivs-chat-for-android-demo](https://github.com/aws-samples/amazon-ivs-chat-for-android-demo)

Plattformanforderungen: Android 5.0 (API Level 21) oder höher ist für die Entwicklung erforderlich.

## Erste Schritte

Bevor Sie beginnen, sollten Sie mit [Erste Schritte mit Amazon IVS Chat](#page-8-0) vertraut sein.

### Hinzufügen des Package

Fügen Sie com.amazonaws:ivs-chat-messaging zu Ihren build.gradle-Abhängigkeiten hinzu:

```
dependencies { 
    implementation 'com.amazonaws:ivs-chat-messaging'
}
```
### Hinzufügen von Proguard-Regeln

Fügen Sie die folgenden Einträge zu Ihrer R8/Proguard-Regeldatei hinzu (proguard-rules.pro):

```
-keep public class com.amazonaws.ivs.chat.messaging.** { *; }
-keep public interface com.amazonaws.ivs.chat.messaging.** { *; }
```
#### Einrichten Ihres Backends

Für diese Integration sind Endpunkte auf Ihrem Server erforderlich, die mit der [Amazon-IVS-API](https://docs.aws.amazon.com/ivs/latest/LowLatencyAPIReference/Welcome.html) kommunizieren. Verwenden Sie die [offiziellen AWS-Bibliotheken](https://aws.amazon.com/getting-started/tools-sdks/) für den Zugriff auf die Amazon-IVS-API von Ihrem Server aus. Diese sind in mehreren Sprachen aus den öffentlichen Paketen zugänglich, z. B. node.js und Java.

Erstellen Sie als Nächstes einen Serverendpunkt, der mit dem [Amazon IVS Chat API](https://docs.aws.amazon.com/ivs/latest/ChatAPIReference/Welcome.html) kommuniziert und ein Token erstellt.

#### Einrichten einer Serververbindung

Erstellen Sie eine Methode, die ChatTokenCallback als Parameter verwendet und ein Chat-Token aus Ihrem Backend abruft. Übergeben Sie das Token an die onSuccess-Methode des Rückrufs. Übergeben Sie im Fehlerfall die Ausnahme an die onError-Methode des Rückrufs. Dies ist erforderlich, um die ChatRoom-Hauptentität im nächsten Schritt zu instanziieren.

Im Folgenden finden Sie Beispielcode, der das Obige mit einem Retrofit-Aufruf implementiert.

```
// ...
private fun fetchChatToken(callback: ChatTokenCallback) { 
     apiService.createChatToken(userId, roomId).enqueue(object : Callback<ChatToken> {
```

```
 override fun onResponse(call: Call<ExampleResponse>, response: 
  Response<ExampleResponse>) { 
             val body = response.body() 
             val token = ChatToken( 
                  body.token, 
                  body.sessionExpirationTime, 
                  body.tokenExpirationTime 
) callback.onSuccess(token) 
         } 
         override fun onFailure(call: Call<ChatToken>, throwable: Throwable) { 
             callback.onError(throwable) 
         } 
     })
}
// \dots
```
## Verwenden der SDK

Initialisieren einer Chatroom-Instance

Erstellen Sie eine Instance der ChatRoom-Klasse. Dazu muss regionOrUrl übergeben werden, was in der Regel die AWS-Region ist, in der Ihr Chatroom gehostet wird, und tokenProvider, die im vorherigen Schritt erstellte Methode zum Abrufen von Token.

```
val room = ChatRoom( 
     regionOrUrl = "us-west-2", 
     tokenProvider = ::fetchChatToken
)
```
Erstellen Sie als Nächstes ein Listener-Objekt, das Handler für Chat-bezogene Ereignisse implementiert, und weisen Sie es der room.listener-Eigenschaft zu:

```
private val roomListener = object : ChatRoomListener { 
     override fun onConnecting(room: ChatRoom) { 
       // Called when room is establishing the initial connection or reestablishing 
 connection after socket failure/token expiration/etc 
     } 
     override fun onConnected(room: ChatRoom) {
```

```
 // Called when connection has been established 
     } 
     override fun onDisconnected(room: ChatRoom, reason: DisconnectReason) { 
         // Called when a room has been disconnected 
     } 
     override fun onMessageReceived(room: ChatRoom, message: ChatMessage) { 
         // Called when chat message has been received 
     } 
     override fun onEventReceived(room: ChatRoom, event: ChatEvent) { 
         // Called when chat event has been received 
     } 
     override fun onDeleteMessage(room: ChatRoom, event: DeleteMessageEvent) { 
        // Called when DELETE_MESSAGE event has been received 
     }
}
val room = ChatRoom( 
     region = "us-west-2", 
     tokenProvider = ::fetchChatToken
)
room.listener = roomListener // \leq add this line
// ...
```
Der letzte Schritt der grundlegenden Initialisierung besteht darin, eine Verbindung zu dem bestimmten Raum herzustellen, indem eine WebSocket-Verbindung hergestellt wird. Rufen Sie dazu die connect()-Methode innerhalb der Raum-Instance auf. Wir empfehlen dies in der onResume() -Lebenszyklusmethode zu tun, um sicherzustellen, dass eine Verbindung aufrechterhalten wird, wenn Ihre App im Hintergrund fortgesetzt wird.

```
room.connect()
```
Das SDK versucht, eine Verbindung zu einem Chatroom herzustellen, der in dem von Ihrem Server empfangenen Chat-Token codiert ist. Wenn es fehlschlägt, wird versucht, die Verbindung so oft wie in der Raum-Instance angegeben erneut herzustellen.

#### Durchführen von Aktionen in einem Chatroom

Die ChatRoom-Klasse hat Aktionen zum Senden und Löschen von Nachrichten und zum Trennen der Verbindung anderer Benutzer. Diese Aktionen akzeptieren einen optionalen Rückrufparameter, mit dem Sie Benachrichtigungen zur Bestätigung oder Ablehnung von Anfragen erhalten können.

Senden einer Nachricht

Für diese Anfrage muss die SEND\_MESSAGE-Funktion in Ihrem Chat-Token codiert sein.

So lösen Sie eine Anfrage zum Senden einer Nachricht aus:

```
val request = SendMessageRequest("Test Echo")
room.sendMessage(request)
```
Um eine Bestätigung/Ablehnung der Anfrage zu erhalten, geben Sie einen Rückruf als zweiten Parameter an:

```
room.sendMessage(request, object : SendMessageCallback { 
    override fun onConfirmed(request: SendMessageRequest, response: ChatMessage) { 
       // Message was successfully sent to the chat room. 
    } 
    override fun onRejected(request: SendMessageRequest, error: ChatError) { 
       // Send-message request was rejected. Inspect the `error` parameter for details. 
    }
})
```
Löschen einer Nachricht

Für diese Anfrage muss die DELETE\_MESSAGE-Funktion in Ihrem Chat-Token codiert sein.

So lösen Sie eine Anfrage zum Löschen einer Nachricht aus:

```
val request = DeleteMessageRequest(messageId, "Some delete reason")
room.deleteMessage(request)
```
Um eine Bestätigung/Ablehnung der Anfrage zu erhalten, geben Sie einen Rückruf als zweiten Parameter an:

```
room.deleteMessage(request, object : DeleteMessageCallback { 
    override fun onConfirmed(request: DeleteMessageRequest, response: 
  DeleteMessageEvent) {
```

```
 // Message was successfully deleted from the chat room. 
    } 
    override fun onRejected(request: DeleteMessageRequest, error: ChatError) { 
       // Delete-message request was rejected. Inspect the `error` parameter for 
  details. 
    }
})
```
Trennen der Verbindung eines anderen Benutzers

Für diese Anfrage muss die DISCONNECT\_USER-Funktion in Ihrem Chat-Token codiert sein.

So trennen Sie einen anderen Benutzer zu Moderationszwecken:

```
val request = DisconnectUserRequest(userId, "Reason for disconnecting user")
room.disconnectUser(request)
```
Um eine Bestätigung/Ablehnung der Anfrage zu erhalten, geben Sie einen Rückruf als zweiten Parameter an:

```
room.disconnectUser(request, object : DisconnectUserCallback { 
    override fun onConfirmed(request: SendMessageRequest, response: ChatMessage) { 
       // User was disconnected from the chat room. 
    } 
    override fun onRejected(request: SendMessageRequest, error: ChatError) { 
       // Disconnect-user request was rejected. Inspect the `error` parameter for 
  details. 
    }
})
```
#### Trennen der Verbindung zu einem Chatroom

Um Ihre Verbindung zum Chatroom zu trennen, rufen Sie die disconnect()-Methode für die Raum-Instance auf:

```
room.disconnect()
```
Da die WebSocket-Verbindung nach kurzer Zeit nicht mehr funktioniert, wenn sich die Anwendung im Hintergrund befindet, empfehlen wir, dass Sie beim Übergang von/in einen Hintergrundstatus die Verbindung manuell herstellen/trennen. Stimmen Sie dazu den room.connect()-Aufruf

in der onResume()-Lebenszyklusmethode auf Android Activity oder Fragment auf einen room.disconnect()-Aufruf in der onPause()-Lebenszyklusmethode ab.

# <span id="page-48-0"></span>Client-Messaging-SDK für Amazon IVS Chat: Android-Tutorial Teil 1: Chaträume

Hierbei handelt es sich um den ersten Teil eines zweiteiligen Tutorials. Sie werden die Grundlagen der Arbeit mit dem SDK für Amazon IVS Chat Messaging kennenlernen, indem Sie eine voll funktionsfähige Android-Anwendung mithilfe der [Kotlin-](https://kotlinlang.org/)Programmiersprache entwickeln. Wir nennen die App Chatterbox.

Bevor Sie das Modul starten, nehmen Sie sich ein paar Minuten Zeit, um sich mit den Voraussetzungen, den wichtigsten Konzepten hinter Chat-Token und dem Backend-Server vertraut zu machen, der für die Erstellung von Chaträumen erforderlich ist.

Diese Tutorials sind für erfahrene Android-Entwickler gedacht, die das IVS Chat Messaging SDK noch nicht kennen. Sie müssen mit der Programmiersprache Kotlin und der Erstellung von Benutzeroberflächen auf der Android-Plattform vertraut sein.

Der vorliegende erste Teil des Tutorials ist in mehrere Abschnitte unterteilt:

- 1. [the section called "Einrichten eines lokalen Authentifizierungs-/Autorisierungsservers"](#page-49-0)
- 2. [the section called "Erstellen eines Chatterbox-Projekts"](#page-53-0)
- 3. [the section called "Mit einem Chatraum verbinden und Verbindungsupdates beobachten"](#page-55-0)
- 4. [the section called "Erstellen eines Token-Anbieters"](#page-61-0)
- 5. [the section called "Nächste Schritte"](#page-64-0)

Umfassende Informationen zum SDK finden Sie im [Client-Messaging-SDK für Amazon IVS Chat](#page-39-0) (im vorliegenden Benutzerhandbuch zu Amazon IVS Chat) und unter [Chat Client Messaging: SDK für](https://aws.github.io/amazon-ivs-chat-messaging-sdk-android/1.0.0/)  [Android-Referenz](https://aws.github.io/amazon-ivs-chat-messaging-sdk-android/1.0.0/) auf GitHub.

### Voraussetzungen

- Sie sind vertraut mit Kotlin und der Erstellung von Anwendungen auf der Android-Plattform. Wenn Sie mit der Erstellung von Anwendungen für Android nicht vertraut sind, können Sie die Grundlagen im Leitfaden [Erstellen Ihrer ersten App](https://developer.android.com/training/basics/firstapp) für Android-Entwickler erlernen.
- Lesen und verstehen Sie [Erste Schritte mit IVS Chat](#page-8-0) gründlich.
- Erstellen Sie einen AWS-IAM-Benutzer mit den Fähigkeiten CreateChatToken und CreateRoom, die in einer vorhandenen IAM-Richtlinie definiert sind. (Siehe [Erste Schritte mit IVS](#page-8-0)  [Chat](#page-8-0)).
- Stellen Sie sicher, dass die Geheim-/Zugriffsschlüssel für diesen Benutzer in einer Datei mit den AWS-Anmeldeinformationen gespeichert sind. Entsprechende Anweisungen finden Sie im [Benutzerhandbuch zur AWS-CLI](https://docs.aws.amazon.com/cli/latest/userguide/cli-chap-welcome.html) (insbesondere unter [Einstellungen für Konfigurations- und](https://docs.aws.amazon.com/cli/latest/userguide/cli-configure-files.html)  [Anmeldeinformationsdateien](https://docs.aws.amazon.com/cli/latest/userguide/cli-configure-files.html)).
- Erstellen Sie einen Chatroom und speichern Sie dessen ARN. Siehe [Erste Schritte mit IVS Chat](#page-8-0). (Wenn Sie den ARN nicht speichern, können Sie ihn später über die Konsole oder die Chat-API nachschlagen.)

## <span id="page-49-0"></span>Einrichten eines lokalen Authentifizierungs-/Autorisierungsservers

Ihr Backend-Server ist sowohl für die Erstellung von Chaträumen als auch für die Generierung der Chat-Token verantwortlich, die das SDK von IVS Chat Android für die Authentifizierung und Autorisierung Ihrer Kunden in Ihren Chaträumen benötigt.

Weitere Informationen finden Sie unter [Erstellen eines Chat-Tokens](#page-17-0) unter Erste Schritte mit Amazon IVS Chat. Wie im dortigen Flussdiagramm gezeigt, erfolgt die Erstellung eines Chat-Tokens in Ihrem serverseitigen Code. Das bedeutet, dass Ihre App eigene Mittel zur Generierung eines Chat-Tokens bereitstellen muss, indem sie ein Token von der serverseitigen Anwendung anfordert.

Mit dem [Ktor-](https://ktor.io/)Framework erstellen wir einen lokalen Live-Server, der die Erstellung von Chat-Token mithilfe Ihrer lokalen AWS-Umgebung verwaltet.

Zu diesem Zeitpunkt gehen wir davon aus, dass Sie Ihre AWS-Anmeldeinformationen korrekt eingerichtet haben. Schritt-für-Schritt-Informationen dazu finden Sie unter [Einrichten der AWS-](https://docs.aws.amazon.com/sdk-for-java/v1/developer-guide/setup-credentials.html)[Anmeldeinformationen und ‑Region für die Entwicklung.](https://docs.aws.amazon.com/sdk-for-java/v1/developer-guide/setup-credentials.html)

Erstellen Sie ein neues Verzeichnis mit dem Namen chatterbox und darin ein weiteres Verzeichnis mit dem Namen auth-server.

Unser Server-Ordner hat die folgende Struktur:

```
- auth-server 
   - src 
      - main 
         - kotlin 
           - com
```
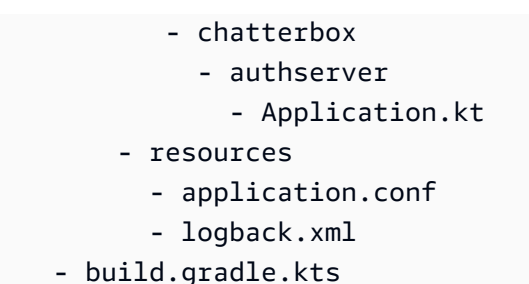

Hinweis: Sie können den Code hier direkt in die referenzierten Dateien kopieren/einfügen.

Als Nächstes fügen wir alle notwendigen Abhängigkeiten und Plugins hinzu, damit unser Authentifizierungsserver funktioniert:

Kotlin-Skript:

```
// ./auth-server/build.gradle.kts
plugins { 
    application 
    kotlin("jvm") 
    kotlin("plugin.serialization").version("1.7.10")
}
application { 
    mainClass.set("io.ktor.server.netty.EngineMain")
}
dependencies { 
    implementation("software.amazon.awssdk:ivschat:2.18.1") 
    implementation("org.jetbrains.kotlin:kotlin-stdlib-jdk8:1.7.20") 
    implementation("io.ktor:ktor-server-core:2.1.3") 
    implementation("io.ktor:ktor-server-netty:2.1.3") 
    implementation("io.ktor:ktor-server-content-negotiation:2.1.3") 
    implementation("io.ktor:ktor-serialization-kotlinx-json:2.1.3") 
    implementation("ch.qos.logback:logback-classic:1.4.4")
}
```
Jetzt müssen wir die Protokollierungsfunktion für den Authentifizierungsserver einrichten. (Weitere Informationen finden Sie unter [Konfigurieren von Logger.](https://ktor.io/docs/logging.html#configure-logger))

```
// ./auth-server/src/main/resources/logback.xml
<configuration> 
    <appender name="STDOUT" class="ch.qos.logback.core.ConsoleAppender"> 
       <encoder> 
          <pattern>%d{YYYY-MM-dd HH:mm:ss.SSS} [%thread] %-5level %logger{36} - %msg%n</
pattern> 
       </encoder> 
    </appender> 
    <root level="trace"> 
       <appender-ref ref="STDOUT"/> 
   </root>
    <logger name="org.eclipse.jetty" level="INFO"/> 
    <logger name="io.netty" level="INFO"/>
</configuration>
```
Der [Ktor-](http://ktor.io/docs)Server benötigt Konfigurationseinstellungen, die er automatisch aus der application. \*-Datei im resources-Verzeichnis lädt, also fügen wir diese ebenfalls hinzu. (Weitere Informationen finden Sie unter [Konfigurierung in einer Datei](https://ktor.io/docs/configurations.html#configuration-file).)

HOCON:

```
// ./auth-server/src/main/resources/application.conf
ktor { 
    deployment { 
       port = 3000 
    } 
    application { 
       modules = [ com.chatterbox.authserver.ApplicationKt.main ] 
    }
}
```
Lassen Sie uns abschließend unseren Server implementieren:

Kotlin:

```
// ./auth-server/src/main/kotlin/com/chatterbox/authserver/Application.kt
package com.chatterbox.authserver
import io.ktor.http.*
```

```
import io.ktor.serialization.kotlinx.json.*
import io.ktor.server.application.*
import io.ktor.server.plugins.contentnegotiation.*
import io.ktor.server.request.*
import io.ktor.server.response.*
import io.ktor.server.routing.*
import kotlinx.serialization.Serializable
import kotlinx.serialization.json.Json
import software.amazon.awssdk.services.ivschat.IvschatClient
import software.amazon.awssdk.services.ivschat.model.CreateChatTokenRequest
@Serializable
data class ChatTokenParams(var userId: String, var roomIdentifier: String)
@Serializable
data class ChatToken( 
    val token: String, 
    val sessionExpirationTime: String, 
    val tokenExpirationTime: String,
)
fun Application.main() { 
    install(ContentNegotiation) { 
       json(Json) 
    } 
    routing { 
       post("/create_chat_token") { 
          val callParameters = call.receive<ChatTokenParams>() 
          val request = 
  CreateChatTokenRequest.builder().roomIdentifier(callParameters.roomIdentifier) 
             .userId(callParameters.userId).build() 
          val token = IvschatClient.create() 
             .createChatToken(request) 
          call.respond( 
             ChatToken( 
                 token.token(), 
                 token.sessionExpirationTime().toString(), 
                 token.tokenExpirationTime().toString() 
)\overline{\phantom{a}} } 
    }
```
#### }

## <span id="page-53-0"></span>Erstellen eines Chatterbox-Projekts

Um ein Android-Projekt zu erstellen, installieren und öffnen Sie das [Android Studio.](https://developer.android.com/studio)

Folgen Sie den Schritten, die in der offiziellen [Android-Anleitung zum Erstellen eines Projekts](https://developer.android.com/studio/projects/create-project) aufgeführt sind.

- Wählen Sie unter [Projekttyp wählen](https://developer.android.com/studio/projects/create-project) die Projektvorlage Aktivität leeren für unsere Chatterbox-App aus.
- Wählen Sie unter [Projekt konfigurieren](https://developer.android.com/studio/projects/create-project#configure) die folgenden Werte für Konfigurationsfelder aus:
	- Name: My App
	- Paketname: com.chatterbox.myapp
	- Speicherort: Zeigt auf das im vorherigen Schritt erstellte chatterbox-Verzeichnis
	- Sprache: Kotlin
	- API-Mindestlevel: API 21: Android 5.0 (Lollipop)

Nachdem Sie alle Konfigurationsparameter korrekt angegeben haben, sollte unsere Dateistruktur im chatterbox-Ordner wie folgt aussehen:

- app - build.gradle ... - gradle - .gitignore - build.gradle - gradle.properties - gradlew - gradlew.bat - local.properties - settings.gradle - auth-server - src - main - kotlin - com - chatterbox - authserver

```
 - Application.kt 
 - resources 
   - application.conf 
   - logback.xml
```
- build.gradle.kts

Jetzt, da wir ein funktionierendes Android-Projekt haben, können wir [com.amazonaws:ivs-chat](https://mvnrepository.com/artifact/com.amazonaws/ivs-chat-messaging)[messaging](https://mvnrepository.com/artifact/com.amazonaws/ivs-chat-messaging) zu unseren build.gradle-Abhängigkeiten hinzufügen. (Weitere Informationen zum [Gradle](https://gradle.org/)-Build-Toolkit finden Sie unter [Ihren eigenen Build konfigurieren.](https://developer.android.com/studio/build))

Hinweis: Am Anfang jedes Codeausschnitts befindet sich ein Pfad zu der Datei, in der Sie Änderungen an Ihrem Projekt vornehmen sollten. Der Pfad ist relativ zur Root des Projekts.

Ersetzen Sie im folgenden Code *<version>* durch die aktuelle Versionsnummer des Chat Android SDKs (z. B. 1.0.0).

Kotlin:

```
// ./app/build.gradle
plugins {
// ...
}
android {
// ...
}
dependencies { 
    implementation("com.amazonaws:ivs-chat-messaging:<version>")
// ...
}
```
Nachdem die neue Abhängigkeit hinzugefügt wurde, führen Sie Projekt mit Gradle-Dateien synchronisieren in Android Studio aus, um das Projekt mit der neuen Abhängigkeit zu synchronisieren. (Weitere Informationen finden Sie unter [Build-Abhängigkeiten hinzufügen.](https://developer.android.com/studio/build/dependencies))

Um unseren Authentifizierungsserver (der im vorherigen Abschnitt erstellt wurde) bequem vom Projektstammverzeichnis aus ausführen zu können, fügen wir ihn als neues Modul in settings.gradle hinzu. (Weitere Informationen finden Sie unter Strukturierung und Erstellen einer [Softwarekomponente mit Gradle.](https://docs.gradle.org/current/userguide/multi_project_builds.html))

#### Kotlin-Skript:

```
// ./settings.gradle
// ...
rootProject.name = "Chatterbox"
include ':app'
include ':auth-server'
```
Von nun an, da auth-server im Android-Projekt enthalten ist, können Sie den Authentifizierungsserver mit dem folgenden Befehl aus dem Stammverzeichnis des Projekts starten:

Shell:

./gradlew :auth-server:run

## <span id="page-55-0"></span>Mit einem Chatraum verbinden und Verbindungsupdates beobachten

Um eine Chatraum-Verbindung zu öffnen, verwenden wir [onCreate\(\) activity lifecycle callback,](https://developer.android.com/guide/components/activities/activity-lifecycle) welcher ausgelöst wird, wenn die Aktivität zum ersten Mal erstellt wird. Für den [ChatRoom-](https://aws.github.io/amazon-ivs-chat-messaging-sdk-android/1.0.0/-amazon%20-i-v-s%20-chat%20-messaging%20-s-d-k%20for%20-android/com.amazonaws.ivs.chat.messaging/-chat-room/index.html)[Constructor](https://aws.github.io/amazon-ivs-chat-messaging-sdk-android/1.0.0/-amazon%20-i-v-s%20-chat%20-messaging%20-s-d-k%20for%20-android/com.amazonaws.ivs.chat.messaging/-chat-room/index.html) müssen wir region und tokenProvider bereitstellen, um eine Raumverbindung zu instanziieren.

Hinweis: Die fetchChatToken-Funktion im folgenden Ausschnitt wird im [nächsten Abschnitt](#page-61-0) implementiert.

Kotlin:

```
// ./app/src/main/java/com/chatterbox/myapp/MainActivity.kt
package com.chatterbox.myapp
// ...
import androidx.appcompat.app.AppCompatActivity
// ...
// AWS region of the room that was created in Getting Started with Amazon IVS Chat
const val REGION = "us-west-2"
class MainActivity : AppCompatActivity() { 
     private var room: ChatRoom? = null
```

```
// \dots override fun onCreate(savedInstanceState: Bundle?) { 
       super.onCreate(savedInstanceState) 
       setContentView(R.layout.activity_main) 
       // Create room instance 
       room = ChatRoom(REGION, ::fetchChatToken) 
    }
// ...
}
```
Das Anzeigen und Reagieren auf Änderungen in der Verbindung eines Chatraums sind wesentliche Bestandteile einer Chat-App wie chatterbox. Bevor wir anfangen können, mit dem Raum zu interagieren, müssen wir die Verbindungsstatus-Ereignisse des Chat-Raums abonnieren, um Aktualisierungen zu erhalten.

[ChatRoom](https://aws.github.io/amazon-ivs-chat-messaging-sdk-android/1.0.0/-amazon%20-i-v-s%20-chat%20-messaging%20-s-d-k%20for%20-android/com.amazonaws.ivs.chat.messaging/-chat-room/index.html) erwartet, dass wir eine [ChatRoomListener-](https://aws.github.io/amazon-ivs-chat-messaging-sdk-android/1.0.0/-amazon%20-i-v-s%20-chat%20-messaging%20-s-d-k%20for%20-android/com.amazonaws.ivs.chat.messaging/-chat-room/listener.html)Schnittstellenimplementierung zum Auslösen von Lebenszyklusereignissen anhängen. Für den Moment protokollieren Listener-Funktionen nur Bestätigungsnachrichten, wenn diese aufgerufen werden:

Kotlin:

```
// ./app/src/main/java/com/chatterbox/myapp/MainActivity.kt
// ...
package com.chatterbox.myapp
// ...
const val TAG = "IVSChat-App"
class MainActivity : AppCompatActivity() {
// ... 
     private val roomListener = object : ChatRoomListener { 
         override fun onConnecting(room: ChatRoom) { 
             Log.d(TAG, "onConnecting") 
         } 
         override fun onConnected(room: ChatRoom) { 
             Log.d(TAG, "onConnected") 
         }
```

```
 override fun onDisconnected(room: ChatRoom, reason: DisconnectReason) { 
            Log.d(TAG, "onDisconnected $reason") 
        } 
        override fun onMessageReceived(room: ChatRoom, message: ChatMessage) { 
            Log.d(TAG, "onMessageReceived $message") 
        } 
        override fun onMessageDeleted(room: ChatRoom, event: DeleteMessageEvent) { 
            Log.d(TAG, "onMessageDeleted $event") 
        } 
        override fun onEventReceived(room: ChatRoom, event: ChatEvent) { 
            Log.d(TAG, "onEventReceived $event") 
        } 
        override fun onUserDisconnected(room: ChatRoom, event: DisconnectUserEvent) 
 { 
            Log.d(TAG, "onUserDisconnected $event") 
        } 
    }
```
Nun da wir ChatRoomListener implementiert haben, hängen wir es an unsere Raum-Instance an:

Kotlin:

}

```
// ./app/src/main/java/com/chatterbox/myapp/MainActivity.kt
package com.chatterbox.myapp
// ...
override fun onCreate(savedInstanceState: Bundle?) { 
    super.onCreate(savedInstanceState) 
    binding = ActivityMainBinding.inflate(layoutInflater) 
    setContentView(binding.root) 
    // Create room instance 
    room = ChatRoom(REGION, ::fetchChatToken).apply { 
       listener = roomListener 
    }
}
private val roomListener = object : ChatRoomListener {
```
// ... }

Danach müssen wir die Möglichkeit bieten, den Raum-Verbindungsstatus zu lesen. Wir behalten sie in der [Eigenschaft](https://kotlinlang.org/docs/properties.html) bei MainActivity.kt und initialisieren sie auf den Standardzustand DISCONNECTED für Räume (siehe ChatRoom state in der [Referenz zu IVS Chat](https://aws.github.io/amazon-ivs-chat-messaging-sdk-android/latest/)  [Android SDK](https://aws.github.io/amazon-ivs-chat-messaging-sdk-android/latest/)). Um den lokalen Status auf dem neuesten Stand zu halten, müssen wir eine Statusaktualisierungsfunktion implementieren; nennen wir sie updateConnectionState:

Kotlin:

```
// ./app/src/main/java/com/chatterbox/myapp/MainActivity.kt
package com.chatterbox.myapp
// ...
enum class ConnectionState { 
    CONNECTED, 
    DISCONNECTED, 
    LOADING
}
class MainActivity : AppCompatActivity() { 
    private var connectionState = ConnectionState.DISCONNECTED
// ... 
    private fun updateConnectionState(state: ConnectionState) { 
       connectionState = state 
       when (state) { 
          ConnectionState.CONNECTED -> { 
              Log.d(TAG, "room connected") 
           } 
          ConnectionState.DISCONNECTED -> { 
              Log.d(TAG, "room disconnected") 
           } 
          ConnectionState.LOADING -> { 
              Log.d(TAG, "room loading") 
           } 
       } 
    }
}
```
### Als Nächstes integrieren wir unsere Statusaktualisierungsfunktion in die Eigenschaft [ChatRoom.listener](https://aws.github.io/amazon-ivs-chat-messaging-sdk-android/1.0.0/-amazon%20-i-v-s%20-chat%20-messaging%20-s-d-k%20for%20-android/com.amazonaws.ivs.chat.messaging/-chat-room/listener.html):

#### Kotlin:

```
// ./app/src/main/java/com/chatterbox/myapp/MainActivity.kt
package com.chatterbox.myapp
// ...
class MainActivity : AppCompatActivity() {
// ... 
    private val roomListener = object : ChatRoomListener { 
       override fun onConnecting(room: ChatRoom) { 
          Log.d(TAG, "onConnecting") 
          runOnUiThread { 
             updateConnectionState(ConnectionState.LOADING) 
          } 
       } 
       override fun onConnected(room: ChatRoom) { 
          Log.d(TAG, "onConnected") 
          runOnUiThread { 
             updateConnectionState(ConnectionState.CONNECTED) 
          } 
       } 
       override fun onDisconnected(room: ChatRoom, reason: DisconnectReason) { 
          Log.d(TAG, "[${Thread.currentThread().name}] onDisconnected") 
          runOnUiThread { 
             updateConnectionState(ConnectionState.DISCONNECTED) 
 } 
       } 
    }
}
```
Da wir nun die Möglichkeit haben, den [ChatRoom-](https://aws.github.io/amazon-ivs-chat-messaging-sdk-android/1.0.0/-amazon%20-i-v-s%20-chat%20-messaging%20-s-d-k%20for%20-android/com.amazonaws.ivs.chat.messaging/-chat-room/index.html)Status zu speichern, abzuhören und auf Aktualisierungen zu reagieren, ist es an der Zeit, eine Verbindung zu initialisieren:

Kotlin:

// ./app/src/main/java/com/chatterbox/myapp/MainActivity.kt

```
package com.chatterbox.myapp
// ...
enum class ConnectionState { 
    CONNECTED, 
    DISCONNECTED, 
    LOADING
}
class MainActivity : AppCompatActivity() { 
    private var connectionState = ConnectionState.DISCONNECTED
// ... 
    private fun connect() { 
       try { 
          room?.connect() 
       } catch (ex: Exception) { 
           Log.e(TAG, "Error while calling connect()", ex) 
       } 
    } 
    private val roomListener = object : ChatRoomListener { 
       // ... 
       override fun onConnecting(room: ChatRoom) { 
           Log.d(TAG, "onConnecting") 
           runOnUiThread { 
              updateConnectionState(ConnectionState.LOADING) 
          } 
       } 
       override fun onConnected(room: ChatRoom) { 
           Log.d(TAG, "onConnected") 
           runOnUiThread { 
              updateConnectionState(ConnectionState.CONNECTED) 
          } 
       } 
      // \dots }
}
```
## <span id="page-61-0"></span>Erstellen eines Token-Anbieters

Es ist an der Zeit, eine Funktion zu erstellen, die für die Erstellung und Verwaltung von Chat-Token in unserer Anwendung verantwortlich ist. In diesem Beispiel verwenden wir [Retrofit-HTTP-Client für](https://square.github.io/retrofit/)  [Android](https://square.github.io/retrofit/).

Bevor wir Netzwerkverkehr senden können, müssen wir eine Netzwerksicherheitskonfiguration für Android einrichten. (Weitere Informationen finden Sie unter [Konfiguration der Netzwerksicherheit.](https://developer.android.com/training/articles/security-config)) Wir beginnen mit dem Hinzufügen von Netzwerkberechtigungen zur [App-Manifest](https://developer.android.com/guide/topics/manifest/manifest-intro)-Datei. Beachten Sie das hinzugefügte Tag user-permission und das hinzugefügte Attribut networkSecurityConfig, die auf unsere neue Netzwerksicherheitskonfiguration verweisen. Ersetzen Sie im folgenden Code *<version>* durch die aktuelle Versionsnummer des Chat Android SDKs (z. B. 1.0.0).

```
// ./app/src/main/AndroidManifest.xml
<?xml version="1.0" encoding="utf-8"?>
<manifest xmlns:android="http://schemas.android.com/apk/res/android" 
     xmlns:tools="http://schemas.android.com/tools" 
     package="com.chatterbox.myapp"> 
     <uses-permission android:name="android.permission.INTERNET" /> 
     <application 
         android:allowBackup="true" 
         android:fullBackupContent="@xml/backup_rules" 
         android:label="@string/app_name" 
         android:networkSecurityConfig="@xml/network_security_config"
// ...
// ./app/build.gradle
dependencies { 
    implementation("com.amazonaws:ivs-chat-messaging:<version>")
// ... 
    implementation("com.squareup.retrofit2:retrofit:2.9.0")
}
```
Deklarieren Sie die Domains 10.0.2.2 und localhost als vertrauenswürdig, um mit dem Nachrichtenaustausch mit unserem Backend zu beginnen:

XML:

```
// ./app/src/main/res/xml/network_security_config.xml
<?xml version="1.0" encoding="utf-8"?>
<network-security-config> 
     <domain-config cleartextTrafficPermitted="true"> 
         <domain includeSubdomains="true">10.0.2.2</domain> 
         <domain includeSubdomains="true">localhost</domain> 
     </domain-config>
</network-security-config>
```
Als Nächstes müssen wir eine neue Abhängigkeit sowie [Gson converter addition](https://github.com/square/retrofit/tree/master/retrofit-converters/gson) für die Analyse von HTTP-Antworten hinzufügen. Ersetzen Sie im folgenden Code *<version>* durch die aktuelle Versionsnummer des Chat Android SDKs (z. B. 1.0.0).

Kotlin-Skript:

```
// ./app/build.gradle
dependencies { 
    implementation("com.amazonaws:ivs-chat-messaging:<version>")
// ... 
    implementation("com.squareup.retrofit2:retrofit:2.9.0")
}
```
Um ein Chat-Token abzurufen, müssen wir eine POST-HTTP-Anfrage von unserer chatterbox-App aus stellen. Wir definieren die Anfrage in einer Schnittstelle, die Retrofit implementieren soll. (Siehe [Retrofit-Dokumentation](https://square.github.io/retrofit/). Machen Sie sich mit der [CreateChatToken-](https://docs.aws.amazon.com/ivs/latest/ChatAPIReference/API_CreateChatToken.html#API_CreateChatToken_RequestBody)Endpunktspezifikation vertraut.)

Kotlin:

```
// ./app/src/main/java/com/chatterbox/myapp/network/ApiService.kt
```
package com.chatterbox.myapp.network // ...

```
import androidx.annotation.Keep
import com.amazonaws.ivs.chat.messaging.ChatToken
import retrofit2.Call
import retrofit2.http.Body
import retrofit2.http.POST
data class CreateTokenParams(var userId: String, var roomIdentifier: String)
interface ApiService { 
    @POST("create_chat_token") 
    fun createChatToken(@Body params: CreateTokenParams): Call<ChatToken>
}
```
Jetzt, da das Netzwerk eingerichtet ist, ist es an der Zeit, eine Funktion hinzuzufügen, die für die Erstellung und Verwaltung unseres Chat-Tokens verantwortlich ist. Wir fügen sie zu MainActivity.kt hinzu, das bei der [Generierung](#page-53-0) des Projekts automatisch erstellt wurde:

Kotlin:

```
// ./app/src/main/java/com/chatterbox/myapp/MainActivity.kt
package com.chatterbox.myapp
import androidx.appcompat.app.AppCompatActivity
import android.os.Bundle
import android.util.Log
import com.amazonaws.ivs.chat.messaging.*
import com.chatterbox.myapp.network.CreateTokenParams
import com.chatterbox.myapp.network.RetrofitFactory
import retrofit2.Call
import java.io.IOException
import retrofit2.Callback
import retrofit2.Response
// custom tag for logging purposes
const val TAG = "IVSChat-App"
// any ID to be associated with auth token
const val USER_ID = "test user id"
// ID of the room the app wants to access. Must be an ARN. See Amazon Resource 
  Names(ARNs)
const val ROOM_ID = "arn:aws:..."
```

```
// AWS region of the room that was created in Getting Started with Amazon IVS Chat
const val REGION = "us-west-2"
class MainActivity : AppCompatActivity() { 
    private val service = RetrofitFactory.makeRetrofitService() 
    private lateinit var userId: String 
    override fun onCreate(savedInstanceState: Bundle?) { 
       super.onCreate(savedInstanceState) 
       setContentView(R.layout.activity_main) 
    } 
    private fun fetchChatToken(callback: ChatTokenCallback) { 
       val params = CreateTokenParams(userId, ROOM_ID) 
       service.createChatToken(params).enqueue(object : Callback<ChatToken> { 
          override fun onResponse(call: Call<ChatToken>, response: Response<ChatToken>) 
  { 
            val token = response.body()if (token == null) {
                Log.e(TAG, "Received empty token response") 
                callback.onFailure(IOException("Empty token response")) 
                return 
 } 
             Log.d(TAG, "Received token response $token") 
             callback.onSuccess(token) 
          } 
          override fun onFailure(call: Call<ChatToken>, throwable: Throwable) { 
             Log.e(TAG, "Failed to fetch token", throwable) 
             callback.onFailure(throwable) 
          } 
       }) 
    }
}
```
## <span id="page-64-0"></span>Nächste Schritte

Nachdem Sie nun eine Chatraum-Verbindung hergestellt haben, fahren Sie mit Teil 2 dieses Android-Tutorials fort: [Nachrichten und Ereignisse.](#page-65-0)

# <span id="page-65-0"></span>Client-Messaging-SDK für Amazon IVS Chat: Tutorial Teil 2: Nachrichten und Ereignisse

Der vorliegende zweite (und letzte) Teil des Tutorials ist in mehrere Abschnitte unterteilt:

- 1. [the section called "Erstellen Sie eine Benutzeroberfläche für das Senden von Nachrichten."](#page-65-1)
	- a. [the section called "Benutzeroberfläche Hauptlayout"](#page-66-0)
	- b. [the section called "Abstrahierte Benutzeroberflächen-Textzelle zur konsistenten Anzeige von](#page-69-0) [Text"](#page-69-0)
	- c. [the section called "Benutzeroberfläche linke Chat-Nachricht"](#page-70-0)
	- d. [the section called "Benutzeroberfläche rechte Chat-Nachricht"](#page-71-0)
	- e. [the section called "Benutzeroberfläche zusätzliche Farbwerte"](#page-72-0)
- 2. [the section called "View Binding anwenden"](#page-73-0)
- 3. [the section called "Chat-Nachrichtenanfragen verwalten"](#page-75-0)
- 4. [the section called "Letzte Schritte"](#page-81-0)

Umfassende Informationen zum SDK finden Sie im [Client-Messaging-SDK für Amazon IVS Chat](#page-39-0) (im vorliegenden Benutzerhandbuch zu Amazon IVS Chat) und unter [Chat Client Messaging: SDK für](https://aws.github.io/amazon-ivs-chat-messaging-sdk-android/latest/)  [Android-Referenz](https://aws.github.io/amazon-ivs-chat-messaging-sdk-android/latest/) auf GitHub.

## Voraussetzung

<span id="page-65-1"></span>Absolvieren Sie unbedingt Teil 1 dieses Tutorials: [Chatrooms.](#page-48-0)

## Erstellen Sie eine Benutzeroberfläche für das Senden von Nachrichten.

Nachdem wir die Chatraum-Verbindung erfolgreich initialisiert haben, ist es an der Zeit, unsere erste Nachricht zu senden. Für dieses Feature wird eine Benutzeroberfläche benötigt. Wir werden folgendes hinzufügen:

- connect/disconnect-Schaltfläche
- Nachrichteneingabe mit send-Schaltfläche
- Dynamische Nachrichtenliste. Um dies zu erstellen, verwenden wir Android Jetpack [RecyclerView](https://developer.android.com/develop/ui/views/layout/recyclerview).

#### <span id="page-66-0"></span>Benutzeroberfläche Hauptlayout

Siehe Android Jetpack-[Layouts](https://developer.android.com/develop/ui/views/layout/declaring-layout) in der Android-Entwicklerdokumentation.

```
// ./app/src/main/res/layout/activity_main.xml
<?xml version="1.0" encoding="utf-8"?>
<androidx.coordinatorlayout.widget.CoordinatorLayout xmlns:android="http://
schemas.android.com/apk/res/android" 
                                                         xmlns:app="http://
schemas.android.com/apk/res-auto" 
                                                         xmlns:tools="http://
schemas.android.com/tools" 
  android:layout_width="match_parent" 
  android:layout_height="match_parent"> 
     <LinearLayout xmlns:android="http://schemas.android.com/apk/res/android" 
                    xmlns:app="http://schemas.android.com/apk/res-auto" 
                    android:id="@+id/connect_view" 
                    android:layout_width="match_parent" 
                    android:layout_height="match_parent" 
                    android:gravity="center" 
                    android:orientation="vertical"> 
         <androidx.cardview.widget.CardView 
                  android:id="@+id/connect_button" 
                  android:layout_width="match_parent" 
                  android:layout_height="48dp" 
                  android:layout_gravity="" 
                  android:layout_marginStart="16dp" 
                  android:layout_marginTop="4dp" 
                  android:layout_marginEnd="16dp" 
                  android:clickable="true" 
                  android:elevation="16dp" 
                  android:focusable="true" 
                  android:foreground="?android:attr/selectableItemBackground" 
                  app:cardBackgroundColor="@color/purple_500" 
                  app:cardCornerRadius="10dp">
```
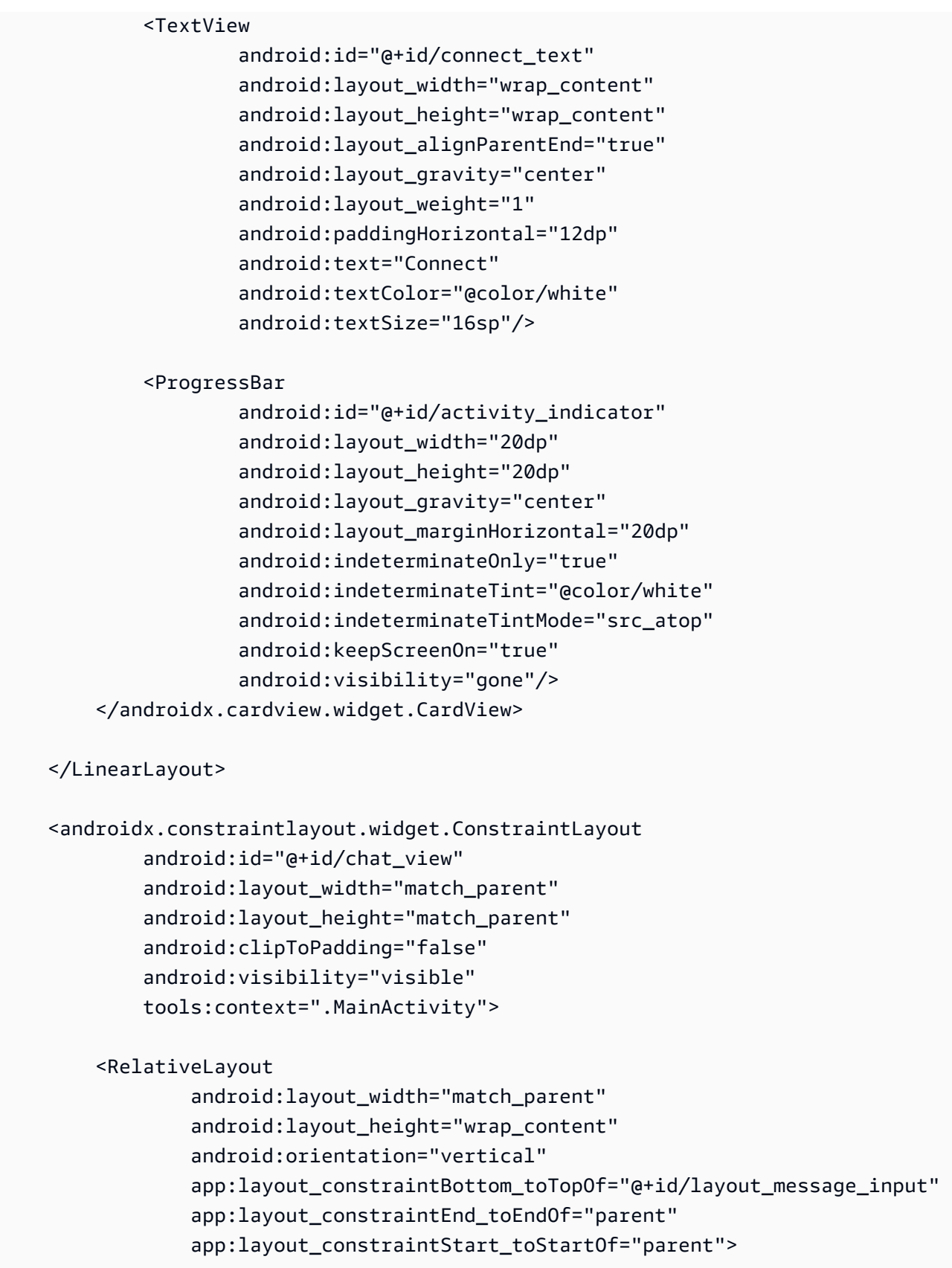

<androidx.recyclerview.widget.RecyclerView

 android:id="@+id/recycler\_view" android: layout width="match parent" android: layout height="wrap\_content" android:clipToPadding="false" android:paddingTop="70dp" android:paddingBottom="20dp"/> </RelativeLayout>

## <RelativeLayout

 android:id="@+id/layout\_message\_input" android:layout\_width="wrap\_content" android:layout\_height="wrap\_content" android:background="@android:color/white" android:clipToPadding="false" android:drawableTop="@android:color/black" android:elevation="18dp" app:layout\_constraintBottom\_toBottomOf="parent" app:layout\_constraintStart\_toStartOf="parent">

#### <EditText

```
android:id="@+id/message_edit_text"
 android:layout_width="match_parent" 
 android:layout_height="wrap_content" 
android: layout centerVertical="true"
android: layout marginStart="16dp"
 android:layout_toStartOf="@+id/send_button" 
 android:background="@android:color/transparent" 
 android:hint="Enter Message" 
 android:inputType="text" 
 android:maxLines="6" 
 tools:ignore="Autofill"/>
```
#### <Button

 android:id="@+id/send\_button" android: layout width="84dp" android: layout height="48dp" android:layout\_alignParentEnd="true" android:background="@color/black" android:foreground="?android:attr/selectableItemBackground" android:text="Send" android:textColor="@color/white" android:textSize="12dp"/> </RelativeLayout>

</androidx.constraintlayout.widget.ConstraintLayout>

</androidx.coordinatorlayout.widget.CoordinatorLayout>

#### <span id="page-69-0"></span>Abstrahierte Benutzeroberflächen-Textzelle zur konsistenten Anzeige von Text

```
// ./app/src/main/res/layout/common_cell.xml 
<?xml version="1.0" encoding="utf-8"?>
<LinearLayout xmlns:android="http://schemas.android.com/apk/res/android" 
                android:id="@+id/layout_container" 
                android:layout_width="wrap_content" 
                android:layout_height="wrap_content" 
                android:background="@color/light_gray" 
                android:minWidth="100dp" 
                android:orientation="vertical"> 
     <LinearLayout 
              android:layout_width="match_parent" 
              android:layout_height="match_parent" 
              android:orientation="horizontal"> 
         <TextView 
                  android:id="@+id/card_message_me_text_view" 
                  android:layout_width="wrap_content" 
                  android:layout_height="match_parent" 
                  android:layout_marginBottom="8dp" 
                  android:maxWidth="260dp" 
                  android:paddingLeft="12dp" 
                  android:paddingTop="8dp" 
                  android:paddingRight="12dp" 
                  android:text="This is a Message" 
                  android:textColor="#ffffff" 
                  android:textSize="16sp"/> 
         <TextView 
                  android:id="@+id/failed_mark" 
                  android:layout_width="40dp" 
                  android:layout_height="match_parent" 
                  android:paddingRight="5dp"
```

```
 android:src="@drawable/ic_launcher_background" 
             android:text="!" 
             android:textAlignment="viewEnd" 
             android:textColor="@color/white" 
             android:textSize="25dp" 
             android:visibility="gone"/> 
 </LinearLayout>
```
</LinearLayout>

#### <span id="page-70-0"></span>Benutzeroberfläche linke Chat-Nachricht

```
// ./app/src/main/res/layout/card_view_left.xml 
<?xml version="1.0" encoding="utf-8"?>
<LinearLayout xmlns:android="http://schemas.android.com/apk/res/android" 
                xmlns:app="http://schemas.android.com/apk/res-auto" 
                android:layout_width="match_parent" 
                android:layout_height="wrap_content" 
                android:layout_marginStart="8dp" 
                android:layout_marginBottom="12dp" 
                android:orientation="vertical"> 
     <TextView 
             android:id="@+id/username_edit_text" 
             android:layout_width="wrap_content" 
             android:layout_height="wrap_content" 
             android:text="UserName"/> 
     <androidx.constraintlayout.widget.ConstraintLayout 
             android:layout_width="match_parent" 
             android:layout_height="wrap_content"> 
         <androidx.cardview.widget.CardView 
                  android:id="@+id/card_message_other" 
                  android:layout_width="wrap_content" 
                  android:layout_height="wrap_content" 
                  android:layout_gravity="left" 
                  android:layout_marginBottom="4dp" 
                  android:foreground="?android:attr/selectableItemBackground" 
                  app:cardBackgroundColor="@color/light_gray_2"
```
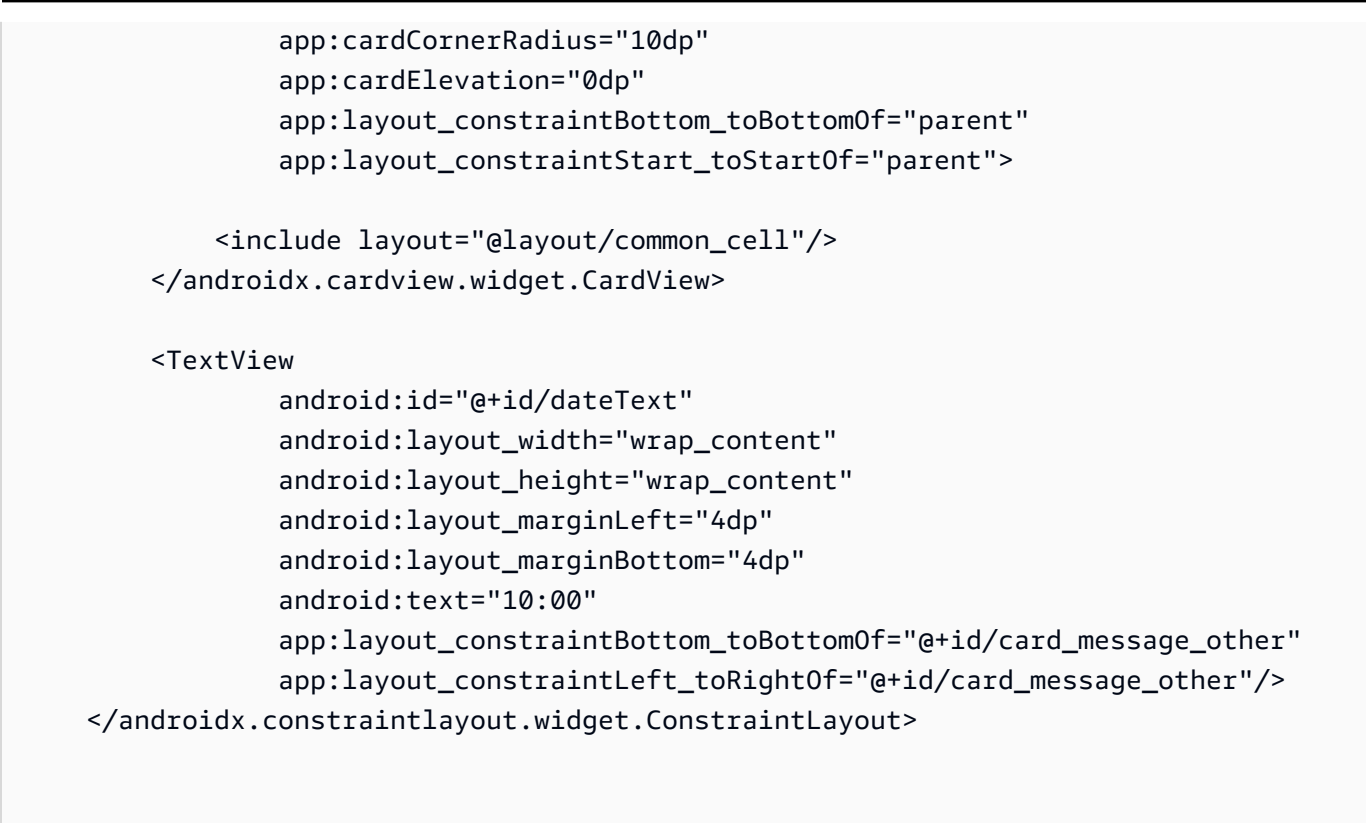

</LinearLayout>

#### <span id="page-71-0"></span>Benutzeroberfläche rechte Chat-Nachricht

```
// ./app/src/main/res/layout/card_view_right.xml 
<?xml version="1.0" encoding="utf-8"?>
<androidx.constraintlayout.widget.ConstraintLayout xmlns:android="http://
schemas.android.com/apk/res/android" 
  xmlns:app="http://schemas.android.com/apk/res-auto" 
                 android:layout_width="match_parent" 
                android:layout_height="wrap_content" 
android:layout_marginEnd="8dp"> 
     <androidx.cardview.widget.CardView 
             android:id="@+id/card_message_me" 
             android:layout_width="wrap_content" 
             android:layout_height="wrap_content" 
             android:layout_gravity="right" 
             android:layout_marginBottom="10dp"
```
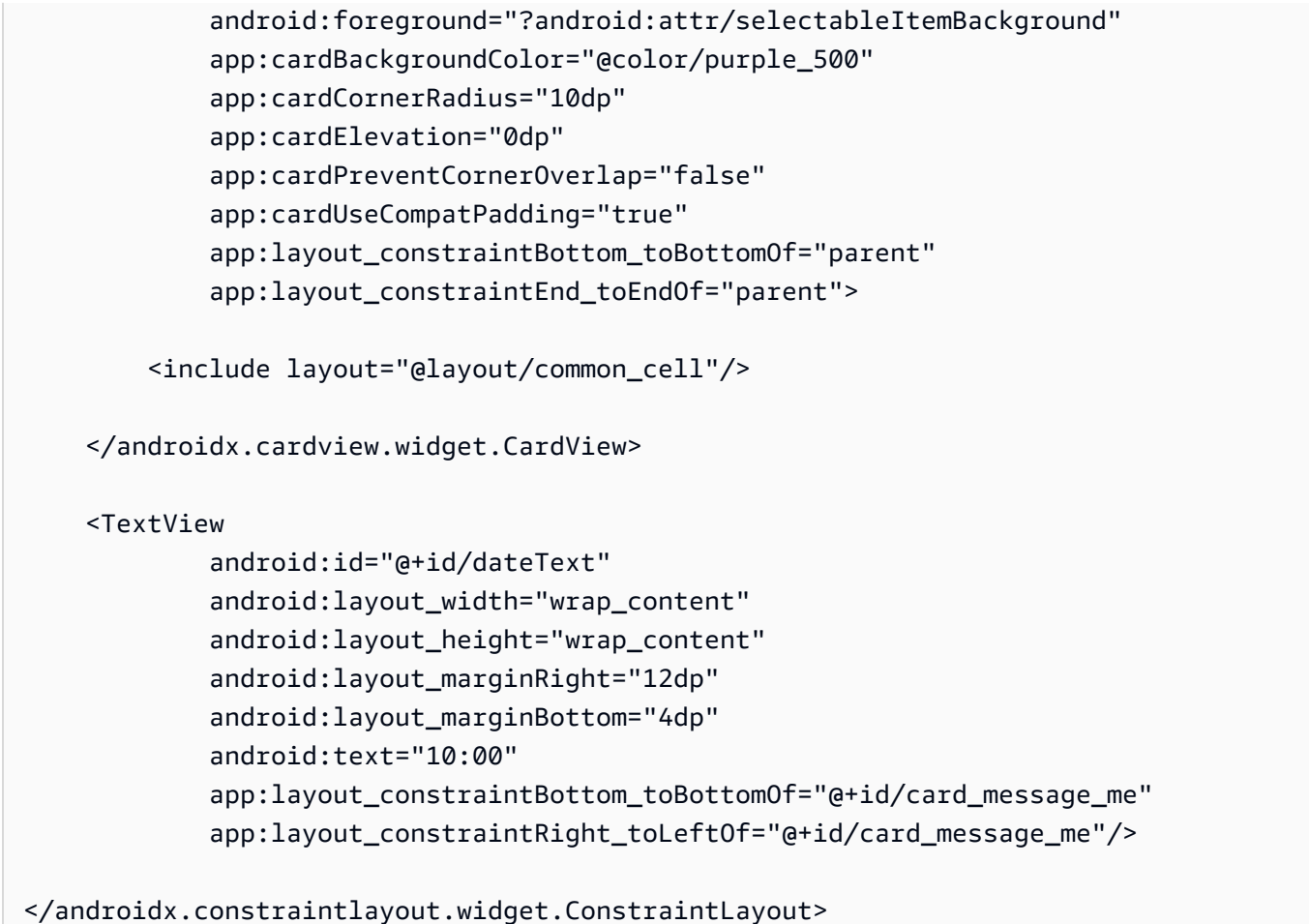

```
Benutzeroberfläche zusätzliche Farbwerte
```
XML:

```
// ./app/src/main/res/values/colors.xml 
<?xml version="1.0" encoding="utf-8"?>
<resources> 
    \langle!-- ...-->
     <color name="dark_gray">#4F4F4F</color> 
     <color name="blue">#186ED3</color> 
     <color name="dark_red">#b30000</color> 
     <color name="light_gray">#B7B7B7</color> 
     <color name="light_gray_2">#eef1f6</color>
</resources>
```
# View Binding anwenden

Wir nutzen das Android [View-Binding-](https://developer.android.com/topic/libraries/view-binding)Feature, um Bindungsklassen für unser XML-Layout referenzieren zu können. Um das Feature zu aktivieren, setzen Sie die viewBinding-Build-Option auf true in ./app/build.gradle:

Kotlin-Skript:

```
 // ./app/build.gradle
android {
// ... 
     buildFeatures { 
         viewBinding = true 
     }
// ...
}
```
Jetzt ist es an der Zeit, die Benutzeroberfläche mit unserem Kotlin-Code zu verbinden:

```
// ./app/src/main/java/com/chatterbox/myapp/MainActivity.kt
package com.chatterbox.myapp
// ...
const val TAG = "Chatterbox-MyApp"
class MainActivity : AppCompatActivity() {
// ... 
     private fun sendMessage(request: SendMessageRequest) { 
         try { 
             room?.sendMessage( 
                  request, 
                  object : SendMessageCallback { 
                      override fun onRejected(request: SendMessageRequest, error: 
  ChatError) { 
                          runOnUiThread { 
                              entries.addFailedRequest(request) 
                              scrollToBottom()
```

```
 Log.e(TAG, "Message rejected: ${error.errorMessage}") 
 } 
1 1 1 1 1 1 1
 } 
) entries.addPendingRequest(request) 
            binding.messageEditText.text.clear() 
            scrollToBottom() 
         } catch (error: Exception) { 
            Log.e(TAG, error.message ?: "Unknown error occurred") 
        } 
     } 
     private fun scrollToBottom() { 
         binding.recyclerView.smoothScrollToPosition(entries.size - 1) 
     } 
     private fun sendButtonClick(view: View) { 
        val content = binding.messageEditText.text.toString()
         if (content.trim().isEmpty()) { 
            return 
        } 
         val request = SendMessageRequest(content) 
        sendMessage(request) 
     }
}
```
Wir fügen auch Methoden hinzu, um Nachrichten zu löschen und Benutzer vom Chat zu trennen. Diese können über das Kontextmenü von Chat-Nachrichten aufgerufen werden:

```
// ./app/src/main/java/com/chatterbox/myapp/MainActivity.kt
package com.chatterbox.myapp
// ...
class MainActivity : AppCompatActivity() {
// ...
```

```
 private fun deleteMessage(request: DeleteMessageRequest) { 
        room?.deleteMessage( 
            request, 
            object : DeleteMessageCallback { 
                override fun onRejected(request: DeleteMessageRequest, error: 
 ChatError) { 
                    runOnUiThread { 
                        Log.d(TAG, "Delete message rejected: ${error.errorMessage}") 
1 1 1 1 1 1 1
 } 
 } 
        ) 
    } 
     private fun disconnectUser(request: DisconnectUserRequest) { 
        room?.disconnectUser( 
            request, 
            object : DisconnectUserCallback { 
                override fun onRejected(request: DisconnectUserRequest, error: 
 ChatError) { 
                    runOnUiThread { 
                        Log.d(TAG, "Disconnect user rejected: ${error.errorMessage}") 
1 1 1 1 1 1 1
 } 
 } 
        ) 
    }
}
```
# Chat-Nachrichtenanfragen verwalten

Wir benötigen eine Möglichkeit, unsere Chat-Nachrichtenanfragen in all ihren möglichen Zuständen zu verwalten:

- Ausstehend Eine Nachricht wurde an einen Chatraum gesendet, wurde aber noch nicht bestätigt oder abgelehnt.
- Bestätigt Der Chatraum hat eine Nachricht an alle Benutzer (einschließlich uns) gesendet.
- Abgelehnt Eine Nachricht wurde vom Chatraum mit einem Fehlerobjekt abgelehnt.

Wir werden noch nicht aufgelöste Chat-Anfragen und Chat-Nachrichten in einer [Liste](https://kotlinlang.org/api/latest/jvm/stdlib/kotlin.collections/mutable-list-of.html) speichern. Die Liste benötigt eine separate Klasse, die wir ChatEntries.kt nennen:

```
// ./app/src/main/java/com/chatterbox/myapp/ChatEntries.kt
package com.chatterbox.myapp
import com.amazonaws.ivs.chat.messaging.entities.ChatMessage
import com.amazonaws.ivs.chat.messaging.requests.SendMessageRequest
sealed class ChatEntry() { 
     class Message(val message: ChatMessage) : ChatEntry() 
     class PendingRequest(val request: SendMessageRequest) : ChatEntry() 
     class FailedRequest(val request: SendMessageRequest) : ChatEntry()
}
class ChatEntries { 
     /* This list is kept in sorted order. ChatMessages are sorted by date, while 
  pending and failed requests are kept in their original insertion point. */ 
     val entries = mutableListOf<ChatEntry>() 
     var adapter: ChatListAdapter? = null 
     val size get() = entries.size 
     /** 
      * Insert pending request at the end. 
      */ 
     fun addPendingRequest(request: SendMessageRequest) { 
         val insertIndex = entries.size 
         entries.add(insertIndex, ChatEntry.PendingRequest(request)) 
         adapter?.notifyItemInserted(insertIndex) 
     } 
     /** 
      * Insert received message at proper place based on sendTime. This can cause 
  removal of pending requests. 
      */ 
     fun addReceivedMessage(message: ChatMessage) { 
         /* Skip if we have already handled that message. */ 
         val existingIndex = entries.indexOfLast { it is ChatEntry.Message && 
  it.message.id == message.id } 
         if (existingIndex != -1) { 
             return 
         }
```

```
 val removeIndex = entries.indexOfLast { 
            it is ChatEntry.PendingRequest && it.request.requestId == message.requestId 
        } 
       if (removeIndex != -1) {
            entries.removeAt(removeIndex) 
        } 
        val insertIndexRaw = entries.indexOfFirst { it is ChatEntry.Message && 
 it.message.sendTime > message.sendTime } 
        val insertIndex = if (insertIndexRaw == -1) entries.size else insertIndexRaw 
        entries.add(insertIndex, ChatEntry.Message(message)) 
       if (removeIndex == -1) {
            adapter?.notifyItemInserted(insertIndex) 
        } else if (removeIndex == insertIndex) { 
            adapter?.notifyItemChanged(insertIndex) 
        } else { 
            adapter?.notifyItemRemoved(removeIndex) 
            adapter?.notifyItemInserted(insertIndex) 
        } 
    } 
    fun addFailedRequest(request: SendMessageRequest) { 
        val removeIndex = entries.indexOfLast { 
            it is ChatEntry.PendingRequest && it.request.requestId == request.requestId 
        } 
        if (removeIndex != -1) { 
            entries.removeAt(removeIndex) 
            entries.add(removeIndex, ChatEntry.FailedRequest(request)) 
            adapter?.notifyItemChanged(removeIndex) 
        } else { 
            val insertIndex = entries.size 
            entries.add(insertIndex, ChatEntry.FailedRequest(request)) 
            adapter?.notifyItemInserted(insertIndex) 
        } 
    } 
    fun removeMessage(messageId: String) { 
        val removeIndex = entries.indexOfFirst { it is ChatEntry.Message && 
it.message.id == messageId } entries.removeAt(removeIndex) 
        adapter?.notifyItemRemoved(removeIndex) 
    }
```

```
 fun removeFailedRequest(requestId: String) { 
         val removeIndex = entries.indexOfFirst { it is ChatEntry.FailedRequest && 
  it.request.requestId == requestId } 
         entries.removeAt(removeIndex) 
         adapter?.notifyItemRemoved(removeIndex) 
     } 
     fun removeAll() { 
         entries.clear() 
     }
}
```
Um unsere Liste mit der Benutzeroberfläche zu verbinden, verwenden wir einen [Adapter.](https://developer.android.com/reference/android/widget/Adapter) Weitere Informationen finden Sie unter [Binden an Daten mit AdapterView](https://developer.android.com/develop/ui/views/layout/binding) und [Generierte Bindungsklassen](https://developer.android.com/topic/libraries/data-binding/generated-binding).

```
// ./app/src/main/java/com/chatterbox/myapp/ChatListAdapter.kt
package com.chatterbox.myapp
import android.content.Context
import android.graphics.Color
import android.view.LayoutInflater
import android.view.View
import android.view.ViewGroup
import android.widget.LinearLayout
import android.widget.TextView
import androidx.core.content.ContextCompat
import androidx.core.view.isGone
import androidx.recyclerview.widget.RecyclerView
import com.amazonaws.ivs.chat.messaging.requests.DisconnectUserRequest
import java.text.DateFormat
class ChatListAdapter( 
     private val entries: ChatEntries, 
     private val onDisconnectUser: (request: DisconnectUserRequest) -> Unit,
) : 
     RecyclerView.Adapter<ChatListAdapter.ViewHolder>() { 
     var context: Context? = null 
     var userId: String? = null
```

```
 class ViewHolder(view: View) : RecyclerView.ViewHolder(view) { 
        val container: LinearLayout = view.findViewById(R.id.layout container)
        val textView: TextView = view.findViewById(R.id.card message me text view)
         val failedMark: TextView = view.findViewById(R.id.failed_mark) 
         val userNameText: TextView? = view.findViewById(R.id.username_edit_text) 
         val dateText: TextView? = view.findViewById(R.id.dateText) 
    } 
     override fun onCreateViewHolder(viewGroup: ViewGroup, viewType: Int): ViewHolder { 
        if (viewType == \emptyset) {
             val rightView = 
 LayoutInflater.from(viewGroup.context).inflate(R.layout.card_view_right, viewGroup, 
 false) 
             return ViewHolder(rightView) 
         } 
         val leftView = 
 LayoutInflater.from(viewGroup.context).inflate(R.layout.card_view_left, viewGroup, 
 false) 
         return ViewHolder(leftView) 
    } 
     override fun getItemViewType(position: Int): Int { 
        // Int 0 indicates to my message while Int 1 to other message 
         val chatMessage = entries.entries[position] 
         return if (chatMessage is ChatEntry.Message && 
 chatMessage.message.sender.userId != userId) 1 else 0 
    } 
     override fun onBindViewHolder(viewHolder: ViewHolder, position: Int) { 
         return when (val entry = entries.entries[position]) { 
             is ChatEntry.Message -> { 
                 viewHolder.textView.text = entry.message.content 
                 val bgColor = if (entry.message.sender.userId == userId) { 
                     R.color.purple_500 
                 } else { 
                     R.color.light_gray_2 
 } 
 viewHolder.container.setBackgroundColor(ContextCompat.getColor(context!!, bgColor)) 
                 if (entry.message.sender.userId != userId) { 
                     viewHolder.textView.setTextColor(Color.parseColor("#000000")) 
 }
```

```
 viewHolder.failedMark.isGone = true 
                viewHolder.itemView.setOnCreateContextMenuListener { menu, _, _ ->
                     menu.add("Kick out").setOnMenuItemClickListener { 
                         val request = 
 DisconnectUserRequest(entry.message.sender.userId, "Some reason") 
                         onDisconnectUser(request) 
                         true 
1 1 1 1 1 1 1
 } 
                 viewHolder.userNameText?.text = entry.message.sender.userId 
                 viewHolder.dateText?.text = 
 DateFormat.getTimeInstance(DateFormat.SHORT).format(entry.message.sendTime) 
 } 
             is ChatEntry.PendingRequest -> { 
viewHolder.container.setBackgroundColor(ContextCompat.getColor(context!!,
 R.color.light_gray)) 
                 viewHolder.textView.text = entry.request.content 
                 viewHolder.failedMark.isGone = true 
                 viewHolder.itemView.setOnCreateContextMenuListener(null) 
                 viewHolder.dateText?.text = "Sending" 
 } 
            is ChatEntry.FailedRequest -> { 
                 viewHolder.textView.text = entry.request.content 
 viewHolder.container.setBackgroundColor(ContextCompat.getColor(context!!, 
 R.color.dark_red)) 
                 viewHolder.failedMark.isGone = false 
                 viewHolder.dateText?.text = "Failed" 
 } 
        } 
    } 
    override fun onAttachedToRecyclerView(recyclerView: RecyclerView) { 
         super.onAttachedToRecyclerView(recyclerView) 
         context = recyclerView.context 
    }
```

```
 override fun getItemCount() = entries.entries.size
```
# }

### Letzte Schritte

Es ist Zeit, unseren neuen Adapter zu verbinden, der die ChatEntries-Klasse an MainActivity bindet:

```
// ./app/src/main/java/com/chatterbox/myapp/MainActivity.kt
package com.chatterbox.myapp
// ...
import com.chatterbox.myapp.databinding.ActivityMainBinding
import com.chatterbox.myapp.ChatListAdapter
import com.chatterbox.myapp.ChatEntries
class MainActivity : AppCompatActivity() { 
     // ... 
     private var entries = ChatEntries() 
     private lateinit var adapter: ChatListAdapter 
     private lateinit var binding: ActivityMainBinding 
     /* see https://developer.android.com/topic/libraries/data-binding/generated-
binding#create */ 
     override fun onCreate(savedInstanceState: Bundle?) { 
         super.onCreate(savedInstanceState) 
         binding = ActivityMainBinding.inflate(layoutInflater) 
         setContentView(binding.root) 
         /* Create room instance. */ 
         room = ChatRoom(REGION, ::fetchChatToken).apply { 
             listener = roomListener 
         } 
         binding.sendButton.setOnClickListener(::sendButtonClick) 
         binding.connectButton.setOnClickListener { connect() } 
         setUpChatView() 
         updateConnectionState(ConnectionState.DISCONNECTED)
```

```
 } 
     private fun setUpChatView() { 
         /* Setup Android Jetpack RecyclerView - see https://developer.android.com/
develop/ui/views/layout/recyclerview.*/ 
         adapter = ChatListAdapter(entries, ::disconnectUser) 
         entries.adapter = adapter 
         val recyclerViewLayoutManager = LinearLayoutManager(this@MainActivity, 
  LinearLayoutManager.VERTICAL, false) 
         binding.recyclerView.layoutManager = recyclerViewLayoutManager 
         binding.recyclerView.adapter = adapter 
         binding.sendButton.setOnClickListener(::sendButtonClick) 
        binding.messageEditText.setOnEditorActionListener { _, _, event ->
             val isEnterDown = (event.action == KeyEvent.ACTION_DOWN) && (event.keyCode 
  == KeyEvent.KEYCODE_ENTER) 
             if (!isEnterDown) { 
                 return@setOnEditorActionListener false 
 } 
             sendButtonClick(binding.sendButton) 
             return@setOnEditorActionListener true 
         } 
     }
}
```
Da wir bereits eine Klasse haben, die dafür verantwortlich ist, unsere Chat-Anfragen zu verfolgen (ChatEntries), sind wir bereit, Code für die Manipulation von entries zu roomListener zu implementieren. Wir werden entries und connectionState entsprechend des Ereignisses, auf das wir reagieren, aktualisieren:

```
// ./app/src/main/java/com/chatterbox/myapp/MainActivity.kt
package com.chatterbox.myapp
// ...
class MainActivity : AppCompatActivity() { 
     //...
```

```
 private fun sendMessage(request: SendMessageRequest) { 
    //... 
    } 
     private fun scrollToBottom() { 
         binding.recyclerView.smoothScrollToPosition(entries.size - 1) 
    } 
     private val roomListener = object : ChatRoomListener { 
         override fun onConnecting(room: ChatRoom) { 
             Log.d(TAG, "[${Thread.currentThread().name}] onConnecting") 
             runOnUiThread { 
                 updateConnectionState(ConnectionState.LOADING) 
 } 
         } 
         override fun onConnected(room: ChatRoom) { 
             Log.d(TAG, "[${Thread.currentThread().name}] onConnected") 
             runOnUiThread { 
                 updateConnectionState(ConnectionState.CONNECTED) 
             } 
         } 
         override fun onDisconnected(room: ChatRoom, reason: DisconnectReason) { 
             Log.d(TAG, "[${Thread.currentThread().name}] onDisconnected") 
             runOnUiThread { 
                 updateConnectionState(ConnectionState.DISCONNECTED) 
                 entries.removeAll() 
 } 
         } 
         override fun onMessageReceived(room: ChatRoom, message: ChatMessage) { 
             Log.d(TAG, "[${Thread.currentThread().name}] onMessageReceived $message") 
             runOnUiThread { 
                 entries.addReceivedMessage(message) 
                 scrollToBottom() 
             } 
         } 
         override fun onEventReceived(room: ChatRoom, event: ChatEvent) { 
            Log.d(TAG, "[${Thread.currentThread().name}] onEventReceived $event")
         }
```
}

```
 override fun onMessageDeleted(room: ChatRoom, event: DeleteMessageEvent) { 
         Log.d(TAG, "[${Thread.currentThread().name}] onMessageDeleted $event") 
     } 
     override fun onUserDisconnected(room: ChatRoom, event: DisconnectUserEvent) { 
         Log.d(TAG, "[${Thread.currentThread().name}] onUserDisconnected $event") 
     } 
 }
```
Jetzt sollten Sie Ihre Anwendung ausführen können! (Siehe [Erstellen und starten Ihrer App](https://developer.android.com/studio/run#basic-build-run).) Denken Sie daran, dass Ihr Backend-Server in Betrieb sein muss, wenn Sie die App verwenden. Sie können ihn mit diesem Befehl vom Terminal im Stammverzeichnis unseres Projekts aus starten: ./ gradlew :auth-server:run oder indem Sie die auth-server:run-Gradle-Aufgabe direkt von Android Studio aus ausführen.

# <span id="page-84-0"></span>Client-Messaging-SDK für Amazon IVS Chat: Tutorial für Kotlin-Coroutines, Teil 1: Chaträume

Hierbei handelt es sich um den ersten Teil eines zweiteiligen Tutorials. Sie werden die Grundlagen der Arbeit mit dem SDK für Amazon IVS Chat Messaging kennenlernen, indem Sie eine voll funktionsfähige Android-Anwendung mithilfe der [Kotlin-](https://kotlinlang.org/)Programmiersprache und [Coroutines](https://kotlinlang.org/docs/coroutines-overview.html) entwickeln. Wir nennen die App Chatterbox.

Bevor Sie das Modul starten, nehmen Sie sich ein paar Minuten Zeit, um sich mit den Voraussetzungen, den wichtigsten Konzepten hinter Chat-Token und dem Backend-Server vertraut zu machen, der für die Erstellung von Chaträumen erforderlich ist.

Diese Tutorials sind für erfahrene Android-Entwickler gedacht, die das IVS Chat Messaging SDK noch nicht kennen. Sie müssen mit der Programmiersprache Kotlin und der Erstellung von Benutzeroberflächen auf der Android-Plattform vertraut sein.

Der vorliegende erste Teil des Tutorials ist in mehrere Abschnitte unterteilt:

- 1. [the section called "Einrichten eines lokalen Authentifizierungs-/Autorisierungsservers"](#page-85-0)
- 2. [the section called "Erstellen eines Chatterbox-Projekts"](#page-89-0)
- 3. [the section called "Mit einem Chatraum verbinden und Verbindungsupdates beobachten"](#page-91-0)
- 4. [the section called "Erstellen eines Token-Anbieters"](#page-96-0)

#### 5. [the section called "Nächste Schritte"](#page-100-0)

Umfassende Informationen zum SDK finden Sie im [Client-Messaging-SDK für Amazon IVS Chat](#page-39-0) (im vorliegenden Benutzerhandbuch zu Amazon IVS Chat) und unter [Chat Client Messaging: SDK für](https://aws.github.io/amazon-ivs-chat-messaging-sdk-android/latest/)  [Android-Referenz](https://aws.github.io/amazon-ivs-chat-messaging-sdk-android/latest/) auf GitHub.

#### Voraussetzungen

- Sie sind vertraut mit Kotlin und der Erstellung von Anwendungen auf der Android-Plattform. Wenn Sie mit der Erstellung von Anwendungen für Android nicht vertraut sind, können Sie die Grundlagen im Leitfaden [Erstellen Ihrer ersten App](https://developer.android.com/training/basics/firstapp) für Android-Entwickler erlernen.
- Lesen Sie sich [Erste Schritte mit IVS Chat](#page-8-0) durch.
- Erstellen Sie einen AWS-IAM-Benutzer mit den Fähigkeiten CreateChatToken und CreateRoom, die in einer vorhandenen IAM-Richtlinie definiert sind. (Siehe [Erste Schritte mit IVS](#page-8-0)  [Chat](#page-8-0)).
- Stellen Sie sicher, dass die Geheim-/Zugriffsschlüssel für diesen Benutzer in einer Datei mit den AWS-Anmeldeinformationen gespeichert sind. Entsprechende Anweisungen finden Sie im [Benutzerhandbuch zur AWS-CLI](https://docs.aws.amazon.com/cli/latest/userguide/cli-chap-welcome.html) (insbesondere unter [Einstellungen für Konfigurations- und](https://docs.aws.amazon.com/cli/latest/userguide/cli-configure-files.html)  [Anmeldeinformationsdateien](https://docs.aws.amazon.com/cli/latest/userguide/cli-configure-files.html)).
- Erstellen Sie einen Chatroom und speichern Sie dessen ARN. Siehe [Erste Schritte mit IVS Chat](#page-8-0). (Wenn Sie den ARN nicht speichern, können Sie ihn später über die Konsole oder die Chat-API nachschlagen.)

### <span id="page-85-0"></span>Einrichten eines lokalen Authentifizierungs-/Autorisierungsservers

Ihr Backend-Server ist sowohl für die Erstellung von Chaträumen als auch für die Generierung der Chat-Token verantwortlich, die das SDK von IVS Chat Android für die Authentifizierung und Autorisierung Ihrer Kunden in Ihren Chaträumen benötigt.

Weitere Informationen finden Sie unter [Erstellen eines Chat-Tokens](#page-17-0) unter Erste Schritte mit Amazon IVS Chat. Wie im dortigen Flussdiagramm gezeigt, erfolgt die Erstellung eines Chat-Tokens in Ihrem serverseitigen Code. Das bedeutet, dass Ihre App eigene Mittel zur Generierung eines Chat-Tokens bereitstellen muss, indem sie ein Token von der serverseitigen Anwendung anfordert.

Mit dem [Ktor-](https://ktor.io/)Framework erstellen wir einen lokalen Live-Server, der die Erstellung von Chat-Token mithilfe Ihrer lokalen AWS-Umgebung verwaltet.

Zu diesem Zeitpunkt gehen wir davon aus, dass Sie Ihre AWS-Anmeldeinformationen korrekt eingerichtet haben. Schritt-für-Schritt-Informationen dazu finden Sie unter [Einrichten der temporären](https://docs.aws.amazon.com/sdk-for-java/v1/developer-guide/setup-credentials.html) [AWS-Anmeldeinformationen und der AWS‑Region für die Entwicklung.](https://docs.aws.amazon.com/sdk-for-java/v1/developer-guide/setup-credentials.html)

Erstellen Sie ein neues Verzeichnis mit dem Namen chatterbox und darin ein weiteres Verzeichnis mit dem Namen auth-server.

Unser Server-Ordner hat die folgende Struktur:

```
- auth-server 
   - src 
     - main 
        - kotlin 
          - com 
            - chatterbox 
               - authserver 
                 - Application.kt 
         - resources 
           - application.conf 
           - logback.xml 
    - build.gradle.kts
```
Hinweis: Sie können den Code hier direkt in die referenzierten Dateien kopieren/einfügen.

Als Nächstes fügen wir alle notwendigen Abhängigkeiten und Plugins hinzu, damit unser Authentifizierungsserver funktioniert:

Kotlin-Skript:

```
// ./auth-server/build.gradle.kts
plugins { 
    application 
    kotlin("jvm") 
    kotlin("plugin.serialization").version("1.7.10")
}
application { 
    mainClass.set("io.ktor.server.netty.EngineMain")
}
dependencies { 
    implementation("software.amazon.awssdk:ivschat:2.18.1")
```

```
 implementation("org.jetbrains.kotlin:kotlin-stdlib-jdk8:1.7.20") 
 implementation("io.ktor:ktor-server-core:2.1.3") 
 implementation("io.ktor:ktor-server-netty:2.1.3") 
 implementation("io.ktor:ktor-server-content-negotiation:2.1.3") 
 implementation("io.ktor:ktor-serialization-kotlinx-json:2.1.3") 
 implementation("ch.qos.logback:logback-classic:1.4.4")
```
Jetzt müssen wir die Protokollierungsfunktion für den Authentifizierungsserver einrichten. (Weitere Informationen finden Sie unter [Konfigurieren von Logger.](https://ktor.io/docs/logging.html#configure-logger))

XML:

}

```
// ./auth-server/src/main/resources/logback.xml
<configuration> 
    <appender name="STDOUT" class="ch.qos.logback.core.ConsoleAppender"> 
       <encoder> 
          <pattern>%d{YYYY-MM-dd HH:mm:ss.SSS} [%thread] %-5level %logger{36} - %msg%n</
pattern> 
       </encoder> 
    </appender> 
    <root level="trace"> 
       <appender-ref ref="STDOUT"/> 
   </root>
    <logger name="org.eclipse.jetty" level="INFO"/> 
    <logger name="io.netty" level="INFO"/>
</configuration>
```
Der [Ktor-](http://ktor.io/docs)Server benötigt Konfigurationseinstellungen, die er automatisch aus der application.\*- Datei im resources-Verzeichnis lädt, also fügen wir diese ebenfalls hinzu. (Weitere Informationen finden Sie unter [Konfigurierung in einer Datei](https://ktor.io/docs/configurations.html#configuration-file).)

HOCON:

```
// ./auth-server/src/main/resources/application.conf
ktor { 
    deployment { 
       port = 3000
```

```
 } 
    application { 
       modules = [ com.chatterbox.authserver.ApplicationKt.main ] 
    }
}
```
Lassen Sie uns abschließend unseren Server implementieren:

```
// ./auth-server/src/main/kotlin/com/chatterbox/authserver/Application.kt
package com.chatterbox.authserver
import io.ktor.http.*
import io.ktor.serialization.kotlinx.json.*
import io.ktor.server.application.*
import io.ktor.server.plugins.contentnegotiation.*
import io.ktor.server.request.*
import io.ktor.server.response.*
import io.ktor.server.routing.*
import kotlinx.serialization.Serializable
import kotlinx.serialization.json.Json
import software.amazon.awssdk.services.ivschat.IvschatClient
import software.amazon.awssdk.services.ivschat.model.CreateChatTokenRequest
@Serializable
data class ChatTokenParams(var userId: String, var roomIdentifier: String)
@Serializable
data class ChatToken( 
    val token: String, 
    val sessionExpirationTime: String, 
    val tokenExpirationTime: String,
)
fun Application.main() { 
    install(ContentNegotiation) { 
       json(Json) 
    } 
    routing { 
       post("/create_chat_token") { 
          val callParameters = call.receive<ChatTokenParams>()
```

```
 val request = 
  CreateChatTokenRequest.builder().roomIdentifier(callParameters.roomIdentifier) 
              .userId(callParameters.userId).build() 
          val token = IvschatClient.create() 
              .createChatToken(request) 
          call.respond( 
              ChatToken( 
                  token.token(), 
                  token.sessionExpirationTime().toString(), 
                  token.tokenExpirationTime().toString() 
)\overline{\phantom{a}} } 
    }
}
```
## <span id="page-89-0"></span>Erstellen eines Chatterbox-Projekts

Um ein Android-Projekt zu erstellen, installieren und öffnen Sie das [Android Studio.](https://developer.android.com/studio)

Folgen Sie den Schritten, die in der offiziellen [Android-Anleitung zum Erstellen eines Projekts](https://developer.android.com/studio/projects/create-project) aufgeführt sind.

- Wählen Sie unter [Projekt wählen](https://developer.android.com/studio/projects/create-project) die Projektvorlage Empty Activity für unsere Chatterbox-App aus.
- Wählen Sie unter [Ihr Projekt konfigurieren](https://developer.android.com/studio/projects/create-project#configure) die folgenden Werte für Konfigurationsfelder aus:
	- Name: My App
	- Paketname: com.chatterbox.myapp
	- Speicherort: Zeigt auf das im vorherigen Schritt erstellte chatterbox-Verzeichnis
	- Sprache: Kotlin
	- API-Mindestlevel: API 21: Android 5.0 (Lollipop)

Nachdem Sie alle Konfigurationsparameter korrekt angegeben haben, sollte unsere Dateistruktur im chatterbox-Ordner wie folgt aussehen:

```
- app 
   - build.gradle 
 ...
```
- gradle
- .gitignore
- build.gradle
- gradle.properties
- gradlew
- gradlew.bat
- local.properties
- settings.gradle
- auth-server
	- src
		- main
			- kotlin
				- com
					- chatterbox
						- authserver
							- Application.kt
				- resources
					- application.conf
					- logback.xml
	- build.gradle.kts

Jetzt, da wir ein funktionierendes Android-Projekt haben, können wir [com.amazonaws:ivs](https://mvnrepository.com/artifact/com.amazonaws/ivs-chat-messaging)[chat-messaging](https://mvnrepository.com/artifact/com.amazonaws/ivs-chat-messaging) und [org.jetbrains.kotlinx:kotlinx-coroutines-core](https://github.com/Kotlin/kotlinx.coroutines) zu unseren build.gradle-Abhängigkeiten hinzufügen. (Weitere Informationen zum [Gradle-](https://gradle.org/)Build-Toolkit finden Sie unter [Ihren](https://developer.android.com/studio/build)  [Build konfigurieren](https://developer.android.com/studio/build).)

Hinweis: Am Anfang jedes Codeausschnitts befindet sich ein Pfad zu der Datei, in der Sie Änderungen an Ihrem Projekt vornehmen sollten. Der Pfad ist relativ zur Root des Projekts.

```
// ./app/build.gradle
plugins {
// ...
}
android {
// ...
}
dependencies { 
     implementation 'com.amazonaws:ivs-chat-messaging:1.1.0'
```

```
 implementation 'org.jetbrains.kotlinx:kotlinx-coroutines-core:1.6.4'
```
// ... }

Nachdem die neue Abhängigkeit hinzugefügt wurde, führen Sie Projekt mit Gradle-Dateien synchronisieren in Android Studio aus, um das Projekt mit der neuen Abhängigkeit zu synchronisieren. (Weitere Informationen finden Sie unter [Build-Abhängigkeiten hinzufügen.](https://developer.android.com/studio/build/dependencies))

Um unseren Authentifizierungsserver (der im vorherigen Abschnitt erstellt wurde) bequem vom Projektstammverzeichnis aus ausführen zu können, fügen wir ihn als neues Modul in settings.gradle hinzu. (Weitere Informationen finden Sie unter Strukturierung und Erstellen einer [Softwarekomponente mit Gradle.](https://docs.gradle.org/current/userguide/multi_project_builds.html))

Kotlin-Skript:

```
// ./settings.gradle
// ...
rootProject.name = "My App"
include ':app'
include ':auth-server'
```
Von nun an, da auth-server im Android-Projekt enthalten ist, können Sie den Authentifizierungsserver mit dem folgenden Befehl aus dem Stammverzeichnis des Projekts starten:

Shell:

./gradlew :auth-server:run

#### <span id="page-91-0"></span>Mit einem Chatraum verbinden und Verbindungsupdates beobachten

Um eine Chatraum-Verbindung zu öffnen, verwenden wir [onCreate\(\) activity lifecycle callback,](https://developer.android.com/guide/components/activities/activity-lifecycle) welcher ausgelöst wird, wenn die Aktivität zum ersten Mal erstellt wird. Für den [ChatRoom-](https://aws.github.io/amazon-ivs-chat-messaging-sdk-android/1.0.0/-amazon%20-i-v-s%20-chat%20-messaging%20-s-d-k%20for%20-android/com.amazonaws.ivs.chat.messaging/-chat-room/index.html)[Constructor](https://aws.github.io/amazon-ivs-chat-messaging-sdk-android/1.0.0/-amazon%20-i-v-s%20-chat%20-messaging%20-s-d-k%20for%20-android/com.amazonaws.ivs.chat.messaging/-chat-room/index.html) müssen wir region und tokenProvider bereitstellen, um eine Raumverbindung zu instanziieren.

Hinweis: Die fetchChatToken-Funktion im folgenden Ausschnitt wird im [nächsten Abschnitt](#page-96-0) implementiert.

#### Kotlin:

```
// ./app/src/main/java/com/chatterbox/myapp/MainActivity.kt
package com.chatterbox.myapp
// ...
// AWS region of the room that was created in Getting Started with Amazon IVS Chat
const val REGION = "us-west-2"
class MainActivity : AppCompatActivity() { 
     private var room: ChatRoom? = null 
     // ... 
    override fun onCreate(savedInstanceState: Bundle?) { 
       super.onCreate(savedInstanceState) 
       setContentView(R.layout.activity_main) 
       // Create room instance 
       room = ChatRoom(REGION, ::fetchChatToken) 
    }
// ...
}
```
Das Anzeigen und Reagieren auf Änderungen in der Verbindung eines Chatraums sind wesentliche Bestandteile einer Chat-App wie chatterbox. Bevor wir anfangen können, mit dem Raum zu interagieren, müssen wir die Verbindungsstatus-Ereignisse des Chat-Raums abonnieren, um Aktualisierungen zu erhalten.

[ChatRoom](https://aws.github.io/amazon-ivs-chat-messaging-sdk-android/1.0.0/-amazon%20-i-v-s%20-chat%20-messaging%20-s-d-k%20for%20-android/com.amazonaws.ivs.chat.messaging/-chat-room/index.html) erwartet im Chat-SDK für Coroutine, dass wir die Lebenszyklusereignisse von Räumen in [Flow](https://kotlinlang.org/docs/flow.html) behandeln. Für den Moment protokollieren Funktionen nur Bestätigungsnachrichten, wenn diese aufgerufen werden:

```
// ./app/src/main/java/com/chatterbox/myapp/MainActivity.kt
package com.chatterbox.myapp
// ...
const val TAG = "Chatterbox-MyApp"
```

```
class MainActivity : AppCompatActivity() {
// ... 
    override fun onCreate(savedInstanceState: Bundle?) { 
        // ... 
        // Create room instance 
        room = ChatRoom(REGION, ::fetchChatToken).apply { 
            lifecycleScope.launch { 
                stateChanges().collect { state -> 
                    Log.d(TAG, "state change to $state") 
 } 
 } 
            lifecycleScope.launch { 
                receivedMessages().collect { message -> 
                    Log.d(TAG, "messageReceived $message") 
 } 
            } 
            lifecycleScope.launch { 
                receivedEvents().collect { event -> 
                    Log.d(TAG, "eventReceived $event") 
 } 
 } 
            lifecycleScope.launch { 
                deletedMessages().collect { event -> 
                    Log.d(TAG, "messageDeleted $event") 
 } 
 } 
            lifecycleScope.launch { 
                disconnectedUsers().collect { event -> 
                    Log.d(TAG, "userDisconnected $event") 
 } 
            } 
        } 
    }
}
```
Danach müssen wir die Möglichkeit bieten, den Raum-Verbindungsstatus zu lesen. Wir behalten sie in der [Eigenschaft](https://kotlinlang.org/docs/properties.html) bei MainActivity.kt und initialisieren sie auf den Standardzustand DISCONNECTED für Räume (siehe ChatRoom state in der [IVS-Chat-Android-SDK-Referenz](https://aws.github.io/amazon-ivs-chat-messaging-sdk-android/latest/)). Um den lokalen Status auf dem neuesten Stand zu halten, müssen wir eine Statusaktualisierungsfunktion implementieren; nennen wir sie updateConnectionState:

Kotlin:

```
// ./app/src/main/java/com/chatterbox/myapp/MainActivity.kt
package com.chatterbox.myapp
// ...
class MainActivity : AppCompatActivity() { 
    private var connectionState = ChatRoom.State.DISCONNECTED
// ... 
    private fun updateConnectionState(state: ChatRoom.State) { 
       connectionState = state 
      when (state) { 
           ChatRoom.State.CONNECTED -> { 
               Log.d(TAG, "room connected") 
 } 
           ChatRoom.State.DISCONNECTED -> { 
               Log.d(TAG, "room disconnected") 
 } 
           ChatRoom.State.CONNECTING -> { 
               Log.d(TAG, "room connecting") 
           } 
       }
}
```
Als Nächstes integrieren wir unsere Statusaktualisierungsfunktion in die Eigenschaft [ChatRoom.listener](https://aws.github.io/amazon-ivs-chat-messaging-sdk-android/1.0.0/-amazon%20-i-v-s%20-chat%20-messaging%20-s-d-k%20for%20-android/com.amazonaws.ivs.chat.messaging/-chat-room/listener.html):

Kotlin:

// ./app/src/main/java/com/chatterbox/myapp/MainActivity.kt

package com.chatterbox.myapp

```
// ...
class MainActivity : AppCompatActivity() {
// ... 
     override fun onCreate(savedInstanceState: Bundle?) { 
         // ... 
         // Create room instance 
         room = ChatRoom(REGION, ::fetchChatToken).apply { 
             lifecycleScope.launch { 
                 stateChanges().collect { state -> 
                     Log.d(TAG, "state change to $state") 
                     updateConnectionState(state) 
 } 
 } 
       // ... 
       } 
    }
}
```
Da wir nun die Möglichkeit haben, den [ChatRoom-](https://aws.github.io/amazon-ivs-chat-messaging-sdk-android/1.0.0/-amazon%20-i-v-s%20-chat%20-messaging%20-s-d-k%20for%20-android/com.amazonaws.ivs.chat.messaging/-chat-room/index.html)Status zu speichern, abzuhören und auf Aktualisierungen zu reagieren, ist es an der Zeit, eine Verbindung zu initialisieren:

```
// ./app/src/main/java/com/chatterbox/myapp/MainActivity.kt
package com.chatterbox.myapp
// ...
class MainActivity : AppCompatActivity() {
// ... 
    private fun connect() { 
       try { 
          room?.connect() 
       } catch (ex: Exception) { 
          Log.e(TAG, "Error while calling connect()", ex) 
       }
```

```
 } 
     // ...
}
```
### <span id="page-96-0"></span>Erstellen eines Token-Anbieters

Es ist an der Zeit, eine Funktion zu erstellen, die für die Erstellung und Verwaltung von Chat-Token in unserer Anwendung verantwortlich ist. In diesem Beispiel verwenden wir [Retrofit-HTTP-Client für](https://square.github.io/retrofit/)  [Android](https://square.github.io/retrofit/).

Bevor wir Netzwerkverkehr senden können, müssen wir eine Netzwerksicherheitskonfiguration für Android einrichten. (Weitere Informationen finden Sie unter [Konfiguration der Netzwerksicherheit.](https://developer.android.com/training/articles/security-config)) Wir beginnen mit dem Hinzufügen von Netzwerkberechtigungen zur [App-Manifest](https://developer.android.com/guide/topics/manifest/manifest-intro)-Datei. Beachten Sie das hinzugefügte Tag user-permission und das hinzugefügte Attribut networkSecurityConfig, die auf unsere neue Netzwerksicherheitskonfiguration verweisen. Ersetzen Sie im folgenden Code *<version>* durch die aktuelle Versionsnummer des Chat Android SDKs (z. B. 1.1.0).

XML:

```
// ./app/src/main/AndroidManifest.xml
<?xml version="1.0" encoding="utf-8"?>
<manifest xmlns:android="http://schemas.android.com/apk/res/android" 
     xmlns:tools="http://schemas.android.com/tools" 
     package="com.chatterbox.myapp"> 
     <uses-permission android:name="android.permission.INTERNET" /> 
     <application 
         android:allowBackup="true" 
         android:fullBackupContent="@xml/backup_rules" 
         android:label="@string/app_name" 
         android:networkSecurityConfig="@xml/network_security_config"
// ...
// ./app/build.gradle
dependencies { 
    implementation("com.amazonaws:ivs-chat-messaging:<version>")
// ...
```

```
 implementation("com.squareup.retrofit2:retrofit:2.9.0") 
 implementation("com.squareup.retrofit2:converter-gson:2.9.0")
```
Deklarieren Sie Ihre lokale IP-Adresse, z. B. die Domains 10.0.2.2 und localhost als vertrauenswürdig, um mit dem Nachrichtenaustausch mit unserem Backend zu beginnen:

XML:

}

```
// ./app/src/main/res/xml/network_security_config.xml
<?xml version="1.0" encoding="utf-8"?>
<network-security-config> 
     <domain-config cleartextTrafficPermitted="true"> 
         <domain includeSubdomains="true">10.0.2.2</domain> 
         <domain includeSubdomains="true">localhost</domain> 
     </domain-config>
</network-security-config>
```
Als Nächstes müssen wir eine neue Abhängigkeit sowie [Gson converter addition](https://github.com/square/retrofit/tree/master/retrofit-converters/gson) für die Analyse von HTTP-Antworten hinzufügen. Ersetzen Sie im folgenden Code *<version>* durch die aktuelle Versionsnummer des Chat Android SDKs (z. B. 1.1.0).

Kotlin-Skript:

```
// ./app/build.gradle
dependencies { 
    implementation("com.amazonaws:ivs-chat-messaging:<version>")
// ... 
    implementation("com.squareup.retrofit2:retrofit:2.9.0") 
    implementation("com.squareup.retrofit2:converter-gson:2.9.0")
}
```
Um ein Chat-Token abzurufen, müssen wir eine POST-HTTP-Anfrage von unserer chatterbox-App aus stellen. Wir definieren die Anfrage in einer Schnittstelle, die Retrofit implementieren soll. (Siehe [Retrofit-Dokumentation](https://square.github.io/retrofit/). Machen Sie sich mit der [CreateChatToken-](https://docs.aws.amazon.com/ivs/latest/ChatAPIReference/API_CreateChatToken.html#API_CreateChatToken_RequestBody)Endpunktspezifikation vertraut.)

```
// ./app/src/main/java/com/chatterbox/myapp/network/ApiService.kt
```

```
package com.chatterbox.myapp.network
import com.amazonaws.ivs.chat.messaging.ChatToken
import retrofit2.Call
import retrofit2.http.Body
import retrofit2.http.POST
data class CreateTokenParams(var userId: String, var roomIdentifier: String)
interface ApiService { 
    @POST("create_chat_token") 
    fun createChatToken(@Body params: CreateTokenParams): Call<ChatToken>
}
// ./app/src/main/java/com/chatterbox/myapp/network/RetrofitFactory.kt
package com.chatterbox.myapp.network
import retrofit2.Retrofit
import retrofit2.converter.gson.GsonConverterFactory
object RetrofitFactory { 
    private const val BASE_URL = "http://10.0.2.2:3000" 
    fun makeRetrofitService(): ApiService { 
        return Retrofit.Builder() 
            .baseUrl(BASE_URL) 
            .addConverterFactory(GsonConverterFactory.create()) 
            .build().create(ApiService::class.java) 
    }
}
```
Jetzt, da das Netzwerk eingerichtet ist, ist es an der Zeit, eine Funktion hinzuzufügen, die für die Erstellung und Verwaltung unseres Chat-Tokens verantwortlich ist. Wir fügen sie zu MainActivity.kt hinzu, das bei der [Generierung](#page-89-0) des Projekts automatisch erstellt wurde:

Kotlin:

// ./app/src/main/java/com/chatterbox/myapp/MainActivity.kt

package com.chatterbox.myapp

```
import androidx.appcompat.app.AppCompatActivity
import android.os.Bundle
import android.util.Log
import androidx.lifecycle.lifecycleScope
import kotlinx.coroutines.launch
import com.amazonaws.ivs.chat.messaging.*
import com.amazonaws.ivs.chat.messaging.coroutines.*
import com.chatterbox.myapp.network.CreateTokenParams
import com.chatterbox.myapp.network.RetrofitFactory
import retrofit2.Call
import java.io.IOException
import retrofit2.Callback
import retrofit2.Response
// custom tag for logging purposes
const val TAG = "Chatterbox-MyApp"
// any ID to be associated with auth token
const val USER_ID = "test user id"
// ID of the room the app wants to access. Must be an ARN. See Amazon Resource 
  Names(ARNs)
const val ROOM_ID = "arn:aws:..."
// AWS region of the room that was created in Getting Started with Amazon IVS Chat
const val REGION = "us-west-2"
class MainActivity : AppCompatActivity() { 
    private val service = RetrofitFactory.makeRetrofitService() 
    private var userId: String = USER_ID
// ... 
    private fun fetchChatToken(callback: ChatTokenCallback) { 
       val params = CreateTokenParams(userId, ROOM_ID) 
       service.createChatToken(params).enqueue(object : Callback<ChatToken> { 
          override fun onResponse(call: Call<ChatToken>, response: Response<ChatToken>) 
  { 
             val token = response.body() 
            if (token == null) {
                Log.e(TAG, "Received empty token response") 
                callback.onFailure(IOException("Empty token response")) 
                return 
 }
```

```
 Log.d(TAG, "Received token response $token") 
              callback.onSuccess(token) 
           } 
          override fun onFailure(call: Call<ChatToken>, throwable: Throwable) { 
              Log.e(TAG, "Failed to fetch token", throwable) 
              callback.onFailure(throwable) 
           } 
       }) 
    }
}
```
# <span id="page-100-0"></span>Nächste Schritte

Nachdem Sie nun eine Chatraum-Verbindung hergestellt haben, fahren Sie mit Teil 2 dieses Tutorials für Kotlin-Coroutines fort, [Nachrichten und Ereignisse](#page-100-1).

# <span id="page-100-1"></span>Client-Messaging-SDK für Amazon IVS Chat: Tutorial für Kotlin-Coroutines Teil 2: Nachrichten und Ereignisse

Der vorliegende zweite (und letzte) Teil des Tutorials ist in mehrere Abschnitte unterteilt:

- 1. [the section called "Erstellen Sie eine Benutzeroberfläche für das Senden von Nachrichten."](#page-101-0)
	- a. [the section called "Benutzeroberfläche Hauptlayout"](#page-101-1)
	- b. [the section called "Abstrahierte Benutzeroberflächen-Textzelle zur konsistenten Anzeige von](#page-104-0) [Text"](#page-104-0)
	- c. [the section called "Benutzeroberfläche linke Chat-Nachricht"](#page-105-0)
	- d. [the section called "Benutzeroberfläche rechte Nachricht"](#page-106-0)
	- e. [the section called "Benutzeroberfläche zusätzliche Farbwerte"](#page-108-0)
- 2. [the section called "View Binding anwenden"](#page-108-1)
- 3. [the section called "Chat-Nachrichtenanfragen verwalten"](#page-111-0)
- 4. [the section called "Letzte Schritte"](#page-116-0)

Umfassende Informationen zum SDK finden Sie im [Client-Messaging-SDK für Amazon IVS Chat](#page-39-0) (im vorliegenden Benutzerhandbuch zu Amazon IVS Chat) und unter [Chat Client Messaging: SDK für](https://aws.github.io/amazon-ivs-chat-messaging-sdk-android/latest/)  [Android-Referenz](https://aws.github.io/amazon-ivs-chat-messaging-sdk-android/latest/) auf GitHub.

### Voraussetzung

Absolvieren Sie unbedingt Teil 1 dieses Tutorials: [Chatrooms.](#page-84-0)

#### <span id="page-101-0"></span>Erstellen Sie eine Benutzeroberfläche für das Senden von Nachrichten.

Nachdem wir die Chatraum-Verbindung erfolgreich initialisiert haben, ist es an der Zeit, unsere erste Nachricht zu senden. Für dieses Feature wird eine Benutzeroberfläche benötigt. Wir werden folgendes hinzufügen:

- connect/disconnect-Schaltfläche
- Nachrichteneingabe mit send-Schaltfläche
- Dynamische Nachrichtenliste. Um dies zu erstellen, verwenden wir Android Jetpack [RecyclerView](https://developer.android.com/develop/ui/views/layout/recyclerview).

#### <span id="page-101-1"></span>Benutzeroberfläche Hauptlayout

Siehe Android Jetpack-[Layouts](https://developer.android.com/develop/ui/views/layout/declaring-layout) in der Android-Entwicklerdokumentation.

XML:

```
// ./app/src/main/res/layout/activity_main.xml
<?xml version="1.0" encoding="utf-8"?>
<androidx.coordinatorlayout.widget.CoordinatorLayout xmlns:android="http://
schemas.android.com/apk/res/android" 
                                                        xmlns:app="http://
schemas.android.com/apk/res-auto" 
                                                        xmlns:tools="http://
schemas.android.com/tools" 
  android:layout_width="match_parent" 
  android:layout_height="match_parent"> 
     <LinearLayout xmlns:android="http://schemas.android.com/apk/res/android" 
                    xmlns:app="http://schemas.android.com/apk/res-auto" 
                    android:id="@+id/connect_view" 
                    android:layout_width="match_parent" 
                    android:layout_height="match_parent" 
                    android:gravity="center"
```
#### android:orientation="vertical">

<androidx.cardview.widget.CardView

android:id="@+id/connect\_button"

android:layout\_width="match\_parent"

android: layout height="48dp"

android:layout\_gravity=""

android:layout\_marginStart="16dp"

android: layout marginTop="4dp"

android: layout marginEnd="16dp"

android:clickable="true"

android:elevation="16dp"

android:focusable="true"

 android:foreground="?android:attr/selectableItemBackground" app:cardBackgroundColor="@color/purple\_500"

app:cardCornerRadius="10dp">

#### <TextView

 android:id="@+id/connect\_text" android:layout\_width="wrap\_content" android: layout height="wrap\_content" android:layout\_alignParentEnd="true" android:layout\_gravity="center" android:layout\_weight="1" android:paddingHorizontal="12dp" android:text="Connect" android:textColor="@color/white" android:textSize="16sp"/>

#### <ProgressBar

android:id="@+id/activity\_indicator" android: layout width="20dp" android:layout\_height="20dp" android:layout\_gravity="center" android:layout\_marginHorizontal="20dp" android:indeterminateOnly="true" android:indeterminateTint="@color/white" android:indeterminateTintMode="src\_atop" android:keepScreenOn="true" android:visibility="gone"/> </androidx.cardview.widget.CardView>

</LinearLayout>

```
 <androidx.constraintlayout.widget.ConstraintLayout 
         android:id="@+id/chat_view" 
        android: layout width="match parent"
         android:layout_height="match_parent" 
         android:clipToPadding="false" 
         android:visibility="visible" 
         tools:context=".MainActivity"> 
     <RelativeLayout 
            android: layout width="match parent"
             android:layout_height="wrap_content" 
             android:orientation="vertical" 
            app:layout constraintBottom toTopOf="@+id/layout message input"
            app:layout constraintEnd toEndOf="parent"
             app:layout_constraintStart_toStartOf="parent"> 
         <androidx.recyclerview.widget.RecyclerView 
                 android:id="@+id/recycler_view" 
                 android:layout_width="match_parent" 
                android: layout height="wrap content"
                 android:clipToPadding="false" 
                 android:paddingTop="70dp" 
                 android:paddingBottom="20dp"/> 
     </RelativeLayout> 
     <RelativeLayout 
             android:id="@+id/layout_message_input" 
            android: layout width="wrap_content"
             android:layout_height="wrap_content" 
             android:background="@android:color/white" 
             android:clipToPadding="false" 
             android:drawableTop="@android:color/black" 
             android:elevation="18dp" 
            app:layout constraintBottom toBottomOf="parent"
             app:layout_constraintStart_toStartOf="parent"> 
         <EditText 
                 android:id="@+id/message_edit_text" 
                android: layout width="match parent"
                 android:layout_height="wrap_content" 
                 android:layout_centerVertical="true" 
                 android:layout_marginStart="16dp" 
                android: layout toStartOf="@+id/send button"
```
android:background="@android:color/transparent"

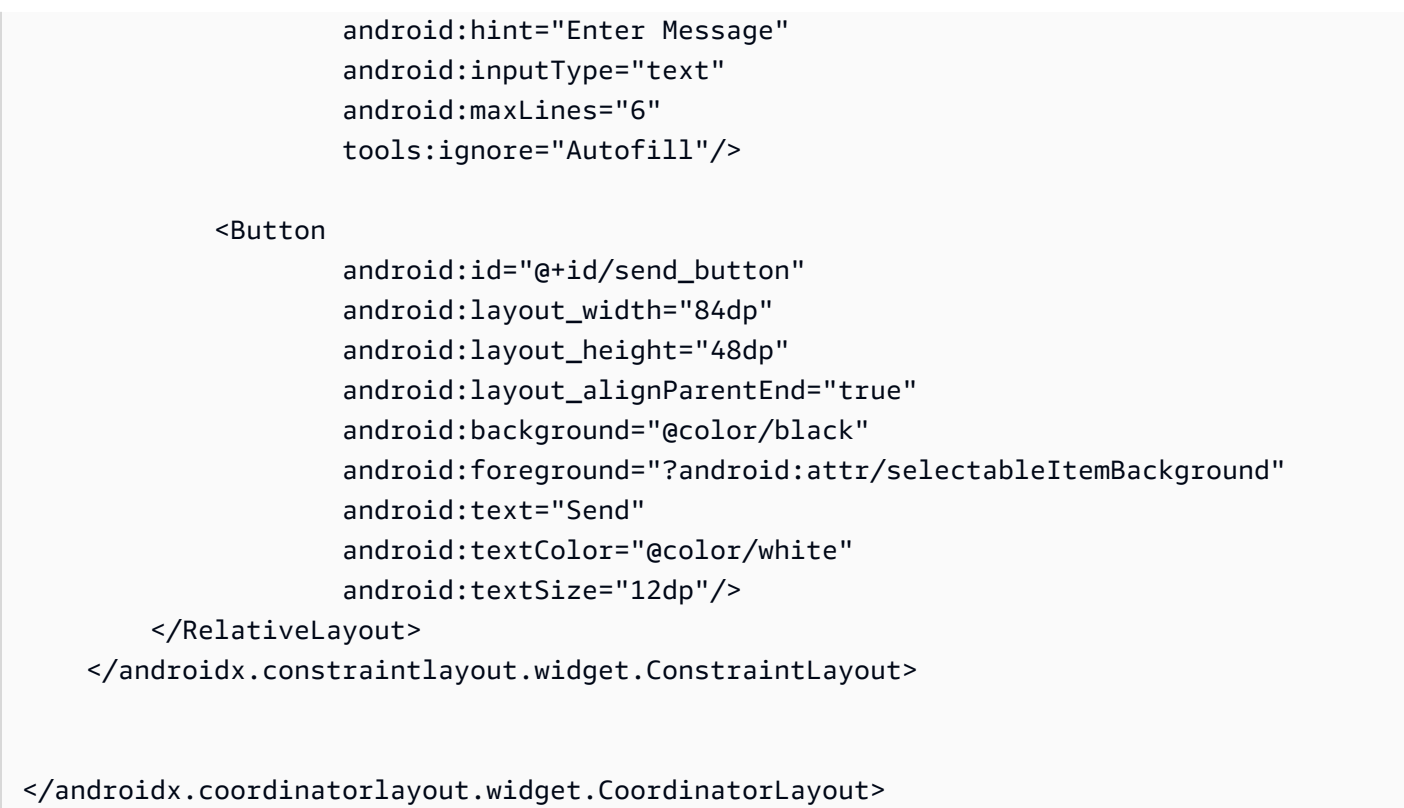

# <span id="page-104-0"></span>Abstrahierte Benutzeroberflächen-Textzelle zur konsistenten Anzeige von Text

XML:

```
// ./app/src/main/res/layout/common_cell.xml 
<?xml version="1.0" encoding="utf-8"?>
<LinearLayout xmlns:android="http://schemas.android.com/apk/res/android" 
                android:id="@+id/layout_container" 
                android:layout_width="wrap_content" 
                android:layout_height="wrap_content" 
                android:background="@color/light_gray" 
                android:minWidth="100dp" 
                android:orientation="vertical"> 
     <LinearLayout 
              android:layout_width="match_parent" 
              android:layout_height="match_parent" 
              android:orientation="horizontal"> 
         <TextView
```
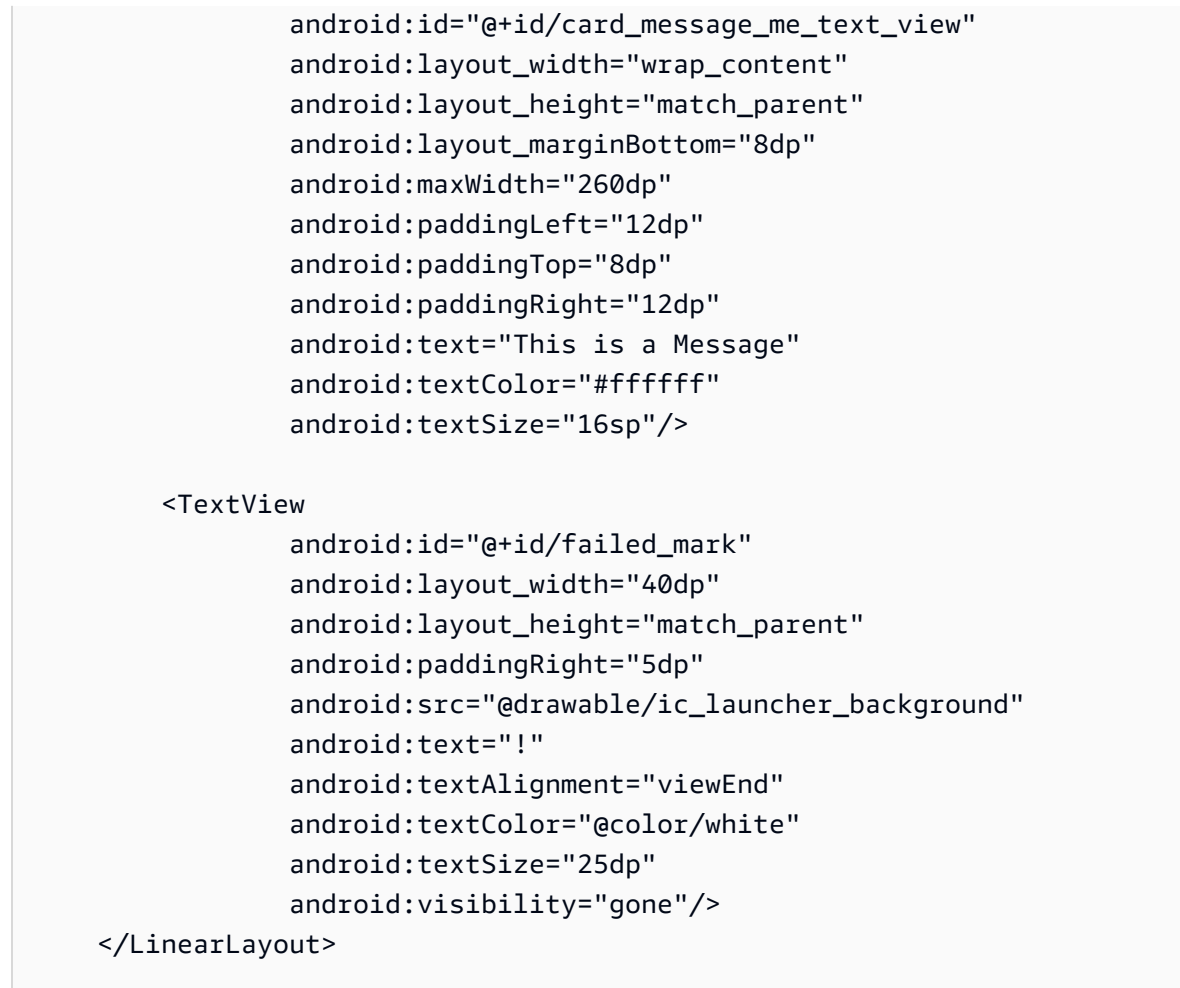

</LinearLayout>

#### <span id="page-105-0"></span>Benutzeroberfläche linke Chat-Nachricht

// ./app/src/main/res/layout/card\_view\_left.xml

XML:

```
<?xml version="1.0" encoding="utf-8"?>
<LinearLayout xmlns:android="http://schemas.android.com/apk/res/android" 
               xmlns:app="http://schemas.android.com/apk/res-auto" 
               android:layout_width="match_parent" 
               android:layout_height="wrap_content" 
               android:layout_marginStart="8dp" 
               android:layout_marginBottom="12dp" 
               android:orientation="vertical">
```
<TextView

```
 android:id="@+id/username_edit_text" 
        android: layout width="wrap_content"
        android: layout height="wrap content"
         android:text="UserName"/> 
 <androidx.constraintlayout.widget.ConstraintLayout 
         android:layout_width="match_parent" 
         android:layout_height="wrap_content"> 
     <androidx.cardview.widget.CardView 
             android:id="@+id/card_message_other" 
             android:layout_width="wrap_content" 
             android:layout_height="wrap_content" 
            android: layout qravity="left"
             android:layout_marginBottom="4dp" 
             android:foreground="?android:attr/selectableItemBackground" 
             app:cardBackgroundColor="@color/light_gray_2" 
             app:cardCornerRadius="10dp" 
             app:cardElevation="0dp" 
             app:layout_constraintBottom_toBottomOf="parent" 
            app:layout constraintStart toStartOf="parent">
         <include layout="@layout/common_cell"/> 
     </androidx.cardview.widget.CardView> 
     <TextView 
             android:id="@+id/dateText" 
            android: layout width="wrap_content"
             android:layout_height="wrap_content" 
             android:layout_marginLeft="4dp" 
             android:layout_marginBottom="4dp" 
             android:text="10:00" 
             app:layout_constraintBottom_toBottomOf="@+id/card_message_other" 
             app:layout_constraintLeft_toRightOf="@+id/card_message_other"/> 
 </androidx.constraintlayout.widget.ConstraintLayout>
```
</LinearLayout>

#### <span id="page-106-0"></span>Benutzeroberfläche rechte Nachricht

XML:

```
// ./app/src/main/res/layout/card_view_right.xml 
<?xml version="1.0" encoding="utf-8"?>
<androidx.constraintlayout.widget.ConstraintLayout xmlns:android="http://
schemas.android.com/apk/res/android" 
  xmlns:app="http://schemas.android.com/apk/res-auto" 
                 android:layout_width="match_parent" 
                 android:layout_height="wrap_content" 
android:layout_marginEnd="8dp"> 
     <androidx.cardview.widget.CardView 
             android:id="@+id/card_message_me" 
             android:layout_width="wrap_content" 
            android: layout height="wrap content"
            android: layout qravity="right"
             android:layout_marginBottom="10dp" 
             android:foreground="?android:attr/selectableItemBackground" 
             app:cardBackgroundColor="@color/purple_500" 
             app:cardCornerRadius="10dp" 
             app:cardElevation="0dp" 
             app:cardPreventCornerOverlap="false" 
             app:cardUseCompatPadding="true" 
             app:layout_constraintBottom_toBottomOf="parent" 
             app:layout_constraintEnd_toEndOf="parent"> 
         <include layout="@layout/common_cell"/> 
     </androidx.cardview.widget.CardView> 
     <TextView 
             android:id="@+id/dateText" 
             android:layout_width="wrap_content" 
            android: layout height="wrap content"
             android:layout_marginRight="12dp" 
             android:layout_marginBottom="4dp" 
             android:text="10:00" 
            app:layout constraintBottom toBottomOf="@+id/card message me"
             app:layout_constraintRight_toLeftOf="@+id/card_message_me"/>
```
</androidx.constraintlayout.widget.ConstraintLayout>
## Benutzeroberfläche zusätzliche Farbwerte

### XML:

```
// ./app/src/main/res/values/colors.xml 
<?xml version="1.0" encoding="utf-8"?>
<resources> 
    \langle!-- ...-->
     <color name="dark_gray">#4F4F4F</color> 
     <color name="blue">#186ED3</color> 
     <color name="dark_red">#b30000</color> 
     <color name="light_gray">#B7B7B7</color> 
     <color name="light_gray_2">#eef1f6</color>
</resources>
```
## View Binding anwenden

Wir nutzen das Android [View-Binding-](https://developer.android.com/topic/libraries/view-binding)Feature, um Bindungsklassen für unser XML-Layout referenzieren zu können. Um das Feature zu aktivieren, setzen Sie die viewBinding-Build-Option auf true in ./app/build.gradle:

Kotlin-Skript:

```
 // ./app/build.gradle
android {
// ... 
     buildFeatures { 
         viewBinding = true 
     }
// ...
}
```
Jetzt ist es an der Zeit, die Benutzeroberfläche mit unserem Kotlin-Code zu verbinden:

Kotlin:

// ./app/src/main/java/com/chatterbox/myapp/MainActivity.kt

package com.chatterbox.myapp

```
// ...
class MainActivity : AppCompatActivity() { 
    // \dots private lateinit var binding: ActivityMainBinding 
     override fun onCreate(savedInstanceState: Bundle?) { 
         super.onCreate(savedInstanceState) 
         binding = ActivityMainBinding.inflate(layoutInflater) 
         setContentView(binding.root) 
         // Create room instance 
         room = ChatRoom(REGION, ::fetchChatToken).apply { 
             // ... 
         } 
         binding.sendButton.setOnClickListener(::sendButtonClick) 
         binding.connectButton.setOnClickListener {connect()} 
         setUpChatView() 
         updateConnectionState(ChatRoom.State.DISCONNECTED) 
     } 
     private fun sendMessage(request: SendMessageRequest) { 
         lifecycleScope.launch { 
            try { 
                binding.messageEditText.text.clear()
                 room?.awaitSendMessage(request) 
            } catch (exception: ChatException) { 
                 Log.e(TAG, "Message rejected: ${exception.message}") 
            } catch (exception: Exception) { 
                 Log.e(TAG, exception.message ?: "Unknown error occurred") 
 } 
         } 
     } 
     private fun sendButtonClick(view: View) { 
        val content = binding.messageEditText.text.toString()
         if (content.trim().isEmpty()) { 
             return 
         } 
         val request = SendMessageRequest(content)
```

```
Amazon IVS Chat-Benutzerhandbuch
```

```
 sendMessage(request) 
       }
\frac{1}{2}...
}
```
Wir fügen auch Methoden hinzu, um Nachrichten zu löschen und Benutzer vom Chat zu trennen. Diese können über das Kontextmenü von Chat-Nachrichten aufgerufen werden:

```
// ./app/src/main/java/com/chatterbox/myapp/MainActivity.kt
package com.chatterbox.myapp
// ...
class MainActivity : AppCompatActivity() {
// ... 
     private fun deleteMessage(request: DeleteMessageRequest) { 
         lifecycleScope.launch { 
            try { 
                room?.awaitDeleteMessage(request) 
            } catch (exception: ChatException) { 
                Log.e(TAG, "Delete message rejected: ${exception.message}") 
            } catch (exception: Exception) { 
                Log.e(TAG, exception.message ?: "Unknown error occurred") 
            } 
         } 
     } 
     private fun disconnectUser(request: DisconnectUserRequest) { 
         lifecycleScope.launch { 
            try { 
                room?.awaitDisconnectUser(request) 
            } catch (exception: ChatException) { 
                 Log.e(TAG, "Disconnect user rejected: ${exception.message}") 
            } catch (exception: Exception) { 
                Log.e(TAG, exception.message ?: "Unknown error occurred") 
 } 
         } 
     }
}
```
## Chat-Nachrichtenanfragen verwalten

Wir benötigen eine Möglichkeit, unsere Chat-Nachrichtenanfragen in all ihren möglichen Zuständen zu verwalten:

- Ausstehend Eine Nachricht wurde an einen Chatraum gesendet, wurde aber noch nicht bestätigt oder abgelehnt.
- Bestätigt Der Chatraum hat eine Nachricht an alle Benutzer (einschließlich uns) gesendet.
- Abgelehnt Eine Nachricht wurde vom Chatraum mit einem Fehlerobjekt abgelehnt.

Wir werden noch nicht aufgelöste Chat-Anfragen und Chat-Nachrichten in einer [Liste](https://kotlinlang.org/api/latest/jvm/stdlib/kotlin.collections/mutable-list-of.html) speichern. Die Liste benötigt eine separate Klasse, die wir ChatEntries.kt nennen:

```
// ./app/src/main/java/com/chatterbox/myapp/ChatEntries.kt
package com.chatterbox.myapp
import com.amazonaws.ivs.chat.messaging.entities.ChatMessage
import com.amazonaws.ivs.chat.messaging.requests.SendMessageRequest
sealed class ChatEntry() { 
     class Message(val message: ChatMessage) : ChatEntry() 
     class PendingRequest(val request: SendMessageRequest) : ChatEntry() 
     class FailedRequest(val request: SendMessageRequest) : ChatEntry()
}
class ChatEntries { 
     /* This list is kept in sorted order. ChatMessages are sorted by date, while 
  pending and failed requests are kept in their original insertion point. */ 
     val entries = mutableListOf<ChatEntry>() 
     var adapter: ChatListAdapter? = null 
     val size get() = entries.size 
     /** 
      * Insert pending request at the end. 
      */ 
     fun addPendingRequest(request: SendMessageRequest) { 
         val insertIndex = entries.size
```

```
 entries.add(insertIndex, ChatEntry.PendingRequest(request)) 
        adapter?.notifyItemInserted(insertIndex) 
    } 
    /** 
     * Insert received message at proper place based on sendTime. This can cause 
 removal of pending requests. 
     */ 
    fun addReceivedMessage(message: ChatMessage) { 
       /* Skip if we have already handled that message. */ val existingIndex = entries.indexOfLast { it is ChatEntry.Message && 
it.message.id == message.id } if (existingIndex != -1) { 
            return 
        } 
        val removeIndex = entries.indexOfLast { 
            it is ChatEntry.PendingRequest && it.request.requestId == message.requestId 
        } 
       if (removeIndex != -1) {
            entries.removeAt(removeIndex) 
        } 
        val insertIndexRaw = entries.indexOfFirst { it is ChatEntry.Message && 
 it.message.sendTime > message.sendTime } 
        val insertIndex = if (insertIndexRaw == -1) entries.size else insertIndexRaw 
        entries.add(insertIndex, ChatEntry.Message(message)) 
       if (removeIndex == -1) {
            adapter?.notifyItemInserted(insertIndex) 
        } else if (removeIndex == insertIndex) { 
            adapter?.notifyItemChanged(insertIndex) 
        } else { 
            adapter?.notifyItemRemoved(removeIndex) 
            adapter?.notifyItemInserted(insertIndex) 
        } 
    } 
    fun addFailedRequest(request: SendMessageRequest) { 
        val removeIndex = entries.indexOfLast { 
            it is ChatEntry.PendingRequest && it.request.requestId == request.requestId 
        } 
        if (removeIndex != -1) { 
            entries.removeAt(removeIndex)
```

```
 entries.add(removeIndex, ChatEntry.FailedRequest(request)) 
              adapter?.notifyItemChanged(removeIndex) 
         } else { 
             val insertIndex = entries.size 
              entries.add(insertIndex, ChatEntry.FailedRequest(request)) 
              adapter?.notifyItemInserted(insertIndex) 
         } 
     } 
     fun removeMessage(messageId: String) { 
         val removeIndex = entries.indexOfFirst { it is ChatEntry.Message && 
 it.message.id == messageId \} entries.removeAt(removeIndex) 
         adapter?.notifyItemRemoved(removeIndex) 
     } 
     fun removeFailedRequest(requestId: String) { 
         val removeIndex = entries.indexOfFirst { it is ChatEntry.FailedRequest && 
  it.request.requestId == requestId } 
         entries.removeAt(removeIndex) 
         adapter?.notifyItemRemoved(removeIndex) 
     } 
     fun removeAll() { 
         entries.clear() 
     }
}
```
Um unsere Liste mit der Benutzeroberfläche zu verbinden, verwenden wir einen [Adapter.](https://developer.android.com/reference/android/widget/Adapter) Weitere Informationen finden Sie unter [Binden an Daten mit AdapterView](https://developer.android.com/develop/ui/views/layout/binding) und [Generierte Bindungsklassen](https://developer.android.com/topic/libraries/data-binding/generated-binding).

```
// ./app/src/main/java/com/chatterbox/myapp/ChatListAdapter.kt
package com.chatterbox.myapp
import android.content.Context
import android.graphics.Color
import android.view.LayoutInflater
import android.view.View
import android.view.ViewGroup
import android.widget.LinearLayout
```

```
import android.widget.TextView
import androidx.core.content.ContextCompat
import androidx.core.view.isGone
import androidx.recyclerview.widget.RecyclerView
import com.amazonaws.ivs.chat.messaging.requests.DisconnectUserRequest
import java.text.DateFormat
class ChatListAdapter( 
     private val entries: ChatEntries, 
     private val onDisconnectUser: (request: DisconnectUserRequest) -> Unit,
) : 
     RecyclerView.Adapter<ChatListAdapter.ViewHolder>() { 
     var context: Context? = null 
     var userId: String? = null 
     class ViewHolder(view: View) : RecyclerView.ViewHolder(view) { 
         val container: LinearLayout = view.findViewById(R.id.layout_container) 
         val textView: TextView = view.findViewById(R.id.card_message_me_text_view) 
         val failedMark: TextView = view.findViewById(R.id.failed_mark) 
        val userNameText: TextView? = view.findViewById(R.id.username edit text)
         val dateText: TextView? = view.findViewById(R.id.dateText) 
     } 
     override fun onCreateViewHolder(viewGroup: ViewGroup, viewType: Int): ViewHolder { 
        if (viewType == \theta) {
             val rightView = 
  LayoutInflater.from(viewGroup.context).inflate(R.layout.card_view_right, viewGroup, 
  false) 
             return ViewHolder(rightView) 
 } 
         val leftView = 
  LayoutInflater.from(viewGroup.context).inflate(R.layout.card_view_left, viewGroup, 
  false) 
         return ViewHolder(leftView) 
     } 
     override fun getItemViewType(position: Int): Int { 
         // Int 0 indicates to my message while Int 1 to other message 
         val chatMessage = entries.entries[position] 
         return if (chatMessage is ChatEntry.Message && 
  chatMessage.message.sender.userId != userId) 1 else 0 
     }
```

```
 override fun onBindViewHolder(viewHolder: ViewHolder, position: Int) { 
         return when (val entry = entries.entries[position]) { 
             is ChatEntry.Message -> { 
                 viewHolder.textView.text = entry.message.content 
                 val bgColor = if (entry.message.sender.userId == userId) { 
                     R.color.purple_500 
                 } else { 
                     R.color.light_gray_2 
 } 
 viewHolder.container.setBackgroundColor(ContextCompat.getColor(context!!, bgColor)) 
                 if (entry.message.sender.userId != userId) { 
                     viewHolder.textView.setTextColor(Color.parseColor("#000000")) 
 } 
                 viewHolder.failedMark.isGone = true 
                viewHolder.itemView.setOnCreateContextMenuListener { menu, \overline{\phantom{a}}, \overline{\phantom{a}} ->
                     menu.add("Kick out").setOnMenuItemClickListener { 
                         val request = 
 DisconnectUserRequest(entry.message.sender.userId, "Some reason") 
                         onDisconnectUser(request) 
                         true 
1 1 1 1 1 1 1
 } 
                 viewHolder.userNameText?.text = entry.message.sender.userId 
                 viewHolder.dateText?.text = 
 DateFormat.getTimeInstance(DateFormat.SHORT).format(entry.message.sendTime) 
 } 
             is ChatEntry.PendingRequest -> { 
 viewHolder.container.setBackgroundColor(ContextCompat.getColor(context!!, 
 R.color.light_gray)) 
                 viewHolder.textView.text = entry.request.content 
                 viewHolder.failedMark.isGone = true 
                 viewHolder.itemView.setOnCreateContextMenuListener(null) 
                 viewHolder.dateText?.text = "Sending" 
             }
```

```
 is ChatEntry.FailedRequest -> { 
                 viewHolder.textView.text = entry.request.content 
  viewHolder.container.setBackgroundColor(ContextCompat.getColor(context!!, 
  R.color.dark_red)) 
                 viewHolder.failedMark.isGone = false 
                 viewHolder.dateText?.text = "Failed" 
 } 
         } 
     } 
     override fun onAttachedToRecyclerView(recyclerView: RecyclerView) { 
         super.onAttachedToRecyclerView(recyclerView) 
         context = recyclerView.context 
     } 
     override fun getItemCount() = entries.entries.size
}
```
## Letzte Schritte

Es ist Zeit, unseren neuen Adapter zu verbinden, der die ChatEntries-Klasse an MainActivity bindet:

```
// ./app/src/main/java/com/chatterbox/myapp/MainActivity.kt
package com.chatterbox.myapp
// ...
import com.chatterbox.myapp.databinding.ActivityMainBinding
import com.chatterbox.myapp.ChatListAdapter
import com.chatterbox.myapp.ChatEntries
class MainActivity : AppCompatActivity() { 
     // ... 
     private var entries = ChatEntries() 
     private lateinit var adapter: ChatListAdapter 
     // ... 
     private fun setUpChatView() {
```

```
 adapter = ChatListAdapter(entries, ::disconnectUser) 
         entries.adapter = adapter 
         val recyclerViewLayoutManager = LinearLayoutManager(this@MainActivity, 
  LinearLayoutManager.VERTICAL, false) 
         binding.recyclerView.layoutManager = recyclerViewLayoutManager 
         binding.recyclerView.adapter = adapter 
         binding.sendButton.setOnClickListener(::sendButtonClick) 
        binding.messageEditText.setOnEditorActionListener { _, _, event ->
             val isEnterDown = (event.action == KeyEvent.ACTION_DOWN) && (event.keyCode 
  == KeyEvent.KEYCODE_ENTER) 
             if (!isEnterDown) { 
                 return@setOnEditorActionListener false 
 } 
             sendButtonClick(binding.sendButton) 
             return@setOnEditorActionListener true 
         } 
     }
}
```
Da wir bereits eine Klasse haben, die dafür verantwortlich ist, unsere Chat-Anfragen zu verfolgen (ChatEntries), sind wir bereit, Code für die Manipulation von entries zu roomListener zu implementieren. Wir werden entries und connectionState entsprechend des Ereignisses, auf das wir reagieren, aktualisieren:

```
// ./app/src/main/java/com/chatterbox/myapp/MainActivity.kt
package com.chatterbox.myapp
// ...
class MainActivity : AppCompatActivity() {
// ... 
     override fun onCreate(savedInstanceState: Bundle?) { 
         super.onCreate(savedInstanceState) 
         binding = ActivityMainBinding.inflate(layoutInflater) 
         setContentView(binding.root)
```

```
 // Create room instance 
        room = ChatRoom(REGION, ::fetchChatToken).apply { 
            lifecycleScope.launch { 
               stateChanges().collect { state -> 
                   Log.d(TAG, "state change to $state") 
                   updateConnectionState(state) 
                   if (state == ChatRoom.State.DISCONNECTED) { 
                      entries.removeAll() 
1 1 1 1 1 1 1
 } 
            } 
            lifecycleScope.launch { 
               receivedMessages().collect { message -> 
                   Log.d(TAG, "messageReceived $message") 
                   entries.addReceivedMessage(message) 
 } 
 } 
            lifecycleScope.launch { 
               receivedEvents().collect { event -> 
                   Log.d(TAG, "eventReceived $event") 
 } 
 } 
            lifecycleScope.launch { 
               deletedMessages().collect { event -> 
                   Log.d(TAG, "messageDeleted $event") 
                   entries.removeMessage(event.messageId) 
 } 
 } 
            lifecycleScope.launch { 
               disconnectedUsers().collect { event -> 
                   Log.d(TAG, "userDisconnected $event") 
 } 
 } 
        } 
        binding.sendButton.setOnClickListener(::sendButtonClick) 
        binding.connectButton.setOnClickListener {connect()} 
        setUpChatView()
```

```
 updateConnectionState(ChatRoom.State.DISCONNECTED) 
     }
// ...
}
```
Jetzt sollten Sie Ihre Anwendung ausführen können! (Siehe [Erstellen und starten Ihrer App](https://developer.android.com/studio/run#basic-build-run).) Denken Sie daran, dass Ihr Backend-Server in Betrieb sein muss, wenn Sie die App verwenden. Sie können ihn mit diesem Befehl vom Terminal im Stammverzeichnis unseres Projekts aus starten: ./ gradlew :auth-server:run oder indem Sie die auth-server:run-Gradle-Aufgabe direkt von Android Studio aus ausführen.

## Amazon IVS Chat Client Messaging SDK: Handbuch für iOS

Die Amazon Interactive Video (IVS) Chat Client Messaging iOS SDK bietet Schnittstellen, mit denen Sie unsere [IVS Chat Messaging API](https://docs.aws.amazon.com/ivs/latest/chatmsgapireference/index.html) auf Plattformen integrieren können, die die [Programmiersprache](https://developer.apple.com/swift/) [Swift](https://developer.apple.com/swift/) von Apple verwenden.

Aktuelle Version des IVS Chat Client Messaging iOS SDK: 1.0.0 ([Versionshinweise](https://docs.aws.amazon.com/ivs/latest/ChatUserGuide/release-notes.html#sep08-22))

Referenzdokumentation und Tutorials: Informationen zu den wichtigsten Methoden, die im Amazon IVS Chat Client Messaging iOS SDK verfügbar sind, finden Sie in der Referenzdokumentation unter: [https://aws.github.io/amazon-ivs-chat-messaging-sdk-ios/1.0.0/.](https://aws.github.io/amazon-ivs-chat-messaging-sdk-ios/1.0.0/) Dieses Repository enthält auch verschiedene Artikel und Tutorials.

Beispiel-Code: Siehe das iOS-Beispiel-Repository auf GitHub: [https://github.com/aws-samples/](https://github.com/aws-samples/amazon-ivs-chat-for-ios-demo)  [amazon-ivs-chat-for-ios-demo](https://github.com/aws-samples/amazon-ivs-chat-for-ios-demo).

Plattformvoraussetzungen iOS 13.0 oder höher ist für die Entwicklung erforderlich.

## Erste Schritte

Wir empfehlen Ihnen, das SDK über [Swift Package Manager](#page-120-0) zu integrieren. Alternativ können Sie auch [CocoaPods](#page-121-0) verwenden oder [das Framework manuell integrieren](#page-121-1).

Nach der Integration des SDK können Sie das SDK importieren, indem Sie den folgenden Code oben in Ihrer relevanten Swift-Datei hinzufügen:

import AmazonIVSChatMessaging

### <span id="page-120-0"></span>Swift Package Manager

Um die AmazonIVSChatMessaging-Bibliothek in einem Swift-Package-Manager-Projekt zu verwenden, fügen Sie sie den Abhängigkeiten für Ihr Paket und den Abhängigkeiten für Ihre relevanten Ziele hinzu:

- 1. Laden Sie die neueste .xcframework von [https://ivschat.live-video.net/1.0.0/](https://ivschat.live-video.net/1.0.0/AmazonIVSChatMessaging.xcframework.zip) [AmazonIVSChatMessaging.xcframework.zip](https://ivschat.live-video.net/1.0.0/AmazonIVSChatMessaging.xcframework.zip) herunter.
- 2. Führen Sie in Ihrem Terminal aus:

```
shasum -a 256 path/to/downloaded/AmazonIVSChatMessaging.xcframework.zip
```
3. Nehmen Sie die Ausgabe des vorherigen Schritts und fügen Sie sie in die Prüfsummeneigenschaft von .binaryTarget ein, wie unten in der Package.swift-Datei Ihres Projekts gezeigt:

```
let package = Package( 
    // name, platforms, products, etc. 
    dependencies: [ 
       // other dependencies 
    ], 
    targets: [ 
        .target( 
           name: "<target-name>", 
           dependencies: [ 
              // If you want to only bring in the SDK 
              .binaryTarget( 
                 name: "AmazonIVSChatMessaging", 
                 url: "https://ivschat.live-video.net/1.0.0/
AmazonIVSChatMessaging.xcframework.zip", 
                 checksum: "<SHA-extracted-using-steps-detailed-above>" 
              ), 
              // your other dependencies 
           ], 
       ), 
       // other targets 
    ]
)
```
### <span id="page-121-0"></span>CocoaPods

Veröffentlichungen erfolgen über CocoaPods unter dem Namen AmazonIVSChatMessaging. Fügen Sie diese Abhängigkeit zu Ihrem Podfile hinzu:

pod 'AmazonIVSChat'

<span id="page-121-1"></span>Führen Sie pod install aus und das SDK wird in Ihrem .xcworkspace verfügbar sein.

### Manuelle Installation

- 1. Laden Sie die neueste Version von [https://ivschat.live-video.net/1.0.0/](https://ivschat.live-video.net/1.0.0/AmazonIVSChatMessaging.xcframework.zip) [AmazonIVSChatMessaging.xcframework.zip](https://ivschat.live-video.net/1.0.0/AmazonIVSChatMessaging.xcframework.zip) herunter.
- 2. Extrahieren Sie den Inhalt des Archivs. AmazonIVSChatMessaging.xcframework enthält das SDK für Gerät und Simulator.
- 3. Betten Sie das extrahierte AmazonIVSChatMessaging.xcframework ein, indem Sie es in den Abschnitt Rahmenbedingungen, Bibliotheken und eingebettete Inhalte auf der Registerkarte Allgemein für Ihr Anwendungsziel ziehen:

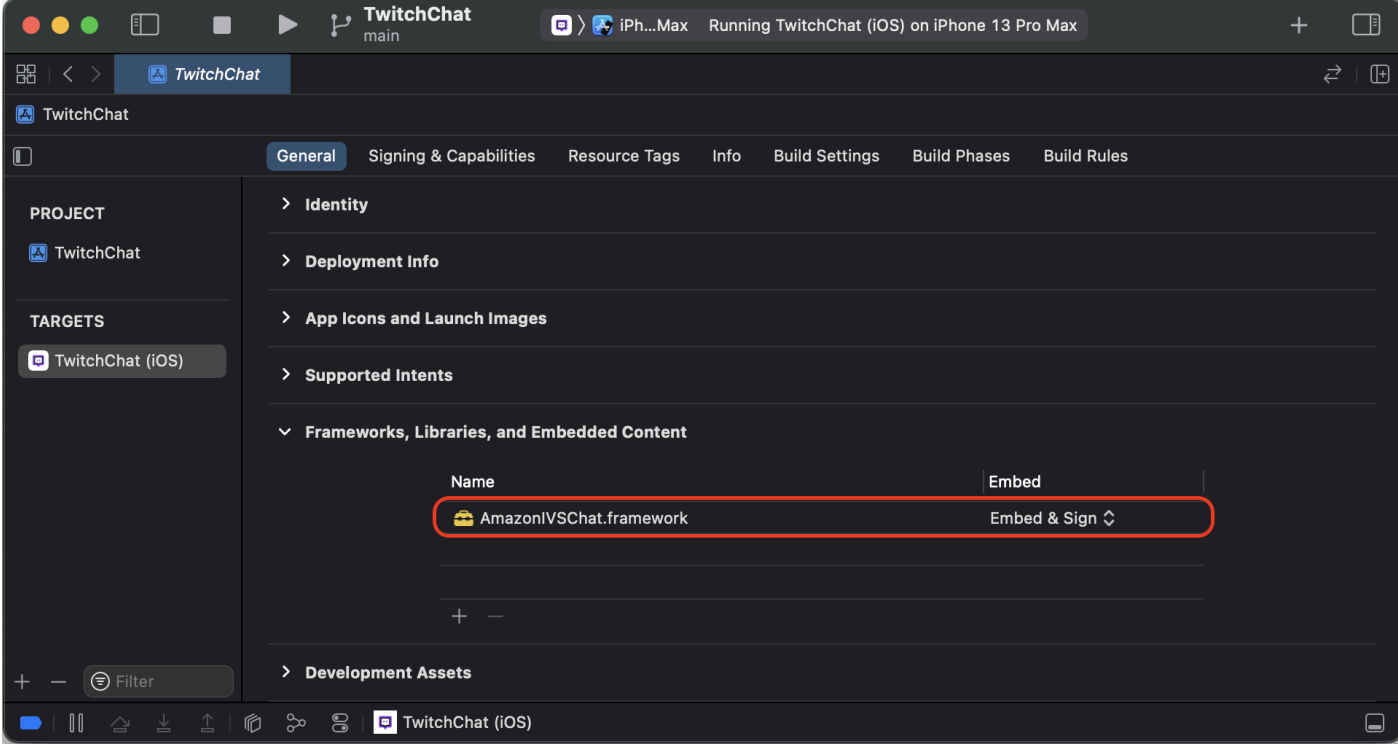

## Verwenden der SDK

### Verbinden mit einem Chatroom

Bevor Sie beginnen, sollten Sie mit [Erste Schritte mit Amazon IVS Chat](#page-8-0) vertraut sein. Sehen Sie sich auch die Beispiel-Apps für [Web](https://github.com/aws-samples/amazon-ivs-chat-web-demo), [Android](https://github.com/aws-samples/amazon-ivs-chat-for-android-demo) und [iOS](https://github.com/aws-samples/amazon-ivs-chat-for-ios-demo) an.

Um eine Verbindung zu einem Chatroom herzustellen, benötigt Ihre App eine Möglichkeit, ein von Ihrem Backend bereitgestelltes Chat-Token abzurufen. Ihre Anwendung wird wahrscheinlich ein Chat-Token über eine Netzwerkanfrage an Ihr Backend abrufen.

Um dieses abgerufene Chat-Token mit dem SDK zu kommunizieren, müssen Sie für das ChatRoom-Modell des SDK entweder eine async-Funktion oder eine Instance eines Objekts bereitstellen, das zum Zeitpunkt der Initialisierung dem bereitgestellten ChatTokenProvider-Protokoll entspricht. Der von einer dieser Methoden zurückgegebene Wert muss eine Instance des ChatToken-Modells des SDK sein.

Hinweis: Sie füllen Instances des ChatToken-Modells mit Daten, die aus Ihrem Backend abgerufen wurden. Die Felder, die für die Initialisierung einer ChatToken-Instance benötigt werden, sind die gleichen wie die Felder in der [CreateChatToken-](https://docs.aws.amazon.com/ivs/latest/ChatAPIReference/API_CreateChatToken.html)Antwort. Weitere Informationen zum Initialisieren von Instances des ChatToken-Modells finden Sie unter [Erstellen einer Instance von ChatToken](#page-124-0). Denken Sie daran, Ihr Backend ist verantwortlich für die Bereitstellung der Daten in der CreateChatToken-Antwort für Ihre App. Wie Sie sich entscheiden, mit Ihrem Backend zu kommunizieren, um Chat-Token zu generieren, hängt von Ihrer App und ihrer Infrastruktur ab.

Nachdem Sie Ihre Strategie ausgewählt haben, um ein ChatToken für das SDK bereitzustellen, rufen Sie .connect() auf, nachdem Sie eine ChatRoom-Instance mit Ihrem Token-Anbieter und der AWS-Region, die Ihr Backend zum Erstellen des Chatrooms verwendet hat, mit dem Sie eine Verbindung herstellen möchten, erfolgreich initialisiert haben. Beachten Sie, dass .connect() eine auslösende asynchrone Funktion ist:

```
import AmazonIVSChatMessaging
let room = ChatRoom( 
   awsRegion: <region-your-backend-created-the-chat-room-in>,
    tokenProvider: <your-chosen-token-provider-strategy>
)
try await room.connect()
```
Konform mit dem ChatTokenProvider-Protokoll

Für den tokenProvider-Parameter im Initialisierer für ChatRoom können Sie eine Instance von ChatTokenProvider angeben. Hier ist ein Beispiel für ein Objekt, das ChatTokenProvider entspricht:

```
import AmazonIVSChatMessaging
// This object should exist somewhere in your app
class ChatService: ChatTokenProvider { 
    func getChatToken() async throws -> ChatToken { 
       let request = YourApp.getTokenURLRequest 
       let data = try await URLSession.shared.data(for: request).0 
       ... 
       return ChatToken( 
          token: String(data: data, using: .utf8)!, 
          tokenExpirationTime: ..., // this is optional 
          sessionExpirationTime: ... // this is optional 
       ) 
    }
}
```
Sie können dann eine Instance dieses konformen Objekts nehmen und sie an den Initialisierer für ChatRoom übergeben:

```
// This should be the same AWS Region that you used to create
// your Chat Room in the Control Plane
let awsRegion = "us-west-2"
let service = ChatService()
let room = ChatRoom( 
    awsRegion: awsRegion, 
    tokenProvider: service
)
try await room.connect()
```
Bereitstellen einer asynchronen Funktion in Swift

Angenommen, Sie haben bereits einen Manager, mit dem Sie die Netzwerkanforderungen Ihrer Anwendung verwalten. Diese könnte wie folgt aussehen:

```
import AmazonIVSChatMessaging
```

```
class EndpointManager { 
    func getAccounts() async -> AppUser {...} 
    func signIn(user: AppUser) async {...} 
    ...
}
```
Sie könnten einfach eine weitere Funktion in Ihrem Manager hinzufügen, um ein ChatToken aus Ihrem Backend abzurufen:

```
import AmazonIVSChatMessaging
class EndpointManager { 
 ... 
    func retrieveChatToken() async -> ChatToken {...}
}
```
Verwenden Sie dann den Verweis auf diese Funktion in Swift, wenn Sie einen ChatRoom initialisieren:

```
import AmazonIVSChatMessaging
let endpointManager: EndpointManager
let room = ChatRoom( 
    awsRegion: endpointManager.awsRegion, 
    tokenProvider: endpointManager.retrieveChatToken
)
try await room.connect()
```
<span id="page-124-0"></span>Erstellen einer Instance von ChatToken

Sie können ganz einfach eine Instance von ChatToken mit dem im SDK bereitgestellten Initialisierer erstellen. Weitere Informationen zu den Eigenschaften von ChatToken finden Sie in der Dokumentation in Token.swift.

```
import AmazonIVSChatMessaging
```

```
let chatToken = ChatToken( 
    token: <token-string-retrieved-from-your-backend>, 
    tokenExpirationTime: nil, // this is optional 
    sessionExpirationTime: nil // this is optional
```
)

#### Verwenden von Decodable

Wenn Ihr Backend während der Anbindung an die IVS-Chat-API beschließt, die [CreateChatToken](https://docs.aws.amazon.com/ivs/latest/ChatAPIReference/API_CreateChatToken.html)-Antwort einfach an Ihre Frontend-Anwendung weiterzuleiten, können Sie die Konformität von ChatToken mit dem Decodable-Protokoll von Swift nutzen. Es gibt jedoch einen Haken.

Die CreateChatToken-Antwortnutzlast verwendet Zeichenfolgen für Datumsangaben, die mit dem [ISO 8601-Standard für Internet-Zeitstempel](https://en.wikipedia.org/wiki/ISO_8601) formatiert sind. Normalerweise [würden Sie](https://www.hackingwithswift.com/example-code/language/how-to-use-iso-8601-dates-with-jsondecoder-and-codable) in Swift JSONDecoder.DateDecodingStrategy.iso8601 als Wert für die .dateDecodingStrategy-Eigenschaft von JSONDecoder angeben. Allerdings verwendet CreateChatToken hochpräzise Sekundenbruchteile in seinen Strings, und dies wird von JSONDecoder.DateDecodingStrategy.iso8601 nicht unterstützt.

Für Ihre Bequemlichkeit bietet das SDK eine öffentliche Erweiterung für JSONDecoder.DateDecodingStrategy mit einer zusätzlichen .preciseISO8601-Strategie, die es Ihnen ermöglicht, JSONDecoder beim Dekodieren einer Instance von ChatToken erfolgreich zu nutzen:

import AmazonIVSChatMessaging

```
// The CreateChatToken data forwarded by your backend
let responseData: Data
let decoder = JSONDecoder()
decoder.dateDecodingStrategy = .preciseISO8601
let token = try decoder.decode(ChatToken.self, from: responseData)
```
### Trennen der Verbindung zu einem Chatroom

Um die Verbindung zu einer ChatRoom-Instance, mit der Sie erfolgreich verbunden sind, manuell zu trennen, rufen Sie room.disconnect() auf. Standardmäßig rufen Chatrooms diese Funktion automatisch auf, wenn sie freigegeben werden.

```
import AmazonIVSChatMessaging
```

```
let room = ChatRoom(...)try await room.connect()
```
// Disconnect room.disconnect()

### Empfangen einer Chat-Nachricht/eines Chat-Ereignisses

Um Nachrichten in Ihrem Chatroom zu senden und zu empfangen, müssen Sie ein Objekt bereitstellen, das dem ChatRoomDelegate-Protokoll entspricht, nachdem Sie eine Instance von ChatRoom erfolgreich initialisiert und room.connect() aufgerufen haben. Hier ist ein typisches Beispiel mit UIViewController:

```
import AmazonIVSChatMessaging
import Foundation
import UIKit
class ViewController: UIViewController { 
    let room: ChatRoom = ChatRoom( 
       awsRegion: "us-west-2", 
       tokenProvider: EndpointManager.shared 
   \lambda override func viewDidLoad() { 
       super.viewDidLoad() 
       Task { try await setUpChatRoom() } 
    } 
    private func setUpChatRoom() async throws { 
       // Set the delegate to start getting notifications for room events 
       room.delegate = self 
       try await room.connect() 
    }
}
extension ViewController: ChatRoomDelegate { 
    func room(_ room: ChatRoom, didReceive message: ChatMessage) { ... } 
    func room(_ room: ChatRoom, didReceive event: ChatEvent) { ... } 
    func room(_ room: ChatRoom, didDelete message: DeletedMessageEvent) { ... }
}
```
### Erhalten von Benachrichtigungen, wenn sich die Verbindung ändert

Wie zu erwarten ist, können Sie Aktionen wie das Senden einer Nachricht in einem Raum erst ausführen, wenn der Raum vollständig verbunden ist. Die Architektur des SDK ist darauf ausgelegt, die Verbindung zu einem ChatRoom auf einem Hintergrund-Thread über asynchrone APIs zu fördern. Wenn Sie in Ihrer Benutzeroberfläche etwas erstellen möchten, das so etwas wie eine Schaltfläche zum Senden einer Nachricht deaktiviert, bietet das SDK zwei Strategien, um benachrichtigt zu werden, wenn sich der Verbindungsstatus eines Chatrooms ändert, indem Sie Combine oder ChatRoomDelegate verwenden. Diese werden im Folgenden beschrieben.

Wichtig: Der Verbindungsstatus eines Chatrooms kann sich auch aufgrund einer unterbrochenen Netzwerkverbindung ändern. Berücksichtigen Sie dies beim Erstellen Ihrer App.

### Verwenden von Combine

Jede Instance von ChatRoom verfügt über einen eigenen Combine-Publisher in Form der state-Eigenschaft:

```
import AmazonIVSChatMessaging
import Combine
var cancellables: Set<AnyCancellable> = []
let room = ChatRoom(...)room.state.sink { state in 
    switch state { 
    case .connecting: 
       let image = UIImage(named: "antenna.radiowaves.left.and.right") 
       sendMessageButton.setImage(image, for: .normal) 
       sendMessageButton.isEnabled = false 
    case .connected: 
       let image = UIImage(named: "paperplane.fill") 
       sendMessageButton.setImage(image, for: .normal) 
       sendMessageButton.isEnabled = true 
    case .disconnected: 
       let image = UIImage(named: "antenna.radiowaves.left.and.right.slash") 
       sendMessageButton.setImage(image, for: .normal) 
       sendMessageButton.isEnabled = false 
    }
}.assign(to: &cancellables)
// Connect to `ChatRoom` on a background thread
Task(priority: .background) { 
    try await room.connect()
}
```
Verwenden von ChatRoomDelegate

Verwenden Sie alternativ die optionalen Funktionen roomDidConnect(\_:), roomIsConnecting(\_:) und roomDidDisconnect(\_:) innerhalb eines Objekts, das ChatRoomDelegate entspricht. Hier finden Sie ein Beispiel mit einem UIViewController:

```
import AmazonIVSChatMessaging
import Foundation
import UIKit
class ViewController: UIViewController { 
    let room: ChatRoom = ChatRoom( 
       awsRegion: "us-west-2", 
       tokenProvider: EndpointManager.shared 
   \left( \right) override func viewDidLoad() { 
       super.viewDidLoad() 
       Task { try await setUpChatRoom() } 
    } 
    private func setUpChatRoom() async throws { 
       // Set the delegate to start getting notifications for room events 
       room.delegate = self 
       try await room.connect() 
    }
}
extension ViewController: ChatRoomDelegate { 
    func roomDidConnect(_ room: ChatRoom) { 
       print("room is connected!") 
    } 
    func roomIsConnecting(_ room: ChatRoom) { 
       print("room is currently connecting or fetching a token") 
    } 
    func roomDidDisconnect(_ room: ChatRoom) { 
       print("room disconnected!") 
    }
}
```
### Durchführen von Aktionen in einem Chatroom

Verschiedene Benutzer haben unterschiedliche Funktionen für Aktionen, die sie in einem Chatroom ausführen können, z. B. das Senden einer Nachricht, das Löschen einer Nachricht oder das Trennen der Verbindung eines Benutzers. Um eine dieser Aktionen auszuführen, rufen Sie perform(request:) auf einem verbundenen ChatRoom auf und übergeben Sie eine Instance eines der bereitgestellten ChatRequest-Objekte im SDK. Die unterstützten Anfragen sind in Request.swift.

Für einige Aktionen, die in einem Chatroom ausgeführt werden, müssen verbundene Benutzer über bestimmte Funktionen verfügen, wenn Ihre Backend-Anwendung CreateChatToken aufruft. Standardmäßig kann das SDK die Fähigkeiten eines verbundenen Benutzers nicht erkennen. Während Sie also versuchen können, Moderator-Aktionen in einer verbundenen Instance von ChatRoom auszuführen, entscheidet die Steuerebenen-API letztendlich, ob diese Aktion erfolgreich sein wird.

Alle Aktionen, die room.perform(request:) durchlaufen, warten, bis der Raum die erwartete Instance eines Modells (dessen Typ dem Anforderungsobjekt selbst zugeordnet ist) erhält, das mit der requestId des empfangenen Modells und des Anforderungsobjekts übereinstimmt. Wenn es ein Problem mit der Anfrage gibt, löst ChatRoom immer einen Fehler in Form eines ChatError aus. Die Definition von ChatError ist in Error.swift.

### <span id="page-129-0"></span>Senden einer Nachricht

Um eine Chat-Nachricht zu senden, verwenden Sie eine Instance von SendMessageRequest:

```
import AmazonIVSChatMessaging
let room = ChatRoom(...)try await room.connect()
try await room.perform( 
    request: SendMessageRequest( 
       content: "Release the Kraken!" 
    )
)
```
Wie oben erwähnt, gibt room.perform(request:) zurück, sobald ein entsprechendes ChatMessage vom ChatRoom empfangen wird. Wenn es ein Problem mit der Anfrage gibt (z. B. das Überschreiten der Nachrichtenzeichenbeschränkung für einen Raum), wird eine Instance von ChatError stattdessen ausgelöst. Sie können dann diese nützlichen Informationen in Ihrer Benutzeroberfläche anzeigen:

```
import AmazonIVSChatMessaging
do { 
    let message = try await room.perform( 
       request: SendMessageRequest( 
           content: "Release the Kraken!" 
       ) 
    ) 
    print(message.id)
} catch let error as ChatError { 
    switch error.errorCode { 
    case .invalidParameter: 
       print("Exceeded the character limit!") 
    case .tooManyRequests: 
       print("Exceeded message request limit!") 
    default: 
       break 
    } 
    print(error.errorMessage)
}
```
Anhängen von Metadaten an eine Nachricht

Wenn [Sie eine Nachricht senden,](#page-129-0) können Sie Metadaten anhängen, die ihr zugeordnet werden. SendMessageRequest hat eine attributes-Eigenschaft, mit der Sie Ihre Anfrage initialisieren können. Die Daten, die Sie dort anhängen, werden an die Nachricht angehängt, wenn andere Personen diese Nachricht im Raum erhalten.

Hier finden Sie ein Beispiel für das Anhängen von Emote-Daten an eine gesendete Nachricht:

```
import AmazonIVSChatMessaging
let room = ChatRoom(...)try await room.connect()
try await room.perform( 
    request: SendMessageRequest( 
       content: "Release the Kraken!", 
       attributes: [
```

```
 "messageReplyId" : "<other-message-id>", 
          "attached-emotes" : "krakenCry,krakenPoggers,krakenCheer" 
       ] 
    )
)
```
Die Verwendung von attributes in einem SendMessageRequest kann äußerst nützlich sein, um komplexe Funktionen in Ihrem Chat-Produkt zu erstellen. Zum Beispiel könnte man Threading-Funktionalität mit dem [String : String]-Attribute-Wörterbuch in einem SendMessageRequest entwickeln!

Die attributes-Nutzlast ist sehr flexibel und leistungsstark. Verwenden Sie sie, um Informationen über Ihre Nachricht abzuleiten, die Sie ansonsten nicht ableiten könnten. Die Verwendung von Attributen ist viel einfacher als beispielsweise das Analysieren der Zeichenfolge einer Nachricht, um Informationen über Dinge wie Emotes zu erhalten.

### Löschen einer Nachricht

Das Löschen einer Chat-Nachricht ist wie das Senden einer Chat-Nachricht. Verwenden Sie die room.perform(request:)-Funktion auf ChatRoom, um dies zu erreichen, indem Sie eine Instance von DeleteMessageRequest erstellen.

Um einfach auf frühere Instances empfangener Chat-Nachrichten zuzugreifen, übergeben Sie den Wert von message.id an den Initialisierer von DeleteMessageRequest.

Geben Sie optional eine Ursachenzeichenfolge für DeleteMessageRequest an, damit Sie diese in Ihrer Benutzeroberfläche anzeigen können.

```
import AmazonIVSChatMessaging
let room = ChatRoom(...)try await room.connect()
try await room.perform( 
    request: DeleteMessageRequest( 
       id: "<other-message-id-to-delete>", 
       reason: "Abusive chat is not allowed!" 
    )
)
```
Da es sich um eine Moderator-Aktion handelt, ist Ihr Benutzer möglicherweise nicht in der Lage, die Nachricht eines anderen Benutzers zu löschen. Sie können die auslösbare Funktionsmechanik von

Swift verwenden, um eine Fehlermeldung in Ihrer Benutzeroberfläche anzuzeigen, wenn ein Benutzer versucht, eine Nachricht ohne die entsprechende Funktion zu löschen.

Wenn Ihr Backend CreateChatToken für einen Benutzer aufruft, muss es "DELETE\_MESSAGE" an das capabilities-Feld übergeben, um diese Funktionalität für einen verbundenen Chat-Benutzer zu aktivieren.

Im Folgenden finden Sie ein Beispiel für das Abfangen eines Funktionsfehlers, der beim Versuch ausgelöst wird, eine Nachricht ohne die entsprechenden Berechtigungen zu löschen:

```
import AmazonIVSChatMessaging
do { 
    // `deleteEvent` is the same type as the object that gets sent to 
    // `ChatRoomDelegate`'s `room(_:didDeleteMessage:)` function 
    let deleteEvent = try await room.perform( 
       request: DeleteMessageRequest( 
          id: "<other-message-id-to-delete>", 
          reason: "Abusive chat is not allowed!" 
       ) 
    ) 
    dataSource.messages[deleteEvent.messageID] = nil 
    tableView.reloadData()
} catch let error as ChatError { 
    switch error.errorCode { 
    case .forbidden: 
       print("You cannot delete another user's messages. You need to be a mod to do 
  that!") 
    default: 
       break 
    } 
    print(error.errorMessage)
}
```
Trennen der Verbindung eines anderen Benutzers

Verwenden Sie room.perform(request:), um einen anderen Benutzer von einem Chatroom zu trennen. Verwenden Sie insbesondere eine Instance von DisconnectUserRequest. Alle von einem ChatRoom empfangenen ChatMessages haben eine sender-Eigenschaft, die die Benutzer-ID enthält, die Sie mit einer Instance von DisconnectUserRequest ordnungsgemäß initialisieren müssen. Geben Sie optional eine Ursachenzeichenfolge für die Trennungsanfrage an.

```
import AmazonIVSChatMessaging
let room = ChatRoom(...)
try await room.connect()
let message: ChatMessage = dataSource.messages["<message-id>"]
let sender: ChatUser = message.sender
let userID: String = sender.userId
let reason: String = "You've been disconnected due to abusive behavior"
try await room.perform( 
    request: DisconnectUserRequest( 
       id: userID, 
       reason: reason 
    )
)
```
Da dies ein weiteres Beispiel für eine Moderator-Aktion ist, können Sie versuchen, die Verbindung eines anderen Benutzers zu trennen, aber das ist nur möglich, wenn Sie über die DISCONNECT\_USER-Funktion verfügen. Die Funktion wird festgelegt, wenn Ihre Backend-Anwendung CreateChatToken aufruft und die "DISCONNECT\_USER"-Zeichenfolge in das capabilities-Feld einfügt.

Wenn Ihr Benutzer nicht in der Lage ist, die Verbindung eines anderen Benutzers zu trennen, löst room.perform(request:) eine Instance von ChatError aus, genau wie die anderen Anfragen. Sie können die errorCode-Eigenschaft des Fehlers überprüfen, um festzustellen, ob die Anfrage aufgrund fehlender Moderatorenberechtigungen fehlgeschlagen ist:

```
import AmazonIVSChatMessaging
do { 
    let message: ChatMessage = dataSource.messages["<message-id>"] 
    let sender: ChatUser = message.sender 
    let userID: String = sender.userId 
    let reason: String = "You've been disconnected due to abusive behavior" 
    try await room.perform( 
       request: DisconnectUserRequest( 
          id: userID, 
          reason: reason 
       ) 
    )
```

```
} catch let error as ChatError { 
    switch error.errorCode { 
    case .forbidden: 
       print("You cannot disconnect another user. You need to be a mod to do that!") 
    default: 
       break 
    } 
    print(error.errorMessage)
}
```
## Amazon IVS Chat Client Messaging SDK: Tutorial für iOS

Das Amazon Interactive Video (IVS) Chat Client Messaging iOS SDK bietet Schnittstellen, mit denen Sie unsere [IVS-Chat-Messaging-API](https://docs.aws.amazon.com/ivs/latest/chatmsgapireference/index.html) auf Plattformen integrieren können, die Apples [Programmiersprache Swift](https://developer.apple.com/swift/) verwenden.

Ein Tutorial für das Chat iOS SDK finden Sie unter [https://aws.github.io/amazon-ivs-chat-messaging](https://aws.github.io/amazon-ivs-chat-messaging-sdk-ios)[sdk-ios](https://aws.github.io/amazon-ivs-chat-messaging-sdk-ios).

# Amazon IVS Chat Client Messaging SDK: Handbuch für JavaScript

Die Amazon Interactive Video (IVS) Chat Client Messaging JavaScript SDK ermöglicht Ihnen eine Integration unserer [Amazon IVS Chat Messaging API](https://docs.aws.amazon.com/ivs/latest/chatmsgapireference/index.html) auf Plattformen mit einem Webbrowser.

Aktuelle Version des IVS Chat Client Messaging JavaScript SDK: 1.0.2 ([Versionshinweise](https://docs.aws.amazon.com/ivs/latest/ChatUserGuide/release-notes.html#nov09-22))

Referenzdokumentation: Informationen zu den wichtigsten Methoden, die im Amazon IVS Chat Client Messaging JavaScript SDK verfügbar sind, finden Sie in der Referenzdokumentation unter: [https://](https://aws.github.io/amazon-ivs-chat-messaging-sdk-js/1.0.2/)  [aws.github.io/amazon-ivs-chat-messaging-sdk-js/1.0.2/](https://aws.github.io/amazon-ivs-chat-messaging-sdk-js/1.0.2/)

Beispielcode: Im Beispiel-Repository auf GitHub finden Sie eine webspezifische Demo mit dem JavaScript SDK: <https://github.com/aws-samples/amazon-ivs-chat-web-demo>

## Erste Schritte

Bevor Sie beginnen, sollten Sie mit [Erste Schritte mit Amazon IVS Chat](#page-8-0) vertraut sein.

## Hinzufügen des Package

Verwenden Sie entweder:

\$ npm install --save amazon-ivs-chat-messaging

#### oder:

\$ yarn add amazon-ivs-chat-messaging

### React Native Support

Das IVS Chat Client Messaging JavaScript SDK hat eine uuid-Abhängigkeit, die die Methode crypto.getRandomValues verwendet. Da diese Methode in React Native nicht unterstützt wird, müssen Sie das zusätzliche Polyfill react-native-get-random-value installieren und es oben in der Datei index.js importieren:

```
import 'react-native-get-random-values';
import {AppRegistry} from 'react-native';
import App from './src/App';
import {name as appName} from './app.json';
AppRegistry.registerComponent(appName, () => App);
```
### Einrichten Ihres Backends

Für diese Integration sind Endpunkte auf Ihrem Server erforderlich, die mit der [Amazon-IVS-Chat-](https://docs.aws.amazon.com/ivs/latest/ChatAPIReference/Welcome.html)[API](https://docs.aws.amazon.com/ivs/latest/ChatAPIReference/Welcome.html) kommunizieren. Verwenden Sie die [offiziellen AWS-Bibliotheken](https://aws.amazon.com/getting-started/tools-sdks/) für den Zugriff auf die Amazon-IVS-API von Ihrem Server aus. Diese Bibliotheken sind in mehreren Sprachen aus den öffentlichen Paketen zugänglich, z. B. [node.js](https://www.npmjs.com/package/aws-sdk), [java](https://github.com/aws/aws-sdk-java) und [go.](https://github.com/aws/aws-sdk-go)

Erstellen Sie einen Server-Endpunkt, der mit dem Amazon-IVS-Chat-API [CreateChatToken-](https://docs.aws.amazon.com/ivs/latest/ChatAPIReference/API_CreateChatToken.html)Endpunkt kommuniziert, um ein Chat-Token für Chat-Benutzer zu erstellen.

## Verwenden der SDK

### <span id="page-135-0"></span>Initialisieren einer Chatroom-Instance

Erstellen Sie eine Instance der ChatRoom-Klasse. Dafür muss regionOrUrl (die AWS-Region, in der Ihr Chatroom gehostet wird) und tokenProvider (die Methode zum Abrufen von Token wird im nächsten Schritt erstellt) weitergegeben werden:

```
const room = new ChatRoom({
```

```
 regionOrUrl: 'us-west-2', 
   tokenProvider: tokenProvider,
});
```
### Token-Provider-Funktion

Erstellen Sie eine asynchrone Token-Provider-Funktion, die ein Chat-Token aus Ihrem Backend abruft:

```
type ChatTokenProvider = () => Promise<ChatToken>;
```
Die Funktion sollte keine Parameter akzeptieren und ein [Promise](https://developer.mozilla.org/en-US/docs/Web/JavaScript/Reference/Global_Objects/Promise) zurückgeben, das ein Chat-Token-Objekt enthält:

```
type ChatToken = { 
   token: string; 
   sessionExpirationTime?: Date; 
   tokenExpirationTime?: Date;
}
```
Diese Funktion wird benötigt, um [das ChatRoom-Objekt zu initialisieren.](#page-135-0) Füllen Sie unten die Felder <token> und <date-time> mit Werten aus, die Sie von Ihrem Backend erhalten haben:

```
// You will need to fetch a fresh token each time this method is called by
// the IVS Chat Messaging SDK, since each token is only accepted once.
function tokenProvider(): Promise<ChatToken> { 
   // Call you backend to fetch chat token from IVS Chat endpoint: 
   // e.g. const token = await appBackend.getChatToken() 
   return { 
     token: "<token>", 
     sessionExpirationTime: new Date("<date-time>"), 
     tokenExpirationTime: new Date("<date-time>") 
   }
}
```
Denken Sie daran, tokenProvider an den ChatRoom-Konstruktor zu übergeben. ChatRoom aktualisiert das Token, wenn die Verbindung unterbrochen wird oder die Sitzung abläuft. Verwenden Sie nicht das tokenProvider, um ein Token irgendwo zu speichern. Der ChatRoom erledigt es für Sie.

### Empfangen von Ereignissen

Abonnieren Sie als Nächstes Chatroom-Ereignisse, um Lebenszyklusereignisse sowie Nachrichten und Ereignisse zu erhalten, die im Chatroom übermittelt werden:

```
/**
* Called when room is establishing the initial connection or reestablishing
* connection after socket failure/token expiration/etc
*/
const unsubscribeOnConnecting = room.addListener('connecting', () => { });
/** Called when connection has been established. */
const unsubscribeOnConnected = room.addListener('connect', () => { });
/** Called when a room has been disconnected. */
const unsubscribeOnDisconnected = room.addListener('disconnect', () => { });
/** Called when a chat message has been received. */
const unsubscribeOnMessageReceived = room.addListener('message', (message) => { 
 /* Example message: 
   * { 
   * id: "5OPsDdX18qcJ", 
   * sender: { userId: "user1" }, 
   * content: "hello world", 
   * sendTime: new Date("2022-10-11T12:46:41.723Z"), 
   * requestId: "d1b511d8-d5ed-4346-b43f-49197c6e61de" 
   * } 
   */
});
/** Called when a chat event has been received. */
const unsubscribeOnEventReceived = room.addListener('event', (event) => { 
 /* Example event: 
   * { 
   * id: "5OPsDdX18qcJ", 
   * eventName: "customEvent, 
   * sendTime: new Date("2022-10-11T12:46:41.723Z"), 
   * requestId: "d1b511d8-d5ed-4346-b43f-49197c6e61de", 
   * attributes: { "Custom Attribute": "Custom Attribute Value" } 
   * } 
   */
});
```

```
/** Called when `aws:DELETE_MESSAGE` system event has been received. */
const unsubscribeOnMessageDelete = room.addListener('messageDelete', 
  (deleteMessageEvent) => { 
  /* Example delete message event: 
   * { 
   * id: "AYk6xKitV4On", 
   * messageId: "R1BLTDN84zEO", 
   * reason: "Spam", 
   * sendTime: new Date("2022-10-11T12:56:41.113Z"), 
   * requestId: "b379050a-2324-497b-9604-575cb5a9c5cd", 
   * attributes: { MessageID: "R1BLTDN84zEO", Reason: "Spam" } 
  * } 
   */
});
/** Called when `aws:DISCONNECT_USER` system event has been received. */
const unsubscribeOnUserDisconnect = room.addListener('userDisconnect', 
  (disconnectUserEvent) => { 
 /* Example event payload: 
   * { 
   * id: "AYk6xKitV4On", 
   * userId": "R1BLTDN84zEO", 
   * reason": "Spam", 
   * sendTime": new Date("2022-10-11T12:56:41.113Z"), 
   * requestId": "b379050a-2324-497b-9604-575cb5a9c5cd", 
   * attributes": { UserId: "R1BLTDN84zEO", Reason: "Spam" } 
   * } 
   */
});
```
### Verbinden mit dem Chatroom

Der letzte Schritt der grundlegenden Initialisierung besteht darin, eine Verbindung zu dem Chatroom herzustellen, indem eine WebSocket-Verbindung hergestellt wird. Rufen Sie dazu einfach die connect()-Methode innerhalb der Raum-Instance ab:

```
room.connect();
```
Das SDK versucht, eine Verbindung zu dem Chatroom herzustellen, der in dem von Ihrem Server empfangenen Chat-Token codiert ist.

Nachdem Sie connect() aufgerufen haben, wechselt der Raum in den Status connecting und gibt ein connecting-Ereignis aus. Wenn der Raum erfolgreich verbunden ist, geht er in den Status connected über und sendet ein connect-Ereignis aus.

Ein Verbindungsfehler kann aufgrund von Problemen beim Abrufen des Tokens oder beim Herstellen einer Verbindung zu WebSocket auftreten. In diesem Fall versucht der Raum, die Verbindung automatisch wieder herzustellen, bis zu der im Konstruktorparameter maxReconnectAttempts angegebenen Anzahl von Malen. Während der Wiederverbindungsversuche befindet sich der Raum im Status connecting und gibt keine weiteren Ereignisse aus. Nach Erschöpfung der Verbindungsversuche geht der Raum in den Zustand disconnected über und gibt ein disconnect-Ereignis aus (mit einem relevanten Trennungsgrund). Im disconnected-Zustand versucht der Raum nicht mehr, eine Verbindung herzustellen. Sie müssen connect() erneut abrufen, um den Verbindungsvorgang auszulösen.

### Durchführen von Aktionen in einem Chatroom

Das Amazon IVS Chat Messaging SDK bietet Benutzeraktionen zum Senden von Nachrichten, Löschen von Nachrichten und Verbindungstrennungen zu anderen Benutzern. Diese sind auf der ChatRoom-Instance verfügbar. Sie geben ein Promise-Objekt zurück, mit dem Sie eine Bestätigung oder Ablehnung der Anfrage erhalten können.

### Senden einer Nachricht

Für diese Anfrage muss eine SEND\_MESSAGE-Kapazität in Ihrem Chat-Token codiert sein.

So lösen Sie eine Anfrage zum Senden einer Nachricht aus:

```
const request = new SendMessageRequest('Test Echo');
room.sendMessage(request);
```
Um eine Bestätigung oder Ablehnung der Anfrage zu erhalten, await Sie das zurückgegebene Promise oder verwenden Sie die then()-Methode:

```
try { 
   const message = await room.sendMessage(request); 
  // Message was successfully sent to chat room
} catch (error) { 
   // Message request was rejected. Inspect the `error` parameter for details.
}
```
Löschen einer Nachricht

Für diese Anfrage muss eine DELETE\_MESSAGE-Kapazität in Ihrem Chat-Token codiert sein.

Um eine Nachricht zu Moderationszwecken zu löschen, rufen Sie die folgende deleteMessage()- Methode auf:

```
const request = new DeleteMessageRequest(messageId, 'Reason for deletion');
room.deleteMessage(request);
```
Um eine Bestätigung oder Ablehnung der Anfrage zu erhalten, await Sie das zurückgegebene Promise oder verwenden Sie die then()-Methode:

```
try { 
   const deleteMessageEvent = await room.deleteMessage(request); 
   // Message was successfully deleted from chat room
} catch (error) { 
   // Delete message request was rejected. Inspect the `error` parameter for details.
}
```
Trennen der Verbindung eines anderen Benutzers

Für diese Anfrage muss eine DISCONNECT\_USER-Kapazität in Ihrem Chat-Token codiert sein.

Um einen anderen Benutzer zu Moderationszwecken zu löschen, rufen Sie die disconnectUser()- Methode auf:

```
const request = new DisconnectUserRequest(userId, 'Reason for disconnecting user');
room.disconnectUser(request);
```
Um eine Bestätigung oder Ablehnung der Anfrage zu erhalten, await Sie das zurückgegebene Promise oder verwenden Sie die then()-Methode:

```
try { 
   const disconnectUserEvent = await room.disconnectUser(request); 
  // User was successfully disconnected from the chat room
} catch (error) { 
   // Disconnect user request was rejected. Inspect the `error` parameter for details.
}
```
## Trennen der Verbindung zu einem Chatroom

Um Ihre Verbindung zum Chatroom zu trennen, rufen Sie die disconnect()-Methode für die room-Instance auf:

room.disconnect();

Der Aufruf dieser Methode bewirkt, dass der Raum den zugrunde liegenden WebSocket ordnungsgemäß schließt. Die Raum-Instance geht in einen disconnected-Zustand über und gibt ein Trennereignis aus, wobei der disconnect-Grund auf "clientDisconnect" gesetzt ist.

# Amazon IVS Chat Client Messaging SDK: Tutorial für JavaScript, Teil 1: Chatrooms

Hierbei handelt es sich um den ersten Teil eines zweiteiligen Tutorials. Darin lernen Sie die Grundlagen der Arbeit mit dem Amazon IVS Chat Client Messaging JavaScript SDK kennen, indem Sie eine voll funktionsfähige App mit JavaScript/TypeScript entwickeln. Wir nennen die App Chatterbox.

Die Zielgruppe sind erfahrene Entwickler, die das Amazon IVS Chat Messaging SDK noch nicht kennen. Sie sollten mit der Programmiersprache JavaScript/TypeScript und der Bibliothek React vertraut sein.

Der Kürze halber bezeichnen wir das Amazon IVS Chat Client Messaging JavaScript SDK als Chat JS SDK.

Hinweis: In einigen Fällen sind die Codebeispiele für JavaScript und TypeScript identisch, daher werden sie kombiniert.

Der vorliegende erste Teil des Tutorials ist in mehrere Abschnitte unterteilt:

- 1. [the section called "Einrichten eines lokalen Authentifizierungs-/Autorisierungsservers"](#page-142-0)
- 2. [the section called "Erstellen eines Chatterbox-Projekts"](#page-146-0)
- 3. [the section called "Verbinden mit einem Chatroom"](#page-146-1)
- 4. [the section called "Erstellen eines Token-Anbieters"](#page-147-0)
- 5. [the section called "Beobachten von Verbindungsaktualisierungen"](#page-149-0)
- 6. [the section called "Erstellen einer Schaltflächenkomponente zum Senden"](#page-153-0)
- 7. [the section called "Erstellen einer Nachrichteneingabe"](#page-155-0)
- 8. [the section called "Nächste Schritte"](#page-158-0)

Umfassende Informationen zum SDK finden Sie im [Amazon IVS Chat Client Messaging SDK](#page-39-0) (im vorliegenden Benutzerhandbuch zu Amazon IVS Chat) und unter [Chat Client Messaging: SDK for](https://aws.github.io/amazon-ivs-chat-messaging-sdk-js/latest/)  [JavaScript Reference](https://aws.github.io/amazon-ivs-chat-messaging-sdk-js/latest/) (Chat Client Messaging: SDK für JavaScript – Referenz) auf GitHub.

## Voraussetzungen

- Sie sollten mit JavaScript/TypeScript und der Bibliothek React vertraut sein. Sollten Sie mit React nicht vertraut seien, können Sie unter [Intro to React](https://reactjs.org/tutorial/tutorial.html) (Einführung in React) mehr über die Grundlagen erfahren.
- Lesen Sie sich [Erste Schritte mit IVS Chat](#page-8-0) durch.
- Erstellen Sie einen AWS-IAM-Benutzer mit den Fähigkeiten CreateChatToken und CreateRoom, die in einer vorhandenen IAM-Richtlinie definiert sind. (Siehe [Erste Schritte mit IVS Chat\)](#page-8-0).
- Stellen Sie sicher, dass die Geheim-/Zugriffsschlüssel für diesen Benutzer in einer Datei mit den AWS-Anmeldeinformationen gespeichert sind. Entsprechende Anweisungen finden Sie im [Benutzerhandbuch zur AWS-CLI](https://docs.aws.amazon.com/cli/latest/userguide/cli-chap-welcome.html) (insbesondere unter [Einstellungen für Konfigurations- und](https://docs.aws.amazon.com/cli/latest/userguide/cli-configure-files.html)  [Anmeldeinformationsdateien](https://docs.aws.amazon.com/cli/latest/userguide/cli-configure-files.html)).
- Erstellen Sie einen Chatroom und speichern Sie dessen ARN. Siehe [Erste Schritte mit IVS Chat](#page-8-0). (Wenn Sie den ARN nicht speichern, können Sie ihn später über die Konsole oder die Chat-API nachschlagen.)
- Installieren Sie die Umgebung Node.js 14+ mit dem Paketmanager NPM oder Yarn.

## <span id="page-142-0"></span>Einrichten eines lokalen Authentifizierungs-/Autorisierungsservers

Die Erstellung von Chatrooms und die Generierung der Chat-Token, die benötigt werden, damit das Chat JS SDK die Clients für Ihre Chatrooms authentifizieren und autorisieren kann, erfolgt in Ihrer Backend-Anwendung. Sie müssen Ihr eigenes Backend verwenden, da die AWS-Schlüssel nicht sicher in einer mobilen App gespeichert werden können. Versierte Angreifer könnten diese extrahieren und Zugriff auf Ihr AWS-Konto erlangen.

Weitere Informationen finden Sie unter [Erstellen eines Chat-Tokens](#page-17-0) unter Erste Schritte mit Amazon IVS Chat. Wie im dortigen Flussdiagramm gezeigt, erfolgt die Erstellung eines Chat-Tokens in Ihrer serverseitigen Anwendung. Das bedeutet, dass Ihre App eigene Mittel zur Generierung eines Chat-Tokens bereitstellen muss, indem sie ein Token von der serverseitigen Anwendung anfordert.

In diesem Abschnitt werden die Grundlagen der Erstellung eines Token-Anbieters in Ihrem Backend vermittelt. Mit dem Express-Framework erstellen wir einen lokalen Live-Server, der die Erstellung von Chat-Token mithilfe Ihrer lokalen AWS-Umgebung verwaltet.

Erstellen Sie ein leeres npm-Projekt mit NPM. Erstellen Sie ein Verzeichnis für Ihre Anwendung und machen Sie dieses zu Ihrem Arbeitsverzeichnis:

\$ mkdir backend & cd backend

Erstellen Sie mit npm init eine package.json-Datei für die Anwendung:

\$ npm init

Durch diesen Befehl werden Sie aufgefordert, unter anderem den Namen und die Version der Anwendung einzugeben. Drücken Sie vorerst einfach RETURN, um die Standardwerte zu akzeptieren, mit der folgenden Ausnahme:

entry point: (index.js)

Drücken Sie RETURN, um den vorgeschlagenen Standarddateinamen index.js zu akzeptieren, oder geben Sie den gewünschten Namen für die Hauptdatei ein.

Installieren Sie nun die erforderlichen Abhängigkeiten:

\$ npm install express aws-sdk cors dotenv

aws-sdk erfordert Variablen der Konfigurationsumgebung, die automatisch aus einer Datei namens .env im Stammverzeichnis geladen werden. Um sie zu konfigurieren, erstellen Sie eine neue Datei mit dem Namen .env und tragen Sie die fehlenden Konfigurationsinformationen ein:

```
# .env
# The region to send service requests to.
AWS_REGION=us-west-2
# Access keys use an access key ID and secret access key
# that you use to sign programmatic requests to AWS.
# AWS access key ID.
```
AWS\_ACCESS\_KEY\_ID=...

```
# AWS secret access key.
AWS_SECRET_ACCESS_KEY=...
```
Jetzt erstellen wir im Stammverzeichnis eine Eintrittspunktdatei mit dem Namen, den Sie oben im Befehl npm init eingegeben haben. In diesem Fall verwenden wir index. js und importieren alle erforderlichen Pakete:

```
// index.js
import express from 'express';
import AWS from 'aws-sdk';
import 'dotenv/config';
import cors from 'cors';
```
Erstellen Sie jetzt eine neue Instance von express:

```
const app = express();
const port = 3000;
app.use(express.json());
app.use(cors({ origin: ['http://127.0.0.1:5173'] }));
```
Danach können Sie die erste Endpunkt-POST-Methode für den Token-Anbieter erstellen. Entnehmen Sie die erforderlichen Parameter dem Hauptteil der Anforderung (roomId, userId, capabilities undsessionDurationInMinutes):

```
app.post('/create_chat_token', (req, res) => { 
   const { roomIdentifier, userId, capabilities, sessionDurationInMinutes } = req.body 
 || \{ \}:
});
```
Fügen Sie die Validierung der erforderlichen Felder hinzu:

```
app.post('/create_chat_token', (req, res) => { 
   const { roomIdentifier, userId, capabilities, sessionDurationInMinutes } = req.body 
 || \{ \}:
   if (!roomIdentifier || !userId) { 
     res.status(400).json({ error: 'Missing parameters: `roomIdentifier`, `userId`' }); 
     return;
```
 } });

Nach der Vorbereitung der POST-Methode integrieren wir createChatToken mit aws-sdk für die Kernfunktionalität der Authentifizierung/Autorisierung:

```
app.post('/create_chat_token', (req, res) => { 
   const { roomIdentifier, userId, capabilities, sessionDurationInMinutes } = req.body 
  || {}; 
   if (!roomIdentifier || !userId || !capabilities) { 
     res.status(400).json({ error: 'Missing parameters: `roomIdentifier`, `userId`, 
  `capabilities`' }); 
     return; 
   } 
   ivsChat.createChatToken({ roomIdentifier, userId, capabilities, 
  sessionDurationInMinutes }, (error, data) => { 
     if (error) { 
       console.log(error); 
       res.status(500).send(error.code); 
     } else if (data.token) { 
       const { token, sessionExpirationTime, tokenExpirationTime } = data; 
       console.log(`Retrieved Chat Token: ${JSON.stringify(data, null, 2)}`); 
       res.json({ token, sessionExpirationTime, tokenExpirationTime }); 
     } 
   });
});
```
Fügen Sie am Ende der Datei einen Port-Listener für die App express hinzu:

```
app.listen(port, () => {
   console.log(`Backend listening on port ${port}`);
});
```
Nun können Sie den Server mit dem folgenden Befehl im Stammverzeichnis des Projekts ausführen:

\$ node index.js

Tipp: Dieser Server akzeptiert URL-Anforderungen unter [https://localhost:3000.](https://localhost:3000)

## Erstellen eines Chatterbox-Projekts

Zunächst erstellen Sie das React-Projekt namens chatterbox. Führen Sie diesen Befehl aus:

npx create-react-app chatterbox

Sie können das Chat Client Messaging JS SDK über den [Node Package Manager](https://www.npmjs.com/) (NPM) oder den [Paketmanager Yarn](https://yarnpkg.com/) integrieren:

- NPM: npm install amazon-ivs-chat-messaging
- Yarn: yarn add amazon-ivs-chat-messaging

### Verbinden mit einem Chatroom

Hier erstellen Sie einen ChatRoom und stellen mit asynchronen Methoden eine Verbindung dazu her. Die Klasse ChatRoom verwaltet die Verbindung der Benutzer zum Chat JS SDK. Um eine Verbindung zu einem Chatroom herzustellen, müssen Sie eine Instance von ChatToken in Ihrer React-Anwendung angeben.

Navigieren Sie zur App-Datei, die im chatterbox-Standardprojekt erstellt wurde, und löschen Sie alles zwischen den beiden <div>-Tags. Von dem vorab eingetragenen Code wird nichts benötigt. An dieser Stelle ist unsere App ziemlich leer.

```
// App.jsx / App.tsx
import * as React from 'react';
export default function App() { 
   return <div>Hello!</div>;
}
```
Erstellen Sie eine neue ChatRoom-Instance und übergeben Sie sie mit dem Hook useState an den Status. Das erfordert die Übergabe von regionOrUrl (die AWS-Region, in der der Chatroom gehostet wird) und tokenProvider (wird für den Authentifizierungs- und Autorisierungsablauf im Backend verwendet, der in nachfolgenden Schritten erstellt wird).

Wichtig: Sie müssen dieselbe AWS-Region verwenden, in der Sie den Chatroom unter [Erste](#page-10-0)  [Schritte mit Amazon IVS Chat](#page-10-0) erstellt haben. Die API ist ein regionaler AWS-Service. Eine Liste der unterstützten Regionen und HTTPS-Service-Endpunkte für Amazon IVS Chat finden Sie auf der Seite [Regionen für Amazon IVS Chat](https://docs.aws.amazon.com/general/latest/gr/ivs.html#ivs_region).

```
// App.jsx / App.tsx
import React, { useState } from 'react';
import { ChatRoom } from 'amazon-ivs-chat-messaging';
export default function App() { 
  const [room] = useState() =>
     new ChatRoom({ 
       regionOrUrl: process.env.REGION as string, 
      tokenProvider: () => \{\},
     }), 
   ); 
   return <div>Hello!</div>;
}
```
### <span id="page-147-0"></span>Erstellen eines Token-Anbieters

Als nächsten Schritt müssen wir eine parameterlose tokenProvider-Funktion erstellen, die vom ChatRoom-Konstruktor benötigt wird. Zunächst erstellen wir eine fetchChatToken-Funktion, die eine POST-Anforderung an die Backend-Anwendung übermittelt, die Sie unter [the section called](#page-142-0) ["Einrichten eines lokalen Authentifizierungs-/Autorisierungsservers"](#page-142-0) eingerichtet haben. Chat-Token enthalten die notwendigen Informationen, damit das SDK erfolgreich eine Verbindung zum Chatroom herstellen kann. Die Chat-API nutzt diese Token als sichere Methode, um die Identität von Benutzern, die Fähigkeiten innerhalb eines Chatrooms und die Sitzungsdauer zu validieren.

Erstellen Sie im Projektnavigator eine neue TypeScript/JavaScript-Datei mit dem Namen fetchChatToken. Erstellen Sie eine Abrufanforderung an die backend-Anwendung und geben Sie das Objekt ChatToken aus der Antwort zurück. Fügen Sie die Eigenschaften des Anforderungshauptteils hinzu, die für die Erstellung eines Chat-Tokens erforderlich sind. Verwenden Sie die für [Amazon-Ressourcennamen \(ARNs\)](https://docs.aws.amazon.com/general/latest/gr/aws-arns-and-namespaces.html) definierten Regeln. Diese Eigenschaften sind im [CreateChatToken-Endpunkt](https://docs.aws.amazon.com/ivs/latest/ChatAPIReference/API_CreateChatToken.html#API_CreateChatToken_RequestBody) dokumentiert.

Hinweis: Die hier verwendete URL ist dieselbe URL, die Ihr lokaler Server beim Ausführen der Backend-Anwendung erstellt hat.

#### **TypeScript**

```
// fetchChatToken.ts
import { ChatToken } from 'amazon-ivs-chat-messaging';
type UserCapability = 'DELETE_MESSAGE' | 'DISCONNECT_USER' | 'SEND_MESSAGE';
export async function fetchChatToken( 
   userId: string, 
   capabilities: UserCapability[] = [], 
   attributes?: Record<string, string>, 
   sessionDurationInMinutes?: number,
): Promise<ChatToken> { 
   const response = await fetch(`${process.env.BACKEND_BASE_URL}/create_chat_token`, 
  { 
     method: 'POST', 
     headers: { 
       Accept: 'application/json', 
       'Content-Type': 'application/json', 
     }, 
     body: JSON.stringify({ 
       userId, 
       roomIdentifier: process.env.ROOM_ID, 
       capabilities, 
       sessionDurationInMinutes, 
       attributes 
     }), 
   }); 
   const token = await response.json(); 
   return { 
     ...token, 
     sessionExpirationTime: new Date(token.sessionExpirationTime), 
     tokenExpirationTime: new Date(token.tokenExpirationTime), 
   };
}
```
#### **JavaScript**

// fetchChatToken.js

```
export async function fetchChatToken( 
   userId, 
   capabilities = [], 
   attributes, 
   sessionDurationInMinutes) { 
   const response = await fetch(`${process.env.BACKEND_BASE_URL}/create_chat_token`, 
  { 
     method: 'POST', 
     headers: { 
       Accept: 'application/json', 
       'Content-Type': 'application/json', 
     }, 
     body: JSON.stringify({ 
       userId, 
       roomIdentifier: process.env.ROOM_ID, 
       capabilities, 
       sessionDurationInMinutes, 
       attributes 
     }), 
   }); 
   const token = await response.json(); 
   return { 
     ...token, 
     sessionExpirationTime: new Date(token.sessionExpirationTime), 
     tokenExpirationTime: new Date(token.tokenExpirationTime), 
   };
}
```
### Beobachten von Verbindungsaktualisierungen

Das Reagieren auf Änderungen im Verbindungsstatus eines Chatrooms ist ein wesentlicher Bestandteil der Entwicklung einer Chat-App. Fangen wir mit dem Abonnieren relevanter Ereignisse an:

```
// App.jsx / App.tsx
import React, { useState, useEffect } from 'react';
import { ChatRoom } from 'amazon-ivs-chat-messaging';
import { fetchChatToken } from './fetchChatToken';
```

```
export default function App() { 
   const [room] = useState( 
    () =>
       new ChatRoom({ 
         regionOrUrl: process.env.REGION as string, 
         tokenProvider: () => fetchChatToken('Mike', ['SEND_MESSAGE']), 
       }), 
   ); 
  useEffect(() => {
    const unsubscribeOnConnecting = room.addListener('connecting', () => {});
    const unsubscribeOnConnected = room.addListener('connect', () => {});
    const unsubscribeOnDisconnected = room.addListener('disconnect', () => {});
    return () => {
       // Clean up subscriptions. 
       unsubscribeOnConnecting(); 
       unsubscribeOnConnected(); 
       unsubscribeOnDisconnected(); 
     }; 
   }, [room]); 
   return <div>Hello!</div>;
}
```
Als Nächstes müssen wir die Möglichkeit bieten, den Verbindungsstatus zu lesen. Wir verwenden den Hook useState, um einen lokalen Status in App zu erstellen und den Verbindungsstatus in den einzelnen Listenern festzulegen.

```
// App.tsx
import React, { useState, useEffect } from 'react';
import { ChatRoom, ConnectionState } from 'amazon-ivs-chat-messaging';
import { fetchChatToken } from './fetchChatToken';
export default function App() { 
   const [room] = useState( 
    () =>
       new ChatRoom({ 
         regionOrUrl: process.env.REGION as string, 
         tokenProvider: () => fetchChatToken('Mike', ['SEND_MESSAGE']),
```

```
 }), 
   ); 
   const [connectionState, setConnectionState] = 
  useState<ConnectionState>('disconnected'); 
  useEffect(() => {
     const unsubscribeOnConnecting = room.addListener('connecting', () => { 
       setConnectionState('connecting'); 
     }); 
     const unsubscribeOnConnected = room.addListener('connect', () => { 
       setConnectionState('connected'); 
     }); 
     const unsubscribeOnDisconnected = room.addListener('disconnect', () => { 
       setConnectionState('disconnected'); 
     }); 
    return () => {
       unsubscribeOnConnecting(); 
       unsubscribeOnConnected(); 
       unsubscribeOnDisconnected(); 
     }; 
   }, [room]); 
   return <div>Hello!</div>;
}
```

```
// App.jsx
import React, { useState, useEffect } from 'react';
import { ChatRoom } from 'amazon-ivs-chat-messaging';
import { fetchChatToken } from './fetchChatToken';
export default function App() { 
   const [room] = useState( 
    () =>
       new ChatRoom({ 
         regionOrUrl: process.env.REGION, 
         tokenProvider: () => fetchChatToken('Mike', ['SEND_MESSAGE']), 
       }),
```

```
 ); 
   const [connectionState, setConnectionState] = useState('disconnected'); 
  useEffect(( ) = > { const unsubscribeOnConnecting = room.addListener('connecting', () => { 
       setConnectionState('connecting'); 
     }); 
     const unsubscribeOnConnected = room.addListener('connect', () => { 
       setConnectionState('connected'); 
     }); 
     const unsubscribeOnDisconnected = room.addListener('disconnect', () => { 
       setConnectionState('disconnected'); 
     }); 
    return () => {
       unsubscribeOnConnecting(); 
       unsubscribeOnConnected(); 
       unsubscribeOnDisconnected(); 
     }; 
   }, [room]); 
   return <div>Hello!</div>;
}
```
Zeigen Sie, nachdem Sie ihn abonniert haben, den Verbindungsstatus an und stellen Sie mithilfe der Methode room.connect im Hook useEffect eine Verbindung zum Chatroom her:

```
// App.jsx / App.tsx
// ...
useEffect(( ) = { } const unsubscribeOnConnecting = room.addListener('connecting', () => { 
     setConnectionState('connecting'); 
   }); 
   const unsubscribeOnConnected = room.addListener('connect', () => { 
     setConnectionState('connected'); 
   });
```

```
 const unsubscribeOnDisconnected = room.addListener('disconnect', () => { 
     setConnectionState('disconnected'); 
   }); 
   room.connect(); 
  return () => {
     unsubscribeOnConnecting(); 
     unsubscribeOnConnected(); 
     unsubscribeOnDisconnected(); 
   };
}, [room]);
// ...
return ( 
   <div> 
     <h4>Connection State: {connectionState}</h4> 
  \langlediv\rangle);
// ...
```
Damit haben Sie erfolgreich eine Verbindung zum Chatroom hergestellt.

# Erstellen einer Schaltflächenkomponente zum Senden

In diesem Abschnitt erstellen Sie eine Schaltfläche zum Senden, die für jeden Verbindungsstatus anders aussieht. Diese Schaltfläche ermöglicht das Senden von Nachrichten in einem Chatroom. Sie dient auch als optisches Signal dafür, ob/wann Nachrichten gesendet werden können, z. B. bei unterbrochenen Verbindungen oder abgelaufenen Chatsitzungen.

Erstellen Sie zunächst eine neue Datei im Verzeichnis src Ihres Chatterbox-Projekts und geben Sie ihr den Namen SendButton. Erstellen Sie anschließend eine Komponente, die eine Schaltfläche für Ihre Chatanwendung anzeigt. Exportieren Sie die SendButton und importieren Sie sie in App. Fügen Sie in den leeren <div></div>-Tags die Zeichenfolge <SendButton /> hinzu.

```
// SendButton.tsx
import React from 'react';
```

```
interface Props { 
   onPress?: () => void; 
   disabled?: boolean;
}
export const SendButton = ({ onPress, disabled }: Props) => { 
   return ( 
     <button disabled={disabled} onClick={onPress}> 
       Send 
     </button> 
   );
};
// App.tsx
import { SendButton } from './SendButton';
// ...
return ( 
   <div> 
     <div>Connection State: {connectionState}</div> 
     <SendButton /> 
   </div>
);
```

```
JavaScript
```

```
// SendButton.jsx
import React from 'react';
export const SendButton = ({ onPress, disabled }) => { return ( 
     <button disabled={disabled} onClick={onPress}> 
       Send 
     </button> 
   );
};
// App.jsx
```

```
import { SendButton } from './SendButton';
\frac{1}{2}...
return ( 
   <div> 
     <div>Connection State: {connectionState}</div> 
     <SendButton /> 
   </div>
);
```
Definieren Sie als Nächstes in App eine Funktion namens onMessageSend und übergeben Sie sie an die Eigenschaft SendButton onPress. Definieren Sie eine weitere Variable namens isSendDisabled (die das Senden von Nachrichten verhindert, wenn der Chatroom nicht verbunden ist) und übergeben Sie sie an die Eigenschaft SendButton disabled.

```
// App.jsx / App.tsx
// ...
const onMessageSend = () => \{\};
const isSendDisabled = connectionState !== 'connected';
return ( 
   <div> 
     <div>Connection State: {connectionState}</div> 
     <SendButton disabled={isSendDisabled} onPress={onMessageSend} /> 
  \langlediv\rangle);
// ...
```
## <span id="page-155-0"></span>Erstellen einer Nachrichteneingabe

Die Chatterbox-Nachrichtenleiste ist die Komponente, über die Nachrichten an einen Chatroom gesendet werden. In der Regel enthält sie eine Texteingabe zum Verfassen der Nachricht und eine Schaltfläche für deren Versand.

Um eine MessageInput-Komponente zu erstellen, erstellen Sie zunächst eine neue Datei im Verzeichnis src und geben Sie ihr den Namen MessageInput. Erstellen Sie anschließend eine Eingabekomponente, die eine Eingabe für Ihre Chatanwendung anzeigt. Exportieren Sie die MessageInput und importieren Sie sie in App (oberhalb von <SendButton />).

Erstellen Sie einen neuen Status namens messageToSend mit dem Hook useState (mit einer leeren Zeichenfolge als Standardwert). Übergeben Sie im Hauptteil Ihrer App messageToSend an den value von MessageInput und setMessageToSend an die Eigenschaft onMessageChange:

```
// MessageInput.tsx
import * as React from 'react';
interface Props { 
   value?: string; 
   onValueChange?: (value: string) => void;
}
export const MessageInput = ({ value, onValueChange }: Props) => { 
   return ( 
     <input type="text" value={value} onChange={(e) => onValueChange?.
(e.target.value)} placeholder="Send a message" /> 
   );
};
// App.tsx
// \ldotsimport { MessageInput } from './MessageInput';
// ...
export default function App() { 
   const [messageToSend, setMessageToSend] = useState('');
// \ldotsreturn ( 
   <div> 
     <h4>Connection State: {connectionState}</h4> 
     <MessageInput value={messageToSend} onMessageChange={setMessageToSend} />
```

```
 <SendButton disabled={isSendDisabled} onPress={onMessageSend} /> 
  \langlediv\rangle);
```

```
// MessageInput.jsx
import * as React from 'react';
export const MessageInput = ({ value, onValueChange }) => { 
   return ( 
     <input type="text" value={value} onChange={(e) => onValueChange?.
(e.target.value)} placeholder="Send a message" /> 
   );
};
// App.jsx
// ... 
import { MessageInput } from './MessageInput';
// ...
export default function App() { 
   const [messageToSend, setMessageToSend] = useState('');
// ...
return ( 
   <div> 
     <h4>Connection State: {connectionState}</h4> 
     <MessageInput value={messageToSend} onMessageChange={setMessageToSend} /> 
     <SendButton disabled={isSendDisabled} onPress={onMessageSend} /> 
   </div>
);
```
# Nächste Schritte

Nachdem Sie nun eine Nachrichtenleiste für Chatterbox erstellt haben, fahren Sie mit Teil 2 dieses JavaScript-Tutorials fort: [Nachrichten und Ereignisse.](#page-158-0)

# <span id="page-158-0"></span>Amazon IVS Chat Client Messaging SDK: Tutorial für JavaScript, Teil 2: Nachrichten und Ereignisse

Der vorliegende zweite (und letzte) Teil des Tutorials ist in mehrere Abschnitte unterteilt:

- 1. [the section called "Abonnieren von Chat-Nachrichtenereignissen"](#page-158-1)
- 2. [the section called "Anzeigen empfangener Nachrichten"](#page-159-0)
	- a. [the section called "Erstellen einer Nachrichtenkomponente"](#page-161-0)
	- b. [the section called "Erkennen von Nachrichten, die vom aktuellen Benutzer gesendet wurden"](#page-162-0)
	- c. [the section called "Erstellen einer Nachrichtenlistenkomponente"](#page-165-0)
	- d. [the section called "Rendern einer Liste von Chatnachrichten"](#page-166-0)
- 3. [the section called "Durchführen von Aktionen in einem Chatroom"](#page-167-0)
	- a. [the section called "Senden einer Nachricht "](#page-167-1)
	- b. [the section called "Löschen einer Nachricht"](#page-170-0)
- 4. [the section called "Nächste Schritte"](#page-178-0)

Hinweis: In einigen Fällen sind die Codebeispiele für JavaScript und TypeScript identisch, daher werden sie kombiniert.

Umfassende Informationen zum SDK finden Sie im [Amazon IVS Chat Client Messaging SDK](#page-39-0) (im vorliegenden Benutzerhandbuch zu Amazon IVS Chat) und unter [Chat Client Messaging: SDK for](https://aws.github.io/amazon-ivs-chat-messaging-sdk-js/latest/)  [JavaScript Reference](https://aws.github.io/amazon-ivs-chat-messaging-sdk-js/latest/) (Chat Client Messaging: SDK für JavaScript – Referenz) auf GitHub.

# Voraussetzung

Absolvieren Sie unbedingt Teil 1 dieses Tutorials: [Chatrooms.](#page-141-0)

## <span id="page-158-1"></span>Abonnieren von Chat-Nachrichtenereignissen

Mithilfe von Ereignissen informiert die Instance ChatRoom darüber, wann Ereignisse in einem Chatroom stattfinden. Um mit der Chatimplementierung zu beginnen, müssen Sie die Benutzer darüber informieren, wenn andere in dem Chatroom, mit dem sie verbunden sind, eine Nachricht senden.

An dieser Stelle abonnieren Sie Chat-Nachrichtenereignisse. Später zeigen wir Ihnen, wie Sie eine selbst erstellte Nachrichtenliste aktualisieren, die bei jeder Nachricht und jedem Ereignis aktualisiert wird.

Abonnieren Sie in Ihrer App im Hook useEffect alle Nachrichtenereignisse:

```
// App.tsx / App.jsx
useEffect(() => {
   // ... 
   const unsubscribeOnMessageReceived = room.addListener('message', (message) => {}); 
  return () => {
     // ... 
     unsubscribeOnMessageReceived(); 
   };
}, []);
```
### <span id="page-159-0"></span>Anzeigen empfangener Nachrichten

Das Empfangen von Nachrichten ist ein zentraler Bestandteil beim Chatten. Mit dem Chat JS SDK können Sie den Code so einrichten, dass Ereignisse von anderen Benutzern, die mit einem Chatroom verbunden sind, problemlos empfangen werden.

Später zeigen wir Ihnen, wie Sie Aktionen in einem Chatroom ausführen, die die hier erstellten Komponenten nutzen.

Definieren Sie in Ihrer App einen Status namens messages mit einem ChatMessage-Array-Typ namens messages:

```
// App.tsx
// ...
import { ChatRoom, ChatMessage, ConnectionState } from 'amazon-ivs-chat-messaging';
```

```
export default function App() { 
   const [messages, setMessages] = useState<ChatMessage[]>([]); 
   //...
}
```

```
// App.jsx
// \ldotsexport default function App() { 
   const [messages, setMessages] = useState([]); 
  //...}
```
Als Nächstes fügen Sie in der Listener-Funktion message die Zeichenfolge message an das Array messages an:

```
// App.jsx / App.tsx
// ...
const unsubscribeOnMessageReceived = room.addListener('message', (message) => { 
  setMessages((msgs) => [...msgs, message]);
});
// ...
```
Im Folgenden gehen wir die Aufgaben zum Anzeigen empfangener Nachrichten Schritt für Schritt durch:

- 1. [the section called "Erstellen einer Nachrichtenkomponente"](#page-161-0)
- 2. [the section called "Erkennen von Nachrichten, die vom aktuellen Benutzer gesendet wurden"](#page-162-0)
- 3. [the section called "Erstellen einer Nachrichtenlistenkomponente"](#page-165-0)
- 4. [the section called "Rendern einer Liste von Chatnachrichten"](#page-166-0)

#### <span id="page-161-0"></span>Erstellen einer Nachrichtenkomponente

Die Komponente Message rendert den Inhalt einer Nachricht, die im Chatroom empfangen wurde. In diesem Abschnitt erstellen Sie eine Nachrichtenkomponente zum Rendern einzelner Chatnachrichten in der App.

Erstellen Sie im Verzeichnis src eine neue Datei und geben Sie ihr den Namen Message. Übergeben Sie den ChatMessage-Typ für diese Komponente und die Zeichenfolge content aus den ChatMessage-Eigenschaften, um den Nachrichtentext anzuzeigen, der von Listenern für Chatroom-Nachrichten empfangen wurde. Wechseln Sie im Projektnavigator zu Message.

TypeScript

```
// Message.tsx
import * as React from 'react';
import { ChatMessage } from 'amazon-ivs-chat-messaging';
type Props = { 
   message: ChatMessage;
}
export const Message = ({ message }: Props) => { 
   return ( 
     <div style={{ backgroundColor: 'silver', padding: 6, borderRadius: 10, margin: 
  10 }}> 
       <p>{message.content}</p> 
     </div> 
   );
};
```
**JavaScript** 

```
// Message.jsx
import * as React from 'react';
export const Message = ({ message }) => { return ( 
     <div style={{ backgroundColor: 'silver', padding: 6, borderRadius: 10, margin: 
  10 }}> 
       <p>{message.content}</p>
```

```
 </div> 
    );
};
```
Tipp: Mit dieser Komponente können Sie verschiedene Eigenschaften speichern, die in den Nachrichtenzeilen gerendert werden sollen, z. B. Avatar-URLs, Benutzernamen und Zeitstempel für den Nachrichtenversand.

<span id="page-162-0"></span>Erkennen von Nachrichten, die vom aktuellen Benutzer gesendet wurden

Um die vom aktuellen Benutzer gesendete Nachricht zu erkennen, ändern wir den Code und erstellen einen React-Kontext zum Speichern der userId des aktuellen Benutzers.

Erstellen Sie im Verzeichnis src eine neue Datei und geben Sie ihr den Namen UserContext:

```
// UserContext.tsx
import React, { ReactNode, useState, useContext, createContext } from 'react';
type UserContextType = { 
   userId: string; 
   setUserId: (userId: string) => void;
};
const UserContext = createContext<UserContextType | undefined>(undefined);
export const useUserContext = () => {
   const context = useContext(UserContext); 
   if (context === undefined) { 
     throw new Error('useUserContext must be within UserProvider'); 
   } 
  return context;
};
type UserProviderType = { 
   children: ReactNode;
}
```

```
export const UserProvider = ({ children }: UserProviderType) => { 
   const [userId, setUserId] = useState('Mike'); 
   return <UserContext.Provider value={{ userId, setUserId }}>{children}</
UserContext.Provider>;
};
```

```
// UserContext.jsx
import React, { useState, useContext, createContext } from 'react';
const UserContext = createContext(undefined);
export const useUserContext = () => { 
   const context = useContext(UserContext); 
   if (context === undefined) { 
    throw new Error('useUserContext must be within UserProvider'); 
   } 
  return context;
};
export const UserProvider = ({ children }) => { 
   const [userId, setUserId] = useState('Mike'); 
  return <UserContext.Provider value={{ userId, setUserId }}>{children}</
UserContext.Provider>;
};
```
Hinweis: Hier haben wir den Wert userId mit dem Hook useState gespeichert. Künftig können Sie zum Ändern des Benutzerkontexts oder zum Anmelden setUserId verwenden.

Ersetzen Sie als Nächstes userId im ersten Parameter, der an tokenProvider übergeben wurde. Verwenden Sie dabei den zuvor erstellten Kontext:

```
// App.jsx / App.tsx
// ...
```

```
import { useUserContext } from './UserContext';
// ...
export default function App() { 
   const [messages, setMessages] = useState<ChatMessage[]>([]); 
   const { userId } = useUserContext(); 
   const [room] = useState( 
    () =>
       new ChatRoom({ 
         regionOrUrl: process.env.REGION, 
         tokenProvider: () => tokenProvider(userId, ['SEND_MESSAGE']), 
       }), 
   ); 
   // ...
}
```
Verwenden Sie in Ihrer Message-Komponente den zuvor erstellten UserContext, deklarieren Sie die Variable isMine, ordnen Sie die userId des Absenders der userId aus dem Kontext zu und wenden Sie verschiedene Nachrichtenstile für den aktuellen Benutzer an.

```
// Message.tsx
import * as React from 'react';
import { ChatMessage } from 'amazon-ivs-chat-messaging';
import { useUserContext } from './UserContext';
type Props = { 
  message: ChatMessage;
}
export const Message = ({ message }: Props) => { 
   const { userId } = useUserContext(); 
   const isMine = message.sender.userId === userId; 
  return ( 
     <div style={{ backgroundColor: isMine ? 'lightblue' : 'silver', padding: 6, 
  borderRadius: 10, margin: 10 }}>
```

```
 <p>{message.content}</p> 
      </div> 
   );
};
```

```
// Message.jsx
import * as React from 'react';
import { useUserContext } from './UserContext';
export const Message = ({ message }) => { const { userId } = useUserContext(); 
   const isMine = message.sender.userId === userId; 
  return ( 
     <div style={{ backgroundColor: isMine ? 'lightblue' : 'silver', padding: 6, 
  borderRadius: 10, margin: 10 }}> 
       <p>{message.content}</p> 
     </div> 
   );
};
```
<span id="page-165-0"></span>Erstellen einer Nachrichtenlistenkomponente

Die Komponente MessageList zeigt die Konversation eines Chatrooms im Laufe der Zeit an. Die Datei MessageList ist der Container, der alle Nachrichten enthält. Message ist eine Zeile in MessageList.

Erstellen Sie im Verzeichnis src eine neue Datei und geben Sie ihr den Namen MessageList. Definieren Sie Props mit messages vom Typ ChatMessage-Array. Ordnen Sie im Hauptteil die Eigenschaft messages zu und übergeben Sie Props an Ihre Message-Komponente.

```
// MessageList.tsx
import React from 'react';
import { ChatMessage } from 'amazon-ivs-chat-messaging';
```

```
import { Message } from './Message';
interface Props { 
   messages: ChatMessage[];
}
export const MessageList = ({ messages }: Props) => { 
   return ( 
     <div> 
        {messages.map((message) => ( 
          <Message key={message.id} message={message}/> 
        ))} 
    \langlediv\rangle );
};
```

```
// MessageList.jsx
import React from 'react';
import { Message } from './Message';
export const MessageList = ({ messages }) => { 
   return ( 
     <div> 
       {messages.map((message) => ( 
          <Message key={message.id} message={message} /> 
       ))} 
    \langlediv\rangle );
};
```
<span id="page-166-0"></span>Rendern einer Liste von Chatnachrichten

Fügen Sie jetzt Ihre neue MessageList in die App-Hauptkomponente ein:

```
// App.jsx / App.tsx
import { MessageList } from './MessageList';
// ...
```

```
return ( 
   <div style={{ display: 'flex', flexDirection: 'column', padding: 10 }}> 
     <h4>Connection State: {connectionState}</h4> 
     <MessageList messages={messages} /> 
     <div style={{ flexDirection: 'row', display: 'flex', width: '100%', 
  backgroundColor: 'red' }}> 
       <MessageInput value={messageToSend} onValueChange={setMessageToSend} /> 
       <SendButton disabled={isSendDisabled} onPress={onMessageSend} /> 
     </div> 
   </div>
);
// ...
```
Alle Puzzleteile sind jetzt vorhanden, damit Ihre App Nachrichten rendern kann, die aus dem Chatroom empfangen wurden. Nachfolgend erfahren Sie, wie Sie in einem Chatroom Aktionen ausführen, die die von Ihnen erstellten Komponenten nutzen.

# <span id="page-167-0"></span>Durchführen von Aktionen in einem Chatroom

Das Senden von Nachrichten und das Durchführen von Moderatorenaktionen sind einige der wichtigsten Formen der Interaktion mit einem Chatroom. Hier erfahren Sie, wie Sie mithilfe verschiedener ChatRequest-Objekte allgemeine Aktionen in Chatterbox durchführen. Dazu gehören das Senden und Löschen von Nachrichten sowie das Trennen der Verbindung anderer Benutzer.

Alle Aktionen in einem Chatroom folgen einem gemeinsamen Muster: Für jede Aktion, die in einem Chatroom durchgeführt wird, gibt es ein entsprechendes Anforderungsobjekt. Für jede Anforderung gibt es ein entsprechendes Antwortobjekt, das bei Bestätigung der Anforderung empfangen wird.

Solange den Benutzern beim Erstellen eines Chat-Tokens die richtigen Berechtigungen erteilt werden, können sie die entsprechenden Aktionen erfolgreich durchführen. Mithilfe der Anforderungsobjekte lässt sich feststellen, welche Anforderungen in einem Chatroom durchgeführt werden können.

Nachfolgend erklären wir das [Senden einer Nachricht](#page-167-1) und das [Löschen einer Nachricht.](#page-170-0)

### <span id="page-167-1"></span>Senden einer Nachricht

Die Klasse SendMessageRequest ermöglicht das Senden von Nachrichten in einem Chatroom. Hier ändern Sie Ihre App, um mit der Komponente, die Sie unter [Erstellen einer Nachrichteneingabe](#page-155-0) (in Teil 1 dieses Tutorials) erstellt haben, eine Nachrichtenanforderung zu senden.

Definieren Sie zunächst eine neue boolesche Eigenschaft namens isSending mit dem Hook useState. Schalten Sie mithilfe dieser neuen Eigenschaft den deaktivierten Status des HTML-Elements button um. Verwenden Sie dabei die Konstante isSendDisabled. Löschen Sie im Event-Handler für SendButton den Wert für messageToSend und stellen Sie isSending auf "true" ein.

Da über diese Schaltfläche ein API-Aufruf getätigt wird, verhindert das Hinzufügen des booleschen Werts *isSending*, dass mehrere API-Aufrufe gleichzeitig ausgeführt werden. Dazu werden Benutzerinteraktionen für *SendButton* deaktiviert, bis die Anforderung abgeschlossen ist.

```
// App.jsx / App.tsx
// ...
const [isSending, setIsSending] = useState(false);
// ...
const onMessageSend = () => { 
   setIsSending(true); 
   setMessageToSend('');
};
// ...
const isSendDisabled = connectionState !== 'connected' || isSending;
// ...
```
Bereiten Sie die Anforderung vor, indem Sie eine neue SendMessageRequest-Instance erstellen und den Nachrichteninhalt an den Konstruktor übergeben. Rufen Sie nach dem Festlegen des Status von isSending und messageToSend die Methode sendMessage auf, die die Anforderung an den Chatroom sendet. Löschen Sie abschließend das Flag isSending, sobald Sie eine Bestätigung oder Ablehnung der Anforderung erhalten haben.

```
// App.tsx
// ...
```

```
import { ChatMessage, ChatRoom, ConnectionState, SendMessageRequest } from 'amazon-
ivs-chat-messaging'
// ...
const onMessageSend = async () => { 
   const request = new SendMessageRequest(messageToSend); 
   setIsSending(true); 
   setMessageToSend(''); 
   try { 
     const response = await room.sendMessage(request); 
   } catch (e) { 
     console.log(e); 
     // handle the chat error here... 
   } finally { 
     setIsSending(false); 
   }
};
// ...
```

```
// App.jsx
// \dotsimport { ChatRoom, SendMessageRequest } from 'amazon-ivs-chat-messaging'
// ...
const onMessageSend = async () => { 
   const request = new SendMessageRequest(messageToSend); 
   setIsSending(true); 
   setMessageToSend(''); 
   try { 
     const response = await room.sendMessage(request); 
   } catch (e) { 
     console.log(e); 
     // handle the chat error here... 
   } finally { 
     setIsSending(false); 
   }
};
```
// ...

Führen Sie Chatterbox aus: Senden Sie eine Nachricht, indem Sie eine Nachricht mit MessageInput verfassen und auf SendButton tippen. Die gesendete Nachricht sollte in der MessageList, die Sie zuvor erstellt haben, gerendert werden.

#### <span id="page-170-0"></span>Löschen einer Nachricht

Um eine Nachricht aus einem Chatroom zu löschen, benötigen Sie die entsprechende Fähigkeit. Fähigkeiten werden bei der Initialisierung des Chat-Tokens gewährt, das Sie bei der Authentifizierung in einem Chatroom verwenden. Für die Zwecke dieses Abschnitts können Sie in der ServerApp aus [Einrichten eines lokalen Authentifizierungs-/Autorisierungsservers](#page-142-0) (in Teil 1 dieses Tutorials) die Moderatorfähigkeiten festlegen. Dies geschieht in der App mithilfe des Objekts tokenProvider, das Sie unter [Erstellen eines Token-Anbieters](#page-147-0) (ebenfalls in Teil 1) erstellt haben.

Hier ändern Sie Ihre Message, indem Sie eine Funktion zum Löschen der Nachricht hinzufügen.

Öffnen Sie zunächst App.tsx und fügen Sie die Fähigkeit DELETE\_MESSAGE hinzu. (capabilities ist der zweite Parameter der Funktion tokenProvider.)

Hinweis: Auf diese Weise informiert die ServerApp die IVS-Chat-APIs darüber, dass der Benutzer, der mit dem resultierenden Chat-Token verknüpft wird, Nachrichten in einem Chatroom löschen kann. In einer realen Umgebung wird die Backend-Logik zur Verwaltung der Benutzerfähigkeiten in der Infrastruktur Ihrer Server-App wahrscheinlich komplexer sein.

```
// App.tsx
// ...
const [room] = useState( () => new ChatRoom({ 
       regionOrUrl: process.env.REGION as string, 
       tokenProvider: () => tokenProvider(userId, ['SEND_MESSAGE', 
  'DELETE_MESSAGE']), 
     }),
);
```
// ...

**JavaScript** 

```
// App.jsx
// ...
const [room] = useState( () => new ChatRoom({ 
     regionOrUrl: process.env.REGION, 
     tokenProvider: () => tokenProvider(userId, ['SEND_MESSAGE', 'DELETE_MESSAGE']), 
   }),
);
// ...
```
In den nächsten Schritten aktualisieren Sie Ihre Message, um eine Schaltfläche zum Löschen anzuzeigen.

Öffnen Sie Message und definieren Sie einen neuen booleschen Status namens isDeleting. Verwenden Sie dabei den Hook useState mit dem Anfangswert false. Aktualisieren Sie mit diesem Status den Inhalt von Button, sodass die Schaltfläche je nach aktuellem Status von isDeleting unterschiedlich aussieht. Deaktivieren Sie die Schaltfläche, wenn isDeleting "true" ist. Dadurch wird verhindert, dass zwei Anforderungen zum Löschen einer Nachricht gleichzeitig gestellt werden.

```
// Message.tsx
import React, { useState } from 'react';
import { ChatMessage } from 'amazon-ivs-chat-messaging';
import { useUserContext } from './UserContext';
type Props = { 
  message: ChatMessage;
}
export const Message = ({ message }: Props) => { 
   const { userId } = useUserContext();
```

```
 const [isDeleting, setIsDeleting] = useState(false); 
   const isMine = message.sender.userId === userId; 
   return ( 
     <div style={{ backgroundColor: isMine ? 'lightblue' : 'silver', padding: 6, 
  borderRadius: 10, margin: 10 }}> 
       <p>{message.content}</p> 
       <button disabled={isDeleting}>Delete</button> 
     </div> 
   );
};
```

```
// Message.jsx
import React from 'react';
import { useUserContext } from './UserContext';
export const Message = ({ message }) => { const { userId } = useUserContext(); 
   const [isDeleting, setIsDeleting] = useState(false); 
  return ( 
     <div style={{ backgroundColor: isMine ? 'lightblue' : 'silver', padding: 6, 
  borderRadius: 10, margin: 10 }}> 
       <p>{message.content}</p> 
       <button disabled={isDeleting}>Delete</button> 
     </div> 
   );
};
```
Definieren Sie eine neue Funktion namens onDelete, die eine Zeichenfolge als einen möglichen Parameter akzeptiert und Promise zurückgibt. Verwenden Sie im Hauptteil des Abschlusses der Aktion von Button den Code setIsDeleting, um den booleschen Wert isDeleting vor und nach einem Aufruf von onDelete umzuschalten. Übergeben Sie als Zeichenfolgenparameter die ID der Komponentennachricht.

#### **TypeScript**

```
// Message.tsx
import React, { useState } from 'react';
import { ChatMessage } from 'amazon-ivs-chat-messaging';
import { useUserContext } from './UserContext';
export type Props = { 
   message: ChatMessage; 
   onDelete(id: string): Promise<void>;
};
export const Message = ({ message onDelete }: Props) => { 
   const { userId } = useUserContext(); 
   const [isDeleting, setIsDeleting] = useState(false); 
   const isMine = message.sender.userId === userId; 
   const handleDelete = async () => { 
     setIsDeleting(true); 
     try { 
       await onDelete(message.id); 
     } catch (e) { 
       console.log(e); 
       // handle chat error here... 
     } finally { 
       setIsDeleting(false); 
     } 
   }; 
   return ( 
     <div style={{ backgroundColor: isMine ? 'lightblue' : 'silver', padding: 6, 
  borderRadius: 10, margin: 10 }}> 
       <p>{content}</p> 
       <button onClick={handleDelete} disabled={isDeleting}> 
         Delete 
       </button> 
     </div> 
   );
};
```
#### **JavaScript**

// Message.jsx

```
import React, { useState } from 'react';
import { useUserContext } from './UserContext';
export const Message = ({ message, onDelete }) => { const { userId } = useUserContext(); 
   const [isDeleting, setIsDeleting] = useState(false); 
   const isMine = message.sender.userId === userId; 
   const handleDelete = async () => { 
     setIsDeleting(true); 
     try { 
       await onDelete(message.id); 
     } catch (e) { 
       console.log(e); 
       // handle the exceptions here... 
     } finally { 
       setIsDeleting(false); 
     } 
   }; 
   return ( 
     <div style={{ backgroundColor: 'silver', padding: 6, borderRadius: 10, margin: 
  10 }}> 
       <p>{message.content}</p> 
       <button onClick={handleDelete} disabled={isDeleting}> 
         Delete 
       </button> 
     </div> 
   );
};
```
Als Nächstes aktualisieren Sie die MessageList, damit die neuesten Änderungen an Ihrer Message-Komponente wiedergegeben werden.

Öffnen Sie MessageList und definieren Sie eine neue Funktion namens onDelete, die eine Zeichenfolge als einen Parameter akzeptiert und Promise zurückgibt. Aktualisieren Sie Ihre Message und übergeben Sie sie durch die Eigenschaften von Message. Der Zeichenfolgenparameter im neuen Abschluss ist die ID der zu löschenden Nachricht, die aus Ihrer Message übergeben wird.

#### **TypeScript**

```
// MessageList.tsx
import * as React from 'react';
import { ChatMessage } from 'amazon-ivs-chat-messaging';
import { Message } from './Message';
interface Props { 
   messages: ChatMessage[]; 
   onDelete(id: string): Promise<void>;
}
export const MessageList = ({ messages, onDelete }: Props) => { 
   return ( 
    \langle \rangle {messages.map((message) => ( 
         <Message key={message.id} onDelete={onDelete} content={message.content} 
  id={message.id} /> 
       ))} 
    \langle/>
   );
};
```
**JavaScript** 

```
// MessageList.jsx
import * as React from 'react';
import { Message } from './Message';
export const MessageList = ({ messages, onDelete }) => { 
   return ( 
    \lt {messages.map((message) => ( 
         <Message key={message.id} onDelete={onDelete} content={message.content} 
  id={message.id} /> 
       ))} 
    \langle/>
   );
};
```
Als Nächstes aktualisieren Sie die App, damit die neuesten Änderungen an der MessageList wiedergegeben werden.

Definieren Sie in App eine Funktion namens onDeleteMessage und übergeben Sie sie an die Eigenschaft MessageList onDelete:

**TypeScript** 

```
// App.tsx
// ...
const onDeleteMessage = async (id: string) => {};
return ( 
   <div style={{ display: 'flex', flexDirection: 'column', padding: 10 }}> 
     <h4>Connection State: {connectionState}</h4> 
     <MessageList onDelete={onDeleteMessage} messages={messages} /> 
     <div style={{ flexDirection: 'row', display: 'flex', width: '100%' }}> 
       <MessageInput value={messageToSend} onMessageChange={setMessageToSend} /> 
       <SendButton disabled={isSendDisabled} onSendPress={onMessageSend} /> 
     </div> 
   </div>
);
// ...
```
**JavaScript** 

```
// App.jsx
// ...
const onDeleteMessage = async (id) => \{\};
return ( 
   <div style={{ display: 'flex', flexDirection: 'column', padding: 10 }}> 
     <h4>Connection State: {connectionState}</h4> 
     <MessageList onDelete={onDeleteMessage} messages={messages} /> 
     <div style={{ flexDirection: 'row', display: 'flex', width: '100%' }}> 
       <MessageInput value={messageToSend} onMessageChange={setMessageToSend} /> 
       <SendButton disabled={isSendDisabled} onSendPress={onMessageSend} /> 
     </div>
```

```
\langlediv\rangle);
// ...
```
Bereiten Sie eine Anforderung vor, indem Sie eine neue Instance von DeleteMessageRequest erstellen und die entsprechende Nachrichten-ID an den Konstruktorparameter übergeben. Rufen Sie dann den Befehl deleteMessage auf, der die oben vorbereitete Anforderung akzeptiert:

**TypeScript** 

```
// App.tsx
// ...
const onDeleteMessage = async (id: string) => { 
   const request = new DeleteMessageRequest(id); 
   await room.deleteMessage(request);
};
// ...
```
**JavaScript** 

```
// App.jsx
// ...
const onDeleteMessage = async (id) => { 
   const request = new DeleteMessageRequest(id); 
   await room.deleteMessage(request);
};
\frac{1}{2}...
```
Als Nächstes aktualisieren Sie den Status messages, damit eine neue Liste von Nachrichten – ohne die gerade gelöschte Nachricht – angezeigt wird.

Warten Sie im Hook useEffect auf das Ereignis messageDelete und aktualisieren Sie das Status-Array messages, indem Sie die Nachricht mit einer zum Parameter message passenden ID löschen.

Hinweis: Das Ereignis messageDelete kann ausgelöst werden, wenn Nachrichten vom aktuellen Benutzer oder von anderen Benutzern im Chatroom gelöscht wurden. Wenn Sie es im Ereignishandler verarbeiten (statt neben der Anforderung deleteMessage), können Sie das Löschen von Nachrichten vereinheitlichen.

```
// App.jsx / App.tsx
// ...
const unsubscribeOnMessageDeleted = room.addListener('messageDelete', 
  (deleteMessageEvent) => { 
   setMessages((prev) => prev.filter((message) => message.id !== 
  deleteMessageEvent.id));
});
return () => {
   // ... 
   unsubscribeOnMessageDeleted();
};
// ...
```
<span id="page-178-0"></span>Sie können jetzt Benutzer aus einem Chatroom in Ihrer Chat-App löschen.

# Nächste Schritte

Versuchen Sie als Experiment, andere Aktionen in einem Chatroom zu implementieren, z. B. das Trennen der Verbindung eines anderen Benutzers.

# Client-Messaging-SDK für Amazon IVS Chat: Tutorial für React Native Teil 1: Chatrooms

Hierbei handelt es sich um den ersten Teil eines zweiteiligen Tutorials. Darin lernen Sie die Grundlagen der Arbeit mit dem SDK für Amazon IVS Chat Client Messaging JavaScript kennen, indem Sie eine voll funktionsfähige Anwendung mit React Native entwickeln. Wir nennen die App Chatterbox.

Die Zielgruppe sind erfahrene Entwickler, die das Amazon IVS Chat Messaging SDK noch nicht kennen. Sie sollten mit der Programmiersprache TypeScript oder Java Script und der Bibliothek React vertraut sein.

Der Kürze halber bezeichnen wir das Amazon IVS Chat Client Messaging JavaScript SDK als Chat JS SDK.

Hinweis: In einigen Fällen sind die Codebeispiele für JavaScript und TypeScript identisch, daher werden sie kombiniert.

Der vorliegende erste Teil des Tutorials ist in mehrere Abschnitte unterteilt:

- 1. [the section called "Einrichten eines lokalen Authentifizierungs-/Autorisierungsservers"](#page-180-0)
- 2. [the section called "Erstellen eines Chatterbox-Projekts"](#page-183-0)
- 3. [the section called "Verbinden mit einem Chatroom"](#page-183-1)
- 4. [the section called "Erstellen eines Token-Anbieters"](#page-185-0)
- 5. [the section called "Beobachten von Verbindungsaktualisierungen"](#page-187-0)
- 6. [the section called "Erstellen einer Schaltflächenkomponente zum Senden"](#page-190-0)
- 7. [the section called "Erstellen einer Nachrichteneingabe"](#page-193-0)
- 8. [the section called "Nächste Schritte"](#page-196-0)

# Voraussetzungen

- Sie sollten mit TypeScript oder JavaScript und der Bibliothek React Native vertraut sein. Sollten Sie mit React Native nicht vertraut seien, können Sie unter [Einführung in React Native](https://reactnative.dev/docs/tutorial) mehr über die Grundlagen erfahren.
- Lesen Sie sich [Erste Schritte mit IVS Chat](#page-8-0) durch.
- Erstellen Sie einen AWS-IAM-Benutzer mit den Fähigkeiten CreateChatToken und CreateRoom, die in einer vorhandenen IAM-Richtlinie definiert sind. (Siehe [Erste Schritte mit IVS Chat\)](#page-8-0).
- Stellen Sie sicher, dass die Geheim-/Zugriffsschlüssel für diesen Benutzer in einer Datei mit den AWS-Anmeldeinformationen gespeichert sind. Entsprechende Anweisungen finden Sie im [Benutzerhandbuch zur AWS-CLI](https://docs.aws.amazon.com/cli/latest/userguide/cli-chap-welcome.html) (insbesondere unter [Einstellungen für Konfigurations- und](https://docs.aws.amazon.com/cli/latest/userguide/cli-configure-files.html)  [Anmeldeinformationsdateien](https://docs.aws.amazon.com/cli/latest/userguide/cli-configure-files.html)).
- Erstellen Sie einen Chatroom und speichern Sie dessen ARN. Siehe [Erste Schritte mit IVS Chat](#page-8-0). (Wenn Sie den ARN nicht speichern, können Sie ihn später über die Konsole oder die Chat-API nachschlagen.)
• Installieren Sie die Umgebung Node.js 14+ mit dem Paketmanager NPM oder Yarn.

# <span id="page-180-0"></span>Einrichten eines lokalen Authentifizierungs-/Autorisierungsservers

Die Erstellung von Chatrooms und die Generierung der Chat-Token, die benötigt werden, damit das Chat JS SDK die Clients für Ihre Chatrooms authentifizieren und autorisieren kann, erfolgt in Ihrer Backend-Anwendung. Sie müssen Ihr eigenes Backend verwenden, da die AWS-Schlüssel nicht sicher in einer mobilen App gespeichert werden können. Versierte Angreifer könnten diese extrahieren und Zugriff auf Ihr AWS-Konto erlangen.

Weitere Informationen finden Sie unter [Erstellen eines Chat-Tokens](#page-17-0) unter Erste Schritte mit Amazon IVS Chat. Wie im dortigen Flussdiagramm gezeigt, erfolgt die Erstellung eines Chat-Tokens in Ihrer serverseitigen Anwendung. Das bedeutet, dass Ihre App eigene Mittel zur Generierung eines Chat-Tokens bereitstellen muss, indem sie ein Token von der serverseitigen Anwendung anfordert.

In diesem Abschnitt werden die Grundlagen der Erstellung eines Token-Anbieters in Ihrem Backend vermittelt. Mit dem Express-Framework erstellen wir einen lokalen Live-Server, der die Erstellung von Chat-Token mithilfe Ihrer lokalen AWS-Umgebung verwaltet.

Erstellen Sie ein leeres npm-Projekt mit NPM. Erstellen Sie ein Verzeichnis für Ihre Anwendung und machen Sie dieses zu Ihrem Arbeitsverzeichnis:

\$ mkdir backend & cd backend

Erstellen Sie mit npm init eine package.json-Datei für die Anwendung:

```
$ npm init
```
Durch diesen Befehl werden Sie aufgefordert, unter anderem den Namen und die Version der Anwendung einzugeben. Drücken Sie vorerst einfach RETURN, um die Standardwerte zu akzeptieren, mit der folgenden Ausnahme:

```
entry point: (index.js)
```
Drücken Sie RETURN, um den vorgeschlagenen Standarddateinamen index.js zu akzeptieren, oder geben Sie den gewünschten Namen für die Hauptdatei ein.

Installieren Sie nun die erforderlichen Abhängigkeiten:

#### \$ npm install express aws-sdk cors dotenv

aws-sdk erfordert Variablen der Konfigurationsumgebung, die automatisch aus einer Datei namens .env im Stammverzeichnis geladen werden. Um sie zu konfigurieren, erstellen Sie eine neue Datei mit dem Namen .env und tragen Sie die fehlenden Konfigurationsinformationen ein:

```
# .env
# The region to send service requests to.
AWS_REGION=us-west-2
# Access keys use an access key ID and secret access key
# that you use to sign programmatic requests to AWS.
# AWS access key ID.
AWS_ACCESS_KEY_ID=...
# AWS secret access key.
AWS_SECRET_ACCESS_KEY=...
```
Jetzt erstellen wir im Stammverzeichnis eine Eintrittspunktdatei mit dem Namen, den Sie oben im Befehl npm init eingegeben haben. In diesem Fall verwenden wir index. js und importieren alle erforderlichen Pakete:

```
// index.js
import express from 'express';
import AWS from 'aws-sdk';
import 'dotenv/config';
import cors from 'cors';
```
Erstellen Sie jetzt eine neue Instance von express:

```
const app = express();
const port = 3000;
app.use(express.json());
app.use(cors({ origin: ['http://127.0.0.1:5173'] }));
```
Danach können Sie die erste Endpunkt-POST-Methode für den Token-Anbieter erstellen. Entnehmen Sie die erforderlichen Parameter dem Hauptteil der Anforderung (roomId, userId, capabilities und sessionDurationInMinutes):

```
app.post('/create_chat_token', (req, res) => { 
   const { roomIdentifier, userId, capabilities, sessionDurationInMinutes } = req.body 
 || \{ \}:
});
```
Fügen Sie die Validierung der erforderlichen Felder hinzu:

```
app.post('/create_chat_token', (req, res) => { 
   const { roomIdentifier, userId, capabilities, sessionDurationInMinutes } = req.body 
 || \{ \}:
   if (!roomIdentifier || !userId) { 
     res.status(400).json({ error: 'Missing parameters: `roomIdentifier`, `userId`' }); 
     return; 
   }
});
```
Nach der Vorbereitung der POST-Methode integrieren wir createChatToken mit aws-sdk für die Kernfunktionalität der Authentifizierung/Autorisierung:

```
app.post('/create_chat_token', (req, res) => { 
   const { roomIdentifier, userId, capabilities, sessionDurationInMinutes } = req.body 
 || \{ \}:
   if (!roomIdentifier || !userId || !capabilities) { 
     res.status(400).json({ error: 'Missing parameters: `roomIdentifier`, `userId`, 
  `capabilities`' }); 
     return; 
   } 
   ivsChat.createChatToken({ roomIdentifier, userId, capabilities, 
  sessionDurationInMinutes }, (error, data) => { 
     if (error) { 
       console.log(error); 
       res.status(500).send(error.code); 
     } else if (data.token) { 
       const { token, sessionExpirationTime, tokenExpirationTime } = data; 
       console.log(`Retrieved Chat Token: ${JSON.stringify(data, null, 2)}`);
```

```
 res.json({ token, sessionExpirationTime, tokenExpirationTime }); 
     } 
   });
});
```
Fügen Sie am Ende der Datei einen Port-Listener für die App express hinzu:

```
app.listen(port, () => {
   console.log(`Backend listening on port ${port}`);
});
```
Nun können Sie den Server mit dem folgenden Befehl im Stammverzeichnis des Projekts ausführen:

```
$ node index.js
```
Tipp: Dieser Server akzeptiert URL-Anforderungen unter [https://localhost:3000.](https://localhost:3000)

# Erstellen eines Chatterbox-Projekts

Zunächst erstellen Sie das React-Native-Projekt namens chatterbox. Führen Sie diesen Befehl aus:

```
npx create-expo-app
```
Oder erstellen Sie ein Expo-Projekt mit einer TypeScript-Vorlage.

npx create-expo-app -t expo-template-blank-typescript

Sie können das Chat Client Messaging JS SDK über den [Node Package Manager](https://www.npmjs.com/) (NPM) oder den [Paketmanager Yarn](https://yarnpkg.com/) integrieren:

- NPM: npm install amazon-ivs-chat-messaging
- Yarn: yarn add amazon-ivs-chat-messaging

# Verbinden mit einem Chatroom

Hier erstellen Sie einen ChatRoom und stellen mit asynchronen Methoden eine Verbindung dazu her. Die Klasse ChatRoom verwaltet die Verbindung der Benutzer zum Chat JS SDK. Um eine

Verbindung zu einem Chatroom herzustellen, müssen Sie eine Instance von ChatToken in Ihrer React-Anwendung angeben.

Navigieren Sie zur App-Datei, die im chatterbox-Standardprojekt erstellt wurde, und löschen Sie alles, was eine funktionale Komponente zurückgibt. Von dem vorab eingetragenen Code wird nichts benötigt. An dieser Stelle ist unsere App ziemlich leer.

TypeScript/JavaScript:

```
// App.tsx / App.jsx
import * as React from 'react';
import { Text } from 'react-native';
export default function App() { 
   return <Text>Hello!</Text>;
}
```
Erstellen Sie eine neue ChatRoom-Instance und übergeben Sie sie mit dem Hook useState an den Status. Das erfordert die Übergabe von regionOrUrl (die AWS-Region, in der der Chatroom gehostet wird) und tokenProvider (wird für den Authentifizierungs- und Autorisierungsablauf im Backend verwendet, der in nachfolgenden Schritten erstellt wird).

Wichtig: Sie müssen dieselbe AWS-Region verwenden, in der Sie den Chatroom unter [Erste](#page-10-0)  [Schritte mit Amazon IVS Chat](#page-10-0) erstellt haben. Die API ist ein regionaler AWS-Service. Eine Liste der unterstützten Regionen und HTTPS-Service-Endpunkte für Amazon IVS Chat finden Sie auf der Seite [Regionen für Amazon IVS Chat](https://docs.aws.amazon.com/general/latest/gr/ivs.html#ivs_region).

```
// App.jsx / App.tsx
import React, { useState } from 'react';
import { Text } from 'react-native';
import { ChatRoom } from 'amazon-ivs-chat-messaging';
export default function App() { 
  const [room] = useState() =>
     new ChatRoom({ 
       regionOrUrl: process.env.REGION, 
       tokenProvider: () => {}, 
     }),
```
);

```
 return <Text>Hello!</Text>;
}
```
# <span id="page-185-0"></span>Erstellen eines Token-Anbieters

Als nächsten Schritt müssen wir eine parameterlose tokenProvider-Funktion erstellen, die vom ChatRoom-Konstruktor benötigt wird. Zunächst erstellen wir eine fetchChatToken-Funktion, die eine POST-Anforderung an die Backend-Anwendung übermittelt, die Sie unter [the section called](#page-180-0) ["Einrichten eines lokalen Authentifizierungs-/Autorisierungsservers"](#page-180-0) eingerichtet haben. Chat-Token enthalten die notwendigen Informationen, damit das SDK erfolgreich eine Verbindung zum Chatroom herstellen kann. Die Chat-API nutzt diese Token als sichere Methode, um die Identität von Benutzern, die Fähigkeiten innerhalb eines Chatrooms und die Sitzungsdauer zu validieren.

Erstellen Sie im Projektnavigator eine neue TypeScript/JavaScript-Datei mit dem Namen fetchChatToken. Erstellen Sie eine Abrufanforderung an die backend-Anwendung und geben Sie das Objekt ChatToken aus der Antwort zurück. Fügen Sie die Eigenschaften des Anforderungshauptteils hinzu, die für die Erstellung eines Chat-Tokens erforderlich sind. Verwenden Sie die für [Amazon-Ressourcennamen \(ARNs\)](https://docs.aws.amazon.com/general/latest/gr/aws-arns-and-namespaces.html) definierten Regeln. Diese Eigenschaften sind im [CreateChatToken-Endpunkt](https://docs.aws.amazon.com/ivs/latest/ChatAPIReference/API_CreateChatToken.html#API_CreateChatToken_RequestBody) dokumentiert.

Hinweis: Die hier verwendete URL ist dieselbe URL, die Ihr lokaler Server beim Ausführen der Backend-Anwendung erstellt hat.

```
// fetchChatToken.ts
import { ChatToken } from 'amazon-ivs-chat-messaging';
type UserCapability = 'DELETE_MESSAGE' | 'DISCONNECT_USER' | 'SEND_MESSAGE';
export async function fetchChatToken( 
   userId: string, 
  capabilities: UserCapability[] = [], 
  attributes?: Record<string, string>, 
   sessionDurationInMinutes?: number,
): Promise<ChatToken> { 
   const response = await fetch(`${process.env.BACKEND_BASE_URL}/create_chat_token`, 
  {
```

```
 method: 'POST', 
     headers: { 
       Accept: 'application/json', 
       'Content-Type': 'application/json', 
     }, 
     body: JSON.stringify({ 
       userId, 
       roomIdentifier: process.env.ROOM_ID, 
       capabilities, 
       sessionDurationInMinutes, 
       attributes 
     }), 
   }); 
   const token = await response.json(); 
  return { 
     ...token, 
     sessionExpirationTime: new Date(token.sessionExpirationTime), 
     tokenExpirationTime: new Date(token.tokenExpirationTime), 
   };
}
```

```
// fetchChatToken.js
export async function fetchChatToken( 
   userId, 
   capabilities = [], 
   attributes, 
   sessionDurationInMinutes) { 
  const response = await fetch(`${process.env.BACKEND_BASE_URL}/create_chat_token`, 
  { 
     method: 'POST', 
     headers: { 
       Accept: 'application/json', 
       'Content-Type': 'application/json', 
     }, 
     body: JSON.stringify({ 
       userId, 
       roomIdentifier: process.env.ROOM_ID, 
       capabilities,
```

```
 sessionDurationInMinutes, 
       attributes 
     }), 
   }); 
   const token = await response.json(); 
   return { 
     ...token, 
     sessionExpirationTime: new Date(token.sessionExpirationTime), 
     tokenExpirationTime: new Date(token.tokenExpirationTime), 
   };
}
```
# Beobachten von Verbindungsaktualisierungen

Das Reagieren auf Änderungen im Verbindungsstatus eines Chatrooms ist ein wesentlicher Bestandteil der Entwicklung einer Chat-App. Fangen wir mit dem Abonnieren relevanter Ereignisse an:

```
// App.tsx / App.jsx
import React, { useState, useEffect } from 'react';
import { Text } from 'react-native';
import { ChatRoom } from 'amazon-ivs-chat-messaging';
import { fetchChatToken } from './fetchChatToken';
export default function App() { 
   const [room] = useState( 
    () =>
       new ChatRoom({ 
         regionOrUrl: process.env.REGION, 
         tokenProvider: () => fetchChatToken('Mike', ['SEND_MESSAGE']), 
       }), 
   ); 
  useEffect(( ) = > {const unsubscribeOnConnecting = room.addListener('connecting', () => \{\});
    const unsubscribeOnConnected = room.addListener('connect', () => {});
    const unsubscribeOnDisconnected = room.addListener('disconnect', () => {});
```

```
return () => {
       // Clean up subscriptions. 
       unsubscribeOnConnecting(); 
       unsubscribeOnConnected(); 
       unsubscribeOnDisconnected(); 
     }; 
   }, [room]); 
   return <Text>Hello!</Text>;
}
```
Als Nächstes müssen wir die Möglichkeit bieten, den Verbindungsstatus zu lesen. Wir verwenden den Hook useState, um einen lokalen Status in App zu erstellen und den Verbindungsstatus in den einzelnen Listenern festzulegen.

```
// App.tsx / App.jsx
import React, { useState, useEffect } from 'react';
import { Text } from 'react-native';
import { ChatRoom, ConnectionState } from 'amazon-ivs-chat-messaging';
import { fetchChatToken } from './fetchChatToken';
export default function App() { 
   const [room] = useState( 
    () =>
       new ChatRoom({ 
         regionOrUrl: process.env.REGION, 
         tokenProvider: () => fetchChatToken('Mike', ['SEND_MESSAGE']), 
       }), 
   ); 
   const [connectionState, setConnectionState] = 
  useState<ConnectionState>('disconnected'); 
  useEffect( ) => \{ const unsubscribeOnConnecting = room.addListener('connecting', () => { 
       setConnectionState('connecting'); 
     }); 
     const unsubscribeOnConnected = room.addListener('connect', () => { 
       setConnectionState('connected');
```

```
 }); 
     const unsubscribeOnDisconnected = room.addListener('disconnect', () => { 
       setConnectionState('disconnected'); 
     }); 
    return () => {
       unsubscribeOnConnecting(); 
       unsubscribeOnConnected(); 
       unsubscribeOnDisconnected(); 
     }; 
   }, [room]); 
   return <Text>Hello!</Text>;
}
```
Zeigen Sie, nachdem Sie ihn abonniert haben, den Verbindungsstatus an und stellen Sie mithilfe der Methode room.connect im Hook useEffect eine Verbindung zum Chatroom her:

```
// App.tsx / App.jsx
// ...
useEffect(( ) = { } const unsubscribeOnConnecting = room.addListener('connecting', () => { 
     setConnectionState('connecting'); 
   }); 
   const unsubscribeOnConnected = room.addListener('connect', () => { 
     setConnectionState('connected'); 
   }); 
   const unsubscribeOnDisconnected = room.addListener('disconnect', () => { 
     setConnectionState('disconnected'); 
   }); 
   room.connect(); 
  return () => {
     unsubscribeOnConnecting(); 
     unsubscribeOnConnected();
```
Amazon IVS Chat-Benutzerhandbuch

```
 unsubscribeOnDisconnected(); 
   };
}, [room]);
\frac{1}{2}...
return ( 
   <SafeAreaView style={styles.root}> 
     <Text>Connection State: {connectionState}</Text> 
   </SafeAreaView>
);
const styles = StyleSheet.create({ 
   root: { 
     flex: 1, 
   }
});
// \dots
```
Damit haben Sie erfolgreich eine Verbindung zum Chatroom hergestellt.

# Erstellen einer Schaltflächenkomponente zum Senden

In diesem Abschnitt erstellen Sie eine Schaltfläche zum Senden, die für jeden Verbindungsstatus anders aussieht. Diese Schaltfläche ermöglicht das Senden von Nachrichten in einem Chatroom. Sie dient auch als optisches Signal dafür, ob/wann Nachrichten gesendet werden können, z. B. bei unterbrochenen Verbindungen oder abgelaufenen Chatsitzungen.

Erstellen Sie zunächst eine neue Datei im Verzeichnis src Ihres Chatterbox-Projekts und geben Sie ihr den Namen SendButton. Erstellen Sie anschließend eine Komponente, die eine Schaltfläche für Ihre Chatanwendung anzeigt. Exportieren Sie die SendButton und importieren Sie sie in App. Fügen Sie in den leeren <View></View>-Tags die Zeichenfolge <SendButton /> hinzu.

```
// SendButton.tsx
import React from 'react';
import { TouchableOpacity, Text, ActivityIndicator, StyleSheet } from 'react-
native';
```

```
interface Props { 
   onPress?: () => void; 
   disabled: boolean; 
   loading: boolean;
}
export const SendButton = ({ onPress, disabled, loading }: Props) => { 
   return ( 
     <TouchableOpacity style={styles.root} disabled={disabled} onPress={onPress}> 
       {loading ? <Text>Send</Text> : <ActivityIndicator />} 
     </TouchableOpacity> 
   );
};
const styles = StyleSheet.create({ 
   root: { 
     width: 50, 
     height: 50, 
     borderRadius: 30, 
     marginLeft: 10, 
     justifyContent: 'center', 
     alignContent: 'center', 
   }
});
// App.tsx
import { SendButton } from './SendButton';
// ...
return ( 
   <SafeAreaView style={styles.root}> 
     <Text>Connection State: {connectionState}</Text> 
     <SendButton /> 
   </SafeAreaView>
);
```

```
JavaScript
```

```
// SendButton.jsx
```

```
import React from 'react';
```

```
import { TouchableOpacity, Text, ActivityIndicator, StyleSheet } from 'react-
native';
export const SendButton = ({ onPress, disabled, loading }) => { 
   return ( 
     <TouchableOpacity style={styles.root} disabled={disabled} onPress={onPress}> 
       {loading ? <Text>Send</Text> : <ActivityIndicator />} 
     </TouchableOpacity> 
   );
};
const styles = StyleSheet.create({ 
   root: { 
     width: 50, 
     height: 50, 
     borderRadius: 30, 
     marginLeft: 10, 
     justifyContent: 'center', 
     alignContent: 'center', 
   }
});
// App.jsx
import { SendButton } from './SendButton';
// ...
return ( 
   <SafeAreaView style={styles.root}> 
     <Text>Connection State: {connectionState}</Text> 
     <SendButton /> 
   </SafeAreaView>
);
```
Definieren Sie als Nächstes in App eine Funktion namens onMessageSend und übergeben Sie sie an die Eigenschaft SendButton onPress. Definieren Sie eine weitere Variable namens isSendDisabled (die das Senden von Nachrichten verhindert, wenn der Chatroom nicht verbunden ist) und übergeben Sie sie an die Eigenschaft SendButton disabled.

```
// App.jsx / App.tsx
// ...
const onMessageSend = () => \{\};
const isSendDisabled = connectionState !== 'connected';
return ( 
   <SafeAreaView style={styles.root}> 
     <Text>Connection State: {connectionState}</Text> 
     <SendButton disabled={isSendDisabled} onPress={onMessageSend} /> 
   </SafeAreaView>
);
// ...
```
# <span id="page-193-0"></span>Erstellen einer Nachrichteneingabe

Die Chatterbox-Nachrichtenleiste ist die Komponente, über die Nachrichten an einen Chatroom gesendet werden. In der Regel enthält sie eine Texteingabe zum Verfassen der Nachricht und eine Schaltfläche für deren Versand.

Um eine MessageInput-Komponente zu erstellen, erstellen Sie zunächst eine neue Datei im Verzeichnis src und geben Sie ihr den Namen MessageInput. Erstellen Sie anschließend eine Eingabekomponente, die eine Eingabe für Ihre Chatanwendung anzeigt. Exportieren Sie die MessageInput und importieren Sie sie in App (oberhalb von <SendButton />).

Erstellen Sie einen neuen Status namens messageToSend mit dem Hook useState (mit einer leeren Zeichenfolge als Standardwert). Übergeben Sie im Hauptteil Ihrer App messageToSend an den value von MessageInput und setMessageToSend an die Eigenschaft onMessageChange:

```
// MessageInput.tsx
import * as React from 'react';
interface Props { 
   value?: string; 
   onValueChange?: (value: string) => void;
```
}

```
export const MessageInput = ({ value, onValueChange }: Props) => { 
   return ( 
     <TextInput style={styles.input} value={value} onChangeText={onValueChange} 
  placeholder="Send a message" /> 
   );
};
const styles = StyleSheet.create({ 
   input: { 
     fontSize: 20, 
     backgroundColor: 'rgb(239,239,240)', 
     paddingHorizontal: 18, 
     paddingVertical: 15, 
     borderRadius: 50, 
     flex: 1, 
   }
})
// App.tsx
// ...
import { MessageInput } from './MessageInput';
// ...
export default function App() { 
   const [messageToSend, setMessageToSend] = useState('');
// ...
return ( 
   <SafeAreaView style={styles.root}> 
     <Text>Connection State: {connectionState}</Text> 
     <View style={styles.messageBar}> 
       <MessageInput value={messageToSend} onMessageChange={setMessageToSend} /> 
       <SendButton disabled={isSendDisabled} onPress={onMessageSend} /> 
     </View> 
   </SafeAreaView>
);
const styles = StyleSheet.create({
```

```
 root: { 
     flex: 1, 
   }, 
   messageBar: { 
     borderTopWidth: StyleSheet.hairlineWidth, 
     borderTopColor: 'rgb(160,160,160)', 
     flexDirection: 'row', 
     padding: 16, 
     alignItems: 'center', 
     backgroundColor: 'white', 
   }
});
```

```
// MessageInput.jsx
import * as React from 'react';
export const MessageInput = ({ value, onValueChange }) => { 
   return ( 
     <TextInput style={styles.input} value={value} onChangeText={onValueChange} 
  placeholder="Send a message" /> 
   );
};
const styles = StyleSheet.create({ 
   input: { 
     fontSize: 20, 
     backgroundColor: 'rgb(239,239,240)', 
     paddingHorizontal: 18, 
     paddingVertical: 15, 
     borderRadius: 50, 
     flex: 1, 
   }
})
// App.jsx
// ...
import { MessageInput } from './MessageInput';
```

```
// \dotsexport default function App() { 
   const [messageToSend, setMessageToSend] = useState('');
// ...
return ( 
   <SafeAreaView style={styles.root}> 
     <Text>Connection State: {connectionState}</Text> 
     <View style={styles.messageBar}> 
       <MessageInput value={messageToSend} onMessageChange={setMessageToSend} /> 
       <SendButton disabled={isSendDisabled} onPress={onMessageSend} /> 
     </View> 
   </SafeAreaView>
);
const styles = StyleSheet.create({ 
   root: { 
     flex: 1, 
   }, 
   messageBar: { 
     borderTopWidth: StyleSheet.hairlineWidth, 
     borderTopColor: 'rgb(160,160,160)', 
     flexDirection: 'row', 
     padding: 16, 
     alignItems: 'center', 
     backgroundColor: 'white', 
   }
});
```
# Nächste Schritte

Nachdem Sie nun eine Nachrichtenleiste für Chatterbox erstellt haben, fahren Sie mit Teil 2 dieses React-Native-Tutorials fort: [Nachrichten und Ereignisse](#page-196-0).

# <span id="page-196-0"></span>Client-Messaging-SDK für Amazon IVS Chat: Tutorial für React Native, Teil 2: Nachrichten und Ereignisse

Der vorliegende zweite (und letzte) Teil des Tutorials ist in mehrere Abschnitte unterteilt:

- 1. [the section called "Abonnieren von Chat-Nachrichtenereignissen"](#page-197-0)
- 2. [the section called "Anzeigen empfangener Nachrichten"](#page-198-0)
	- a. [the section called "Erstellen einer Nachrichtenkomponente"](#page-199-0)
	- b. [the section called "Erkennen von Nachrichten, die vom aktuellen Benutzer gesendet wurden"](#page-201-0)
	- c. [the section called "Rendern einer Liste von Chatnachrichten"](#page-206-0)
- 3. [the section called "Durchführen von Aktionen in einem Chatroom"](#page-207-0)
	- a. [the section called "Senden einer Nachricht "](#page-208-0)
	- b. [the section called "Löschen einer Nachricht"](#page-210-0)
- 4. [the section called "Nächste Schritte"](#page-216-0)

Hinweis: In einigen Fällen sind die Codebeispiele für JavaScript und TypeScript identisch, daher werden sie kombiniert.

# Voraussetzung

<span id="page-197-0"></span>Absolvieren Sie unbedingt Teil 1 dieses Tutorials: [Chatrooms.](#page-178-0)

### Abonnieren von Chat-Nachrichtenereignissen

Mithilfe von Ereignissen informiert die Instance ChatRoom darüber, wann Ereignisse in einem Chatroom stattfinden. Um mit der Chatimplementierung zu beginnen, müssen Sie die Benutzer darüber informieren, wenn andere in dem Chatroom, mit dem sie verbunden sind, eine Nachricht senden.

An dieser Stelle abonnieren Sie Chat-Nachrichtenereignisse. Später zeigen wir Ihnen, wie Sie eine selbst erstellte Nachrichtenliste aktualisieren, die bei jeder Nachricht und jedem Ereignis aktualisiert wird.

Abonnieren Sie in Ihrer App im Hook useEffect alle Nachrichtenereignisse:

```
// App.tsx / App.jsx
useEffect(() => {
  \frac{1}{2}...
   const unsubscribeOnMessageReceived = room.addListener('message', (message) => {});
```

```
return () => {
     // ... 
     unsubscribeOnMessageReceived(); 
   };
}, []);
```
# <span id="page-198-0"></span>Anzeigen empfangener Nachrichten

Das Empfangen von Nachrichten ist ein zentraler Bestandteil beim Chatten. Mit dem Chat JS SDK können Sie den Code so einrichten, dass Ereignisse von anderen Benutzern, die mit einem Chatroom verbunden sind, problemlos empfangen werden.

Später zeigen wir Ihnen, wie Sie Aktionen in einem Chatroom ausführen, die die hier erstellten Komponenten nutzen.

Definieren Sie in Ihrer App einen Status namens messages mit einem ChatMessage-Array-Typ namens messages:

**TypeScript** 

```
// App.tsx
// ...
import { ChatRoom, ChatMessage, ConnectionState } from 'amazon-ivs-chat-messaging';
export default function App() { 
   const [messages, setMessages] = useState<ChatMessage[]>([]); 
   //...
}
```
**JavaScript** 

// App.jsx // ... import { ChatRoom, ConnectionState } from 'amazon-ivs-chat-messaging';

```
export default function App() { 
   const [messages, setMessages] = useState([]); 
   //...
}
```
Als Nächstes fügen Sie in der Listener-Funktion message die Zeichenfolge message an das Array messages an:

TypeScript/JavaScript:

```
// App.tsx / App.jsx
// ...
const unsubscribeOnMessageReceived = room.addListener('message', (message) => { 
   setMessages((msgs) => [...msgs, message]);
});
// ...
```
Im Folgenden gehen wir die Aufgaben zum Anzeigen empfangener Nachrichten Schritt für Schritt durch:

- 1. [the section called "Erstellen einer Nachrichtenkomponente"](#page-199-0)
- 2. [the section called "Erkennen von Nachrichten, die vom aktuellen Benutzer gesendet wurden"](#page-201-0)
- 3. [the section called "Rendern einer Liste von Chatnachrichten"](#page-206-0)

<span id="page-199-0"></span>Erstellen einer Nachrichtenkomponente

Die Komponente Message rendert den Inhalt einer Nachricht, die im Chatroom empfangen wurde. In diesem Abschnitt erstellen Sie eine Nachrichtenkomponente zum Rendern einzelner Chatnachrichten in der App.

Erstellen Sie im Verzeichnis src eine neue Datei und geben Sie ihr den Namen Message. Übergeben Sie den ChatMessage-Typ für diese Komponente und die Zeichenfolge content aus den ChatMessage-Eigenschaften, um den Nachrichtentext anzuzeigen, der von Listenern für Chatroom-Nachrichten empfangen wurde. Wechseln Sie im Projektnavigator zu Message.

### **TypeScript**

```
// Message.tsx
import React from 'react';
import { View, Text, StyleSheet } from 'react-native';
import { ChatMessage } from 'amazon-ivs-chat-messaging';
type Props = { 
   message: ChatMessage;
}
export const Message = ({ message }: Props) => { 
   return ( 
     <View style={styles.root}> 
       <Text>{message.sender.userId}</Text> 
       <Text style={styles.textContent}>{message.content}</Text> 
     </View> 
   );
};
const styles = StyleSheet.create({ 
   root: { 
     backgroundColor: 'silver', 
     padding: 6, 
     borderRadius: 10, 
     marginHorizontal: 12, 
     marginVertical: 5, 
     marginRight: 50, 
  }, 
   textContent: { 
     fontSize: 17, 
     fontWeight: '500', 
     flexShrink: 1, 
   },
});
```
JavaScript

```
// Message.jsx
import React from 'react';
import { View, Text, StyleSheet } from 'react-native';
```

```
export const Message = ({ message }) => {
   return ( 
     <View style={styles.root}> 
       <Text>{message.sender.userId}</Text> 
       <Text style={styles.textContent}>{message.content}</Text> 
     </View> 
   );
};
const styles = StyleSheet.create({ 
   root: { 
     backgroundColor: 'silver', 
     padding: 6, 
     borderRadius: 10, 
     marginHorizontal: 12, 
     marginVertical: 5, 
     marginRight: 50, 
   }, 
   textContent: { 
     fontSize: 17, 
     fontWeight: '500', 
     flexShrink: 1, 
   },
});
```
Tipp: Mit dieser Komponente können Sie verschiedene Eigenschaften speichern, die in den Nachrichtenzeilen gerendert werden sollen, z. B. Avatar-URLs, Benutzernamen und Zeitstempel für den Nachrichtenversand.

<span id="page-201-0"></span>Erkennen von Nachrichten, die vom aktuellen Benutzer gesendet wurden

Um die vom aktuellen Benutzer gesendete Nachricht zu erkennen, ändern wir den Code und erstellen einen React-Kontext zum Speichern der userId des aktuellen Benutzers.

Erstellen Sie im Verzeichnis src eine neue Datei und geben Sie ihr den Namen UserContext:

**TypeScript** 

// UserContext.tsx

```
import React from 'react';
```

```
const UserContext = React.createContext<string | undefined>(undefined);
export const useUserContext = () => { 
   const context = React.useContext(UserContext); 
  if (context === undefined) {
     throw new Error('useUserContext must be within UserProvider'); 
   } 
  return context;
};
export const UserProvider = UserContext.Provider;
```

```
// UserContext.jsx
import React from 'react';
const UserContext = React.createContext(undefined);
export const useUserContext = () => { 
   const context = React.useContext(UserContext); 
   if (context === undefined) { 
     throw new Error('useUserContext must be within UserProvider'); 
   } 
  return context;
};
export const UserProvider = UserContext.Provider;
```
Hinweis: Hier haben wir den Wert userId mit dem Hook useState gespeichert. Künftig können Sie zum Ändern des Benutzerkontexts oder zum Anmelden setUserId verwenden.

Ersetzen Sie als Nächstes userId im ersten Parameter, der an tokenProvider übergeben wurde. Verwenden Sie dabei den zuvor erstellten Kontext. Stellen Sie sicher, dass Sie Ihrem Token-Anbieter

die SEND\_MESSAGE-Funktion hinzufügen, wie unten angegeben. Sie ist erforderlich, um Nachrichten zu senden:

### **TypeScript**

```
// App.tsx
// ...
import { useUserContext } from './UserContext';
// ...
export default function App() { 
   const [messages, setMessages] = useState<ChatMessage[]>([]); 
   const userId = useUserContext(); 
   const [room] = useState( 
    () =>
       new ChatRoom({ 
         regionOrUrl: process.env.REGION, 
         tokenProvider: () => tokenProvider(userId, ['SEND_MESSAGE']), 
       }), 
   ); 
   // ...
}
```
**JavaScript** 

```
// App.jsx
// ...
import { useUserContext } from './UserContext';
// ...
export default function App() { 
   const [messages, setMessages] = useState([]); 
   const userId = useUserContext(); 
   const [room] = useState(
```

```
() =>
       new ChatRoom({ 
          regionOrUrl: process.env.REGION, 
          tokenProvider: () => tokenProvider(userId, ['SEND_MESSAGE']), 
       }), 
   ); 
   // ...
}
```
Verwenden Sie in Ihrer Message-Komponente den zuvor erstellten UserContext, deklarieren Sie die Variable isMine, ordnen Sie die userId des Absenders der userId aus dem Kontext zu und wenden Sie verschiedene Nachrichtenstile für den aktuellen Benutzer an.

```
// Message.tsx
import React from 'react';
import { View, Text, StyleSheet } from 'react-native';
import { ChatMessage } from 'amazon-ivs-chat-messaging';
import { useUserContext } from './UserContext';
type Props = { 
   message: ChatMessage;
}
export const Message = ({ message }: Props) => { 
   const userId = useUserContext(); 
   const isMine = message.sender.userId === userId; 
   return ( 
     <View style={[styles.root, isMine && styles.mine]}> 
       {!isMine && <Text>{message.sender.userId}</Text>} 
       <Text style={styles.textContent}>{message.content}</Text> 
     </View> 
   );
};
const styles = StyleSheet.create({ 
   root: {
```

```
 backgroundColor: 'silver', 
     padding: 6, 
     borderRadius: 10, 
     marginHorizontal: 12, 
     marginVertical: 5, 
     marginRight: 50, 
   }, 
   textContent: { 
     fontSize: 17, 
     fontWeight: '500', 
     flexShrink: 1, 
   }, 
   mine: { 
     flexDirection: 'row-reverse', 
     backgroundColor: 'lightblue', 
   },
});
```

```
// Message.jsx
import React from 'react';
import { View, Text, StyleSheet } from 'react-native';
import { ChatMessage } from 'amazon-ivs-chat-messaging';
import { useUserContext } from './UserContext';
export const Message = ({unessage }) => {
   const userId = useUserContext(); 
  const isMine = message.sender.userId === userId; 
  return ( 
     <View style={[styles.root, isMine && styles.mine]}> 
       {!isMine && <Text>{message.sender.userId}</Text>} 
       <Text style={styles.textContent}>{message.content}</Text> 
     </View> 
  );
};
const styles = StyleSheet.create({ 
   root: { 
     backgroundColor: 'silver',
```

```
 padding: 6, 
     borderRadius: 10, 
     marginHorizontal: 12, 
     marginVertical: 5, 
     marginRight: 50, 
   }, 
   textContent: { 
     fontSize: 17, 
     fontWeight: '500', 
     flexShrink: 1, 
   }, 
   mine: { 
     flexDirection: 'row-reverse', 
     backgroundColor: 'lightblue', 
   },
});
```
# <span id="page-206-0"></span>Rendern einer Liste von Chatnachrichten

Listen Sie jetzt Nachrichten auf, indem Sie FlatList und eine Message-Komponente verwenden:

```
// App.tsx
// ...
const renderItem = useCallback<ListRenderItem<ChatMessage>>(({ item }) => { 
   return ( 
     <Message key={item.id} message={item} /> 
   );
}, []);
return ( 
   <SafeAreaView style={styles.root}> 
     <Text>Connection State: {connectionState}</Text> 
     <FlatList inverted data={messages} renderItem={renderItem} /> 
     <View style={styles.messageBar}> 
       <MessageInput value={messageToSend} onMessageChange={setMessageToSend} /> 
       <SendButton disabled={isSendDisabled} onPress={onMessageSend} /> 
     </View> 
   </SafeAreaView>
```
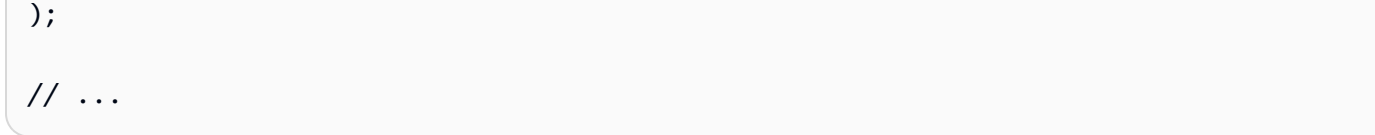

```
// App.jsx
// ...
const renderItem = useCallback(({ item }) => {
   return ( 
     <Message key={item.id} message={item} /> 
   );
}, []);
return ( 
   <SafeAreaView style={styles.root}> 
     <Text>Connection State: {connectionState}</Text> 
     <FlatList inverted data={messages} renderItem={renderItem} /> 
     <View style={styles.messageBar}> 
       <MessageInput value={messageToSend} onMessageChange={setMessageToSend} /> 
       <SendButton disabled={isSendDisabled} onPress={onMessageSend} /> 
     </View> 
   </SafeAreaView>
);
// \dots
```
Alle Puzzleteile sind jetzt vorhanden, damit Ihre App Nachrichten rendern kann, die aus dem Chatroom empfangen wurden. Nachfolgend erfahren Sie, wie Sie in einem Chatroom Aktionen ausführen, die die von Ihnen erstellten Komponenten nutzen.

# <span id="page-207-0"></span>Durchführen von Aktionen in einem Chatroom

Das Senden von Nachrichten und das Durchführen von Moderatorenaktionen sind einige der wichtigsten Formen der Interaktion. Hier erfahren Sie, wie Sie mithilfe verschiedener Chat-Anfrage Objekte allgemeine Aktionen in Chatterbox durchführen. Dazu gehören das Senden und Löschen von Nachrichten sowie das Trennen der Verbindung anderer Benutzer.

Alle Aktionen in einem Chatroom folgen einem gemeinsamen Muster: Für jede Aktion, die in einem Chatroom durchgeführt wird, gibt es ein entsprechendes Anforderungsobjekt. Für jede Anforderung gibt es ein entsprechendes Antwortobjekt, das bei Bestätigung der Anforderung empfangen wird.

Solange den Benutzern beim Erstellen eines Chat-Tokens die richtigen Fähigkeiten erteilt werden, können sie die entsprechenden Aktionen erfolgreich durchführen. Mithilfe der Anforderungsobjekte lässt sich feststellen, welche Anforderungen in einem Chatroom durchgeführt werden können.

Nachfolgend erklären wir das [Senden einer Nachricht](#page-208-0) und das [Löschen einer Nachricht.](#page-210-0)

### <span id="page-208-0"></span>Senden einer Nachricht

Die Klasse SendMessageRequest ermöglicht das Senden von Nachrichten in einem Chatroom. Hier ändern Sie Ihre App, um mit der Komponente, die Sie unter [Erstellen einer Nachrichteneingabe](#page-193-0) (in Teil 1 dieses Tutorials) erstellt haben, eine Nachrichtenanforderung zu senden.

Definieren Sie zunächst eine neue boolesche Eigenschaft namens isSending mit dem Hook useState. Schalten Sie mithilfe dieser neuen Eigenschaft den deaktivierten Status des button-Elements um. Verwenden Sie dabei die Konstante isSendDisabled. Löschen Sie im Event-Handler für SendButton den Wert für messageToSend und stellen Sie isSending auf "true" ein.

Da über diese Schaltfläche ein API-Aufruf getätigt wird, verhindert das Hinzufügen des booleschen Werts *isSending*, dass mehrere API-Aufrufe gleichzeitig ausgeführt werden. Dazu werden Benutzerinteraktionen für *SendButton* deaktiviert, bis die Anforderung abgeschlossen ist.

Hinweis: Das Senden von Nachrichten funktioniert nur, wenn Sie Ihrem Token-Anbieter die SEND\_MESSAGE-Funktion hinzugefügt haben, wie oben unter [Erkennen von Nachrichten, die vom](#page-201-0) [aktuellen Benutzer gesendet wurden,](#page-201-0) beschrieben.

### TypeScript/JavaScript:

```
// App.tsx / App.jsx
// ...
const [isSending, setIsSending] = useState(false);
// ...
```
const onMessageSend = () => {

```
 setIsSending(true); 
   setMessageToSend('');
};
// ...
const isSendDisabled = connectionState !== 'connected' || isSending;
// ...
```
Bereiten Sie die Anforderung vor, indem Sie eine neue SendMessageRequest-Instance erstellen und den Nachrichteninhalt an den Konstruktor übergeben. Rufen Sie nach dem Festlegen des Status von isSending und messageToSend die Methode sendMessage auf, die die Anforderung an den Chatroom sendet. Löschen Sie abschließend das Flag isSending, sobald Sie eine Bestätigung oder Ablehnung der Anforderung erhalten haben.

```
// App.tsx / App.jsx
// ...
import { ChatRoom, ConnectionState, SendMessageRequest } from 'amazon-ivs-chat-
messaging'
// ...
const onMessageSend = async () => { 
   const request = new SendMessageRequest(messageToSend); 
   setIsSending(true); 
   setMessageToSend(''); 
   try { 
     const response = await room.sendMessage(request); 
   } catch (e) { 
     console.log(e); 
     // handle the chat error here... 
   } finally { 
     setIsSending(false); 
   }
};
// \dots
```
Führen Sie Chatterbox aus: Senden Sie eine Nachricht, indem Sie eine Nachricht mit MessageBar verfassen und auf SendButton tippen. Die gesendete Nachricht sollte in der MessageList, die Sie zuvor erstellt haben, gerendert werden.

### <span id="page-210-0"></span>Löschen einer Nachricht

Um eine Nachricht aus einem Chatroom zu löschen, benötigen Sie die entsprechende Fähigkeit. Fähigkeiten werden bei der Initialisierung des Chat-Tokens gewährt, das Sie bei der Authentifizierung in einem Chatroom verwenden. Für die Zwecke dieses Abschnitts können Sie in der ServerApp aus [Einrichten eines lokalen Authentifizierungs-/Autorisierungsservers](#page-180-0) (in Teil 1 dieses Tutorials) die Moderatorfähigkeiten festlegen. Dies geschieht in der App mithilfe des Objekts tokenProvider, das Sie unter [Erstellen eines Token-Anbieters](#page-185-0) (ebenfalls in Teil 1) erstellt haben.

Hier ändern Sie Ihre Message, indem Sie eine Funktion zum Löschen der Nachricht hinzufügen.

Öffnen Sie zunächst App.tsx und fügen Sie die Fähigkeit DELETE\_MESSAGE hinzu. (capabilities ist der zweite Parameter der Funktion tokenProvider.)

Hinweis: Auf diese Weise informiert die ServerApp die IVS-Chat-APIs darüber, dass der Benutzer, der mit dem resultierenden Chat-Token verknüpft wird, Nachrichten in einem Chatroom löschen kann. In einer realen Umgebung wird die Backend-Logik zur Verwaltung der Benutzerfähigkeiten in der Infrastruktur Ihrer Server-App wahrscheinlich komplexer sein.

TypeScript/JavaScript:

```
// App.tsx / App.jsx
// ...
const [room] = useState() =>
     new ChatRoom({ 
       regionOrUrl: process.env.REGION, 
       tokenProvider: () => tokenProvider(userId, ['SEND_MESSAGE', 'DELETE_MESSAGE']), 
     }),
);
// ...
```
In den nächsten Schritten aktualisieren Sie Ihre Message, um eine Schaltfläche zum Löschen anzuzeigen.

Definieren Sie eine neue Funktion namens onDelete, die eine Zeichenfolge als einen möglichen Parameter akzeptiert und Promise zurückgibt. Übergeben Sie als Zeichenfolgenparameter die ID der Komponentennachricht.

```
// Message.tsx
import React from 'react';
import { View, Text, StyleSheet } from 'react-native';
import { ChatMessage } from 'amazon-ivs-chat-messaging';
import { useUserContext } from './UserContext';
export type Props = { 
   message: ChatMessage; 
   onDelete(id: string): Promise<void>;
};
export const Message = ({ message, onDelete }: Props) => { 
   const userId = useUserContext(); 
   const isMine = message.sender.userId === userId; 
   const handleDelete = () => onDelete(message.id); 
   return ( 
     <View style={[styles.root, isMine && styles.mine]}> 
       {!isMine && <Text>{message.sender.userId}</Text>} 
       <View style={styles.content}> 
         <Text style={styles.textContent}>{message.content}</Text> 
         <TouchableOpacity onPress={handleDelete}> 
           <Text>Delete<Text/> 
         </TouchableOpacity> 
       </View> 
     </View> 
   );
};
const styles = StyleSheet.create({ 
   root: { 
     backgroundColor: 'silver', 
     padding: 6, 
     borderRadius: 10, 
     marginHorizontal: 12,
```
Amazon IVS Chat-Benutzerhandbuch

```
 marginVertical: 5, 
     marginRight: 50, 
   }, 
   content: { 
     flexDirection: 'row', 
     alignItems: 'center', 
     justifyContent: 'space-between', 
   }, 
   textContent: { 
     fontSize: 17, 
     fontWeight: '500', 
     flexShrink: 1, 
   }, 
   mine: { 
     flexDirection: 'row-reverse', 
     backgroundColor: 'lightblue', 
   },
});
```
**JavaScript** 

```
// Message.jsx
import React from 'react';
import { View, Text, StyleSheet } from 'react-native';
import { ChatMessage } from 'amazon-ivs-chat-messaging';
import { useUserContext } from './UserContext';
export const Message = ({ message, onDelete }) => {
   const userId = useUserContext(); 
   const isMine = message.sender.userId === userId; 
   const handleDelete = () => onDelete(message.id); 
  return ( 
     <View style={[styles.root, isMine && styles.mine]}> 
       {!isMine && <Text>{message.sender.userId}</Text>} 
       <View style={styles.content}> 
         <Text style={styles.textContent}>{message.content}</Text> 
         <TouchableOpacity onPress={handleDelete}> 
           <Text>Delete<Text/> 
         </TouchableOpacity> 
       </View>
```

```
 </View> 
   );
};
const styles = StyleSheet.create({ 
   root: { 
     backgroundColor: 'silver', 
     padding: 6, 
     borderRadius: 10, 
     marginHorizontal: 12, 
     marginVertical: 5, 
     marginRight: 50, 
   }, 
   content: { 
     flexDirection: 'row', 
     alignItems: 'center', 
     justifyContent: 'space-between', 
   }, 
   textContent: { 
     fontSize: 17, 
     fontWeight: '500', 
     flexShrink: 1, 
   }, 
   mine: { 
     flexDirection: 'row-reverse', 
     backgroundColor: 'lightblue', 
   },
});
```
Als Nächstes aktualisieren Sie die renderItem, damit die neuesten Änderungen an Ihrer FlatList-Komponente wiedergegeben werden.

Definieren Sie in App eine Funktion namens handleDeleteMessage und übergeben Sie sie an die Eigenschaft MessageList onDelete:

```
// App.tsx
// ...
const handleDeleteMessage = async (id: string) => {};
```

```
const renderItem = useCallback<ListRenderItem<ChatMessage>>(({ item }) => { 
   return ( 
     <Message key={item.id} message={item} onDelete={handleDeleteMessage} /> 
   );
}, [handleDeleteMessage]);
// ...
```

```
// App.jsx
// \dotsconst handleDeleteMessage = async (id) => {};
const renderItem = useCallback(({ item }) => { 
   return ( 
     <Message key={item.id} message={item} onDelete={handleDeleteMessage} /> 
   );
}, [handleDeleteMessage]);
// ...
```
Bereiten Sie eine Anforderung vor, indem Sie eine neue Instance von DeleteMessageRequest erstellen und die entsprechende Nachrichten-ID an den Konstruktorparameter übergeben. Rufen Sie dann den Befehl deleteMessage auf, der die oben vorbereitete Anforderung akzeptiert:

```
// App.tsx
// ...
const handleDeleteMessage = async (id: string) => { 
   const request = new DeleteMessageRequest(id); 
   await room.deleteMessage(request);
};
// ...
```

```
// App.jsx
// ...
const handleDeleteMessage = async (id) => { 
   const request = new DeleteMessageRequest(id); 
   await room.deleteMessage(request);
};
// ...
```
Als Nächstes aktualisieren Sie den Status messages, damit eine neue Liste von Nachrichten – ohne die gerade gelöschte Nachricht – angezeigt wird.

Warten Sie im Hook useEffect auf das Ereignis messageDelete und aktualisieren Sie das Status-Array messages, indem Sie die Nachricht mit einer zum Parameter message passenden ID löschen.

Hinweis: Das Ereignis messageDelete kann ausgelöst werden, wenn Nachrichten vom aktuellen Benutzer oder von anderen Benutzern im Chatroom gelöscht wurden. Wenn Sie es im Ereignishandler verarbeiten (statt neben der Anforderung deleteMessage), können Sie das Löschen von Nachrichten vereinheitlichen.

```
// App.tsx / App.jsx
// \dotsconst unsubscribeOnMessageDeleted = room.addListener('messageDelete', 
  (deleteMessageEvent) => { 
   setMessages((prev) => prev.filter((message) => message.id !== 
  deleteMessageEvent.id));
});
return () => {
   // ... 
   unsubscribeOnMessageDeleted();
};
```
// ...

Sie können jetzt Benutzer aus einem Chatroom in Ihrer Chat-App löschen.

### Nächste Schritte

Versuchen Sie als Experiment, andere Aktionen in einem Chatroom zu implementieren, z. B. das Trennen der Verbindung eines anderen Benutzers.

# Client-Messaging-SDK für Amazon IVS Chat: Bewährte Methoden zu React und React Native

In diesem Dokument werden die wichtigsten Methoden zur Verwendung des Amazon-IVS-Chat-Messaging-SDK für React und React Native beschrieben. Diese Informationen sollten es Ihnen ermöglichen, typische Chat-Funktionen in einer React-Anwendung zu erstellen, und Ihnen den Hintergrund geben, den Sie benötigen, um tiefer in die fortgeschritteneren Teile des IVS-Chat-Messaging-SDKs einzutauchen.

#### Erstellen eines ChatRoom-Initializer-Hooks

Die ChatRoom-Klasse enthält grundlegende Chat-Methoden und Listener zur Verwaltung des Verbindungsstatus und zum Abhören von Ereignissen wie empfangenen und gelöschten Nachrichten. Hier zeigen wir, wie man Chat-Instances richtig in einem Hook speichert.

Implementierung

**TypeScript** 

```
// useChatRoom.ts
import React from 'react';
import { ChatRoom, ChatRoomConfig } from 'amazon-ivs-chat-messaging';
export const useChatRoom = (config: ChatRoomConfig) => { 
   const [room] = React.useState(() => new ChatRoom(config)); 
   return { room };
};
```
#### **JavaScript**

```
import React from 'react';
import { ChatRoom } from 'amazon-ivs-chat-messaging';
export const useChatRoom = (config) => { 
   const [room] = React.useState(() => new ChatRoom(config)); 
  return { room };
};
```
Hinweis: Wir verwenden nicht die dispatch-Methode aus dem setState-Hook, da Sie die Konfigurationsparameter nicht im laufenden Betrieb aktualisieren können. Das SDK erstellt einmalig eine Instance und es ist nicht möglich, den Token-Anbieter zu aktualisieren.

Wichtig: Verwenden Sie den ChatRoom-Initialisierer-Hook einmal, um eine neue Chatroom-Instance zu initialisieren.

#### Beispiel

TypeScript/JavaScript:

```
// ...
const MyChatScreen = () => { 
   const userId = 'Mike'; 
  const \{ room \} = useCharRoom({} regionOrUrl: SOCKET_URL, 
     tokenProvider: () => tokenProvider(ROOM_ID, ['SEND_MESSAGE']), 
   }); 
  const handleConnect = () => {
     room.connect(); 
   }; 
  // \ldots};
// ...
```
#### Auf den Verbindungsstatus warten

Optional können Sie Updates zum Verbindungsstatus in Ihrem Chatroom-Hook abonnieren.

#### Implementierung

**TypeScript** 

```
// useChatRoom.ts
import React from 'react';
import { ChatRoom, ChatRoomConfig, ConnectionState } from 'amazon-ivs-chat-
messaging';
export const useChatRoom = (config: ChatRoomConfig) => { 
  const [room] = useState() \Rightarrow new ChatRoom(config)); const [state, setState] = React.useState<ConnectionState>('disconnected'); 
   React.useEffect(() => { 
     const unsubscribeOnConnecting = room.addListener('connecting', () => { 
       setState('connecting'); 
     }); 
     const unsubscribeOnConnected = room.addListener('connect', () => { 
       setState('connected'); 
     }); 
     const unsubscribeOnDisconnected = room.addListener('disconnect', () => { 
       setState('disconnected'); 
     }); 
    return () => {
       unsubscribeOnConnecting(); 
       unsubscribeOnConnected(); 
       unsubscribeOnDisconnected(); 
     }; 
   }, []); 
  return { room, state };
};
```
#### **JavaScript**

```
// useChatRoom.js
import React from 'react';
import { ChatRoom } from 'amazon-ivs-chat-messaging';
export const useChatRoom = (config) => { 
  const [room] = useState() \Rightarrow new ChatRoom(config)); const [state, setState] = React.useState('disconnected'); 
   React.useEffect(() => { 
     const unsubscribeOnConnecting = room.addListener('connecting', () => { 
       setState('connecting'); 
     }); 
     const unsubscribeOnConnected = room.addListener('connect', () => { 
       setState('connected'); 
     }); 
     const unsubscribeOnDisconnected = room.addListener('disconnect', () => { 
       setState('disconnected'); 
     }); 
    return () => {
       unsubscribeOnConnecting(); 
       unsubscribeOnConnected(); 
       unsubscribeOnDisconnected(); 
     }; 
   }, []); 
   return { room, state };
};
```
#### Anbieter von ChatRoom-Instances

Um den Hook in anderen Komponenten zu verwenden (um Prop-Drilling zu vermeiden), können Sie mit React context einen Chatroom-Anbieter erstellen.

#### Implementierung

#### Amazon IVS Chat-Benutzerhandbuch

#### **TypeScript**

```
// ChatRoomContext.tsx
import React from 'react';
import { ChatRoom } from 'amazon-ivs-chat-messaging';
const ChatRoomContext = React.createContext<ChatRoom | undefined>(undefined);
export const useChatRoomContext = () => { 
   const context = React.useContext(ChatRoomContext); 
 if (context === undefined) {
     throw new Error('useChatRoomContext must be within ChatRoomProvider'); 
   } 
  return context;
};
export const ChatRoomProvider = ChatRoomContext.Provider;
```
#### **JavaScript**

```
// ChatRoomContext.jsx
import React from 'react';
import { ChatRoom } from 'amazon-ivs-chat-messaging';
const ChatRoomContext = React.createContext(undefined);
export const useChatRoomContext = () => { 
   const context = React.useContext(ChatRoomContext); 
 if (context === undefined) {
     throw new Error('useChatRoomContext must be within ChatRoomProvider'); 
   } 
  return context;
};
```
export const ChatRoomProvider = ChatRoomContext.Provider;

#### Beispiel

Nach der Erstellung von ChatRoomProvider können Sie Ihre Instance mit useChatRoomContext verwenden.

Wichtig: Platzieren Sie den Anbieter nur dann in der Root-Ebene, wenn Sie Zugriff auf die context-Verbindung zwischen dem Chat-Bildschirm und den anderen Komponenten in der Mitte benötigen, um unnötiges erneutes Rendern zu vermeiden, wenn Sie nach Verbindungen suchen. Andernfalls stellen Sie den Anbieter so nahe an den Chatbildschirm wie möglich.

TypeScript/JavaScript:

```
// AppContainer
const AppContainer = () => {
   const { room } = useChatRoom({ 
     regionOrUrl: SOCKET_URL, 
     tokenProvider: () => tokenProvider(ROOM_ID, ['SEND_MESSAGE']), 
   }); 
   return ( 
     <ChatRoomProvider value={room}> 
       <MyChatScreen /> 
     </ChatRoomProvider> 
   );
};
// MyChatScreen
const MyChatScreen = () => { 
   const room = useChatRoomContext(); 
  const handleConnect = () => {
     room.connect(); 
   }; 
   // ...
};
// ...
```
### Erstellen eines Nachrichten-Listeners

Um über alle eingehenden Nachrichten auf dem Laufenden zu bleiben, sollten Sie die messageund deleteMessage-Ereignisse abonnieren. Hier ist ein Code, der Chat-Nachrichten für Ihre Komponenten bereitstellt.

Wichtig: Aus Leistungs-Gründen trennen wir ChatMessageContext von ChatRoomProvider, da wir viele Renderings erhalten können, wenn der Chat-Nachrichten-Listener den Status seiner Nachricht aktualisiert. Denken Sie daran, ChatMessageContext in den Komponenten zu verwenden, in denen Sie ChatMessageProvider verwenden werden.

#### Implementierung

#### TypeScript

```
// ChatMessagesContext.tsx
import React from 'react';
import { ChatMessage } from 'amazon-ivs-chat-messaging';
import { useChatRoomContext } from './ChatRoomContext';
const ChatMessagesContext = React.createContext<ChatMessage[] | 
  undefined>(undefined);
export const useChatMessagesContext = () => { 
   const context = React.useContext(ChatMessagesContext); 
   if (context === undefined) { 
     throw new Error('useChatMessagesContext must be within ChatMessagesProvider); 
   } 
   return context;
};
export const ChatMessagesProvider = ({ children }: { children: React.ReactNode }) => 
  { 
   const room = useChatRoomContext(); 
   const [messages, setMessages] = React.useState<ChatMessage[]>([]); 
  React.useEffect(() => { const unsubscribeOnMessageReceived = room.addListener('message', (message) => {
```

```
 setMessages((msgs) => [message, ...msgs]); 
     }); 
     const unsubscribeOnMessageDeleted = room.addListener('messageDelete', 
  (deleteEvent) => { 
       setMessages((prev) => prev.filter((message) => message.id !== 
  deleteEvent.messageId)); 
     }); 
    return () => {
       unsubscribeOnMessageDeleted(); 
       unsubscribeOnMessageReceived(); 
     }; 
   }, [room]); 
   return <ChatMessagesContext.Provider value={messages}>{children}</
ChatMessagesContext.Provider>;
};
```
**JavaScript** 

```
// ChatMessagesContext.jsx
import React from 'react';
import { useChatRoomContext } from './ChatRoomContext';
const ChatMessagesContext = React.createContext(undefined);
export const useChatMessagesContext = () => { 
   const context = React.useContext(ChatMessagesContext); 
  if (context === undefined) {
    throw new Error('useChatMessagesContext must be within ChatMessagesProvider); 
   } 
  return context;
};
export const ChatMessagesProvider = ({ children }) => { 
   const room = useChatRoomContext(); 
   const [messages, setMessages] = React.useState([]);
```

```
 React.useEffect(() => { 
     const unsubscribeOnMessageReceived = room.addListener('message', (message) => { 
      setMessages((msgs) => [message, ...msgs]);
     }); 
     const unsubscribeOnMessageDeleted = room.addListener('messageDelete', 
  (deleteEvent) => { 
       setMessages((prev) => prev.filter((message) => message.id !== 
  deleteEvent.messageId)); 
     }); 
    return () => {
       unsubscribeOnMessageDeleted(); 
       unsubscribeOnMessageReceived(); 
     }; 
   }, [room]); 
   return <ChatMessagesContext.Provider value={messages}>{children}</
ChatMessagesContext.Provider>;
};
```
#### Beispiel in React

Wichtig: Denken Sie daran, Ihren Nachrichtencontainer mit ChatMessagesProvider zu verpacken. Die Message-Zeile ist eine Beispielkomponente, die den Inhalt einer Nachricht anzeigt.

TypeScript/JavaScript:

```
// your message list component...
import React from 'react';
import { useChatMessagesContext } from './ChatMessagesContext';
const MessageListContainer = () => { 
   const messages = useChatMessagesContext(); 
   return ( 
     <React.Fragment> 
       {messages.map((message) => ( 
         <MessageRow message={message} /> 
       ))} 
     </React.Fragment>
```
#### Beispiel in React Native

Standardmäßig enthält ChatMessage id, das automatisch als React Schlüssel in FlatList für jede Zeile verwendet wird; Sie müssen daher nicht an keyExtractor übergeben.

**TypeScript** 

```
// MessageListContainer.tsx
import React from 'react';
import { ListRenderItemInfo, FlatList } from 'react-native';
import { ChatMessage } from 'amazon-ivs-chat-messaging';
import { useChatMessagesContext } from './ChatMessagesContext';
const MessageListContainer = () => { 
   const messages = useChatMessagesContext(); 
   const renderItem = useCallback(({ item }: ListRenderItemInfo<ChatMessage>) => 
  <MessageRow />, []); 
  return <FlatList data={messages} renderItem={renderItem} />;
};
```
**JavaScript** 

```
// MessageListContainer.jsx
import React from 'react';
import { FlatList } from 'react-native';
import { useChatMessagesContext } from './ChatMessagesContext';
const MessageListContainer = () => { 
   const messages = useChatMessagesContext(); 
  const renderItem = useCallback(({ item }) => <MessageRow />, []);
  return <FlatList data={messages} renderItem={renderItem} />;
};
```
#### Mehrere Chatroom-Instances in einer App

Wenn Sie in Ihrer App mehrere Chatrooms gleichzeitig verwenden, schlagen wir vor, jeden Anbieter für jeden Chat zu erstellen und ihn im Chat-Anbieter zu nutzen. In diesem Beispiel erstellen wir einen Hilfe-Bot und einen Kunden-Hilfe-Chat. Wir schaffen einen Anbieter für beide.

#### **TypeScript**

```
// SupportChatProvider.tsx
import React from 'react';
import { SUPPORT_ROOM_ID, SOCKET_URL } from '../../config';
import { tokenProvider } from '../tokenProvider';
import { ChatRoomProvider } from './ChatRoomContext';
import { useChatRoom } from './useChatRoom';
export const SupportChatProvider = ({ children }: { children: React.ReactNode }) => 
 \mathcal{L} const { room } = useChatRoom({ 
     regionOrUrl: SOCKET_URL, 
     tokenProvider: () => tokenProvider(SUPPORT_ROOM_ID, ['SEND_MESSAGE']), 
   }); 
  return <ChatRoomProvider value={room}>{children}</ChatRoomProvider>;
};
// SalesChatProvider.tsx
import React from 'react';
import { SALES_ROOM_ID, SOCKET_URL } from '../../config';
import { tokenProvider } from '../tokenProvider';
import { ChatRoomProvider } from './ChatRoomContext';
import { useChatRoom } from './useChatRoom';
export const SalesChatProvider = ({ children }: { children: React.ReactNode }) => { 
  const \{ room \} = useChatRoom(\{ regionOrUrl: SOCKET_URL, 
    tokenProvider: () => tokenProvider(SALES_ROOM_ID, ['SEND_MESSAGE']), 
   }); 
  return <ChatRoomProvider value={room}>{children}</ChatRoomProvider>;
};
```
#### **JavaScript**

```
// SupportChatProvider.jsx
import React from 'react';
import { SUPPORT_ROOM_ID, SOCKET_URL } from '../../config';
import { tokenProvider } from '../tokenProvider';
import { ChatRoomProvider } from './ChatRoomContext';
import { useChatRoom } from './useChatRoom';
export const SupportChatProvider = ({ children }) => { 
   const { room } = useChatRoom({ 
     regionOrUrl: SOCKET_URL, 
     tokenProvider: () => tokenProvider(SUPPORT_ROOM_ID, ['SEND_MESSAGE']), 
   }); 
   return <ChatRoomProvider value={room}>{children}</ChatRoomProvider>;
};
// SalesChatProvider.jsx
import React from 'react';
import { SALES_ROOM_ID, SOCKET_URL } from '../../config';
import { tokenProvider } from '../tokenProvider';
import { ChatRoomProvider } from './ChatRoomContext';
import { useChatRoom } from './useChatRoom';
export const SalesChatProvider = ({ children }) => { 
   const { room } = useChatRoom({ 
     regionOrUrl: SOCKET_URL, 
     tokenProvider: () => tokenProvider(SALES_ROOM_ID, ['SEND_MESSAGE']), 
   }); 
   return <ChatRoomProvider value={room}>{children}</ChatRoomProvider>;
};
```
#### Beispiel in React

Jetzt können Sie verschiedene Chat-Anbieter verwenden, die denselben ChatRoomProvider verwenden. Später können Sie denselben useChatRoomContext in jedem Bildschirm/jeder Ansicht wiederverwenden.

TypeScript/JavaScript:

```
// App.tsx / App.jsx
const App = () => {
   return ( 
      <Routes> 
        <Route 
          element={ 
             <SupportChatProvider> 
               <SupportChatScreen /> 
             </SupportChatProvider> 
          } 
        /> 
        <Route 
          element={ 
             <SalesChatProvider> 
               <SalesChatScreen /> 
             </SalesChatProvider> 
          } 
        /> 
      </Routes> 
   );
};
```
#### Beispiel in React Native

TypeScript/JavaScript:

```
// App.tsx / App.jsx
const App = () => {
   return ( 
     <Stack.Navigator> 
       <Stack.Screen name="SupportChat"> 
          <SupportChatProvider> 
            <SupportChatScreen /> 
          </SupportChatProvider> 
       </Stack.Screen> 
       <Stack.Screen name="SalesChat"> 
          <SalesChatProvider> 
            <SalesChatScreen /> 
          </SalesChatProvider>
```

```
 </Stack.Screen> 
     </Stack.Navigator> 
   );
};
```
TypeScript/JavaScript:

```
// SupportChatScreen.tsx / SupportChatScreen.jsx
// ...
const SupportChatScreen = () => { 
   const room = useChatRoomContext(); 
  const handleConnect = () => {
     room.connect(); 
   }; 
   return ( 
    \lt <Button title="Connect" onPress={handleConnect} /> 
       <MessageListContainer /> 
    \langle );
};
// SalesChatScreen.tsx / SalesChatScreen.jsx
// ...
const SalesChatScreen = () => { 
   const room = useChatRoomContext(); 
   const handleConnect = () => { 
     room.connect(); 
   }; 
   return ( 
    \lt <Button title="Connect" onPress={handleConnect} /> 
       <MessageListContainer /> 
    \langle );
```
## Sicherheit von Amazon IVS Chat

Cloud-Sicherheit hat bei AWS höchste Priorität. Als AWS-Kunde profitieren Sie von einer Rechenzentrums- und Netzwerkarchitektur, die eingerichtet wurde, um die Anforderungen der anspruchsvollsten Organisationen in puncto Sicherheit zu erfüllen.

Sicherheit ist eine übergreifende Verantwortlichkeit zwischen AWS und Ihnen. Das [Modell der](https://aws.amazon.com/compliance/shared-responsibility-model/) [geteilten Verantwortung](https://aws.amazon.com/compliance/shared-responsibility-model/) beschreibt dies als Sicherheit der Cloud und Sicherheit in der Cloud:

- Sicherheit der Cloud AWS ist dafür verantwortlich, die Infrastruktur zu schützen, mit der AWS-Services in der AWS Cloud ausgeführt werden. AWS stellt Ihnen außerdem Services bereit, die Sie sicher nutzen können. Auditoren von Drittanbietern testen und überprüfen die Effektivität unserer Sicherheitsmaßnahmen im Rahmen der [AWS-Compliance-Programme](https://aws.amazon.com/compliance/programs/) regelmäßig.
- Sicherheit in der Cloud Ihr Verantwortungsumfang wird durch den AWS-Service bestimmt, den Sie verwenden. In Ihre Verantwortung fallen außerdem weitere Faktoren, wie z. B. die Vertraulichkeit der Daten, die Anforderungen Ihrer Organisation sowie geltende Gesetze und Vorschriften.

Diese Dokumentation hilft Ihnen zu verstehen, wie Sie das Modell der geteilten Verantwortung bei der Verwendung von Amazon IVS Chat anwenden. In den folgenden Themen erfahren Sie, wie Sie Amazon IVS Chat so konfigurieren, dass Ihre Sicherheits- und Compliance-Ziele erreicht werden.

#### Themen

- [Datenschutz](#page-232-0)
- [Identitäts- und Zugriffsverwaltung](#page-232-1)
- [Verwaltete Richtlinien für Amazon IVS](#page-238-0)
- [Verwendung von serviceverknüpften Rollen für Amazon IVS](#page-238-1)
- [Protokollieren und überwachen](#page-238-2)
- **[Vorfallreaktion](#page-238-3)**
- [Ausfallsicherheit](#page-238-4)
- [Sicherheit der Infrastruktur](#page-239-0)

## <span id="page-232-0"></span>**Datenschutz**

Für Daten, die an Amazon Interactive Video Service (IVS) Chat gesendet werden, sind folgende Datenschutzmaßnahmen vorhanden:

- Amazon-IVS-Chat-Datenverkehr verwendet WSS, um Daten während der Übertragung zu sichern.
- Amazon-IVS-Chat-Token werden mit vom Kunden verwalteten KMS-Schlüsseln verschlüsselt.

Amazon IVS Chat verlangt nicht, dass Sie irgendwelche Kundendaten (Endbenutzerdaten) bereitstellen. Es gibt keine Felder in Chatrooms, Eingaben oder Eingabesicherheitsgruppen, in denen erwartet wird, dass Sie Kundendaten (Endbenutzerdaten) bereitstellen.

Geben Sie keine sensiblen Informationen wie Kontonummern Ihrer Kunden (Endbenutzer) in Freiformfelder wie z. B. ein Namensfeld ein. Dies gilt auch, wenn Sie mit der Amazon-IVS-Konsole oder API, AWS-CLI oder AWS-SDKs arbeiten. Alle Daten, die Sie in Amazon IVS Chat eingeben, können in Diagnoseprotokolle aufgenommen werden.

Streams sind nicht Ende-zu-Ende verschlüsselt; ein Stream kann unverschlüsselt intern im IVS-Netzwerk zur Verarbeitung übertragen werden.

## <span id="page-232-1"></span>Identitäts- und Zugriffsverwaltung

AWS Identity and Access Management (IAM) ist ein AWS-Service, mit dem Kontoadministratoren den Zugriff auf AWS-Ressourcen sicher steuern können. Siehe [Identity and Access Management](https://docs.aws.amazon.com/ivs/latest/LowLatencyUserGuide/security-iam.html) im Benutzerhandbuch für IVS-Streaming mit niedriger Latenz.

### **Zielgruppe**

Wie Sie IAM verwenden, hängt von der Arbeit ab, die Sie in Amazon IVS ausführen. Siehe [Zielgruppe](https://docs.aws.amazon.com/ivs/latest/LowLatencyUserGuide/security-iam.html#security-iam-audience) Im Benutzerhandbuch für IVS-Streaming-mit niedriger Latenz.

### Wie Amazon IVS mit IAM funktioniert

Bevor Sie Amazon IVS-API-Anfragen stellen können, müssen Sie eine oder mehrere IAM-Identitäten (Benutzer, Gruppen und Rollen) und IAM-Richtlinien erstellen und dann den Identitäten Richtlinien zuordnen. Es dauert bis zu einigen Minuten, bis die Berechtigungen weitergegeben werden. Bis dahin werden API-Anforderungen abgelehnt.

Eine Übersicht darüber, wie Amazon IVS mit IAM funktioniert, finden Sie unter [AWS-Services, die mit](https://docs.aws.amazon.com/IAM/latest/UserGuide/reference_aws-services-that-work-with-iam.html) [IAM arbeiten](https://docs.aws.amazon.com/IAM/latest/UserGuide/reference_aws-services-that-work-with-iam.html) im IAM-Benutzerhandbuch.

#### Identitäten

Sie können IAM-Identitäten erstellen, um die Authentifizierung für Personen und Prozesse in Ihrem AWS-Konto bereitzustellen. IAM-Gruppen sind Sammlungen von IAM-Benutzern, die Sie als eine Einheit verwalten können. Siehe [Identitäten \(Benutzer, Gruppen und Rollen\)](https://docs.aws.amazon.com/IAM/latest/UserGuide/id.html) im IAM-Benutzerhandbuch.

### Richtlinien

Richtlinien sind JSON-Berechtigungsrichtliniendokumente, die aus Elementen bestehen. Siehe [Richtlinien](https://docs.aws.amazon.com/ivs/latest/LowLatencyUserGuide/security-iam.html#security-iam-policies) im Benutzerhandbuch für IVS-Streaming-mit niedriger Latenz.

Amazon IVS Chat unterstützt drei Elemente:

- Aktionen Richtlinienaktionen für Amazon IVS Chat verwenden das ivschat-Präfix vor der Aktion. Um beispielsweise jemandem die Berechtigung zum Erstellen eines Amazon-IVS-Chat-Channels mit der Amazon IVS Chat CreateRoom-API-Methode zu erteilen, nehmen Sie die ivschat:CreateRoom-Aktion in die Richtlinie für diese Person auf. Richtlinienanweisungen müssen entweder ein Action- oder ein NotAction-Element enthalten.
- Ressourcen Die Amazon-IVS-Chat-Raumressource hat folgendes [ARN](https://docs.aws.amazon.com/general/latest/gr/aws-arns-and-namespaces.html)-Format:

arn:aws:ivschat:\${Region}:\${Account}:room/\${roomId}

Um z. B. Raum VgNkEJgOVX9N in Ihrer Anweisung anzugeben, verwenden Sie diese ARN:

"Resource": "arn:aws:ivschat:us-west-2:123456789012:room/VgNkEJgOVX9N"

Einige Amazon-IVS-Chat-Aktionen, wie z. B. die zum Erstellen von Ressourcen, können nicht für eine bestimmte Ressource durchgeführt werden. In diesen Fällen müssen Sie den Platzhalter (\*) verwenden:

"Resource":"\*"

• Bedingungen – Amazon IVS Chat unterstützt einige globale Bedingungsschlüssel: aws:RequestTag, aws:TagKeys, und aws:ResourceTag.

Sie können Variablen als Platzhalter in einer Richtlinie verwenden. Sie können beispielsweise einem IAM-Benutzer nur dann die Berechtigung zum Zugriff auf eine Ressource erteilen, wenn diese mit dem IAM-Benutzernamen des Benutzers gekennzeichnet ist. Siehe [Variablen und Tags](https://docs.aws.amazon.com/IAM/latest/UserGuide/reference_policies_variables.html) im IAM-Benutzerhandbuch.

Amazon IVS stellt von AWS verwaltete Richtlinien bereit, mit denen Identitäten ein Satz vorkonfigurierter Berechtigungen gewährt werden können (nur Lesezugriff oder Vollzugriff). Sie können anstelle der unten angezeigten identitätsbasierten Richtlinien auch verwaltete Richtlinien verwenden. Einzelheiten finden Sie unter [Verwaltete Richtlinien für Amazon IVS.](https://docs.aws.amazon.com/ivs/latest/LowLatencyUserGuide/security-iam-awsmanpol.html)

## Autorisierung auf der Basis von Amazon IVS Tags

Sie können Tags an Amazon IVS-Chat-Ressourcen anhängen oder Tags in einer Anforderung an Amazon IVS Chat übergeben. Um den Zugriff auf Basis von Tags zu steuern, geben Sie Tag-Informationen im Bedingungselement einer Richtlinie mithilfe der Bedingungsschlüssel aws:ResourceTag/key-name, aws:RequestTag/key-name oder aws:TagKeys an. Weitere Informationen zum Markieren von Amazon-IVS-Chat-Ressourcen finden Sie unter "Markieren" in der [IVS-Chat-API-Referenz.](https://docs.aws.amazon.com/ivs/latest/ChatAPIReference/)

### Rollen

Siehe [IAM-Rollen](https://docs.aws.amazon.com/IAM/latest/UserGuide/id_roles.html) und [Temporäre Anmeldeinformationen](https://docs.aws.amazon.com/IAM/latest/UserGuide/id_credentials_temp.html) im IAM-Benutzerhandbuch.

Eine IAM-Rolle ist eine Entität in Ihrem AWS-Konto mit spezifischen Berechtigungen.

Amazon IVS unterstützt die Verwendung temporärer Sicherheitsanmeldeinformationen. Sie können temporäre Anmeldeinformationen verwenden, um sich mit dem Verbund anzumelden, eine IAM-Rolle zu übernehmen oder eine kontoübergreifende Rolle zu übernehmen. Sie erhalten temporäre Sicherheitsanmeldeinformationen durch Aufrufen von [AWS Security Token Service](https://docs.aws.amazon.com/STS/latest/APIReference/Welcome.html) API-Operationen wie AssumeRole oder GetFederationToken.

## Privilegierter und unprivilegierter Zugriff

API-Ressourcen haben privilegierten Zugriff. Unprivilegierter Wiedergabezugriff kann über private Kanäle eingerichtet werden; siehe [Einrichten von privaten Kanälen](https://docs.aws.amazon.com/ivs/latest/LowLatencyUserGuide/private-channels.html).

## Best Practices für Policen

Siehe [IAM Best Practices](https://docs.aws.amazon.com/IAM/latest/UserGuide/best-practices.html) im IAM-Benutzerhandbuch.

Identitätsbasierte Richtlinien sind sehr leistungsfähig. Sie bestimmen, ob jemand Amazon IVS-Ressourcen in Ihrem Konto erstellen, darauf zugreifen oder sie löschen kann. Dies kann zusätzliche Kosten für Ihr AWS-Konto verursachen. Befolgen Sie diese Empfehlungen:

- Gewähren Sie die geringsten Rechte Wenn Sie benutzerdefinierte Richtlinien erstellen, gewähren Sie nur die Berechtigungen, die zum Ausführen einer Aufgabe erforderlich sind. Beginnen Sie mit einem minimalen Satz an Berechtigungen und gewähren Sie bei Bedarf mehr Berechtigungen. Dies ist sicherer, als mit zu laxen Berechtigungen zu beginnen und dann zu versuchen, diese später zu verschärfen. Insbesondere reservieren Sie ivschat:\* für Admin-Zugriff. Verwenden Sie es nicht in Anwendungen.
- Aktivieren von MFA für sensible Vorgänge Fordern Sie von IAM-Benutzern die Verwendung von Multi-Factor Authentication (MFA), um zusätzliche Sicherheit beim Zugriff auf sensible Ressourcen oder API-Operationen zu bieten.
- Verwenden von Richtlinienbedingungen für zusätzliche Sicherheit Definieren Sie, soweit dies möglich ist, die Bedingungen, unter denen Ihre identitätsbasierten Richtlinien den Zugriff auf eine Ressource erlauben. Sie können z. B. Bedingungen schreiben, um einen Bereich zulässiger IP-Adressen festzulegen, von denen eine Anfrage kommen muss. Sie können auch Bedingungen schreiben, um Anfragen nur innerhalb eines bestimmten Datums oder Zeitbereichs zuzulassen oder um die Verwendung von SSL oder MFA zu verlangen.

### Beispiele für identitätsbasierte Richtlinien

#### Verwenden Sie die Amazon IVS-Konsole

Um auf die Amazon-IVS-Konsole zuzugreifen, müssen Sie über ein Minimum an Berechtigungen verfügen, die es Ihnen ermöglichen, Details zu den Amazon-IVS-Chat-Ressourcen in Ihrem AWS-Konto aufzulisten und anzuzeigen. Wenn Sie eine identitätsbasierte Richtlinie erstellen, die restriktiver ist als die erforderlichen Mindestberechtigungen, funktioniert die Konsole für Identitäten mit dieser Richtlinie nicht wie vorgesehen. Um den Zugriff auf die Amazon IVS-Konsole sicherzustellen, fügen Sie den Identitäten die folgende Richtlinie an (siehe [IAM-Berechtigungen](https://docs.aws.amazon.com/IAM/latest/UserGuide/access_policies_manage-attach-detach.html) [hinzufügen und entfernen](https://docs.aws.amazon.com/IAM/latest/UserGuide/access_policies_manage-attach-detach.html) im IAM-Benutzerhandbuch).

Die Teile der folgenden Richtlinie bieten Zugriff auf:

- Alle Amazon-IVS-Chat-API-Endpunkte
- Ihre [Service Quotas](#page-240-0) für Amazon IVS Chat
- Auflisten von Lambdas und Hinzufügen von Berechtigungen für das gewählte Lambda für Amazon-IVS-Chat-Moderation
- Amazon CloudWatch, um Metriken für Ihre Chat-Sitzung zu erhalten

```
{ 
   "Version": "2012-10-17", 
   "Statement": [ 
     { 
        "Action": "ivschat:*", 
        "Effect": "Allow", 
        "Resource": "*" 
     }, 
     { 
        "Action": [ 
           "servicequotas:ListServiceQuotas" 
        ], 
        "Effect": "Allow", 
        "Resource": "*" 
     }, 
      { 
        "Action": [ 
           "cloudwatch:GetMetricData" 
        ], 
        "Effect": "Allow", 
        "Resource": "*" 
     }, 
      { 
        "Action": [ 
           "lambda:AddPermission", 
           "lambda:ListFunctions" 
        ], 
        "Effect": "Allow", 
        "Resource": "*" 
     } 
   ]
}
```
### Ressourcenbasierte Richtlinie für Amazon IVS Chat

Sie sollten dem Amazon-IVS-Chat-Service die Berechtigung erteilen, zum Überprüfen von Nachrichten Ihre Lambda-Ressource aufzurufen. Befolgen Sie hierzu die Anweisungen

unter [Verwenden von ressourcenbasierten Richtlinien für AWS Lambda](https://docs.aws.amazon.com/lambda/latest/dg/access-control-resource-based.html) (im AWS-Lambda-Entwicklerhandbuch) und füllen Sie die Felder wie unten angegeben aus.

Um den Zugriff auf Ihre Lambda-Ressource zu steuern, können Sie Bedingungen verwenden, die auf Folgendem basieren:

- SourceArn Unsere Beispielrichtlinie verwendet einen Platzhalter (\*), damit alle Räume in Ihrem Konto Lambda aufrufen können. Optional können Sie in Ihrem Konto einen Raum angeben, damit nur dieser Raum Lambda aufrufen kann.
- SourceAccount Unter der folgenden Beispielrichtlinie lautet die AWS-Konto-ID 123456789012.

```
{ 
    "Version": "2012-10-17", 
    "Statement": [ 
       { 
           "Principal": { 
              "Service": "ivschat.amazonaws.com" 
           }, 
           "Action": [ 
              "lambda:InvokeFunction" 
           ], 
           "Effect": "Allow", 
           "Resource": "arn:aws:lambda:us-west-2:123456789012:function:name", 
           "Condition": { 
              "StringEquals": { 
                  "AWS:SourceAccount": "123456789012" 
              }, 
              "ArnLike": { 
                  "AWS:SourceArn": "arn:aws:ivschat:us-west-2:123456789012:room/*" 
 } 
           } 
       } 
   \mathbf{I}}
```
## Fehlerbehebung

Informationen zur Diagnose und Behebung häufiger Probleme, die bei der Arbeit mit Amazon IVS Chat und IAM auftreten können, finden Sie unter [Fehlerbehebung](https://docs.aws.amazon.com/ivs/latest/LowLatencyUserGuide/security-iam.html#security-iam-troubleshooting) im Benutzerhandbuch für IVS-Streaming mit niedriger Latenz.

## <span id="page-238-0"></span>Verwaltete Richtlinien für Amazon IVS

Bei einer von AWS verwalteten Richtlinie handelt es sich um eine eigenständige Richtlinie, die von AWS erstellt und verwaltet wird. Siehe [Verwaltete Richtlinien für Amazon IVS](https://docs.aws.amazon.com/ivs/latest/LowLatencyUserGuide/security-iam-awsmanpol.html) im Benutzerhandbuch für IVS-Streaming-mit niedriger Latenz.

## <span id="page-238-1"></span>Verwendung von serviceverknüpften Rollen für Amazon IVS

Amazon IVS verwendet [serviceverknüpfte AWS-IAM-Rollen.](https://docs.aws.amazon.com/IAM/latest/UserGuide/id_roles_terms-and-concepts.html#iam-term-service-linked-role) Weitere Informationen finden Sie unter [Verwenden von serviceverknüpften Rollen für Amazon IVS](https://docs.aws.amazon.com/ivs/latest/LowLatencyUserGuide/security-service-linked-roles.html) im Benutzerhandbuch für IVS-Streaming mit niedriger Latenz.

## <span id="page-238-2"></span>Protokollieren und überwachen

Verwenden Sie Amazon CloudTrail, um Leistung und/oder Vorgänge zu protokollieren. Weitere Informationen finden Sie unter [Protokollieren von Amazon-IVS-API-Aufrufen mit AWS CloudTrail](https://docs.aws.amazon.com/ivs/latest/LowLatencyUserGuide/cloudtrail.html) im Benutzerhandbuch für IVS-Streaming mit niedriger Latenz.

## <span id="page-238-3"></span>Vorfallreaktion

Um Vorfälle zu erkennen oder zu warnen, können Sie den Status Ihres Streams über Amazon EventBridge Ereignisse überwachen. Siehe "Amazon EventBridge mit Amazon IVS verwenden:" für [Streaming mit niedriger Latenz](https://docs.aws.amazon.com/ivs/latest/LowLatencyUserGuide/eventbridge.html) und für [Streaming in Echtzeit.](https://docs.aws.amazon.com/ivs/latest/RealTimeUserGuide/eventbridge.html)

Benutzen Sie das [AWS-Servicestatus-Dashboard](https://health.aws.amazon.com/health/status) für Informationen zum allgemeinen Zustand von Amazon IVS (nach Regionen).

## <span id="page-238-4"></span>Ausfallsicherheit

Die IVS-API verwendet die globale AWS-Infrastruktur und ist um AWS-Regionen und Availability Zones herum aufgebaut. Siehe [Resilienz](https://docs.aws.amazon.com/ivs/latest/LowLatencyUserGuide/security-resilience.html) im Benutzerhandbuch für IVS-Streaming mit niedriger Latenz:

## <span id="page-239-0"></span>Sicherheit der Infrastruktur

Als verwalteter Service ist Amazon IVS durch die globalen Verfahren zur Gewährleistung der Netzwerksicherheit von AWS geschützt. Diese sind in [Bewährte Praktiken für Sicherheit, Identität und](https://aws.amazon.com/architecture/security-identity-compliance/) [Compliance](https://aws.amazon.com/architecture/security-identity-compliance/) beschrieben.

### API Calls

Sie verwenden durch AWS veröffentlichte API-Aufrufe, um über das Netzwerk auf Amazon IVS zuzugreifen. Siehe [API-Aufrufe](https://docs.aws.amazon.com/ivs/latest/LowLatencyUserGuide/security-infrastructure.html#infrastructure-api-calls) unter Infrastruktursicherheit im Benutzerhandbuch für IVS-Streaming mit niedriger Latenz.

### Amazon IVS Chat

Die Aufnahme und Zustellung von Amazon-IVS-Chat-Nachrichten erfolgt über verschlüsselte WSS-Verbindungen an unserem Edge. Die Amazon-IVS-Messaging-API verwendet verschlüsselte HTTPS-Verbindungen. Wie beim Videostreaming und der Wiedergabe ist TLS Version 1.2 oder höher erforderlich, und Messaging-Daten können intern unverschlüsselt zur Verarbeitung übertragen werden.

# <span id="page-240-0"></span>Service Quotas (Chat)

Im Folgenden finden Sie Service Quotas und Limits für Amazon-Interactive-Video-Service-(IVS)- Chat-Endpunkte, -Ressourcen und andere Vorgänge. Service Quotas (auch als Limits bezeichnet) sind die maximale Anzahl von Service-Ressourcen oder Vorgängen für Ihr AWS-Konto. Das heißt, diese Grenzwerte gelten je AWS Konto, sofern in der Tabelle nichts anderes angegeben ist. Lesen Sie auch den Abschnitt [AWS Service Quotas.](https://docs.aws.amazon.com/general/latest/gr/aws_service_limits.html)

Sie verwenden einen Endpunkt, um eine Verbindung zu einem AWS-Service programmgesteuert herzustellen Lesen Sie auch den Abschnitt [AWS-Service-Endpunkte.](https://docs.aws.amazon.com/general/latest/gr/rande.html)

Alle Kontingente werden pro Region erzwungen.

## Erhöhte Service Quotas

Für einstellbare Kontingente können Sie eine Ratenerhöhung über die [AWS-Konsole](https://console.aws.amazon.com/servicequotas/) anfragen. Verwenden Sie die Konsole, um Informationen über Service Quotas anzuzeigen.

Kontingente für API-Anrufraten sind nicht anpassbar.

## API-Aufrufratenquoten

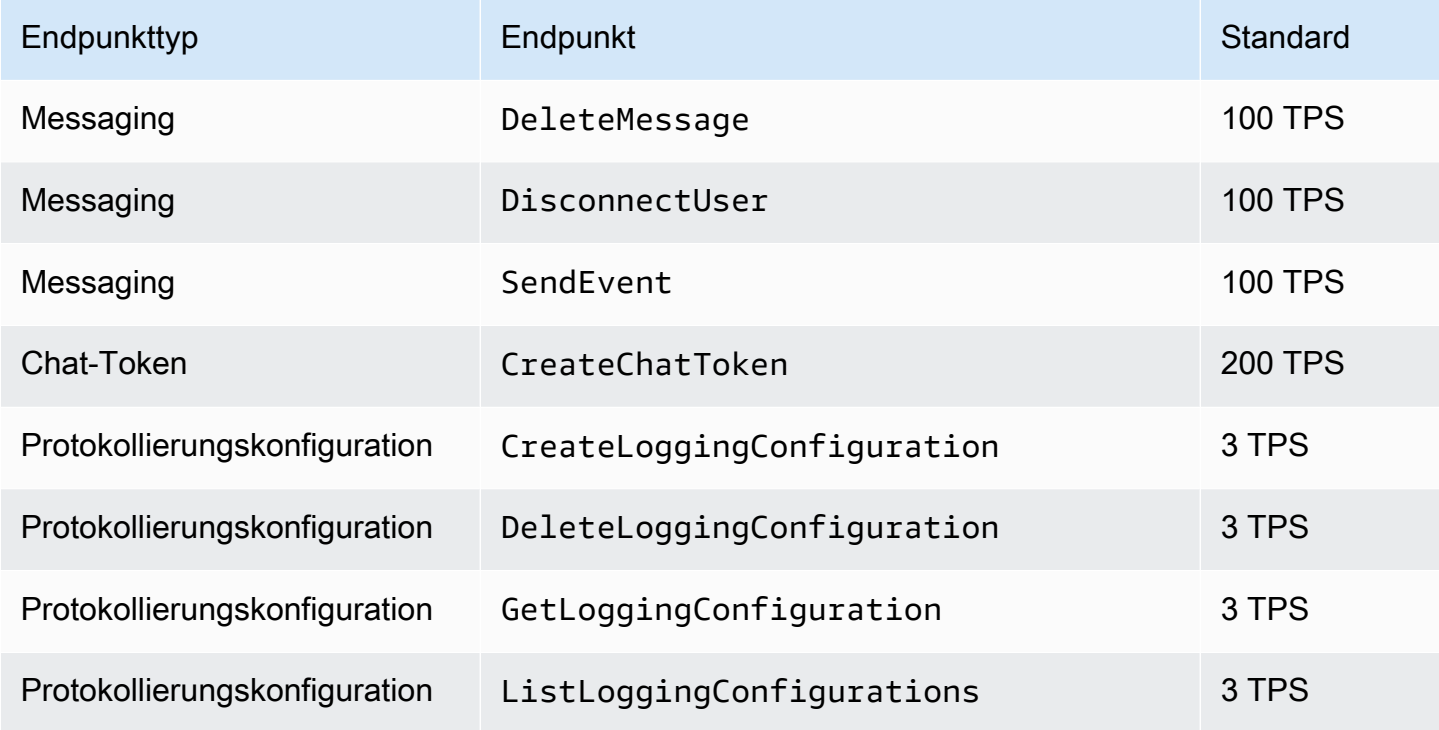

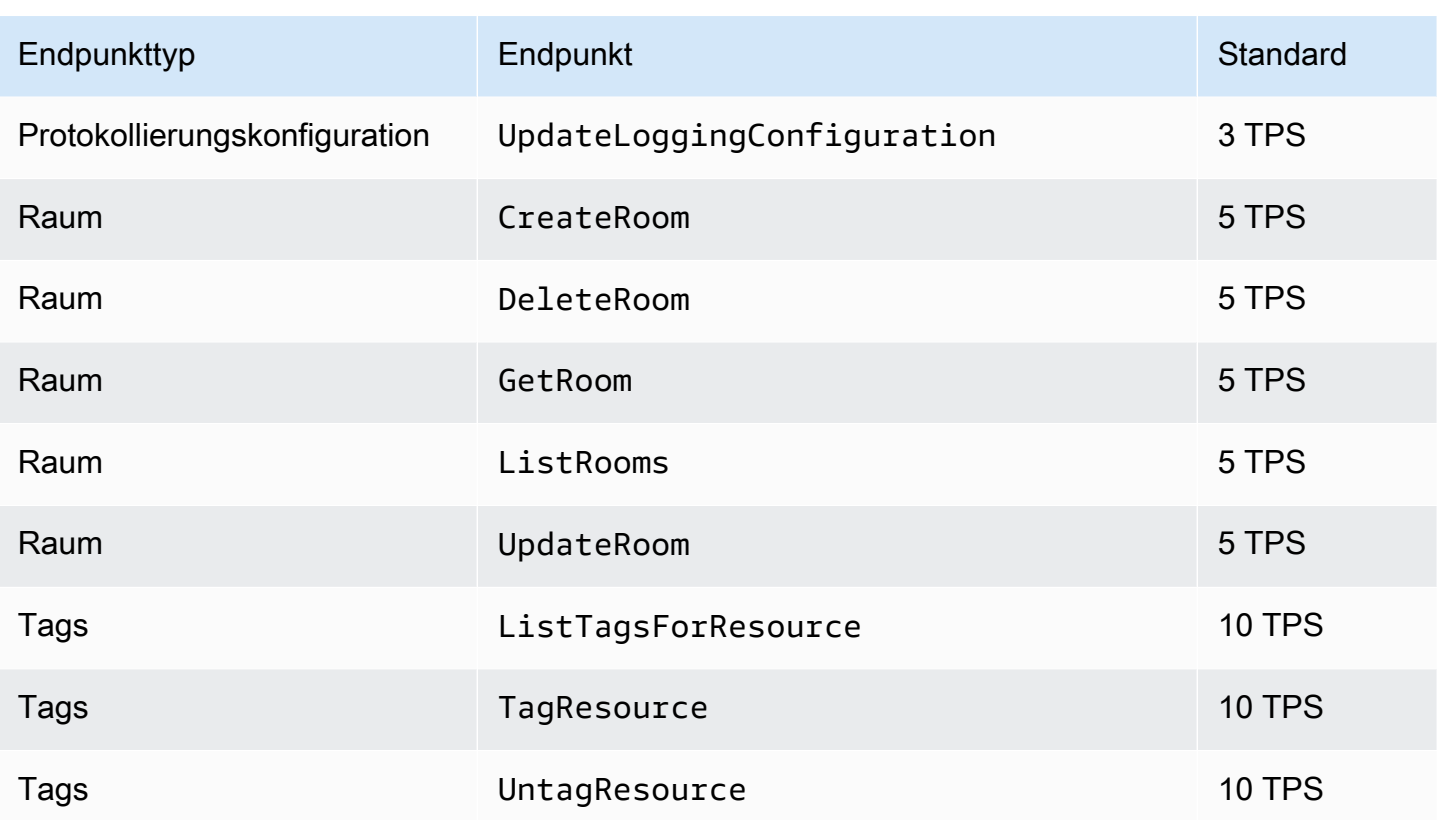

# Andere Kontingente

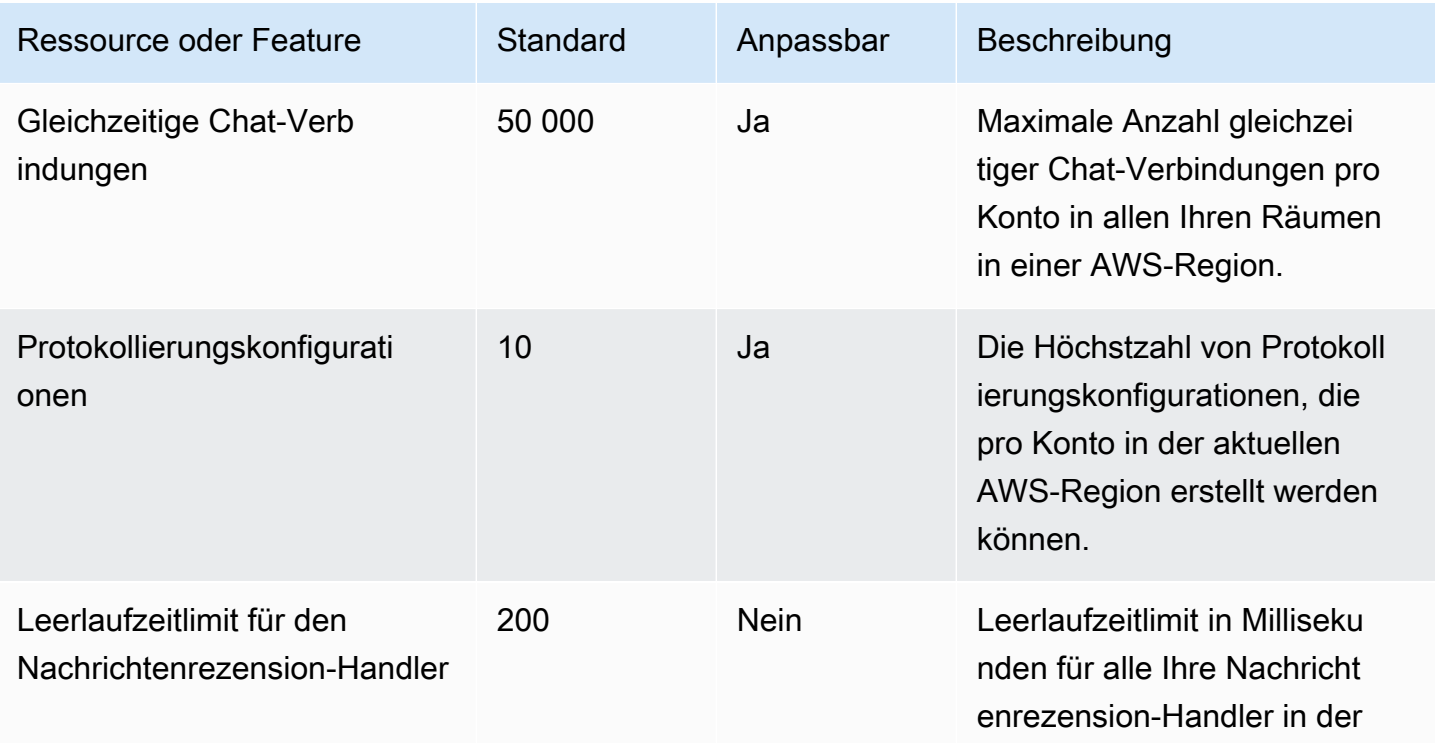

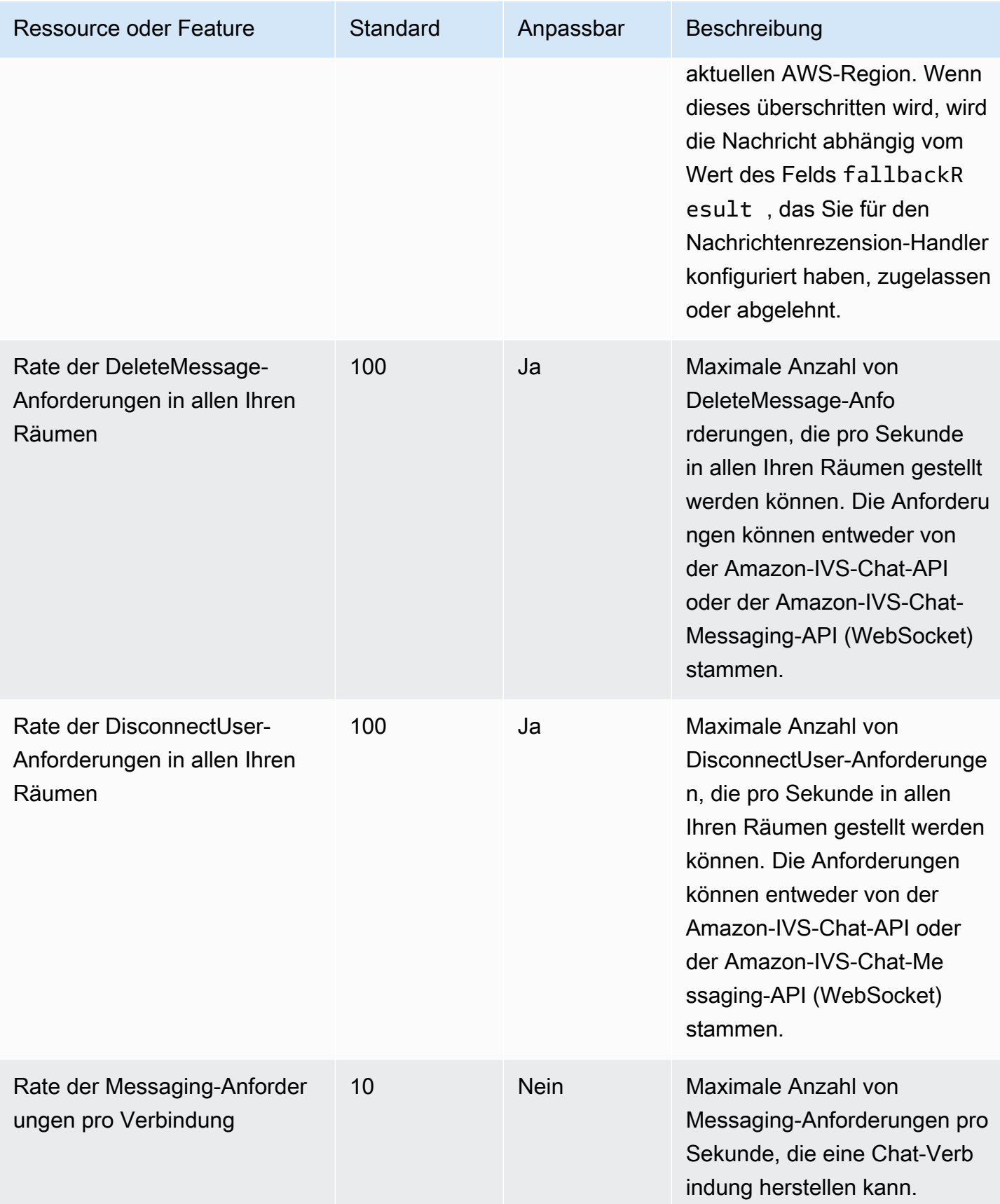

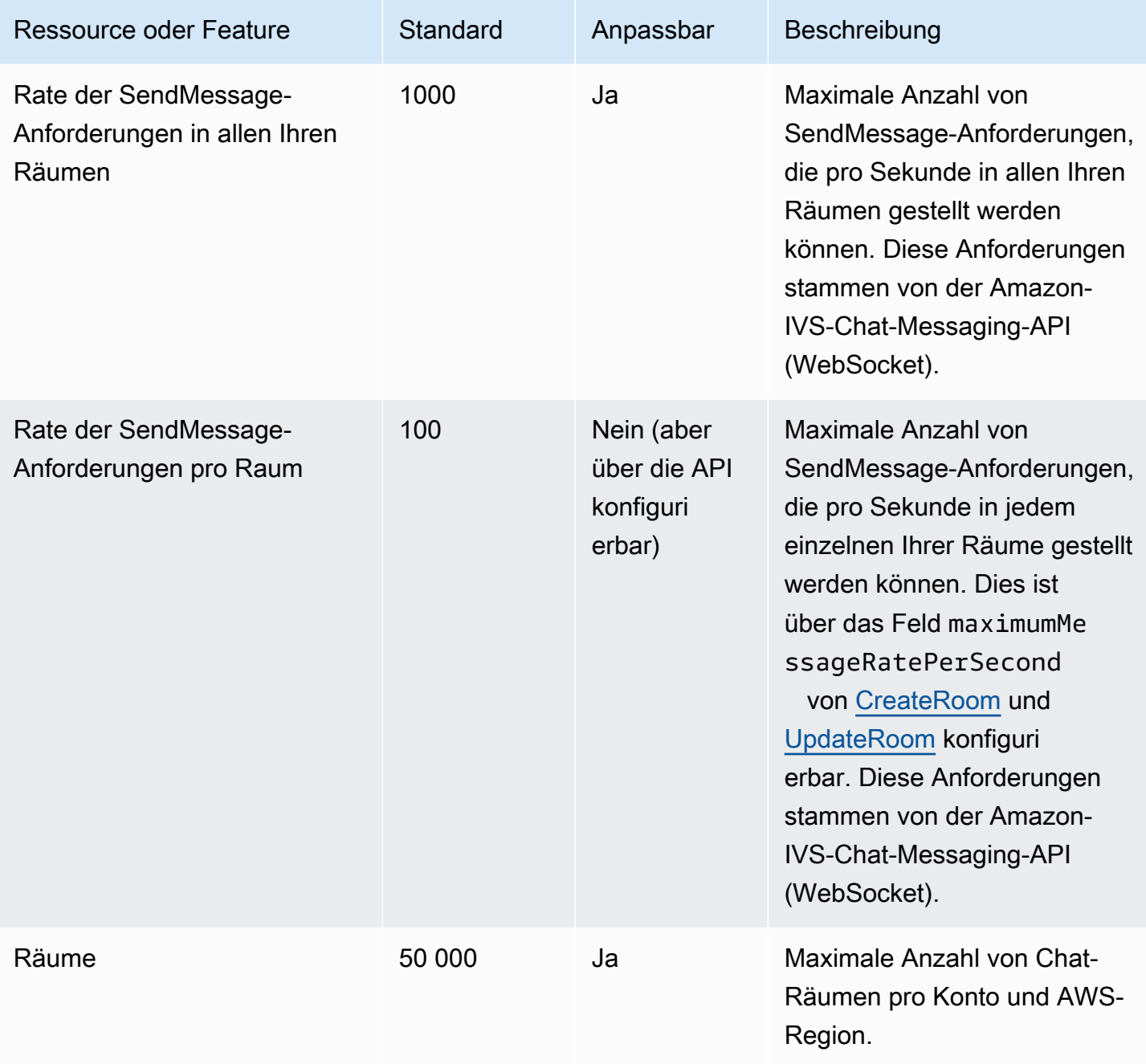

## Integration von Service Quotas mit CloudWatch-Nutzungsmetriken

Verwenden von CloudWatch zum proaktiven Verwalten Ihrer Servicekontingente über CloudWatch-Nutzungsmetriken. Sie können diese Metriken verwenden, um Ihre aktuelle Servicenutzung auf CloudWatch-Diagrammen und -Dashboards zu visualisieren. Die Nutzungsmetriken von Amazon IVS Chat entsprechen den Service Quotas von Amazon IVS.

Sie können eine CloudWatch-Metrik-Mathematikfunktion verwenden, um die Service Quotas für diese Ressourcen in Ihren Diagrammen anzuzeigen. Sie können auch Alarme konfigurieren, mit denen Sie benachrichtigt werden, wenn sich Ihre Nutzung einer Service Quota nähert.

So greifen Sie auf Nutzungsmetriken zu:

- 1. Öffnen Sie die Service-Quotas-Konsole unter <https://console.aws.amazon.com/servicequotas/>
- 2. Wählen Sie im Navigationsbereich AWS-Services aus.
- 3. Suchen Sie in der AWS-Service-Liste nach Amazon Interactive Video Service Chat.
- 4. Wählen Sie in der Liste Service Quotas die gewünschte Service Quota aus. Es wird eine neue Seite mit Informationen über die Service Quota/die Metrik geöffnet.

Alternativ können Sie diese Metriken über die CloudWatch Konsole aufrufen. Wählen Sie unter AWS Namespaces die Option Verwendung. Wählen Sie dann in der Liste Service die Option IVS Chat aus. (Siehe [Überwachen von Amazon IVS Chat.](#page-33-0))

Im AWS/Nutzung-Namespace stellt Amazon IVS Chat die folgende Metrik bereit:

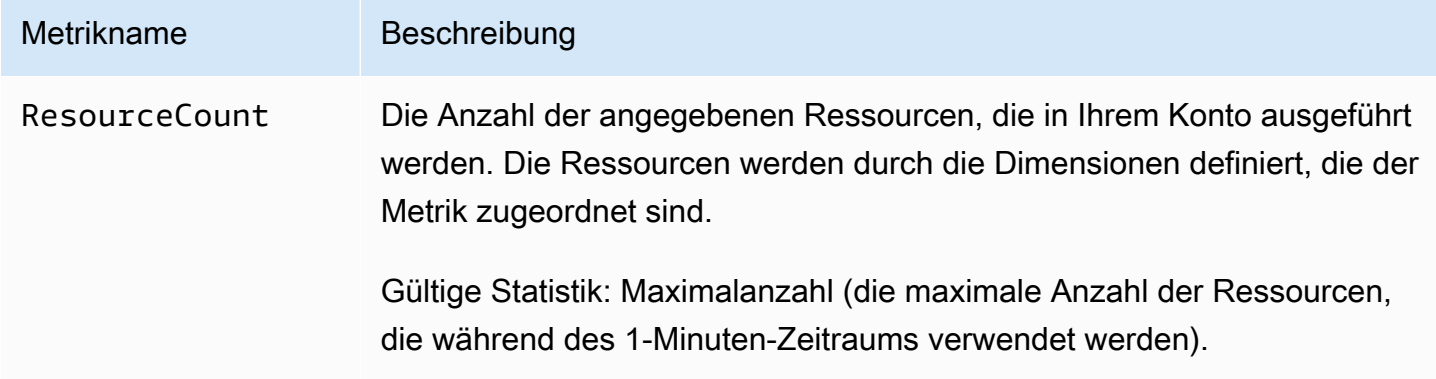

Die folgenden Dimensionen werden verwendet, um die Nutzungsmetriken zu verfeinern:

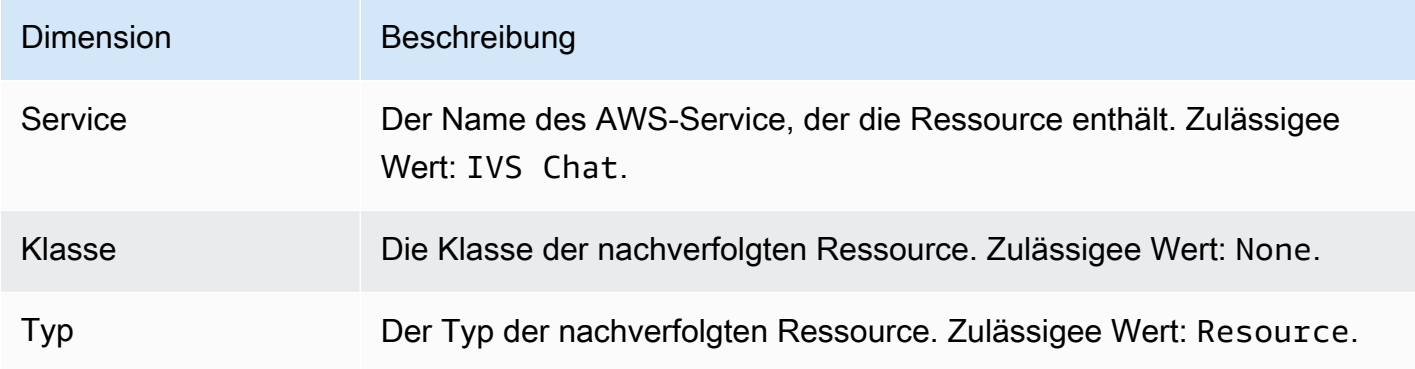

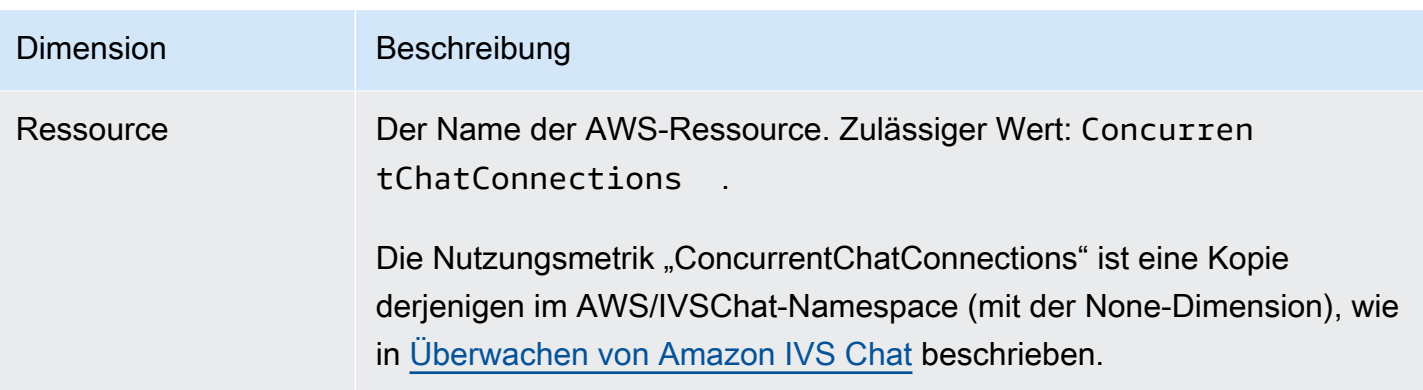

### Erstellen eines CloudWatch Alarms für Nutzungsmetriken

So erstellen Sie einen CloudWatch-Alarm basierend auf einer Amazon-IVS-Chat-Nutzungsmetrik:

- 1. Wählen Sie in der Service-Quotas-Konsole die gewünschte Service Quota aus, wie oben beschrieben. Derzeit können Alarme nur für ConcurrentChatConnections erstellt werden.
- 2. Wählen Sie im Abschnitt Amazon CloudWatch-Alarme die Option Erstellen.
- 3. Wählen Sie bei Alarmschwellenwert den Prozentsatz des angewendeten Kontingentwerts aus, den Sie als Alarmwert festlegen möchten.
- 4. Geben Sie für Alarmname einen Namen für den Alarm ein.
- 5. Wählen Sie Erstellen.

## Fehlerbehebung-FAQ

In diesem Dokument werden bewährte Methoden und Tipps zur Fehlerbehebung für Amazon Interactive Video Service (IVS) Chat beschrieben. Verhaltensweisen im Zusammenhang mit IVS Chat unterscheiden sich oft von Verhaltensweisen im Zusammenhang mit IVS-Videos. Weitere Informationen finden Sie unter [Erste Schritte mit Amazon IVS Chat.](#page-8-0)

Themen:

• the section called "Warum wurden die IVS-Chat-Verbindungen nicht unterbrochen, als der Raum [gelöscht wurde?"](#page-246-0)

# <span id="page-246-0"></span>Warum wurden die IVS-Chat-Verbindungen nicht unterbrochen, als der Raum gelöscht wurde?

Wenn eine Chatroom-Ressource gelöscht wird und der Raum aktiv genutzt wird, werden die Chat-Clients, die mit dem Raum verbunden sind, nicht automatisch getrennt. Die Verbindung wird unterbrochen, falls/wenn die Chat-Anwendung das Chat-Token aktualisiert. Alternativ muss die Verbindung aller Benutzer manuell getrennt werden, um alle Benutzer aus dem Chatroom zu entfernen.

## **Glossar**

Weitere Informationen finden Sie im [AWS-Glossar.](https://docs.aws.amazon.com/glossary/latest/reference/glos-chap.html) In der folgenden Tabelle steht LL für IVS-Streaming mit niedriger Latenz. RT und IVS-Echtzeit-Streaming.

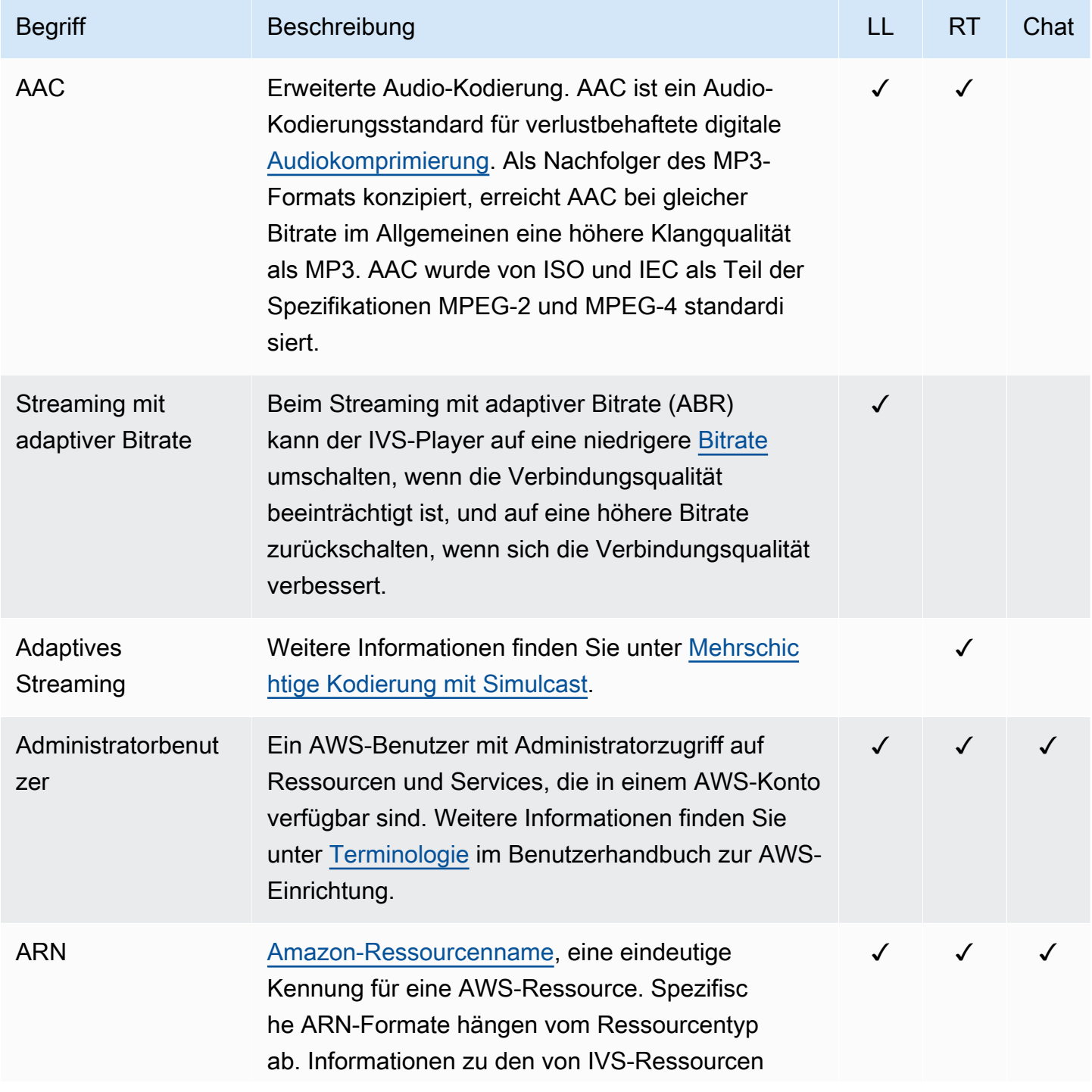

<span id="page-248-0"></span>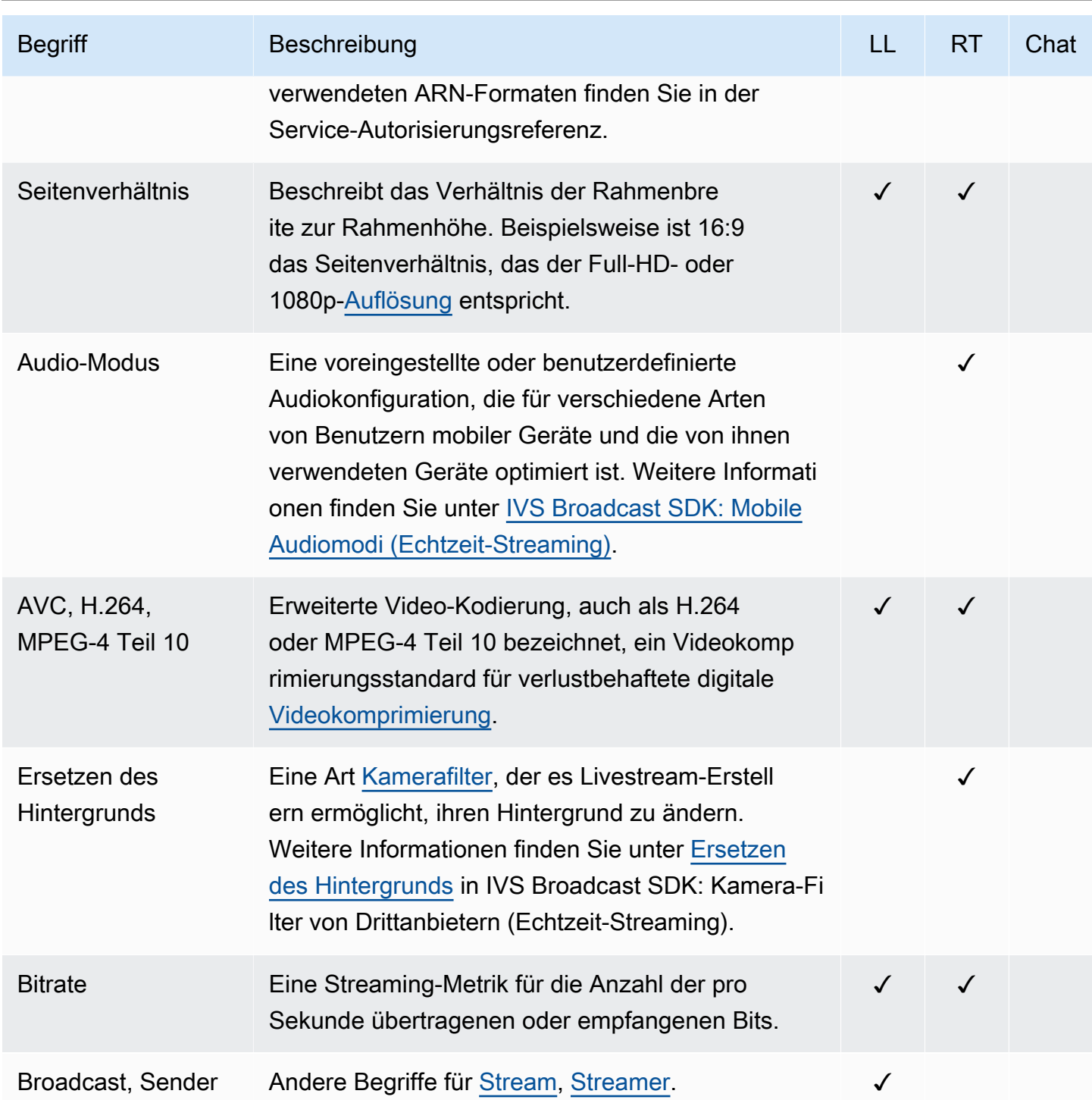

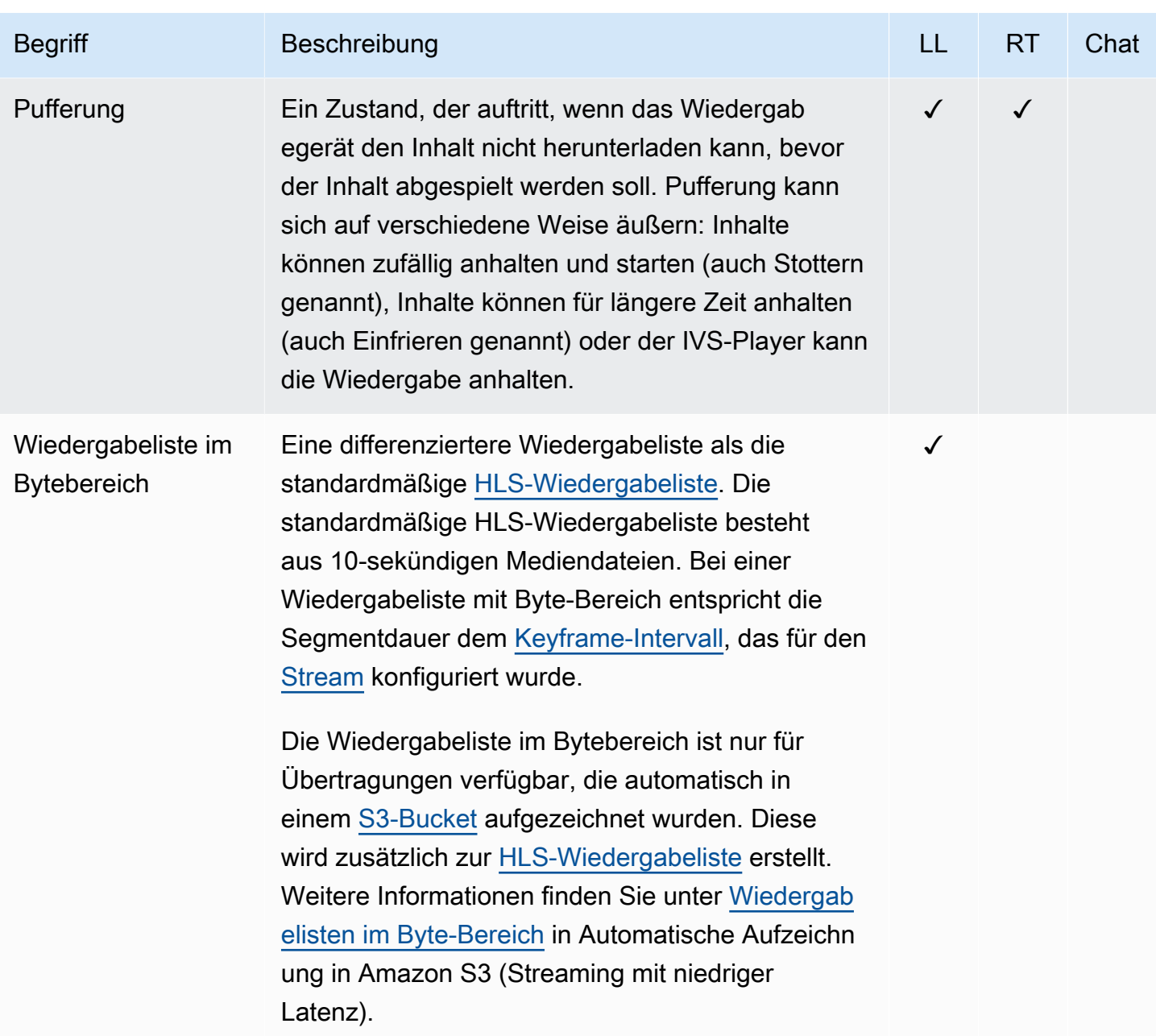

<span id="page-250-2"></span><span id="page-250-1"></span><span id="page-250-0"></span>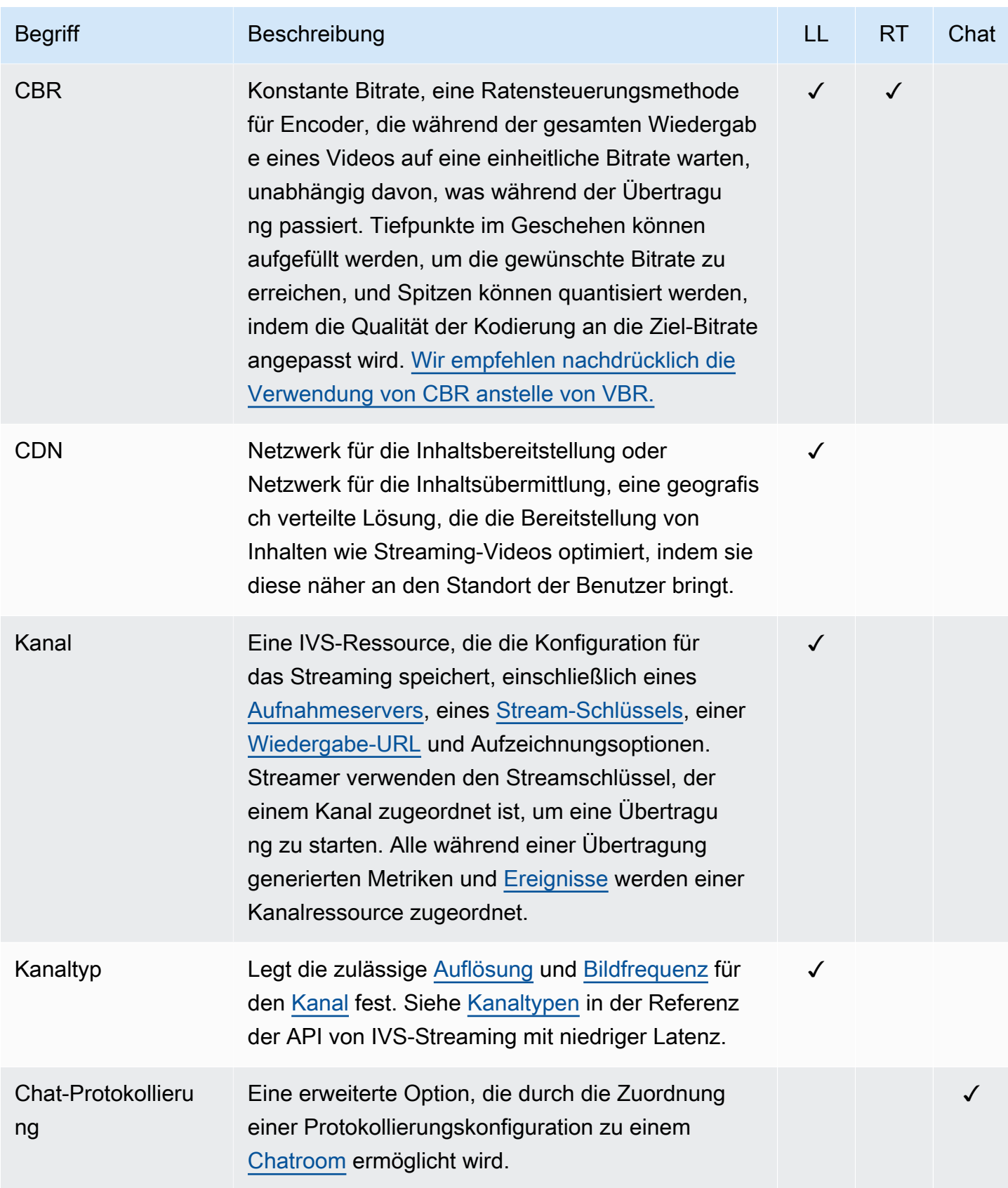

<span id="page-251-0"></span>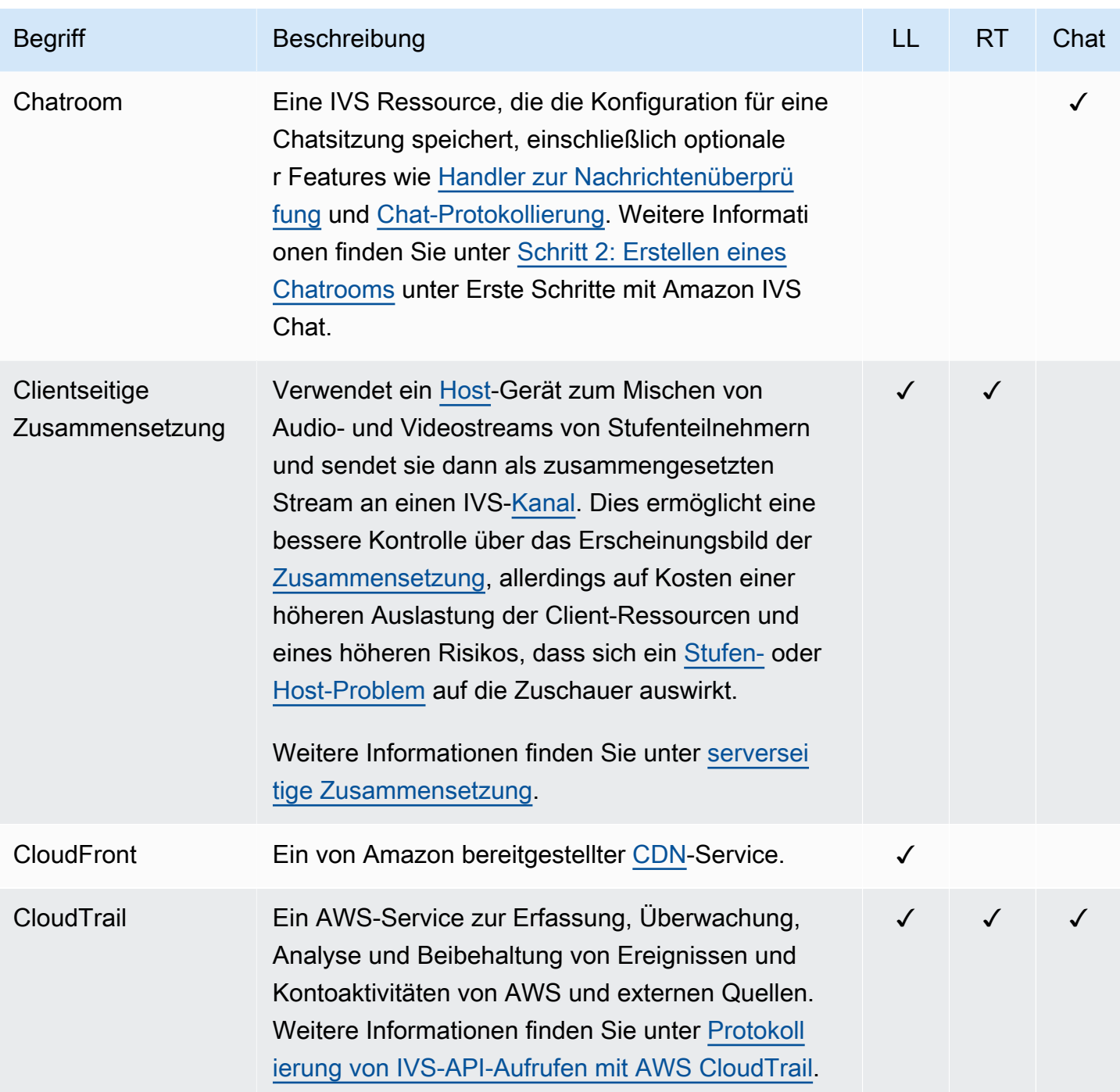
<span id="page-252-2"></span><span id="page-252-1"></span><span id="page-252-0"></span>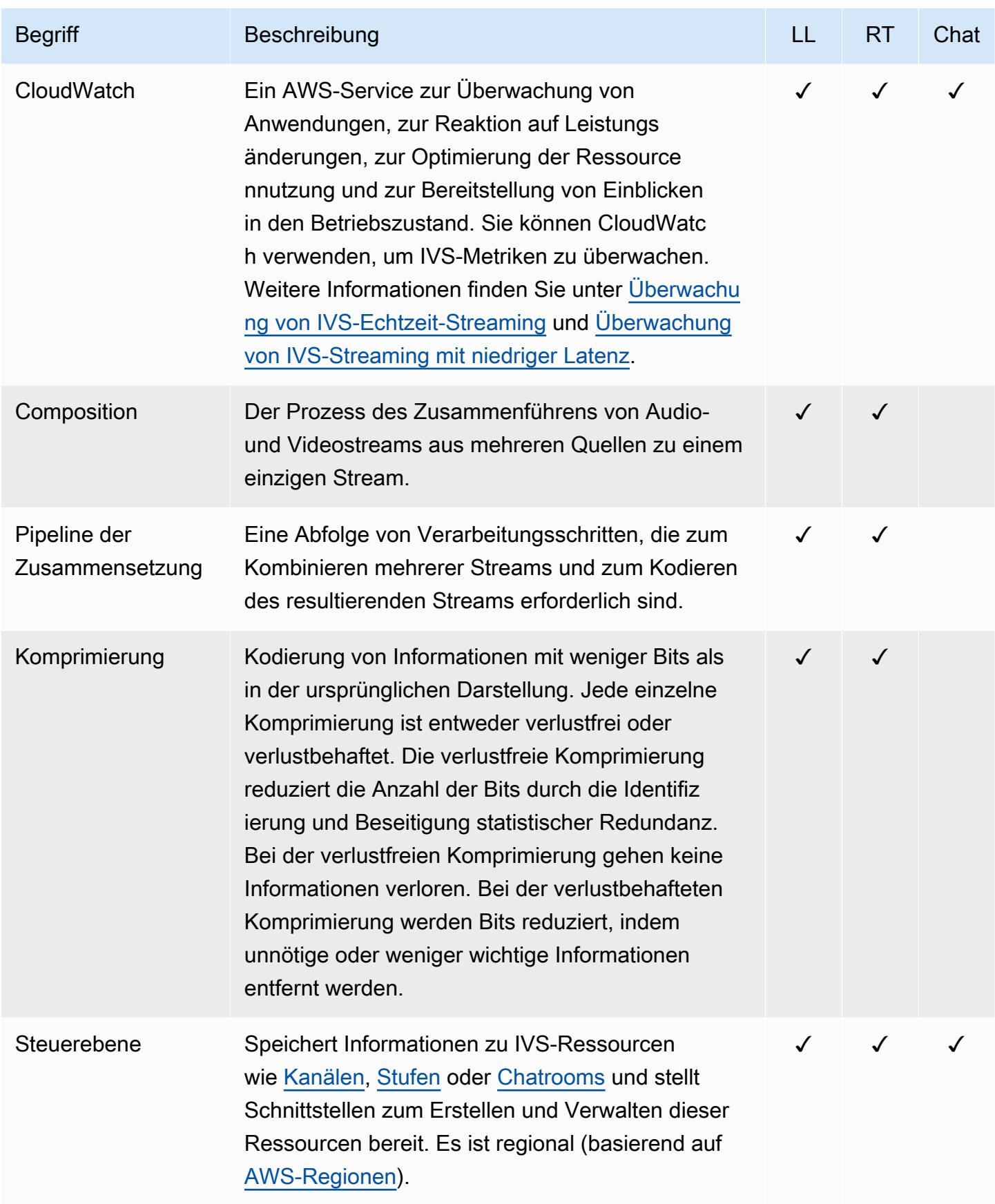

<span id="page-253-0"></span>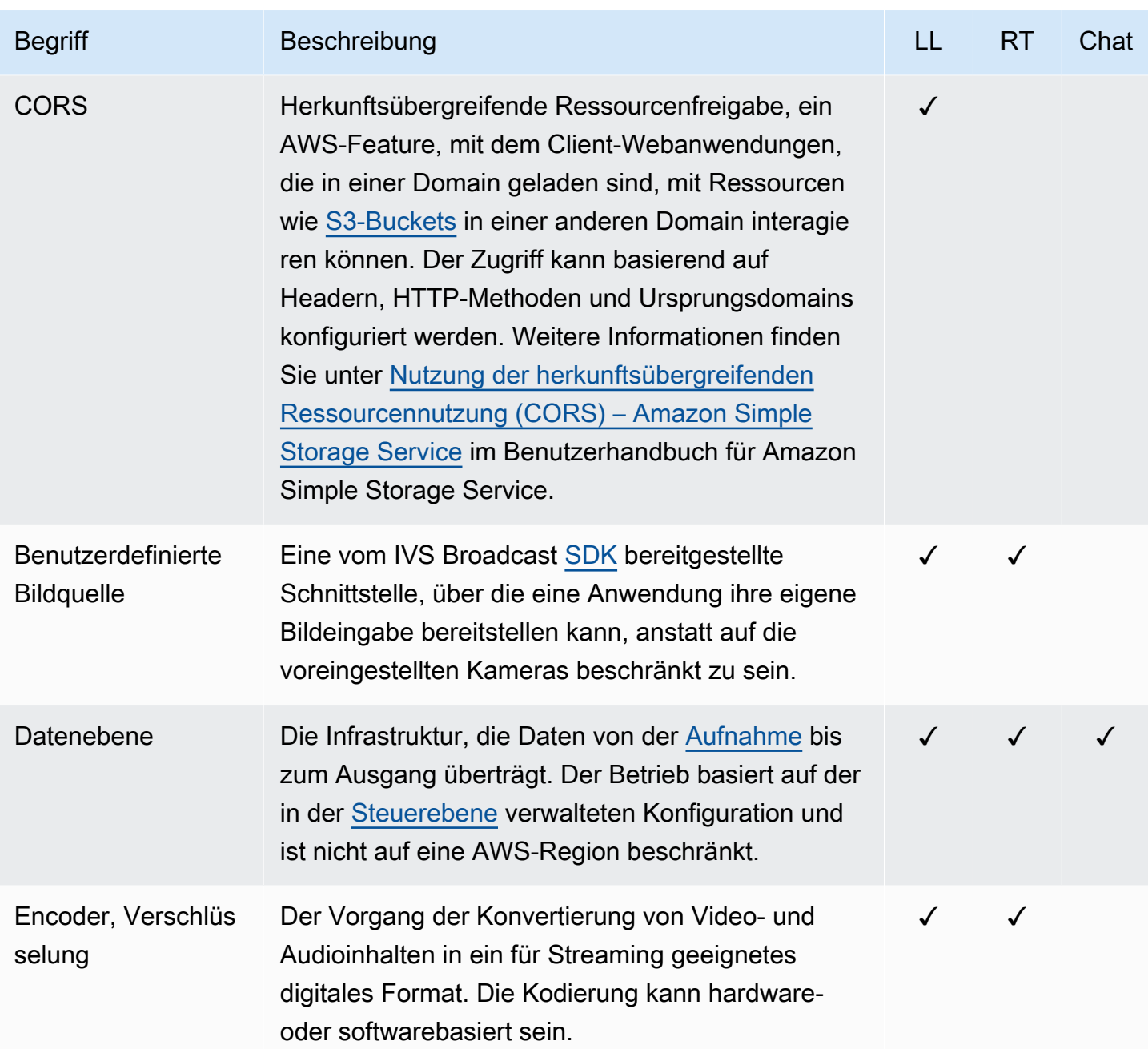

<span id="page-254-1"></span><span id="page-254-0"></span>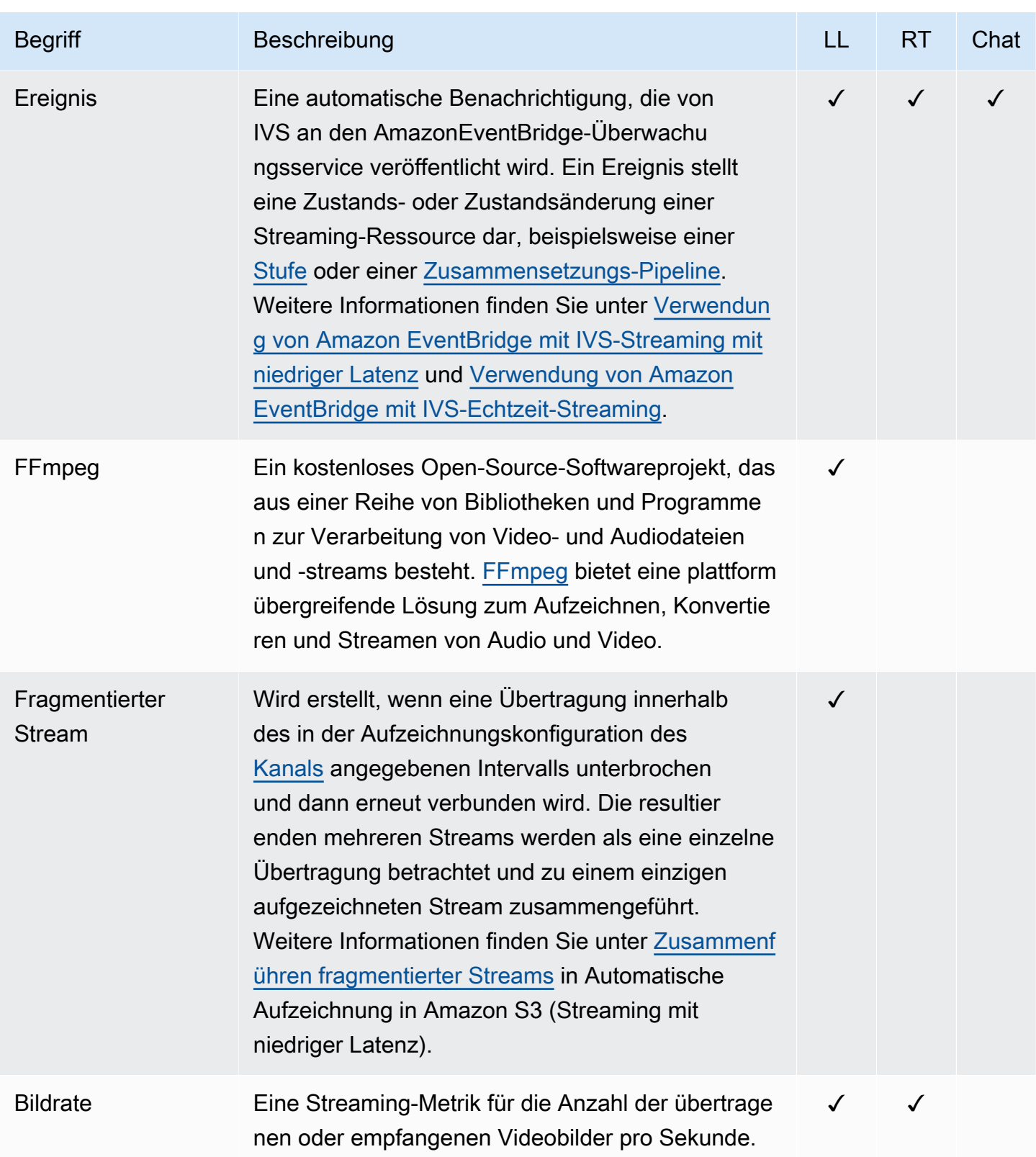

<span id="page-255-4"></span><span id="page-255-3"></span><span id="page-255-2"></span><span id="page-255-1"></span><span id="page-255-0"></span>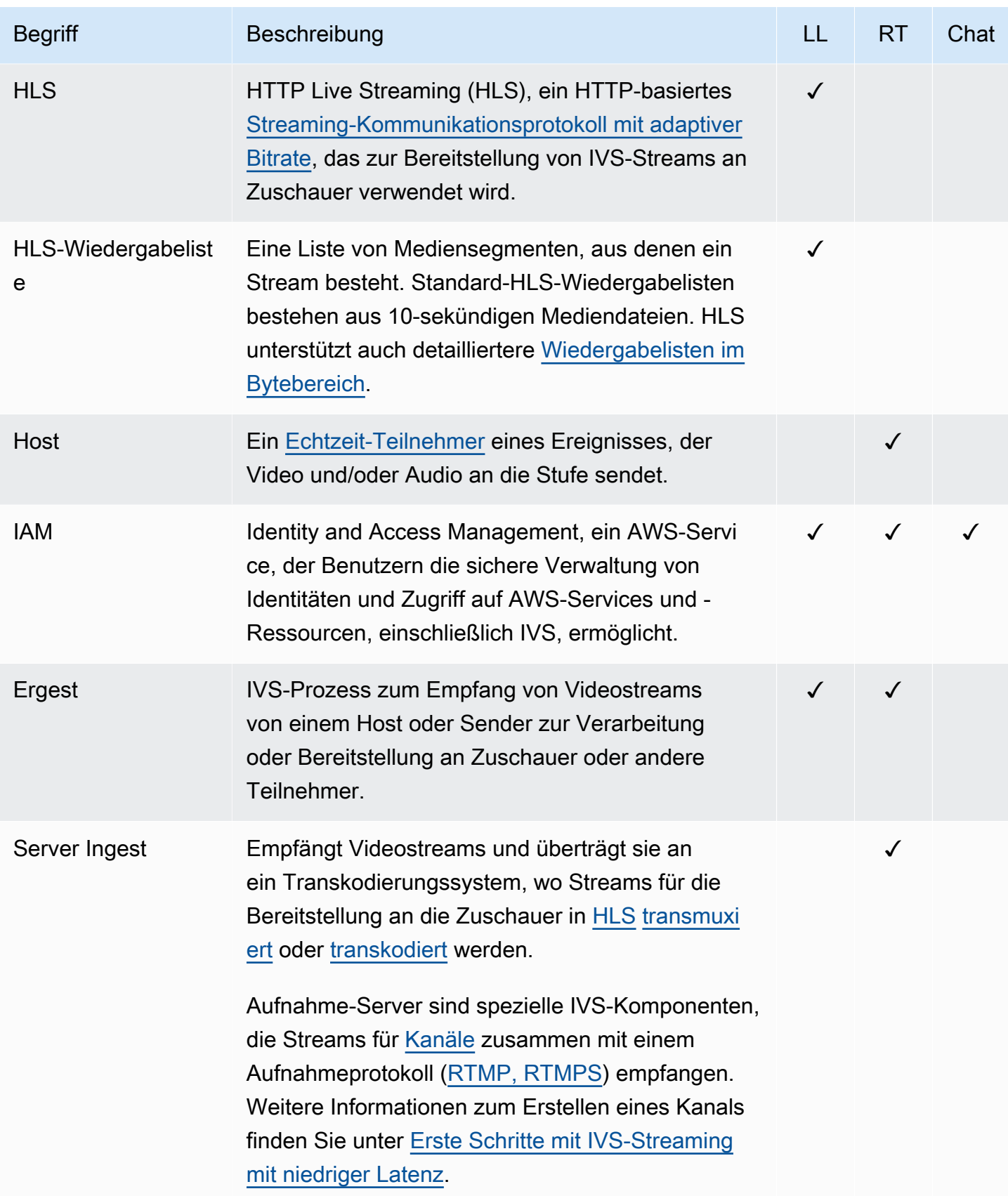

<span id="page-256-0"></span>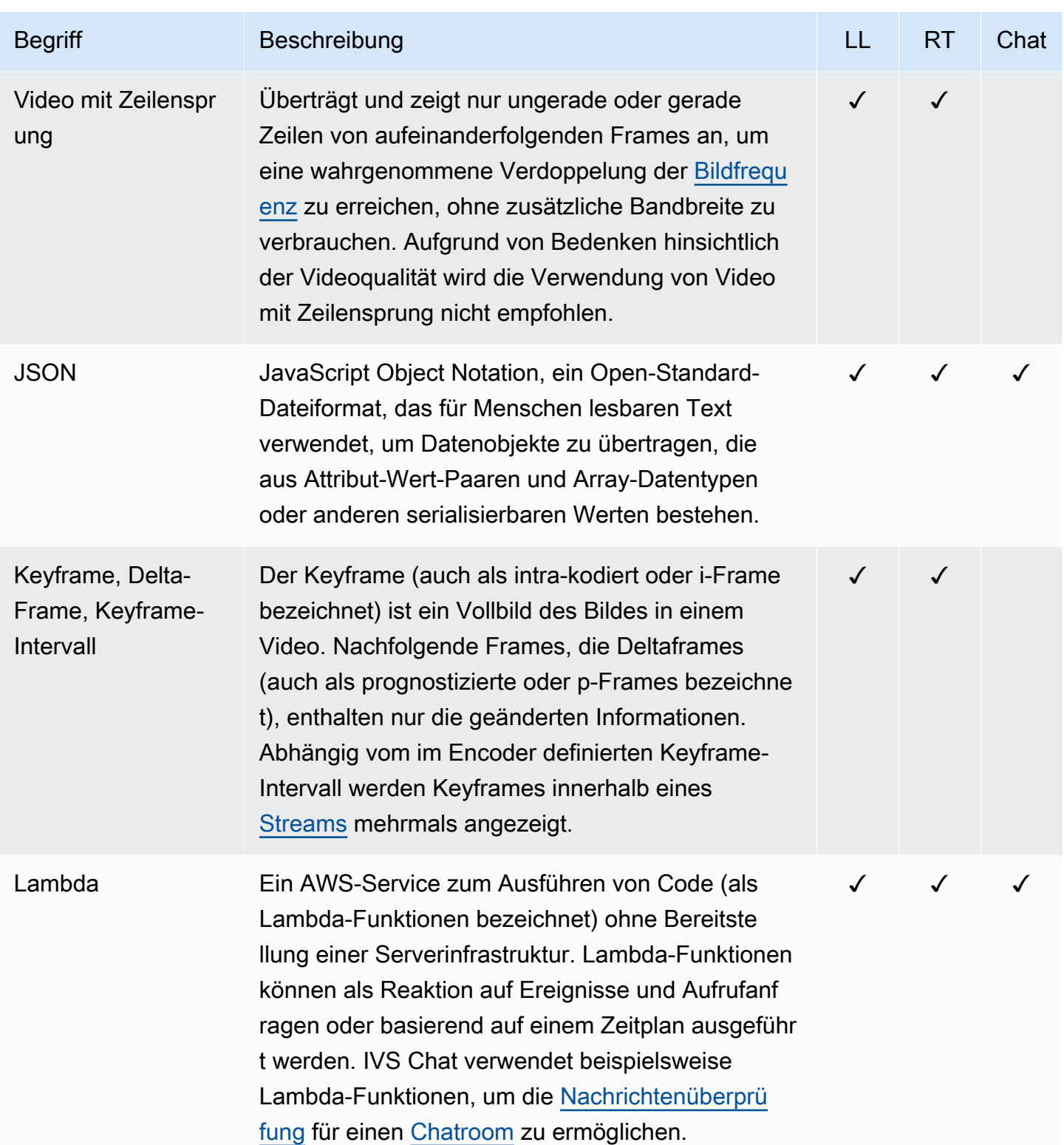

<span id="page-257-0"></span>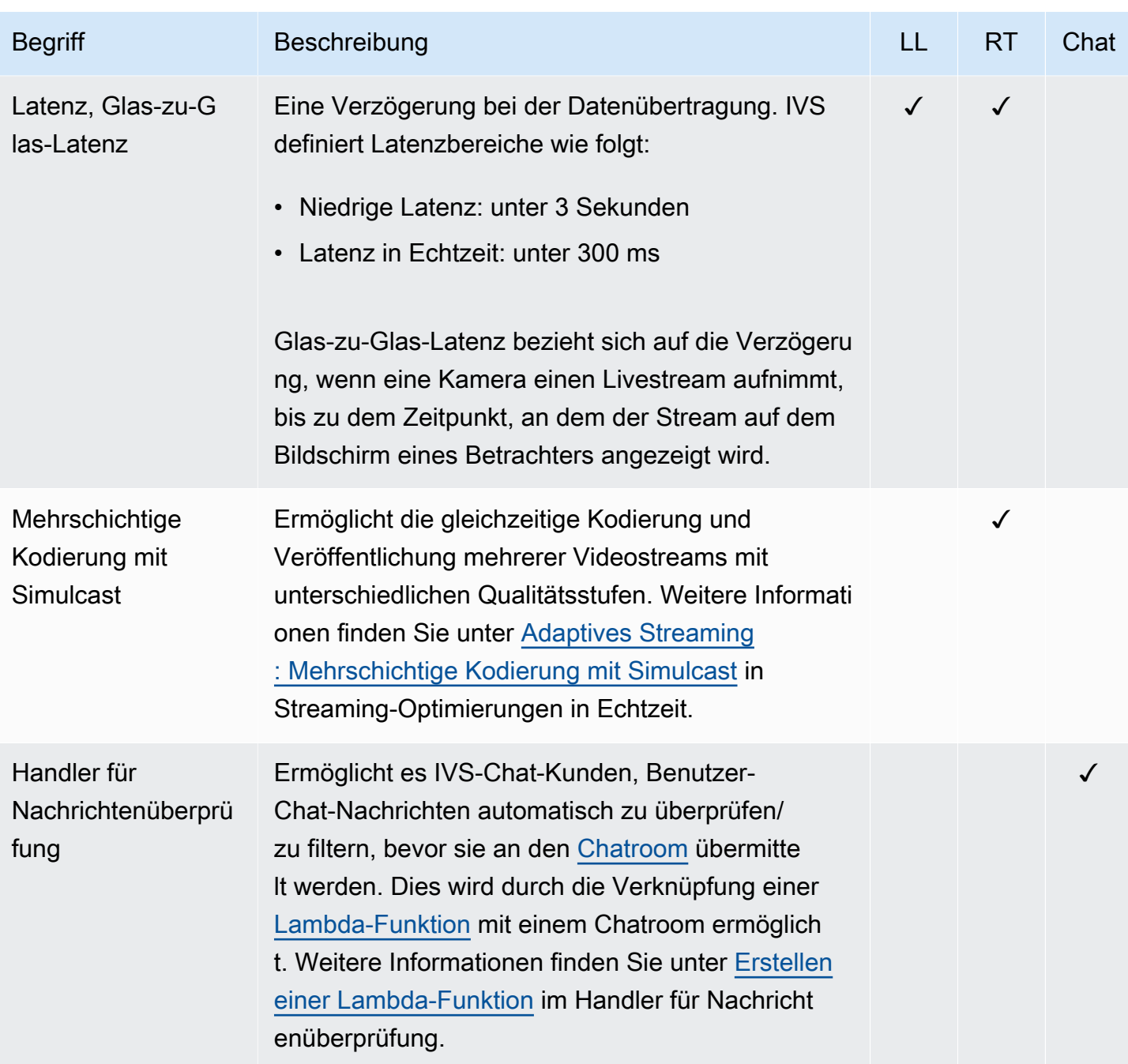

<span id="page-258-1"></span><span id="page-258-0"></span>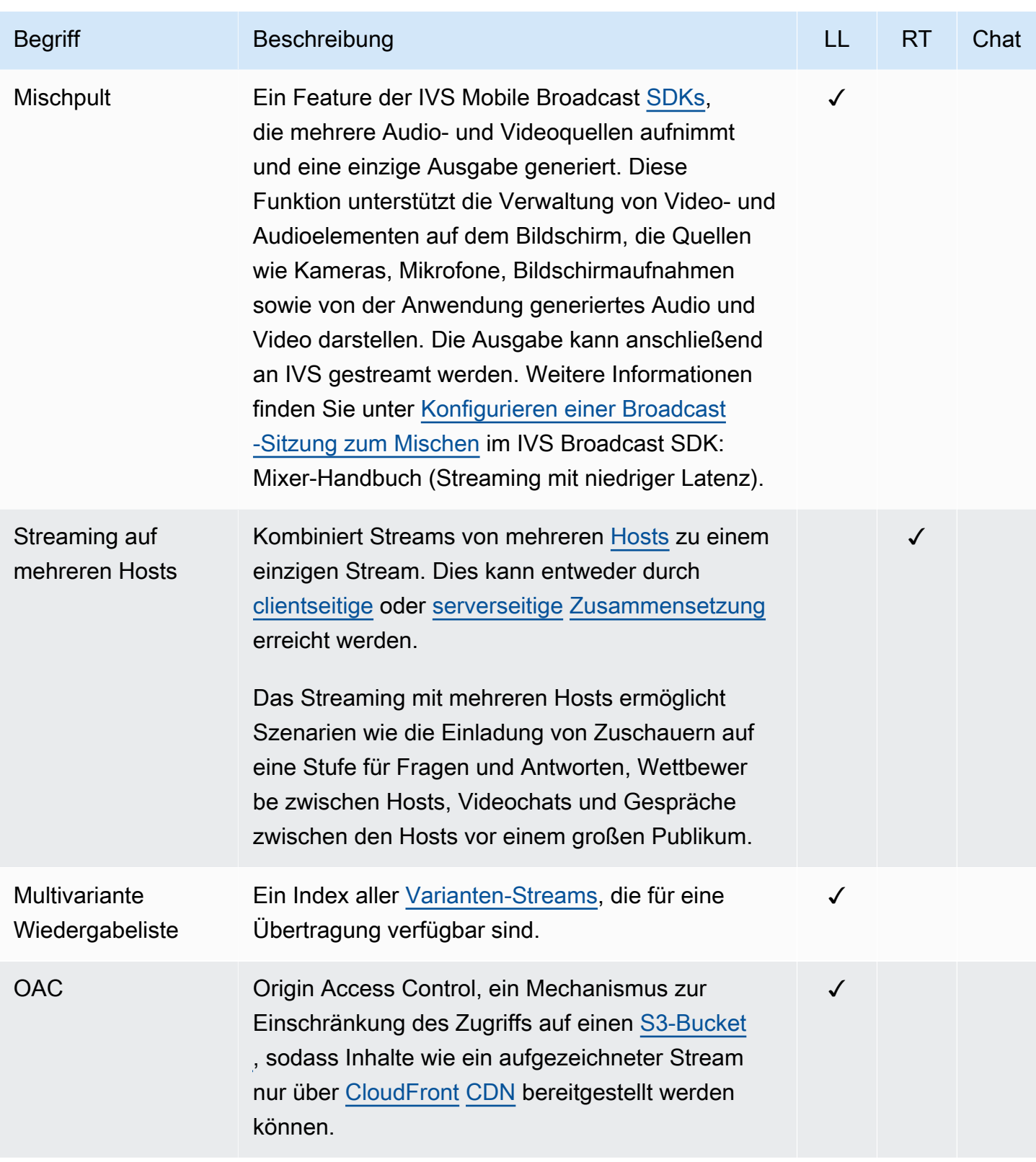

<span id="page-259-1"></span><span id="page-259-0"></span>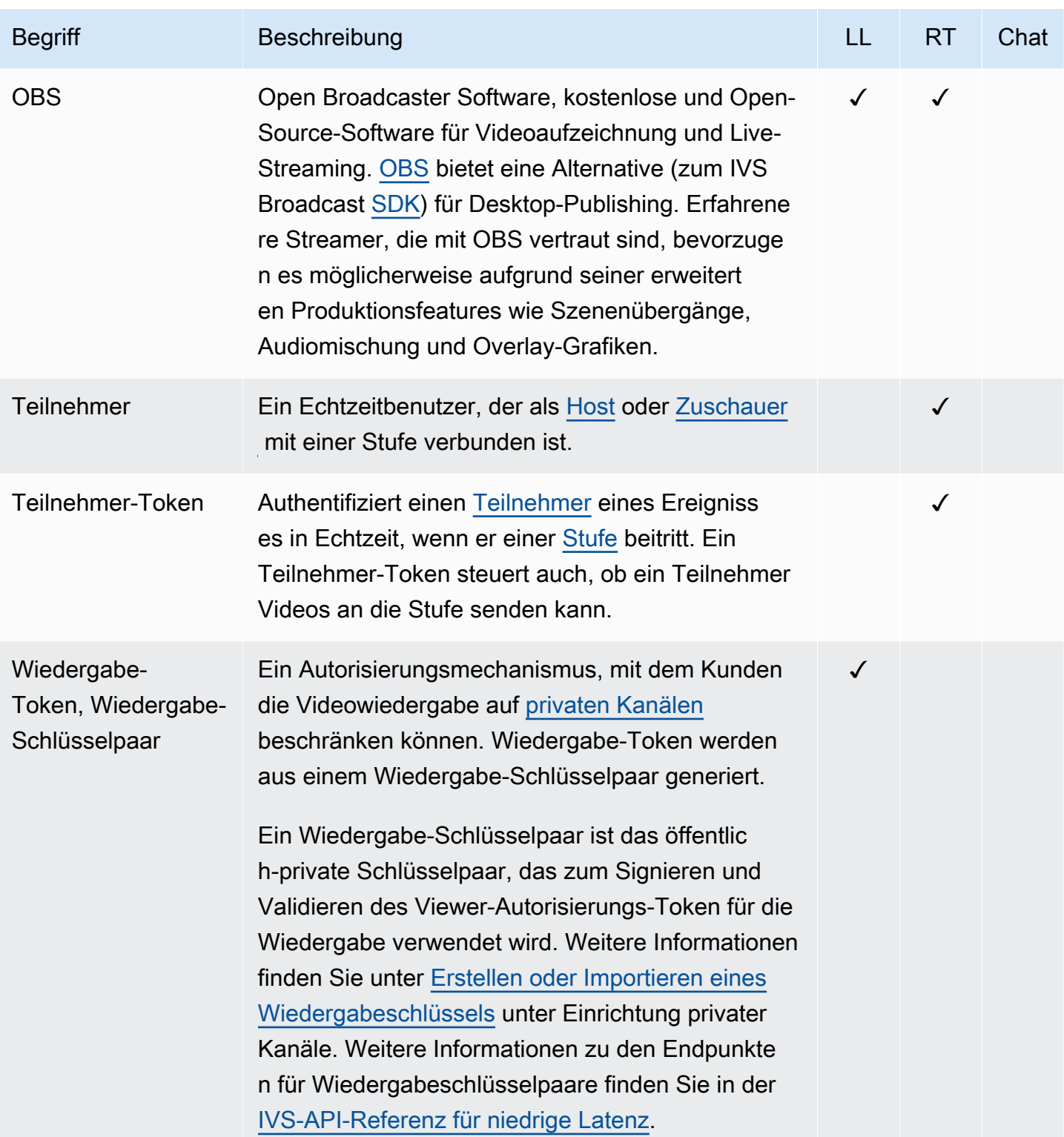

<span id="page-260-1"></span><span id="page-260-0"></span>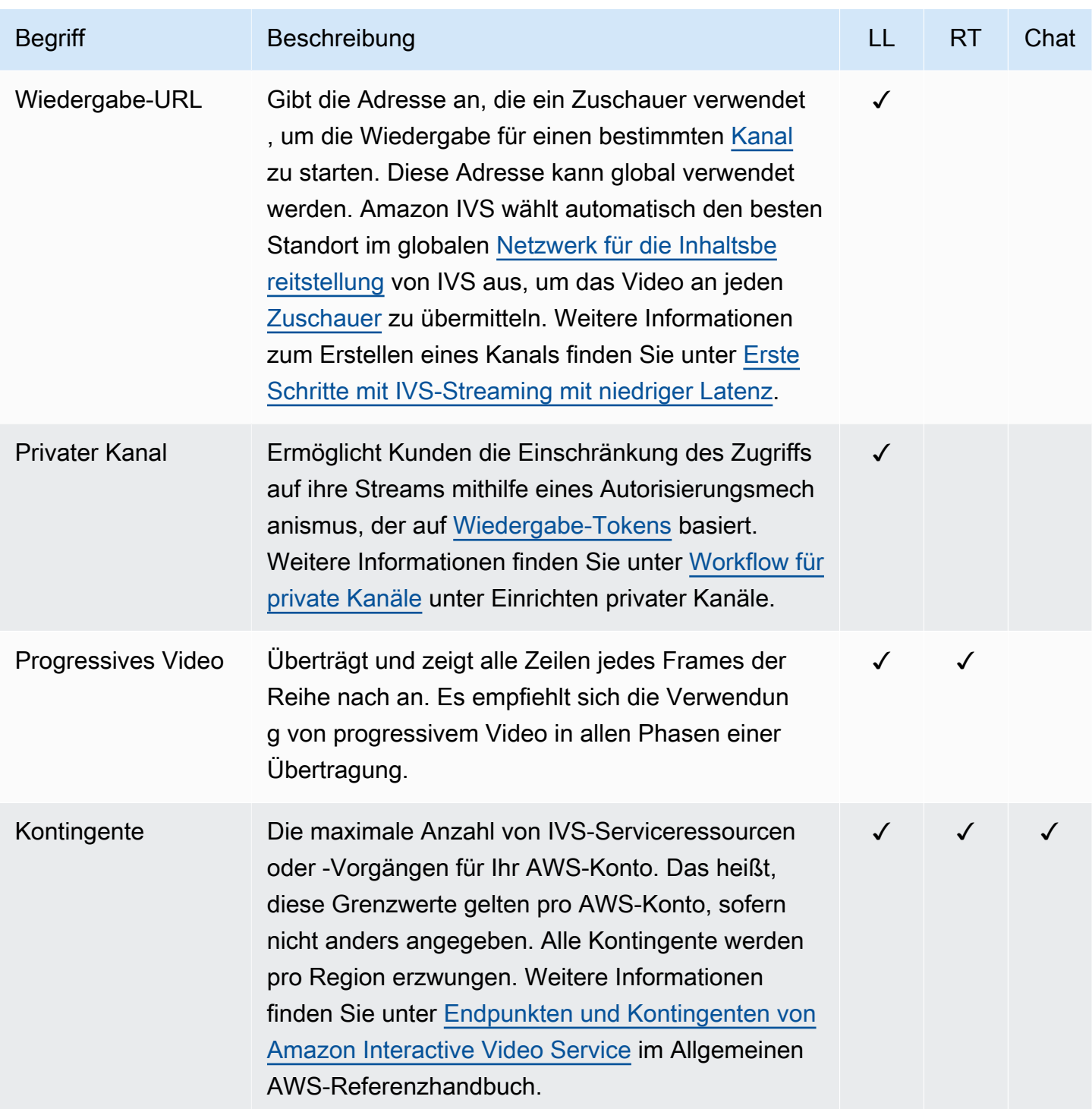

<span id="page-261-1"></span><span id="page-261-0"></span>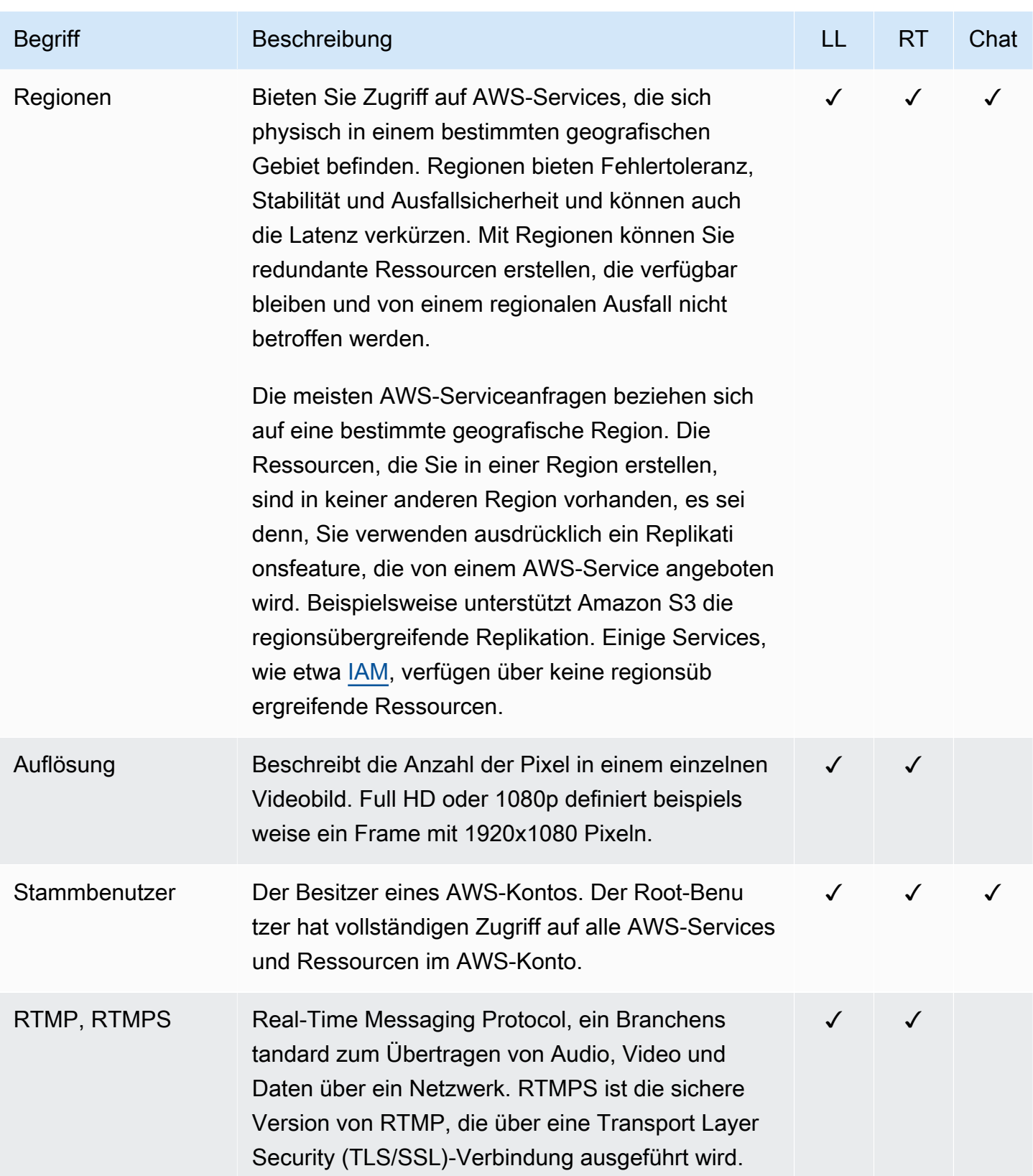

<span id="page-262-1"></span><span id="page-262-0"></span>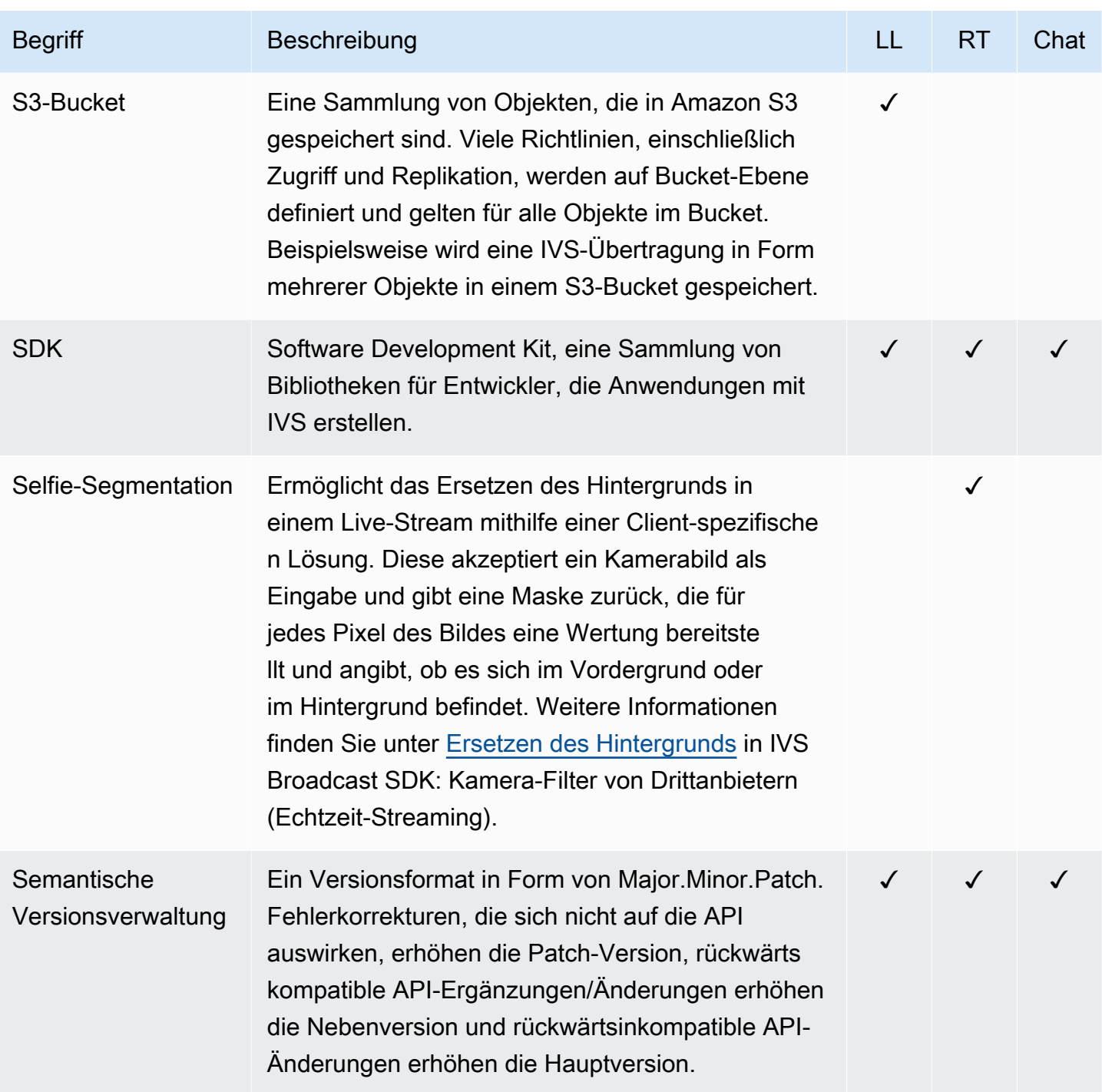

Amazon IVS Chat-Benutzerhandbuch

<span id="page-263-1"></span><span id="page-263-0"></span>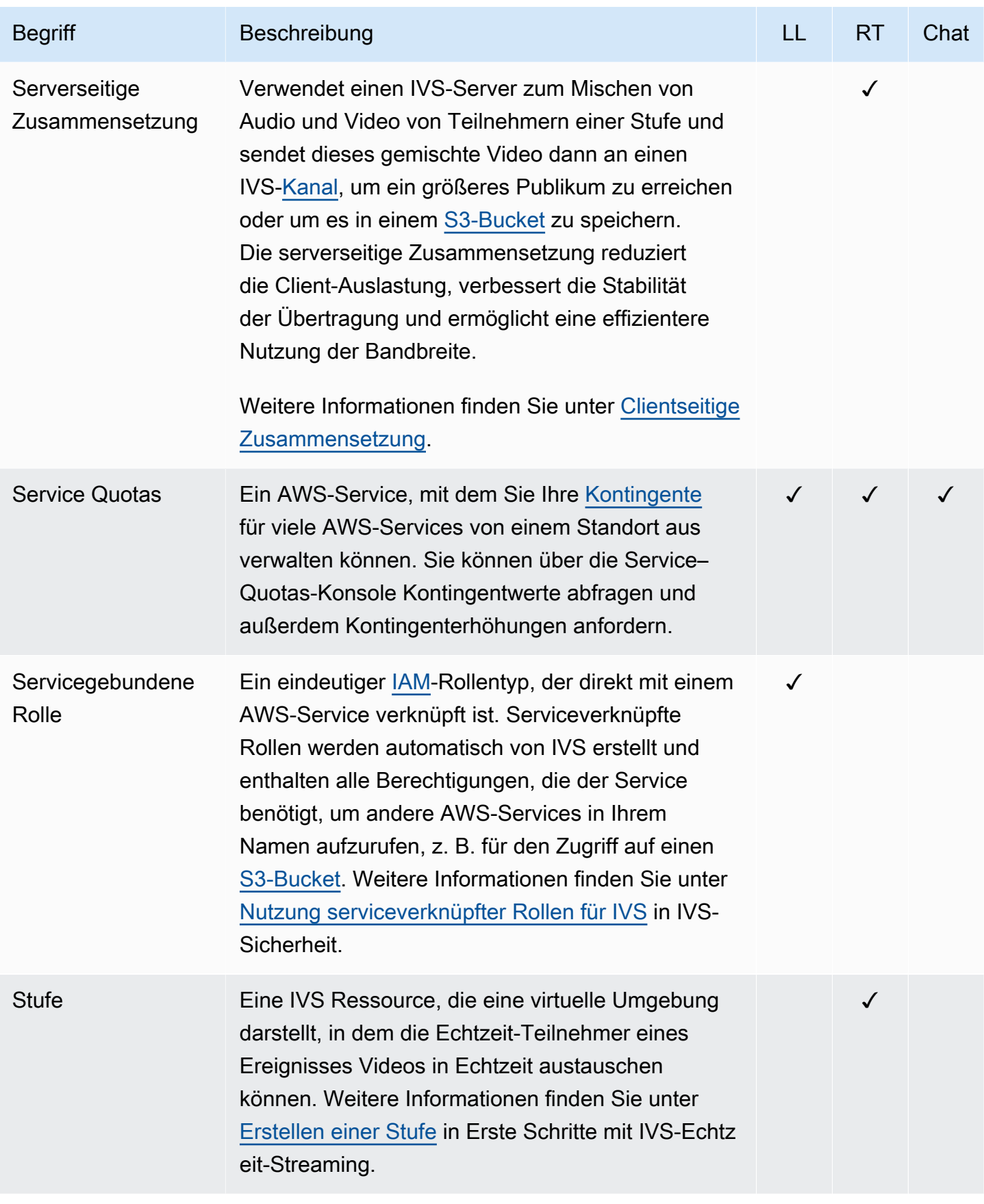

<span id="page-264-0"></span>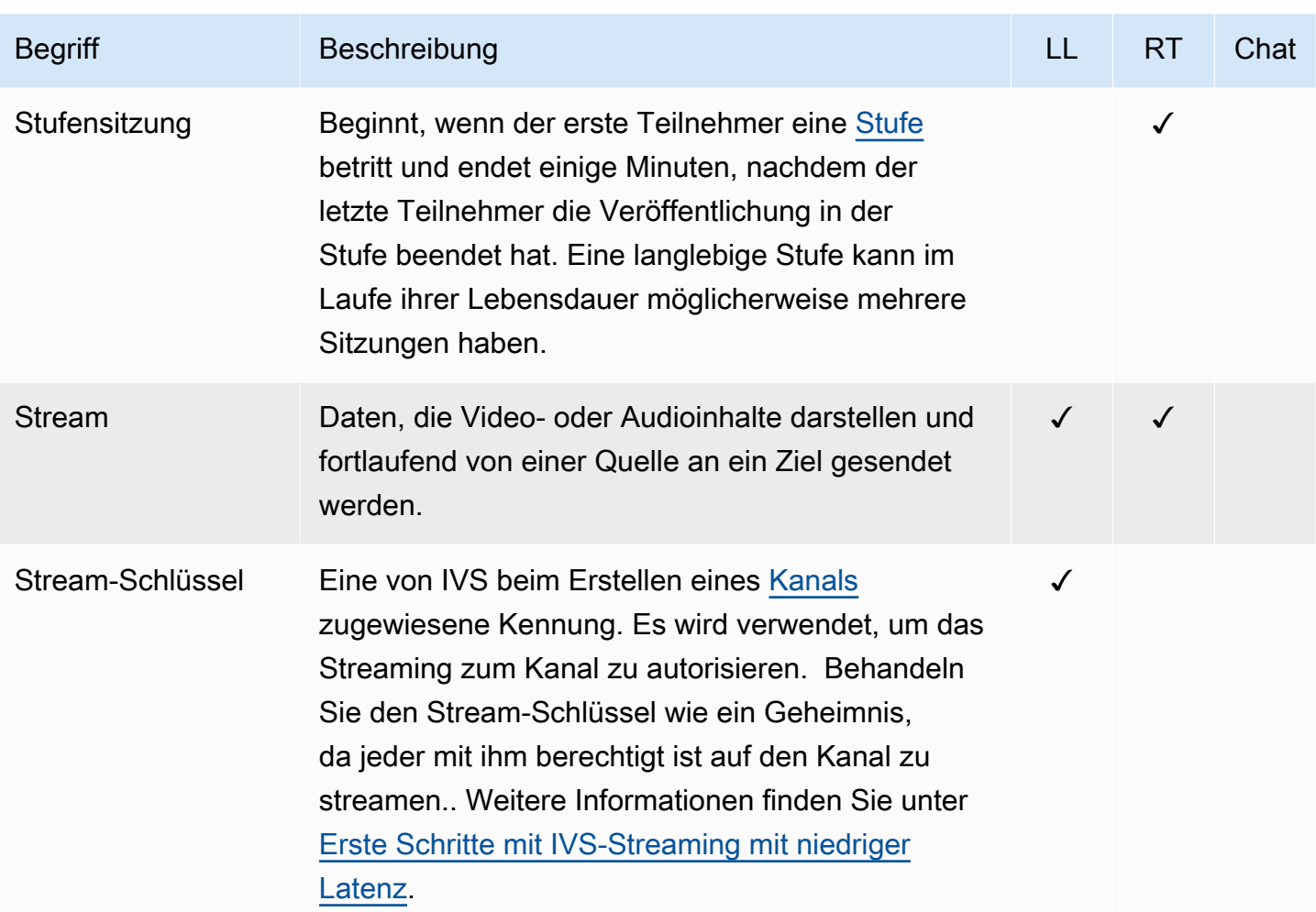

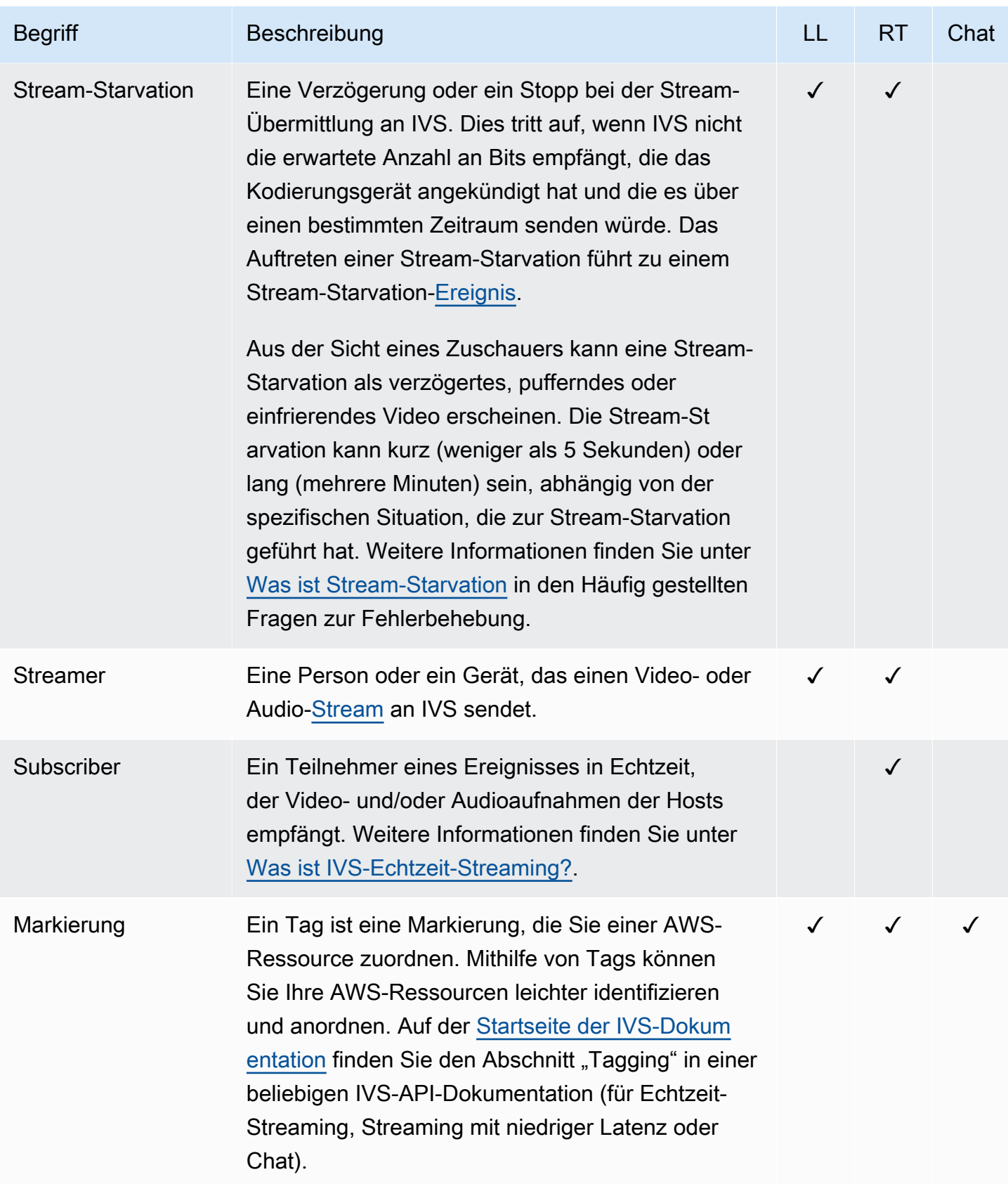

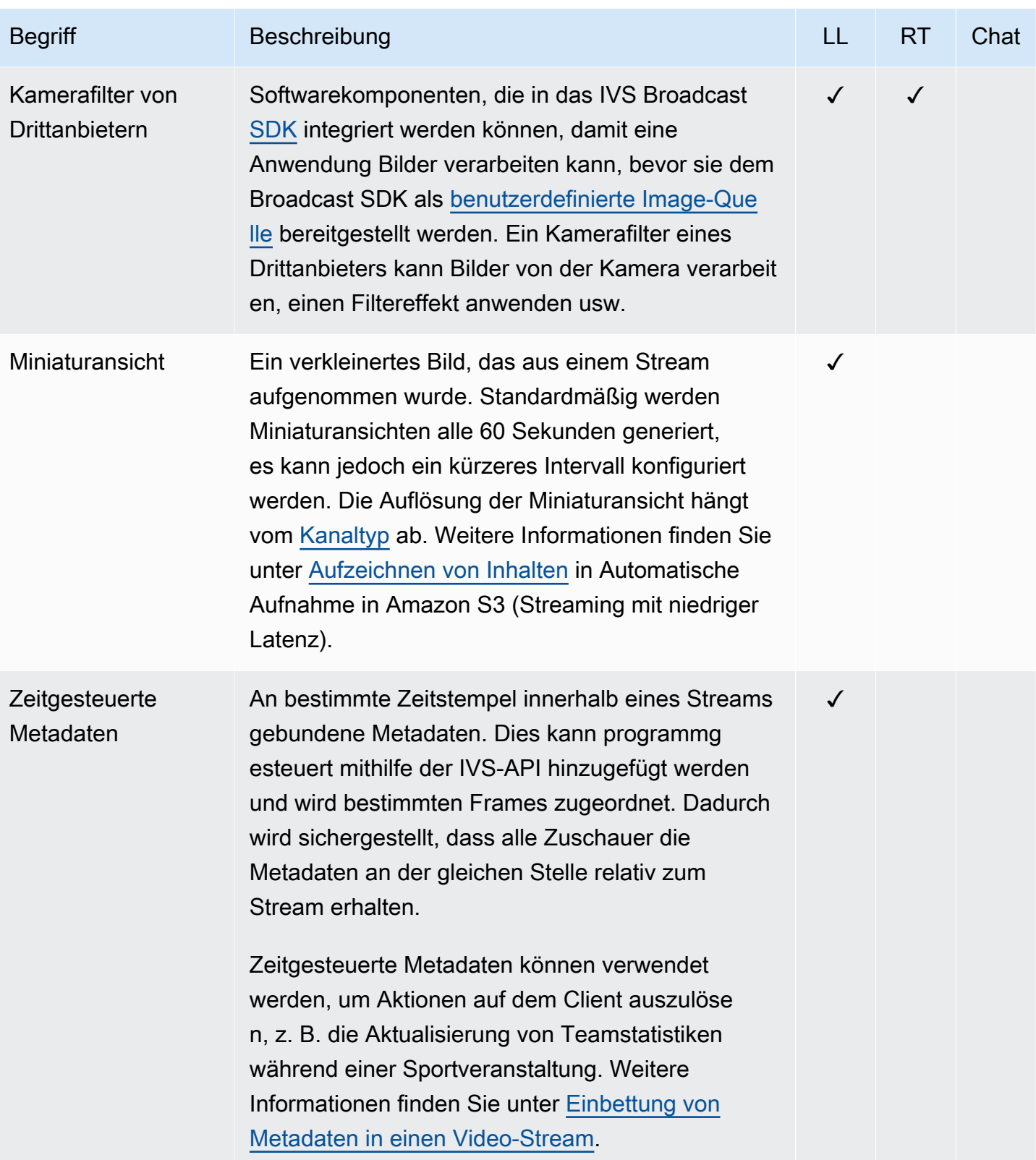

<span id="page-267-2"></span><span id="page-267-1"></span><span id="page-267-0"></span>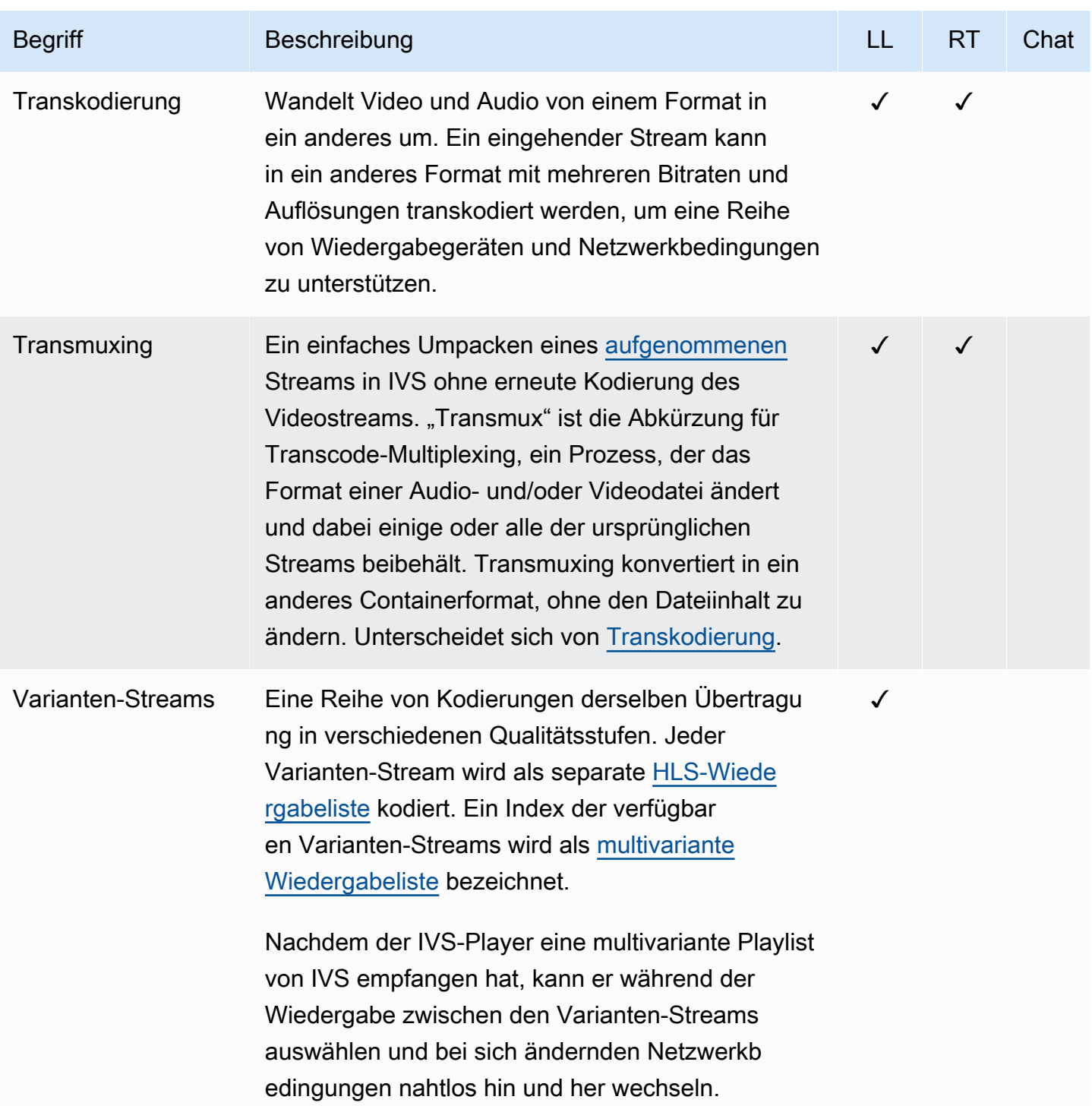

<span id="page-268-0"></span>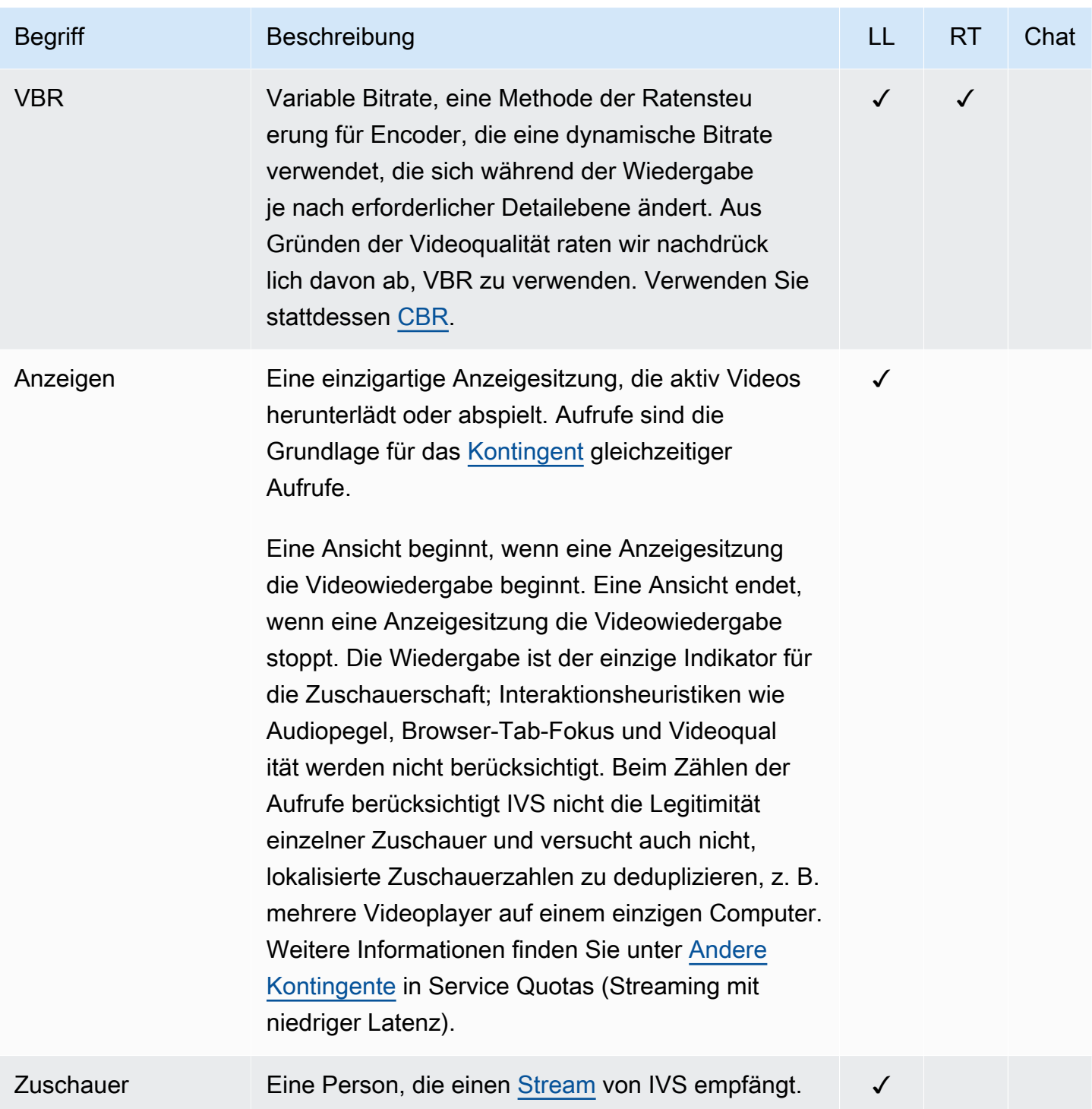

<span id="page-269-0"></span>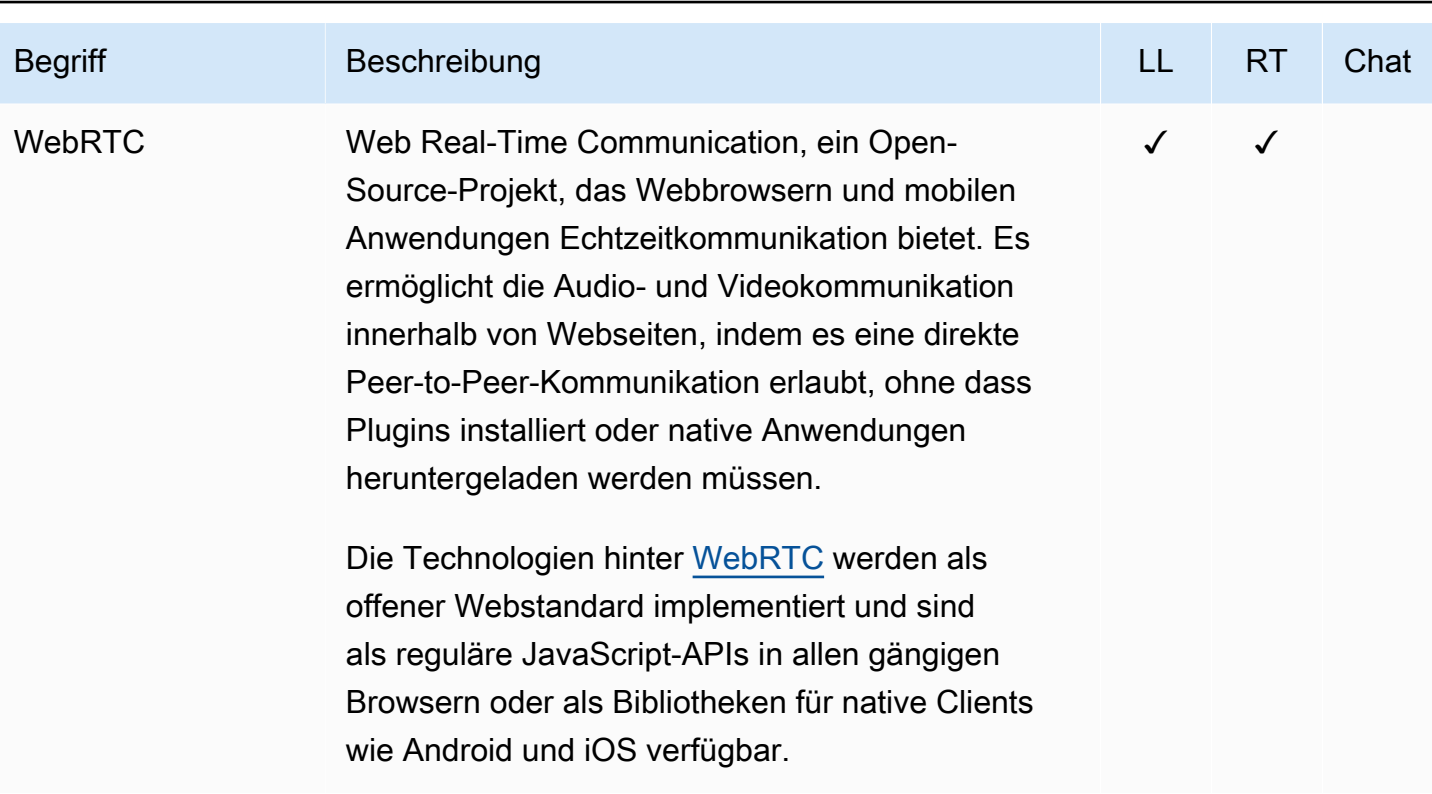

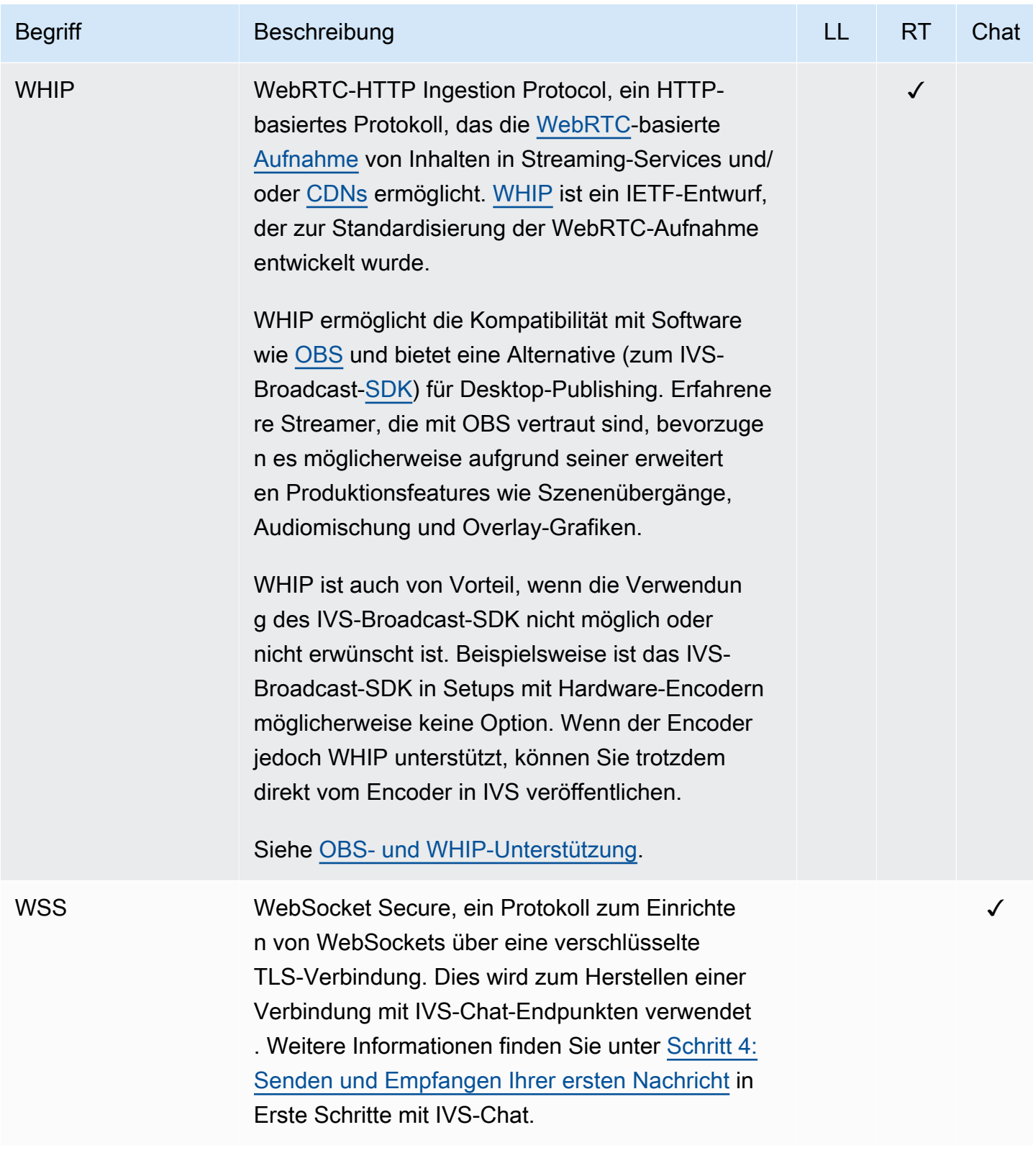

# Dokumentenverlauf (Chat)

# <span id="page-271-0"></span>Änderungen am Chat-Benutzerhandbuch

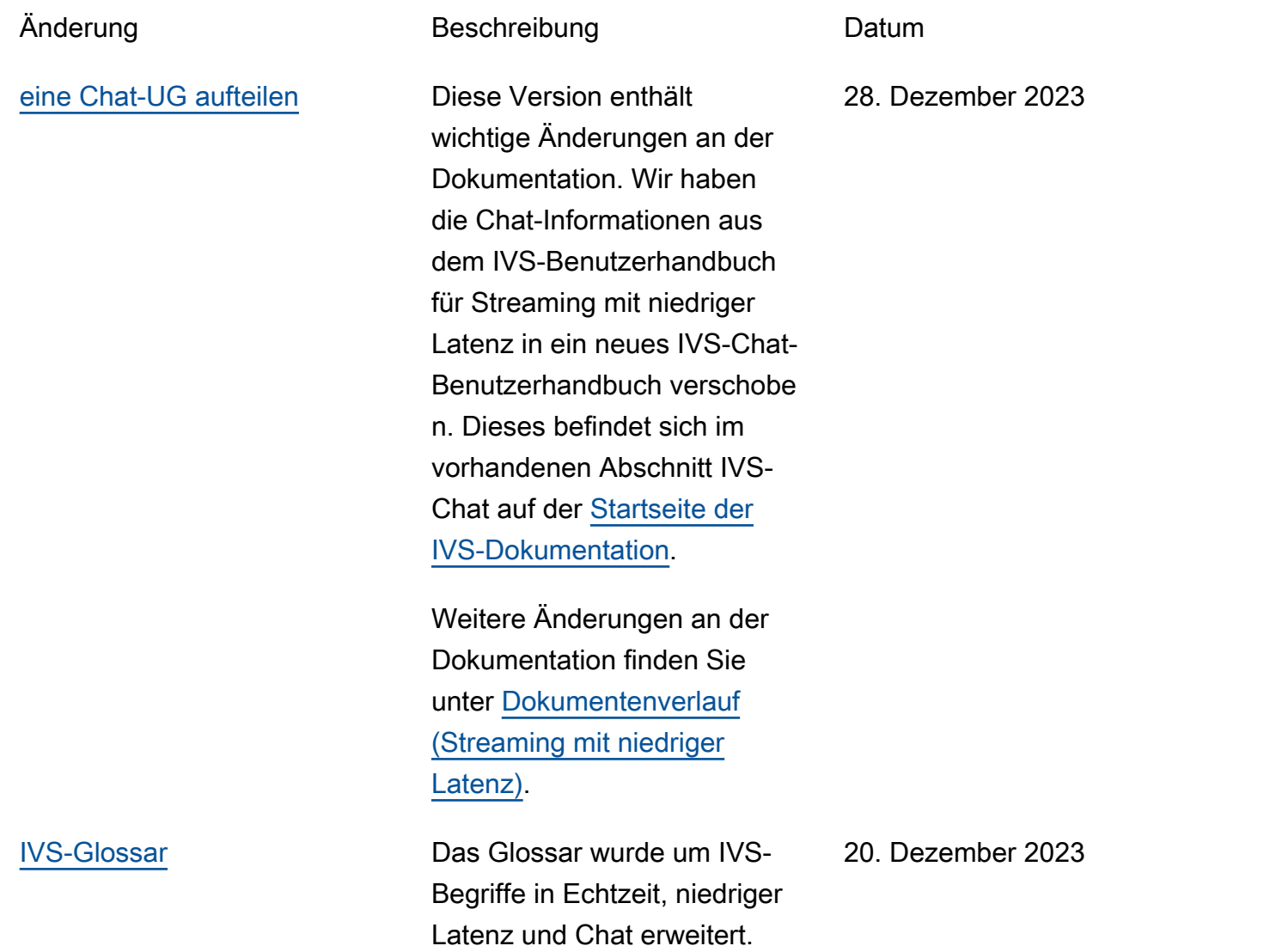

# Änderungen an der IVS-Chat-API-Referenz

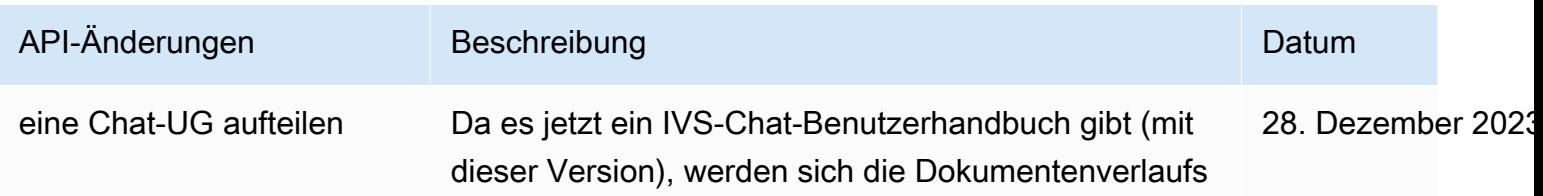

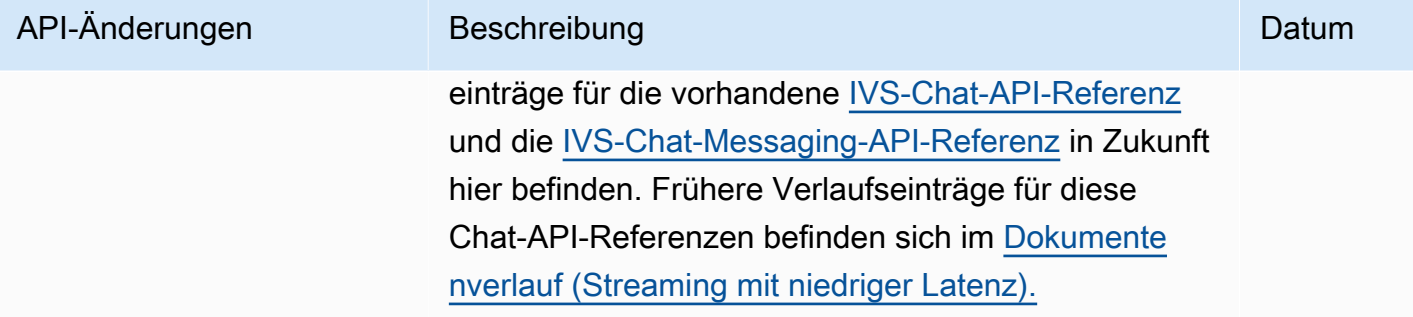

# Versionshinweise (Chat)

### 28. Dezember 2023

### Benutzerhandbuch zu Amazon IVS Chat

Amazon Interactive Video Service (IVS) Chat ist ein verwaltetes Live-Chat-Feature, das neben Live-Videostreams genutzt werden kann. In dieser Version haben wir Chat-Informationen aus dem Benutzerhandbuch für IVS-Streaming mit niedriger Latenz in ein neues IVS-Chat-Benutzerhandbuch verschoben. Die Dokumentation ist über die [Zielseite für die Amazon-IVS-Dokumentation](https://docs.aws.amazon.com/ivs/) verfügbar:

## 31. Januar 2023

## Client-Messaging-SDK für Amazon IVS Chat: Android 1.1.0

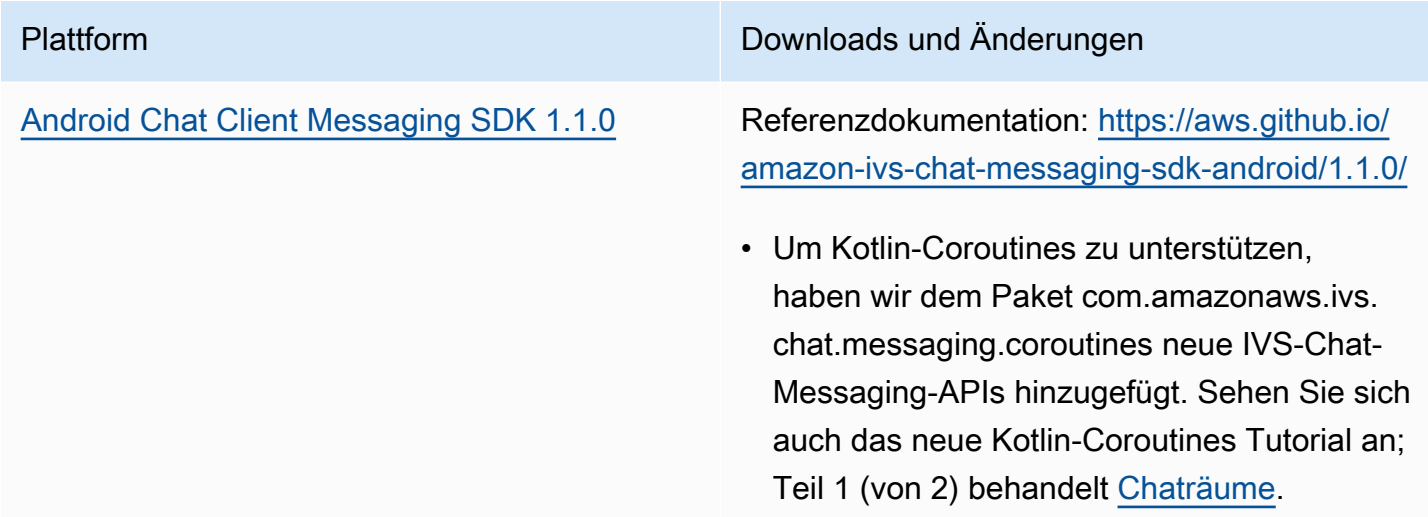

#### Chat Client Messaging SDK Size: Android

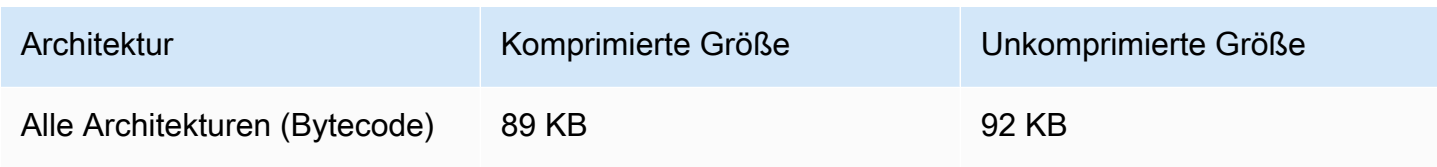

## 9. November 2022

### Amazon IVS Chat Client Messaging SDK: JavaScript 1.0.2

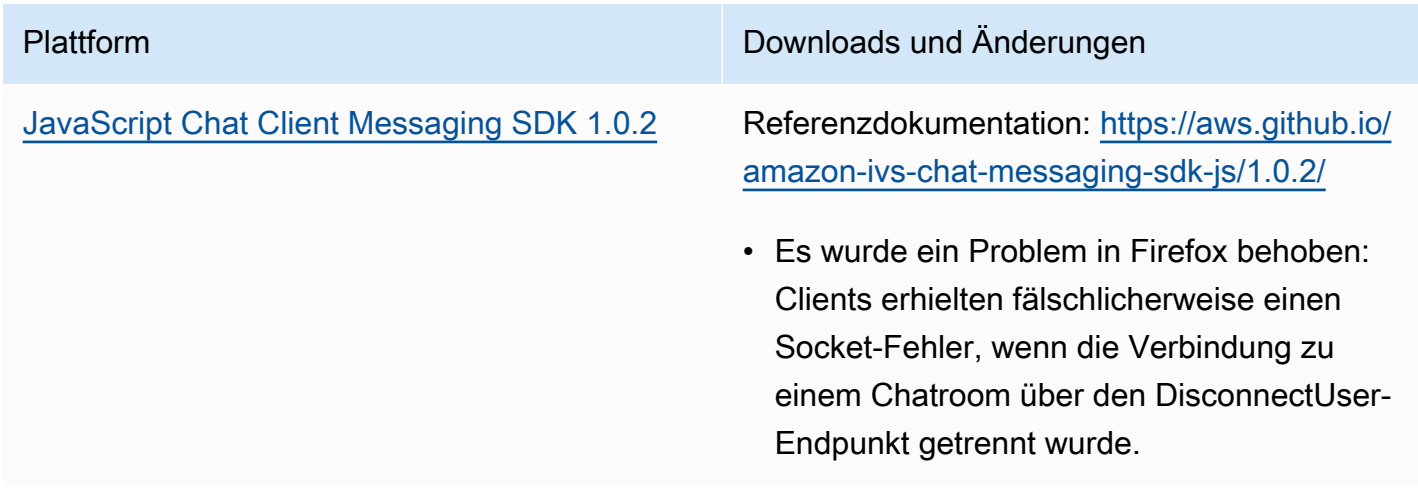

## 8. September 2022

### Amazon IVS Chat Client Messaging: Android 1.0.0 und iOS 1.0.0

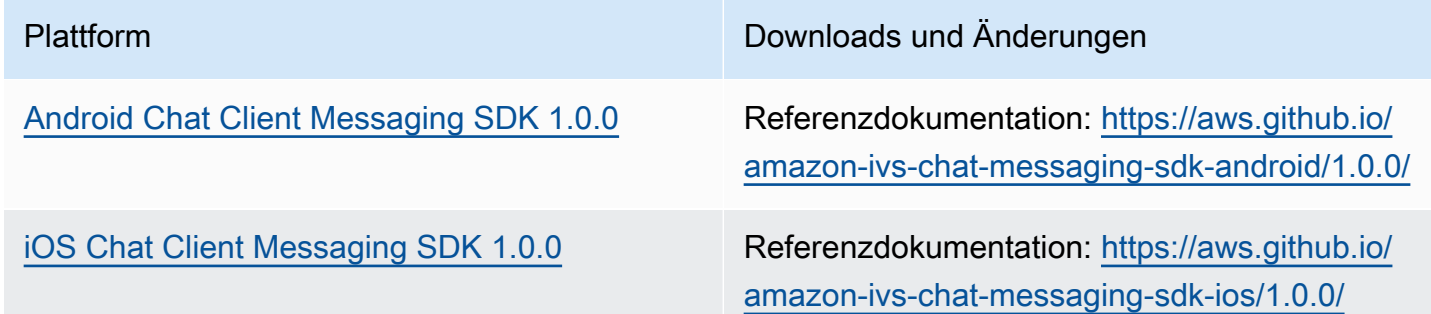

#### Chat Client Messaging SDK Size: Android

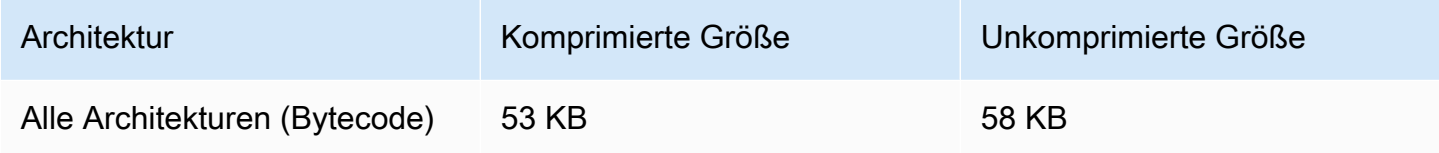

## Chat Client Messaging SDK Size: iOS

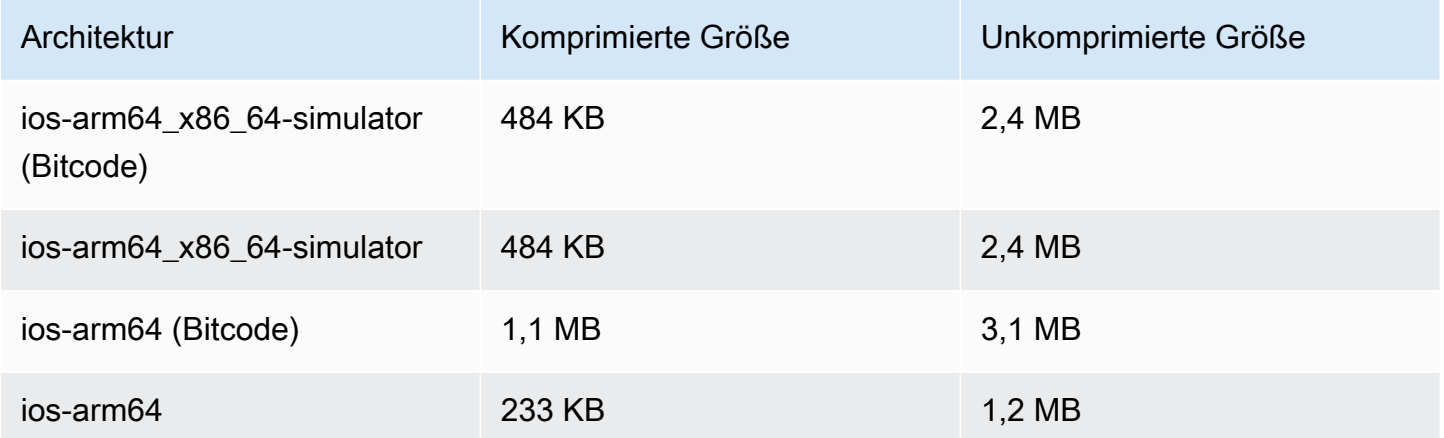